# SISTEMA PARA LA GESTIÓN DE LA INFORMACIÓN CONTRACTUAL DE NIVEL CENTRAL Y DE LAS DIRECCIONES TERRITORIALES DE PARQUES NACIONALES NATURALES DE COLOMBIA - SISGCON

LUZ YADIRA CASTRO OBANDO

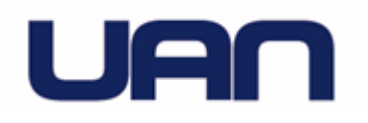

UNIVERSIDAD ANTONIO NARIÑO FACULTAD DE INGENIERÍA DE SISTEMAS BOGOTÁ, COLOMBIA 2020

# SISTEMA PARA LA GESTIÓN DE LA INFORMACIÓN CONTRACTUAL DE NIVEL CENTRAL Y DE LAS DIRECCIONES TERRITORIALES DE PARQUES NACIONALES NATURALES DE COLOMBIA - SISGCON

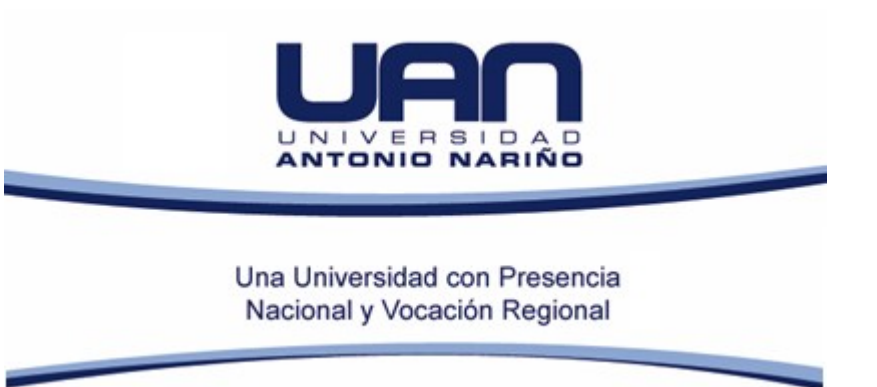

LUZ YADIRA CASTRO OBANDO

Proyecto de grado para optar por el título de Ingeniero de Sistemas Modalidad: Desarrollo de software

> Directora de Proyecto Ingeniera: MARÍA NURY ESCOBAR GUZMÁN Directora Metodológica Profesora: Rosalba Cruz Cepeda

UNIVERSIDAD ANTONIO NARIÑO FACULTAD DE INGENIERÍA DE SISTEMAS INGENIERÍA DE SISTEMAS Y COMPUTACIÓN BOGOTA D.C

## 2020 **RESUMEN**

Las entidades del gobierno están obligadas a facilitar el acceso a la información, gestionar de manera eficiente y segura los datos que proceden del cumplimiento de su misión y garantizar que los principios de calidad, trasparencia, celeridad, eficacia y responsabilidad en el uso de la información se cumplan en todo momento de su gestión.

Este proyecto busca apoyar el proceso de gestión de la información al interior del Grupo de Contratos de Parques Nacionales Naturales, ya que en la actualidad aunque se han realizado mejoras en el proceso de recolección, disposición y entrega de la información, no se cuenta con un control sobre los datos desde su generación hasta su edición y eliminación. La información histórica está fragmentada en las diferentes unidades que componen a la organización y su consulta se hace difícil al momento de requerir datos consolidados.

El proyecto se centra en diseñar, crear e implementar un sistema de información que permita administrar los datos y obtener de manera más organizadas y segura la información que requieran las partes interesadas.

Palabras clave: *Sistema de información, Entidades del Estado, Administración de datos, Gestión de información*

### **ABSTRACT**

Government entities are obliged to facilitate access to information, efficiently and securely manage the data that come from fulfilling their mission and ensure that the principles of quality, transparency, speed, efficiency and responsibility in the use of information are fulfilled at all times of its management.

This project seeks to support the process of information management within the Group of Contracts of Parques Nacionales Naturales de Colombia, since at present, although improvements have been made in the process of collection, disposition and delivery of the information, there is no control over the data from its generation until its edition and elimination; the historical information is fragmented in the different units that make up the organization and its consultation becomes difficult when requesting consolidated data.

The project that is made is to design, create and implement an information system that allows managing the data and obtaining in a more reliable and secure way the information required by the interested parties.

Keywords: *Information system, State entities, Data management, Information management*

Nota de Aceptación

Director del Proyecto

the control of the control of the control of

the control of the control of the control of

Jurado

Jurado

Bogotá D.C. 4 de julio del 2020

Dedicatoria.

El fruto de este trabajo se debe en gran medida al apoyo de mi familia a la que le estoy totalmente agradecida, por su tiempo, por su comprensión y por creer en mí…gracias mil.

#### **AGRADECIMIENTOS**

El acto de agradecer implica reconocer a quienes participaron en este proceso que cierra parte de mi ciclo profesional con el presente trabajo. Es imposible omitir a los docentes que con sus orientaciones y consejos aportaron significativamente a la consecución de este documento, por sus aportes a la idea, por el apoyo frente a mi proceso académico durante toda la carrera les estoy totalmente agradecida.

Extiendo mis agradecimientos a la UAN, cuyo programa me brindó la oportunidad de aprender y mejorar. Los espacios y métodos que emplean son una buena base para progresar como profesional.

#### **CONTENIDO**

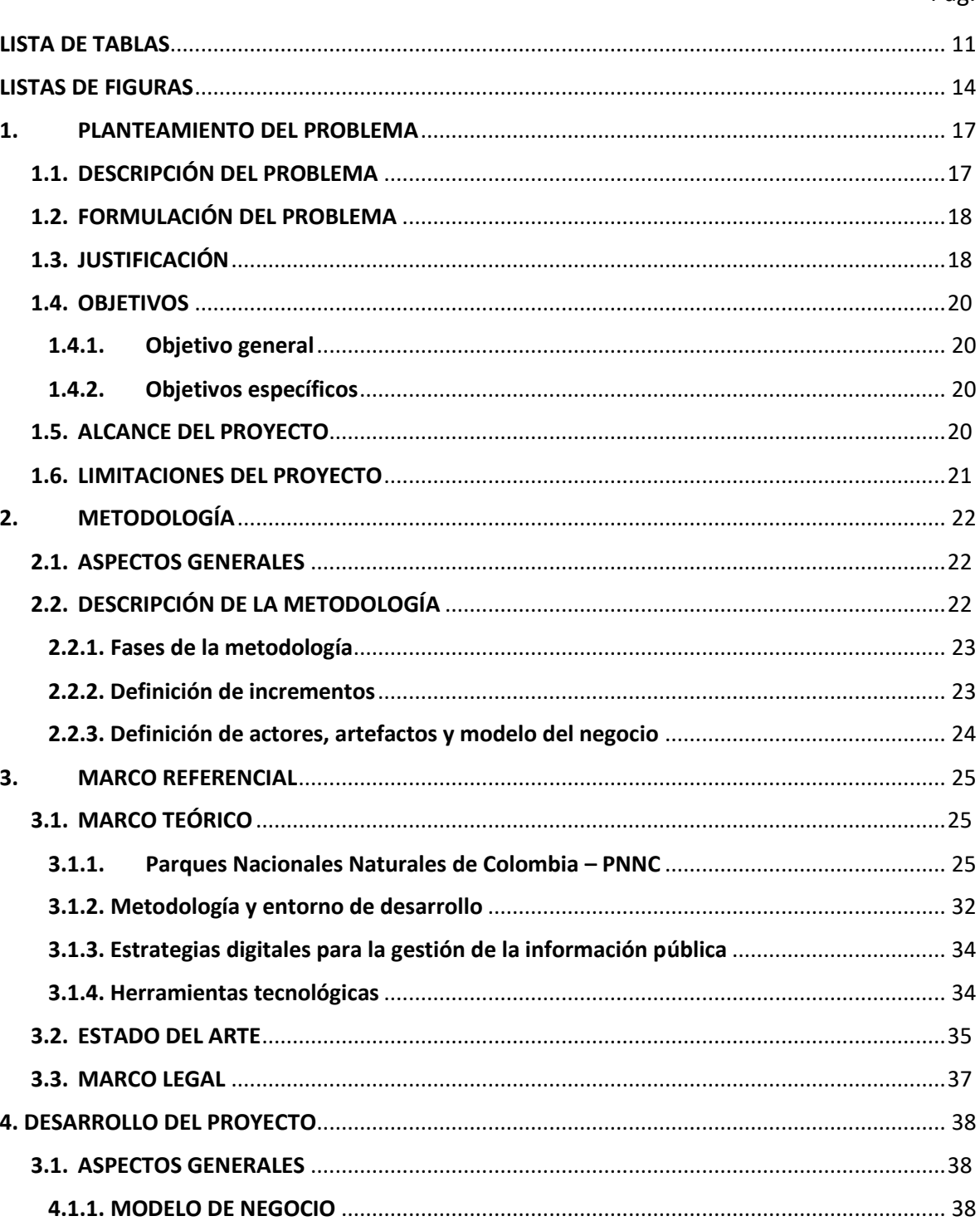

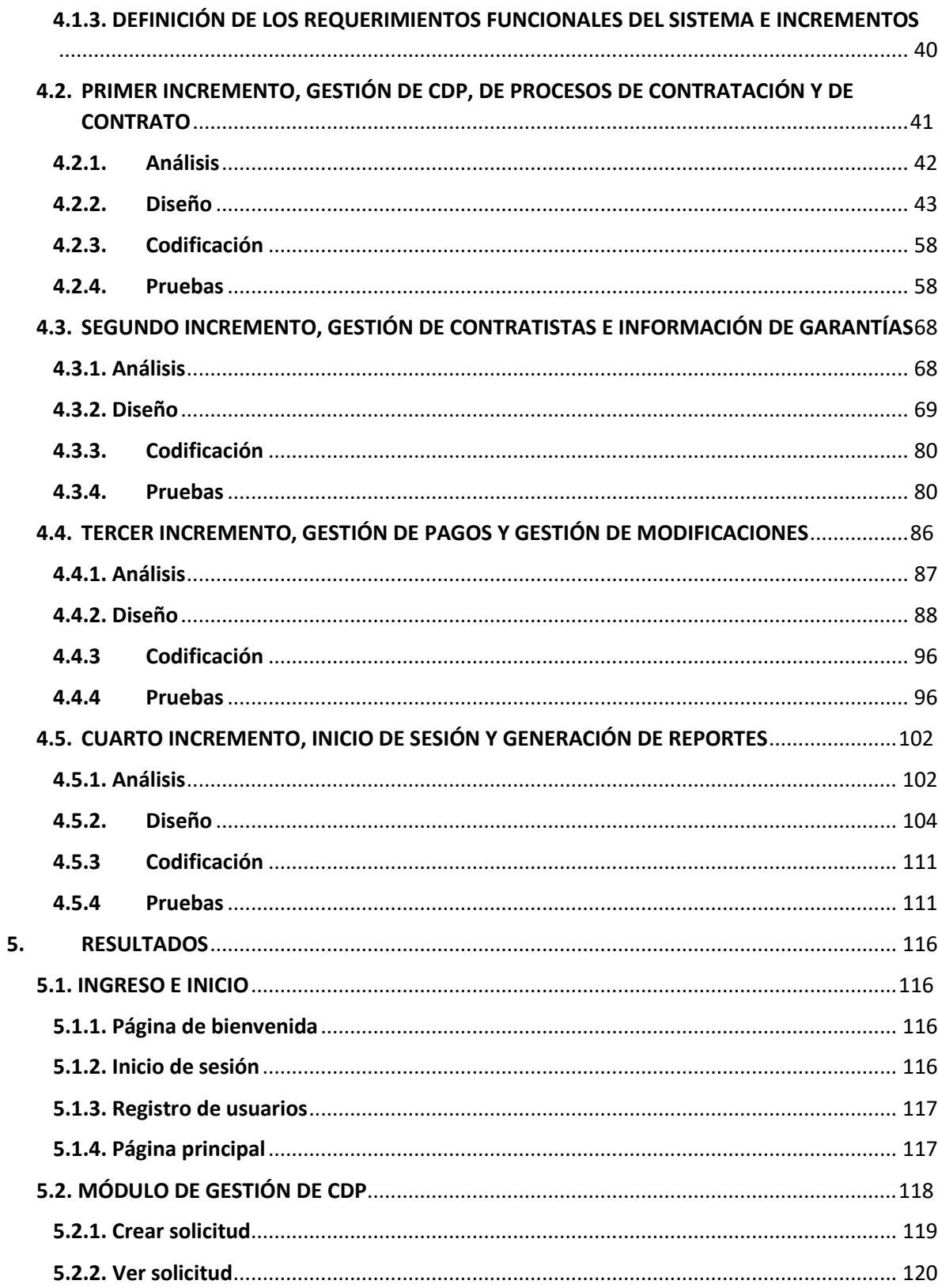

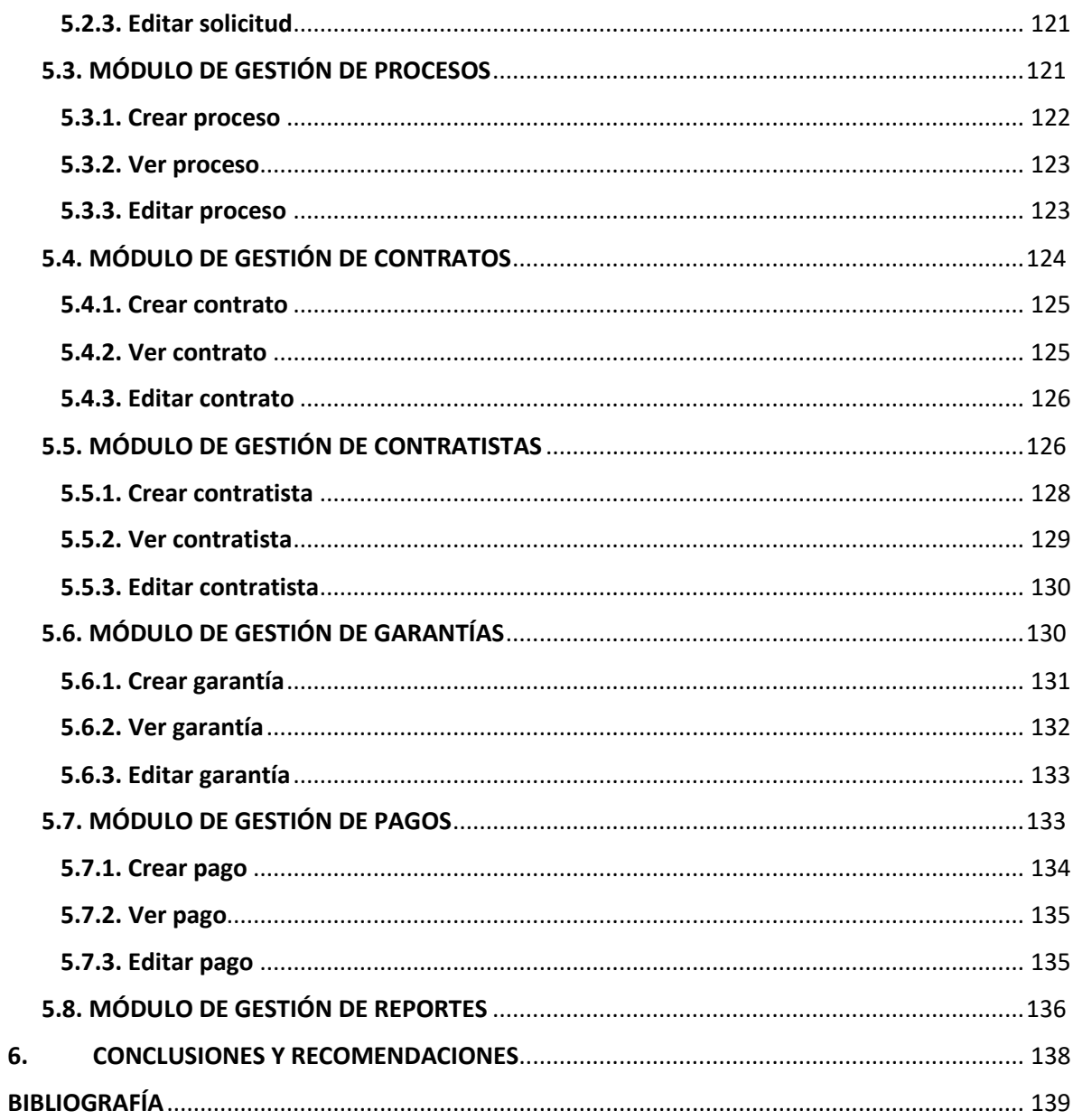

### **LISTA DE TABLAS**

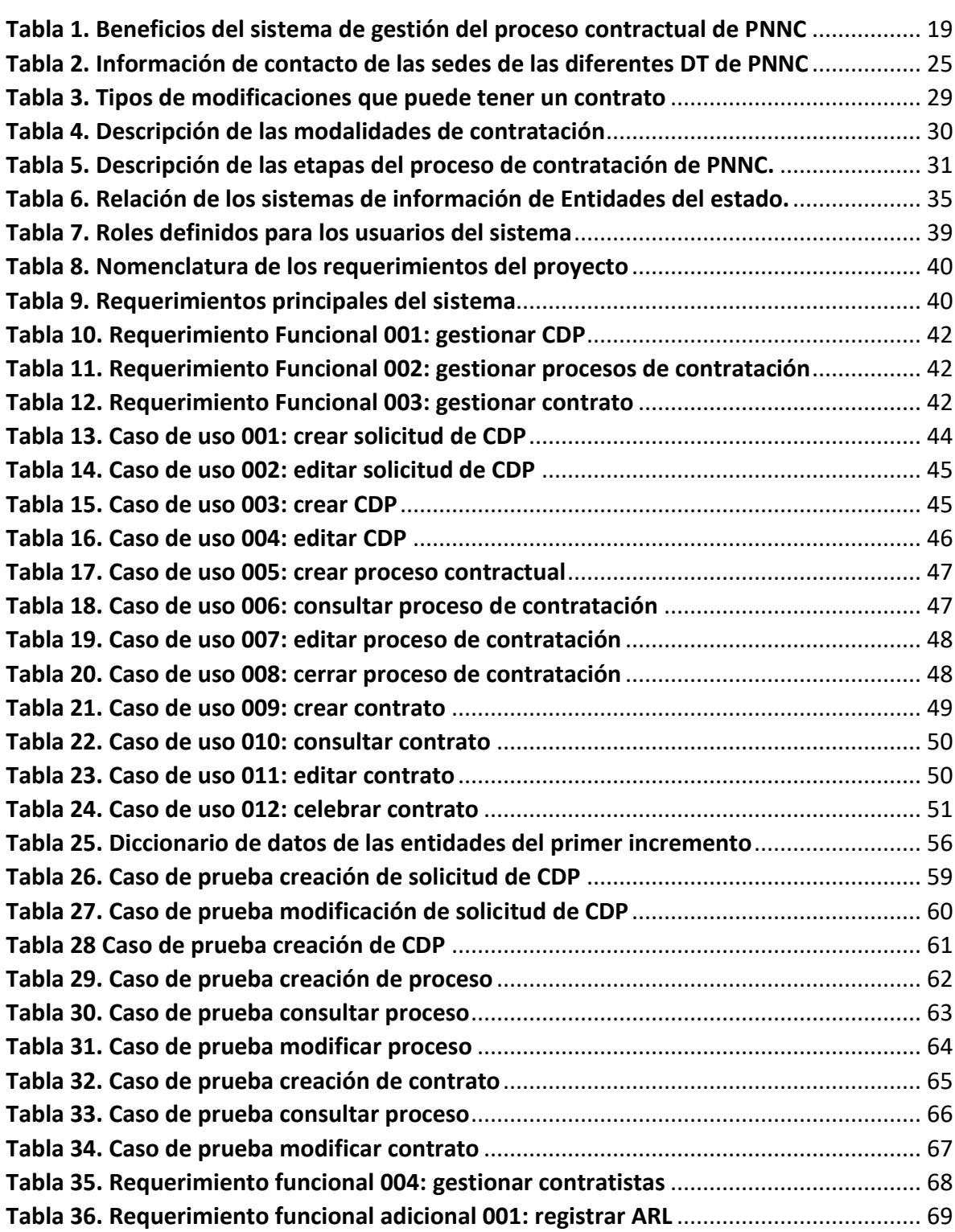

<span id="page-10-0"></span>en de la provincia de la provincia de la provincia de la provincia de la provincia de la provincia de la provi

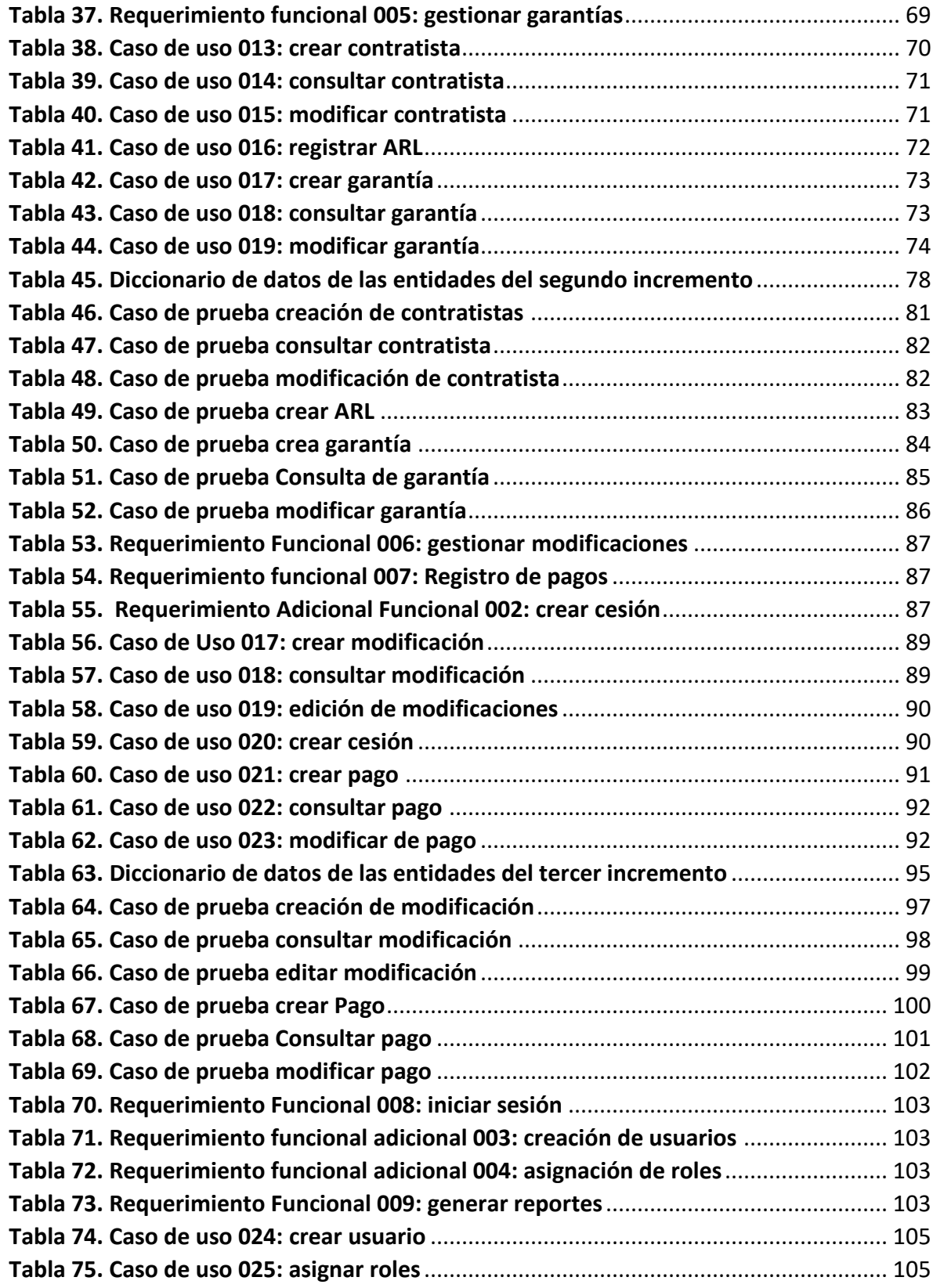

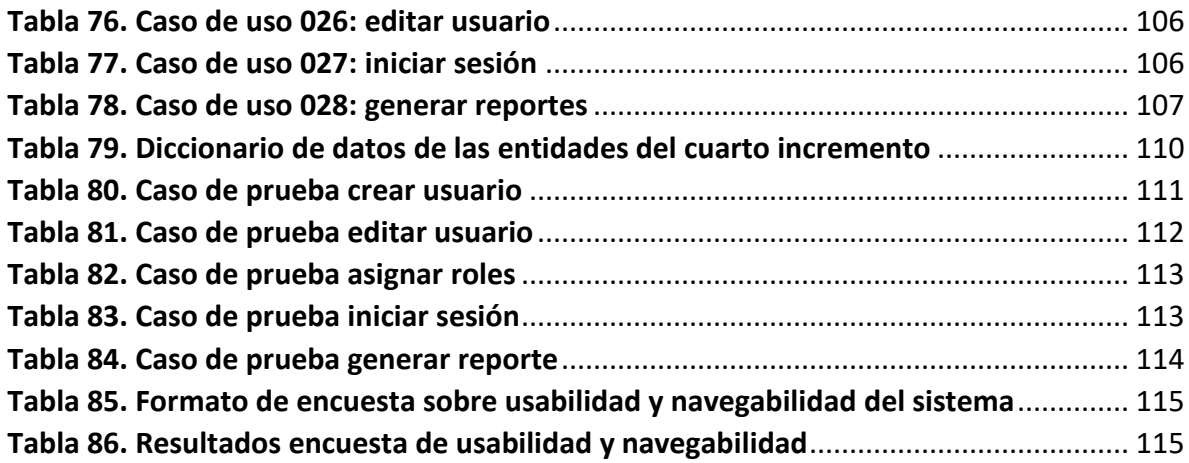

#### **LISTAS DE FIGURAS**

<span id="page-13-0"></span>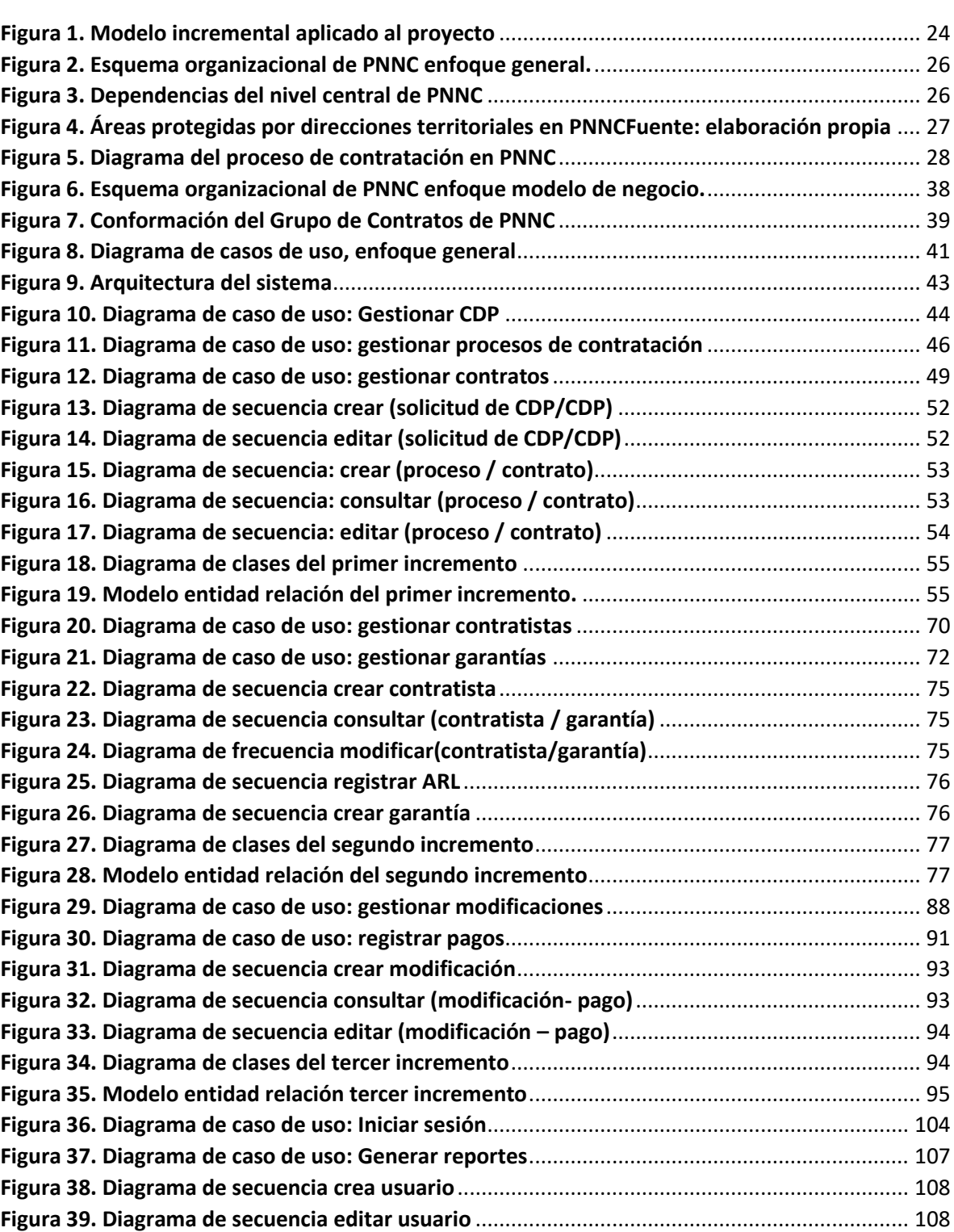

**[Figura 40. Diagrama de secuencia iniciar sesión](#page-108-0)**........................................................................... 109

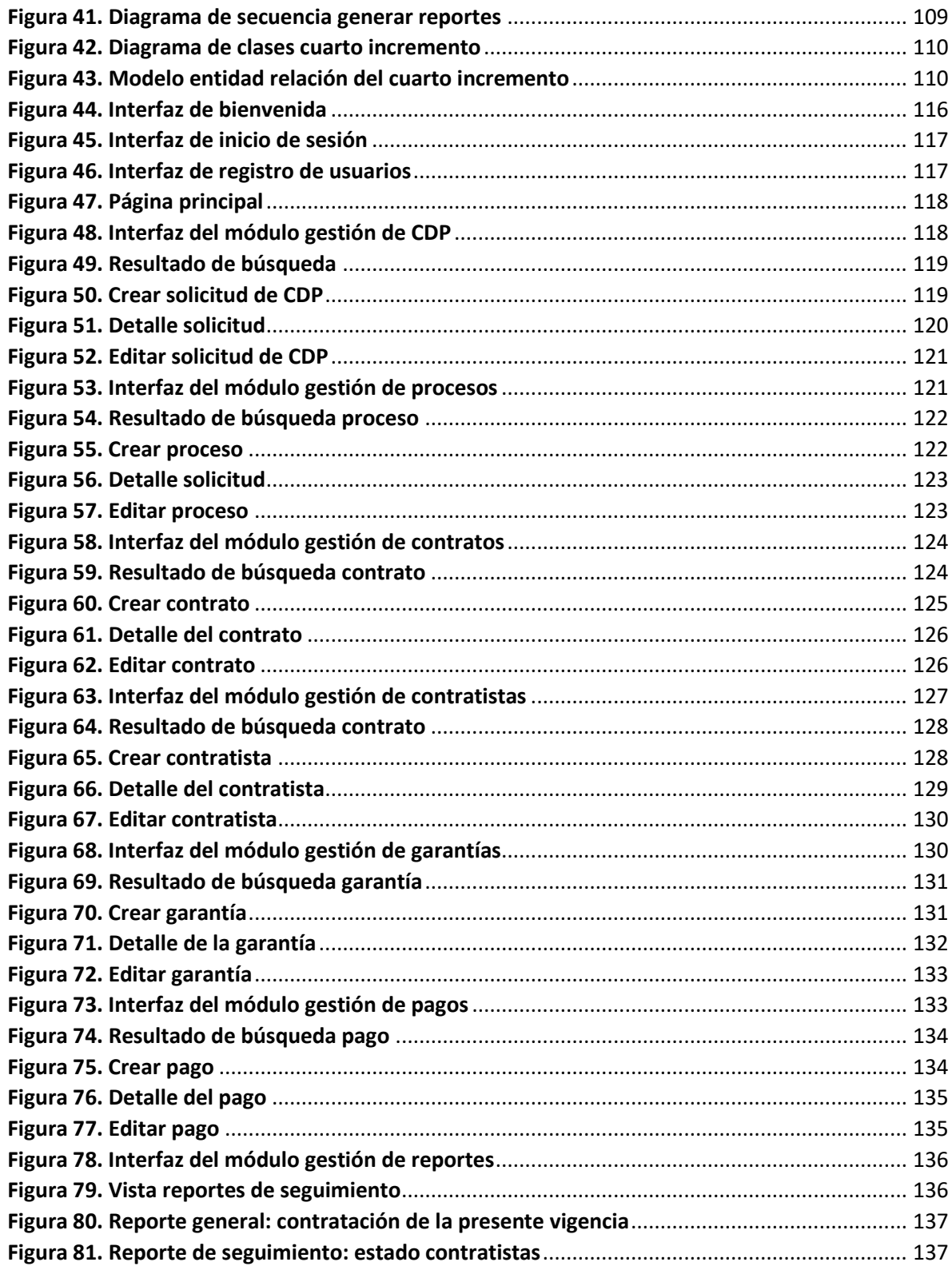

## **INTRODUCCIÓN**

Para gestionar la información en una entidad del Estado se debe garantizar que la creación, almacenamiento, procesamiento, entrega, intercambio y eliminación de datos e información, se desarrollen bajo estándares de calidad, procesos y procedimientos (Ministerio de Tecnologías de la Información y las Comunicaciones, s.f.), que permitan que tanto la entidad, como las partes interesadas, puedan tomar decisiones con base en la información que obtienen. En Parques Nacionales Naturales se trabaja por estructurar y organizar el acceso a la información, que se deriva de los procesos tanto misionales como administrativos en su quehacer diario; dentro de estos esfuerzos se presenta este proyecto que busca gestionar de manera más clara, ordenada y segura, la información sobre los procesos contractuales que desarrolla la entidad.

El presente documento evidencia las etapas del proceso de desarrollo de un sistema de información, justifica su elaboración y plantea las consideraciones necesarias para demostrar cómo se resuelve la problemática que se presenta con la gestión y administración de datos al interior del Grupo de Contratos de Parques Nacionales Naturales de Colombia.

## 1. PLANTEAMIENTO DEL PROBLEMA

#### <span id="page-16-1"></span><span id="page-16-0"></span>1.1. DESCRIPCIÓN DEL PROBLEMA

Actualmente, el registro de la información de los procesos contractuales que desarrolla Parques Nacionales Naturales de Colombia, en adelante PNNC, se lleva a cabo a través del servicio vía web de hojas de cálculo que ofrece 'Google Drive'. Con esto, se busca garantizar el acceso a los datos por parte de las personas autorizadas para el diligenciamiento y gestión de la información.

Para una Unidad Administrativa Especial, como lo es PNNC (Ley 489, 1998), que recibe requerimientos, solicitudes y derechos de petición que implican la generación de reportes, resúmenes y consolidaciones de los datos administrados por la entidad en los tiempos determinados por la ley (CONGRESO DE LA REPÚBLICA, 2015), la importancia de la gestión y entrega de información a la ciudadanía como a los entes de control, atendiendo los requerimientos periódicos y a los esporádicos, está enmarcada en gran parte en la ley; especialmente a los entes de control que buscan vigilar las actuaciones de las entidades en sus diferentes ámbitos. Se tiene, por ejemplo, la Contraloría General de la República de Colombia que ejerce el control fiscal, la Procuraduría General de la Nación que realiza el control disciplinario de los servidores públicos, el Ministerio de Hacienda y Crédito Público que es el encargado de planear, administrar y controlar el presupuesto nacional, entre otros (Ley 1712, 2014).

La gestión contractual desarrollada en PNNC, requiere del registro continuo y detallado de las personas y servicios contratados, tanto en la fase precontractual, contractual y pos contractual, puesto que en este ciclo se genera información de vital importancia para el seguimiento y revisión de los procesos mismos y para el control y vigilancia de la materia contractual de la entidad; esta gestión y registro se realiza en las cinco (5) Direcciones Territoriales (DTs), y en el nivel Central (NC), unidades que componen a PNNC y que geográficamente, se encuentran ubicadas en diferentes ciudades de Colombia. Aunque, la forma en que se recolecta y controla la información ha ido evolucionando en la medida que las tecnologías al alcance de la entidad lo han permitido, aún falta lograr ingresar los datos de manera estructurada y con unas pautas mínimas para su correcta utilización, logrando reducir los tiempos de atención a los requerimientos de información.

Otro problema que se presenta es la falta de uniformidad en la información, el proceso de registro de los datos carece de validaciones de forma y de contenido; se han empleado listas desplegables, plantillas, manuales y documentación, pero el problema de heterogeneidad en los datos persiste porque al cargar información en una hoja de Excel, la probabilidad de cometer errores o ediciones involuntarias es alta, sumado a que el ingreso de los datos se realiza con base en las consideraciones particulares y atendiendo más a la experiencia o vivencia de las personas que llevan a cabo estas actividades, que a las directrices de la entidad. Se ha presentado la situación en la que, se obtienen resultados diferentes de un mismo reporte elaborado en distintos periodos del año, lo que ocasiona que la Entidad incurra en sanciones por la falta de consistencia de la información. Un proceso de auditoría en el 2016, arrojó un hallazgo con carácter sancionatorio, al evidenciarse un contrato duplicado, incumpliendo con lo establecido en la Resolución Orgánica No. 7350 de 2013, "Por la cual se establece el Sistema de Rendición de Cuentas e Informes" de la Contraloría General de la Republica (Resolución orgánica No 7350, 2013); y la norma que indica que para presentar este reporte es requisito el análisis de datos (ICONTEC, 2009) numeral 8.4, "los planes de mejora desarrollados a partir de este problema, han tratado de agregar controles, pero aun así no reducen el 'esfuerzo' que implica atender un requerimiento de información por parte de los entes de control".

#### <span id="page-17-0"></span>1.2. FORMULACIÓN DEL PROBLEMA

PNNC requiere disminuir los riesgos y problemas actuales y potenciales frente al manejo de la información de los procesos contractuales (recolección, difusión, control, reutilización, entre otros.), para lo cual es necesario desarrollar un sistema de información para el Grupo de Contratos de Parques Nacionales Naturales de Colombia, que permita administrar la información de los procesos contractuales para dar respuestas a los requerimientos de datos, así como, generar los reportes necesarios para la dependencia.

### <span id="page-17-1"></span>1.3. JUSTIFICACIÓN

En general, los sistemas de información surgen como medio para el tratamiento de la información ya que esta, se ha convertido en un recurso estratégico dentro de las organizaciones y se hace necesario gestionar todas las actividades desde la creación u obtención de los datos hasta que pierden su utilidad (Taboada & Cotos, 2005). Parques Nacionales Naturales no es ajena a esta tendencia, administrar los datos de manera adecuada, reconociendo la importancia que tiene la información y la productividad de su correcto uso, hace parte de las estrategias que tiene la entidad para garantizar el acceso a la información fomentando los principios de facilitación, trasparencia, y responsabilidad en el uso de la información, entre otros (Presidencia de la República, Ley 1712, 2014).

Para poder evidenciar la relevancia del sistema de gestión de la información de los procesos contractuales es importante determinar los beneficios que el proyecto ofrece a la entidad, estos se relacionan en la [Tabla 1:](#page-18-0)

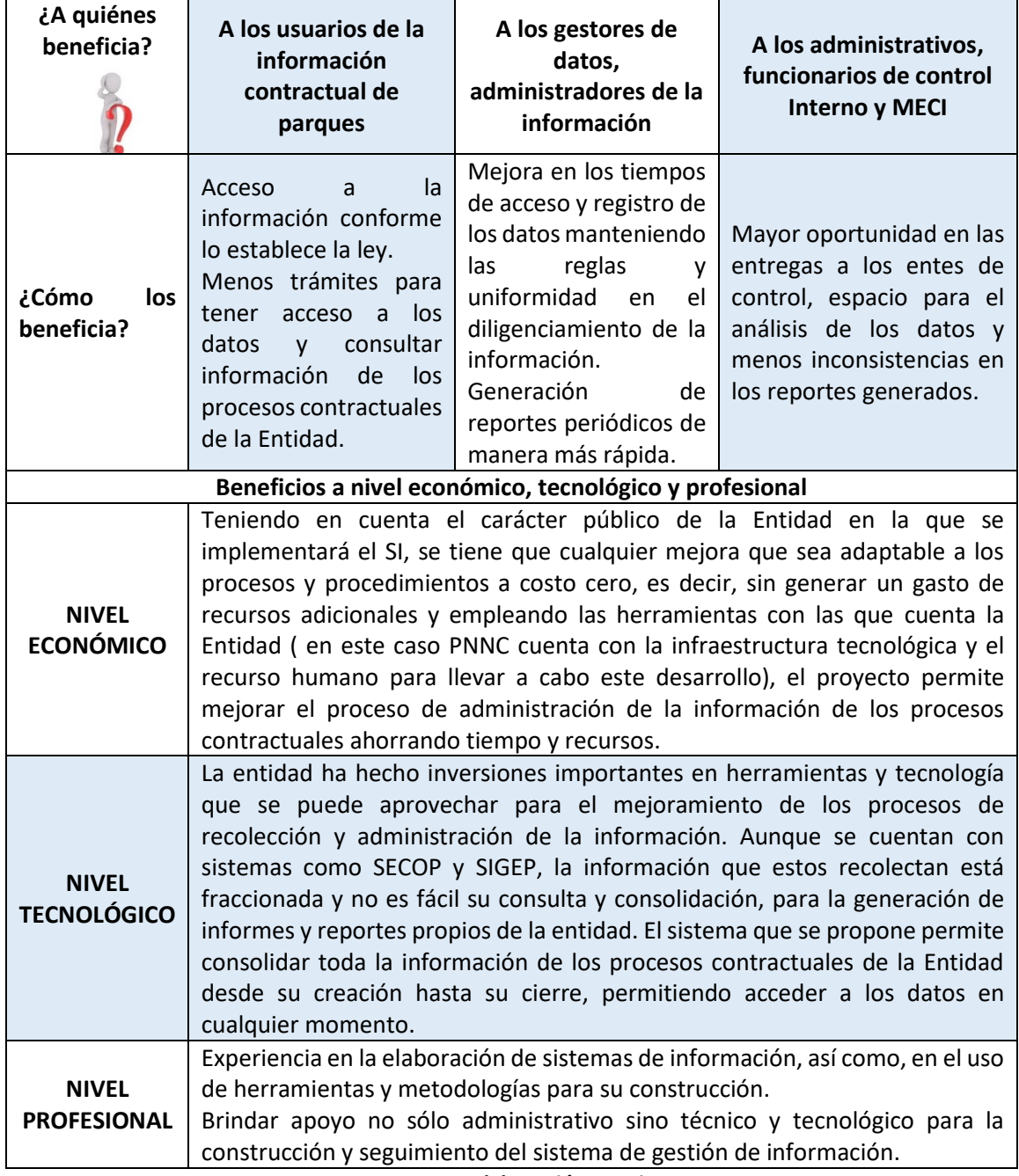

#### <span id="page-18-0"></span>**Tabla 1. Beneficios del sistema de gestión del proceso contractual de Parques Nacionales Naturales de Colombia (PNNC)**

**Fuente: elaboración propia**

### <span id="page-19-0"></span>1.4. OBJETIVOS

#### <span id="page-19-1"></span>1.4.1. Objetivo general

Desarrollar un sistema de información para el Grupo de Contratos de Parques Nacionales Naturales de Colombia que permita administrar la información de los procesos contractuales para dar respuestas a los requerimientos de datos y generar los reportes necesarios para la dependencia.

#### <span id="page-19-2"></span>1.4.2. Objetivos específicos

- Registrar la información de los procesos contractuales en el sistema, validando que los datos que se ingresan se ajusten a unos parámetros definidos por la entidad, aplicando algunas de las normas vigentes para la contratación pública y lo establecido para los diferentes entes de control.
- Generar los reportes para atender los requerimientos de los diferentes actores y usuarios de la información que administra la dependencia, dentro de los tiempos obligatorios y manteniendo la coherencia de los datos reportados.
- Permitir el acceso a los datos conforme lo establece la ley, gestionando los niveles de acceso de acuerdo con los perfiles que se definan en la dependencia.

## <span id="page-19-3"></span>1.5. ALCANCE DEL PROYECTO

El propósito del Sistema de Gestión de información contractual para PNNC es apoyar el registro y administración de la información; el sistema no es un método de seguimiento al proceso contractual en sí mismo, es la fuente de registro y consulta de las contrataciones realizadas por PNNC, para el apoyo en la entrega de reportes e información a los entes de control y a los ciudadanos que lo requieran en materia de contratación, así:

- La información se almacena en una única fuente de datos a la que se accede a través de la WEB de la entidad.
- Diferentes niveles de acceso de acuerdo con los perfiles definidos, la información puede ser consultada por las partes interesadas y actualizada por los usuarios definidos.
- El registro de la información de los contratos y convenios que se suscriban con la entidad está compuesto por los datos de la fase del proceso precontractual, los datos del contrato mismo y de las modificaciones que éste tenga durante su vigencia, además la información personal, de experiencia y de contacto de los contratistas, que tienen este vínculo con PNNC.
- Validación de los datos ingresados, desde el punto de vista legal (ajustada a varias de las normas aplicables a los procesos de contratación pública) y teniendo en cuenta el formato admitido para cada tipo de datos que se recolecta.
- Consulta de la información de la Dirección Territorial por los usuarios autorizados.
- Generación de los reportes definidos para la elaboración de respuestas a los diferentes requerimientos.
- En cuanto a los reportes que se esperan del sistema se tiene: cantidad de contratos por modalidad, cuantías, número de contratistas por dependencia o área protegida, por escala salarial o en un determinado intervalo de tiempo, entre otros. Los reportes permiten alimentar los informes de gestión y de auditorías respondiendo a solicitudes específicas de los interesados en los datos, para la toma de decisiones o seguimiento de los procesos contractuales.

## <span id="page-20-0"></span>1.6. LIMITACIONES DEL PROYECTO

El sistema cuenta con una estructura y diseño de base de datos que contempla toda la entidad con sus respectivas direcciones territoriales, sin embargo, atendiendo a las limitaciones físicas, humanas y técnicas, la implementación que contempla el presente proyecto se realizó para el Nivel Central de Parques Nacionales, cuya sede se ubica en la ciudad de Bogotá

Es importante tener en cuenta que el sistema no comprende:

- La generación de reportes históricos en tanto que no se carguen los datos de las vigencias anteriores a 2019.
- Por limitaciones de tiempo, este proyecto se dio por evaluado al operar para el Nivel Central; no se requirieron pruebas en las direcciones territoriales.
- No maneja interoperabilidad con el Sistema Integrado de Información Financiera SIIF, ni con el Sistema de Información y Gestión del Empleo Público - SIGEP, por lo que los datos registrados en este sistema pueden ser consultados y comparados con las bases de datos de estas plataformas, de forma manual.

# 2. METODOLOGÍA

#### <span id="page-21-1"></span><span id="page-21-0"></span>2.1. ASPECTOS GENERALES

El presente trabajo se realizó bajo el modelo incremental que permite combinar aspectos como la reducción en el tiempo de desarrollo y la agrupación de los requisitos de acuerdo a su funcionalidad, aplicando las secuencias lineales en forma escalonada a medida que se avanza en el desarrollo de las actividades y estas producen "incrementos" de software, susceptibles de entregarse (Pressman, 2010).

El modelo incremental permitió construir el proyecto en etapas, agregando funcionalidad en cada una de ellas. El producto se entrega haciendo implementaciones parciales, con pruebas constantes. Además, los clientes pueden aclarar los requisitos que no tengan claros, conforme ven las entregas del sistema. Para apoyar el desarrollo de proyectos por medio de este modelo se tienen entornos de trabajo como son: el Rational Unified Process (RUP) y el Dynamic Systems Development Method. (Maida & Pacienzia, 2015, pág. 46).

## <span id="page-21-2"></span>2.2. DESCRIPCIÓN DE LA METODOLOGÍA

Para el desarrollo del proyecto se tuvieron en cuenta los aspectos de capacidad humana, técnica y de tiempo. En cuanto al primero, se definieron las personas involucradas en el desarrollo, quienes, dedicaron sus esfuerzos por lograr lo establecido en cada fase definida. Para el segundo, se seleccionaron y emplearon prácticas de desarrollo de software, en las que se tuvieron en cuenta los recursos necesarios para una buena administración y entrega del producto, buscando, además, satisfacer los requerimientos del cliente mediante un desarrollo iterativo y abarcando prototipos incrementales. Bajo el modelo incremental, se definieron los artefactos e incrementos necesarios para el desarrollo del proyecto; se estableció un plan de trabajo para la administración de requerimientos con una arquitectura basada en componentes. Con todo lo anterior y considerando que la metodología incremental, involucra las fases de análisis, diseño, implementación y pruebas, se determinaron qué actividades del proyecto se debían desarrollar en cada una de estas; estableciendo el tiempo que requería cada actividad y, por tanto, cada fase.

El modelo incremental permitió combinar aspectos como la reducción en el tiempo de desarrollo y la agrupación de los requisitos de acuerdo a su funcionalidad, ya que cuando se entregó el primer incremento, se pudo trabajar para lograr el siguiente y realizar los ajustes planeando la administración de los riesgos técnicos, se aplicaron siempre las secuencias lineales en forma escalonada a medida que se avanzaba en el desarrollo de las actividades; estas produjeron "incrementos" de software, susceptibles de entregarse (Pressman, 2010) permitiendo al cliente tener a la vista el producto desde las etapas iniciales.

#### <span id="page-22-0"></span>2.2.1. Fases de la metodología

Para la implementación de la metodología se contó con cuatro fases de desarrollo:

**Fase de análisis:** se establecieron los usuarios y roles, los requerimientos y necesidades de cada incremento, se definió y ajustó el modelo E/R.

**Fase de diseño:** se definieron y documentaron los casos de uso del sistema y el diagrama de clases, secuencias y actividades, elementos de la arquitectura del proyecto.

**Fase de implementación:** se inició la etapa de desarrollo y se logró tener un prototipo con los primeros incrementos desarrollados. En cada incremento se codificó lo establecido en las fases anteriores.

**Fase de pruebas:** las pruebas iniciales que se realizaron fueron las pruebas unitarias que permitieron probar el módulo inicial luego, para los incrementos subsecuentes, las pruebas que se implementaron fueron las de integración.

#### <span id="page-22-1"></span>2.2.2. Definición de incrementos

Como se observa en la [Figura 1,](#page-23-1) para la implementación de la metodología se definieron cuatro incrementos que contemplaron desde la gestión de procesos y contratos hasta el inicio de sesión de acuerdo a los usuarios establecidos. Para cada uno de los incrementos se desarrollaron las fases de análisis, diseño, codificación y pruebas; en el primer incremento las pruebas fueron unitarias y a partir del segundo incremento de integración. Así, los primeros incrementos atendieron a lograr el registro de la información requerida con las validaciones planteadas en la fase inicial con módulos de registro de acuerdo al modelo de contratación de la entidad; los incrementos posteriores, fueron dedicados a la generación de los reportes y se cerró el proceso de desarrollo con el módulo de acceso.

<span id="page-23-1"></span>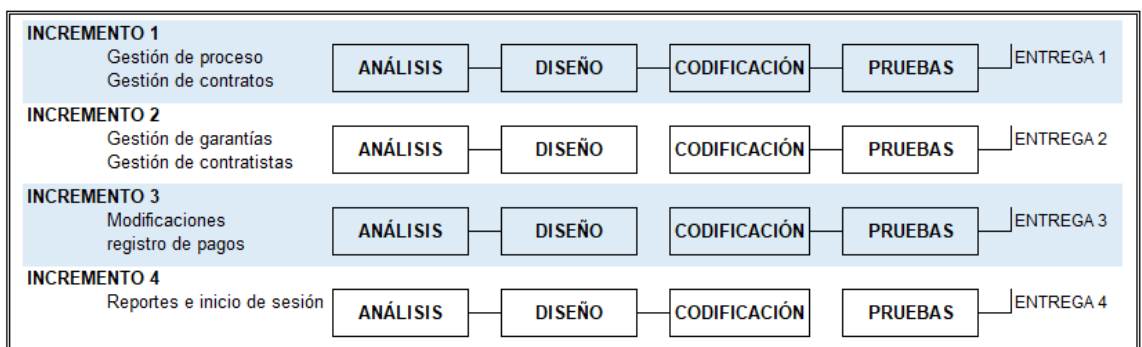

**Figura 1. Modelo incremental aplicado al proyecto**

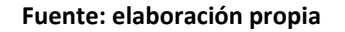

#### <span id="page-23-0"></span>2.2.3. Definición de actores, artefactos y modelo del negocio

Se definieron cuatro actores, quienes intervinieron en todo el proyecto con su respectiva descripción del rol desempeñado. De los artefactos que consideraba el RUP, se emplearon:

- **Diagrama de Casos de Uso:** con base en los requerimientos se definieron las interacciones con el sistema y se documentó cada caso de uso definido.
- **Diagrama de Actividades / secuencia:** se diseñó el diagrama que correspondía a cada caso de uso definido.
- **Modelo E -R:** se diseñó el esquema general de la base de datos y sus correspondientes relaciones.
- **Diccionario de datos:**se listaron y documentaron los datos que hacen parte del sistema.

# 3. MARCO REFERENCIAL

## <span id="page-24-1"></span><span id="page-24-0"></span>3.1. MARCO TEÓRICO

En el contexto del proyecto que se pretende desarrollar, existe una serie de conceptos sobre el proceso de contratación de la entidad y la metodología de desarrollo incremental, que se deben abordar para lograr no sólo contextualizar el alcance y objetivos del proyecto sino, además, conocer y diferenciar aquellos conocimientos que por estar tan relacionados a veces se suelen confundir. Lograr mayor claridad en los temas que abarca el desarrollo del sistema de información implementado, es la tarea que a continuación se pretende realizar.

#### <span id="page-24-2"></span>3.1.1. Parques Nacionales Naturales de Colombia – PNNC

3.1.1.1. Generalidades: mediante el Decreto No. 3572 de 2011 y amparado en el art. 67 de la Ley 489 de 1998, se crea la Unidad Administrativa Especial denominada Parques Nacionales Naturales de Colombia, una entidad del orden nacional, sin personería jurídica, con autonomía administrativa y financiera, con jurisdicción en todo el territorio nacional, encargada de la administración y manejo del Sistema de Parques Nacionales Naturales y la coordinación del Sistema Nacional de Áreas Protegidas. (Presidencia de la republica, 2011). Esta entidad la conforman seis (6) direcciones territoriales y el Nivel Central, cuyos datos de ubicación y contacto se ilustran en la Tabla 2 .

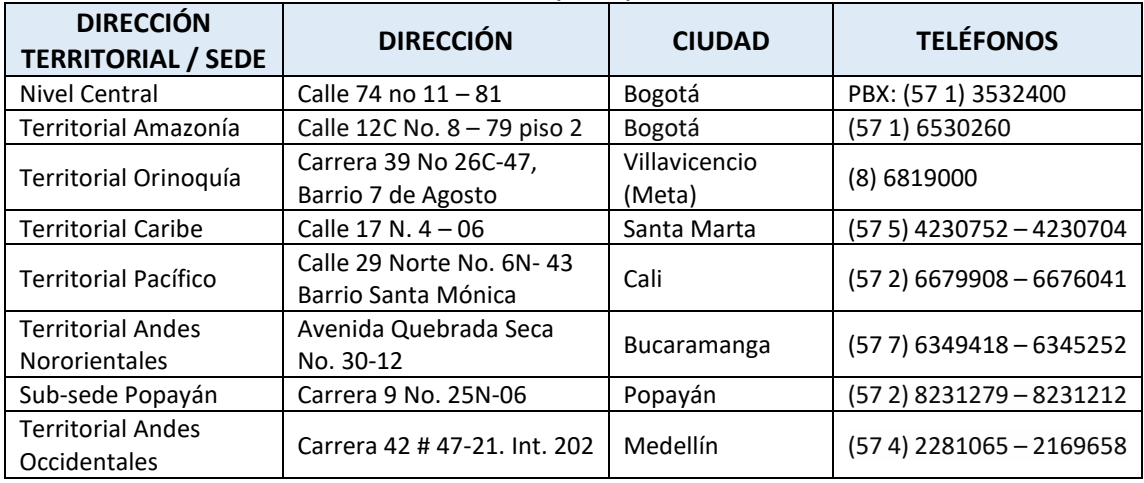

<span id="page-24-3"></span>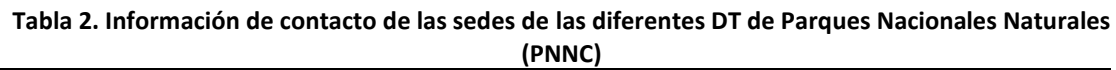

#### **Fuente: página Web de la entidad,**

#### **<http://www.parquesnacionales.gov.co/portal/es/organizacion/direcciones-territoriales/>**

La estructura general de la entidad está compuesta por la dirección general, las subdirecciones y las direcciones territoriales como se ilustra en la Figura 2.

<span id="page-25-0"></span>**Figura 2. Esquema organizacional de PNNC enfoque general.**

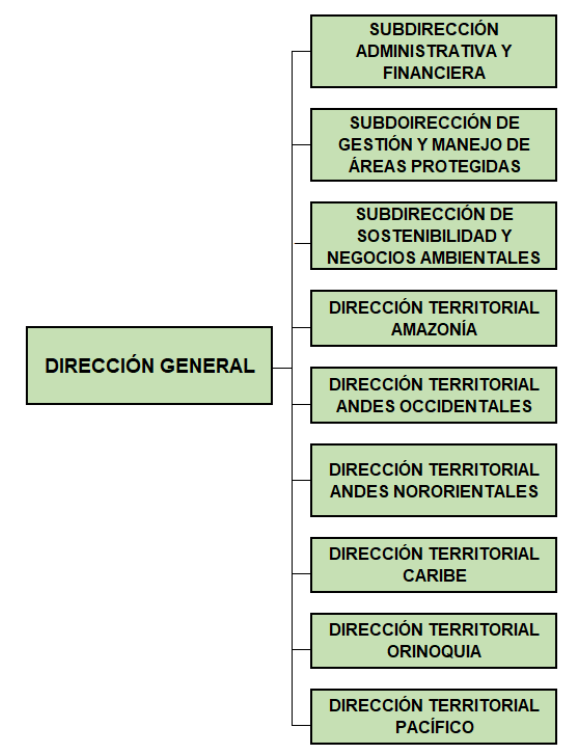

#### **Fuente: parques Nacionales Naturales de Colombia en[: http://www.parquesnacionales.gov.co/portal/wp](http://www.parquesnacionales.gov.co/portal/wp-content/uploads/2013/05/organigrama-2016.jpg)[content/uploads/2013/05/organigrama-2016.jpg](http://www.parquesnacionales.gov.co/portal/wp-content/uploads/2013/05/organigrama-2016.jpg)**

Cada subdirección, cuenta con unas dependencias que se ubican en el nivel central en Bogotá, como se puede ver en la

<span id="page-25-2"></span>[Figura](#page-25-2) **3**.

<span id="page-25-1"></span>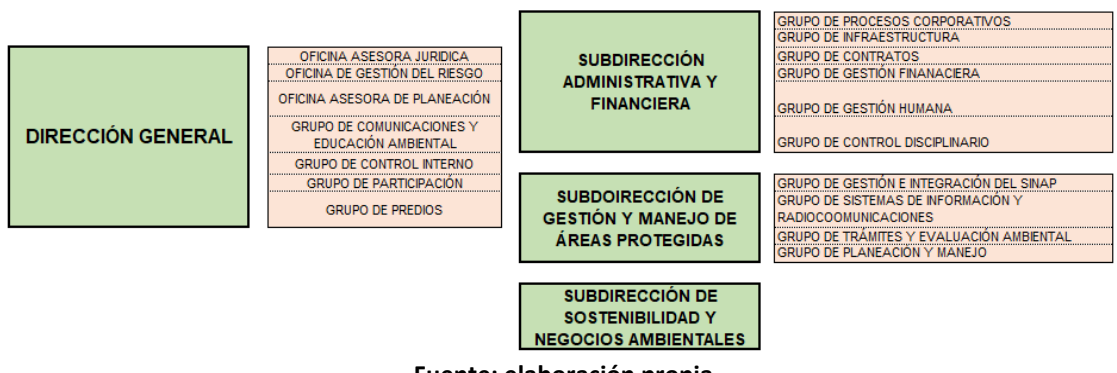

**Figura 3. Dependencias del nivel central de PNNC**

**Fuente: elaboración propia**

En las direcciones territoriales, se encuentran distribuidas las 59 áreas protegidas como se puede ver en la [Figura 4.](#page-26-0)

<span id="page-26-0"></span>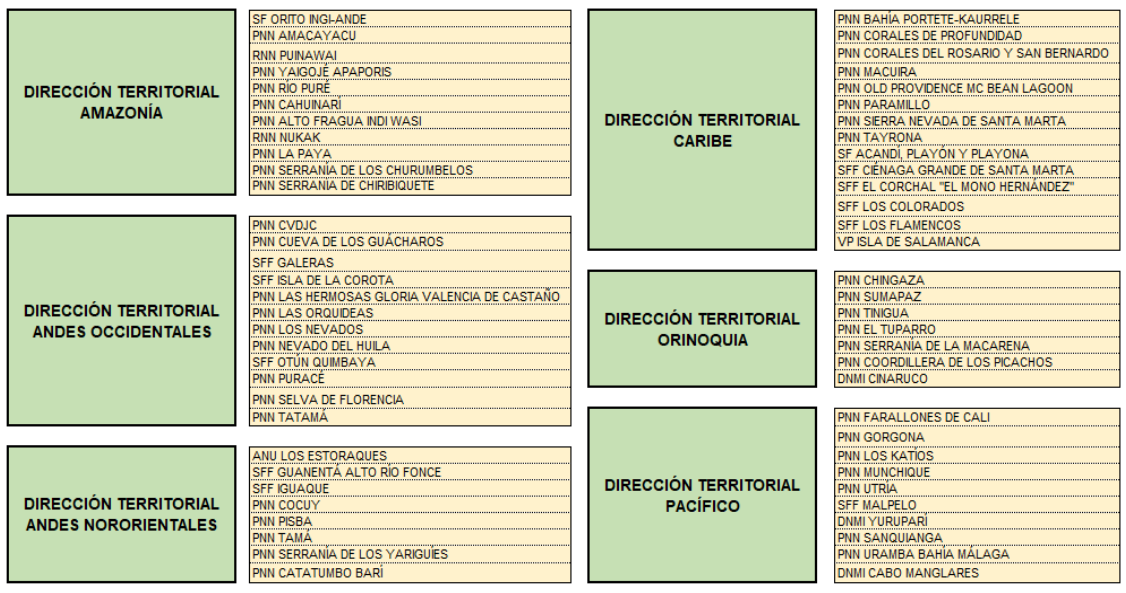

#### **Figura 4. Áreas protegidas por direcciones territoriales en PNNC**

**Fuente: elaboración propia**

Para su funcionamiento y el logro de su misión PNNC cuenta con una planta aprobada por el Estado de 603 funcionarios y cada año contrata alrededor de 1220 contratistas, así como, los bienes y servicios necesarios para su operación y funcionamiento.

3.1.1.2. Procesos de contratación de PNNC: el proceso de contratación se puede definir como un conjunto de actos y actividades, y su secuencia, adelantadas por la entidad estatal, para celebrar las obligaciones a través de un contrato como se encuentra determinado en los literales a y b, del numeral 1, del artículo segundo de la Ley 80 de 1993. Los procesos de contratación en PNNC, son realizados en la Subdirección Administrativa y Financiera y están a cargo del Grupo de Contratos, quien especifica los lineamientos, de acuerdo con las normas vigentes.

En los contratos estatales existen dos clases de obligaciones principales: las que se derivan de las normas expresamente consignadas en la Ley, las cuales son obligatorias para cada tipo de contrato y no son renunciables y las que provienen del mismo objeto contractual, que varían dependiendo de las actividades que se vayan a ejecutar y una vez elevadas a un escrito, se convierten en ley para las partes.

El proceso de contratación al interior de PNNC, se describe en la [Figura 5,](#page-27-0) dónde se pueden evidenciar los pasos a saber:

<span id="page-27-0"></span>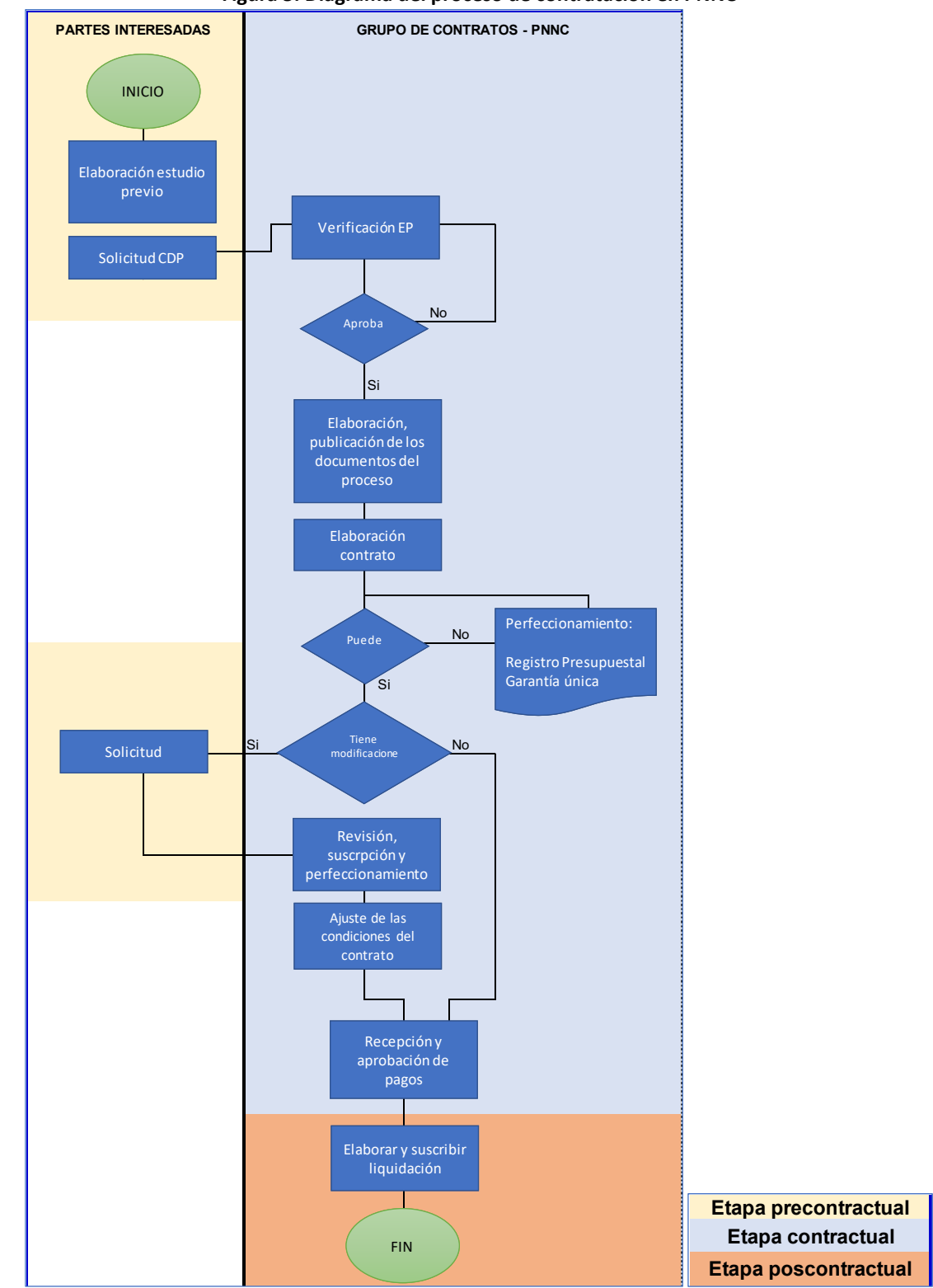

#### **Figura 5. Diagrama del proceso de contratación en PNNC**

**Fuente: elaboración propia**

- $\checkmark$  Elaboración de estudio previo, documento que contiene las necesidades, valores y análisis del servicio a contratar.
- ✓ Certificado de disponibilidad presupuestal (CDP), documento de carácter financiero que garantiza la existencia de la apropiación suficiente para atender un determinado gasto.
- $\checkmark$  En el Grupo de Contratos se revisan los documentos para verificar que se encuentren como se requieren y cuando cumplen con los lineamientos se procede a publicarlos en la página Web o en la plataforma de SECOP II, según corresponda.
- $\checkmark$  Se realiza el contrato que debe ser revisado por las partes y firmado para su posterior publicación.
- $\checkmark$  Se da inicio al contrato cuando se cumplan las condiciones estipuladas en el mismo (lo que se conoce como perfeccionamiento).
- $\checkmark$  En caso de que se requiera una modificación cualquiera que fuere (ve[r Tabla 3\)](#page-28-0) se recibe la solicitud en la dependencia, se revisa y se le da el trámite que corresponde, ésta debe ser perfeccionada y publicada.

<span id="page-28-0"></span>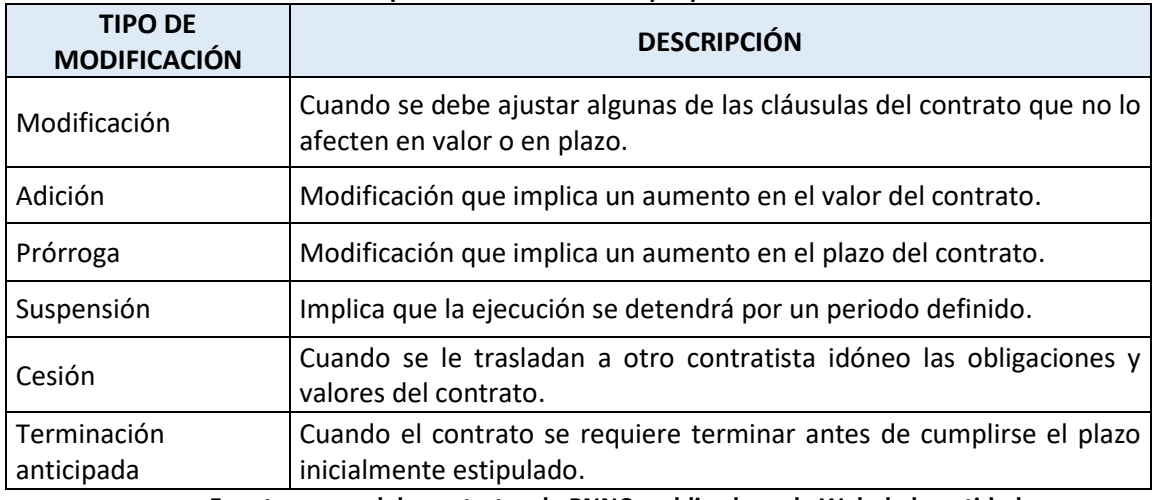

**Tabla 3. Tipos de modificaciones que puede tener un contrato**

**Fuente: manual de contratos de PNNC, publicado en la Web de la entidad.**

- ✓ En la fase de ejecución del contrato se registran los pagos y los seguimientos del supervisor.
- ✓ Luego de terminado, el contrato debe ser liquidado para que quede estipulado el balance final del contrato con lo que se haya pagado al contratista y lo que se encuentre pendiente para pago.

3.1.1.3. Modalidades de contratación del estado: teniendo en cuenta las modalidades de selección en la contratación descritas en la [Tabla 4](#page-29-0) y aplicando los principios descritos en la ley 80 de 2013, donde se encuentran los postulados que rigen la función administrativa, las

entidades del Estado realizan los procesos contractuales para satisfacer sus necesidades y poder operar y cumplir con su misión. Teniendo en cuenta lo anterior, existen varias clases de contratos, por ejemplo, prestación de servicios, mantenimiento, compraventa, arrendamiento, entre otros y cada uno, conlleva los procesos y procedimientos correspondientes con el fin organizar todo el proceso administrativo del país.

<span id="page-29-0"></span>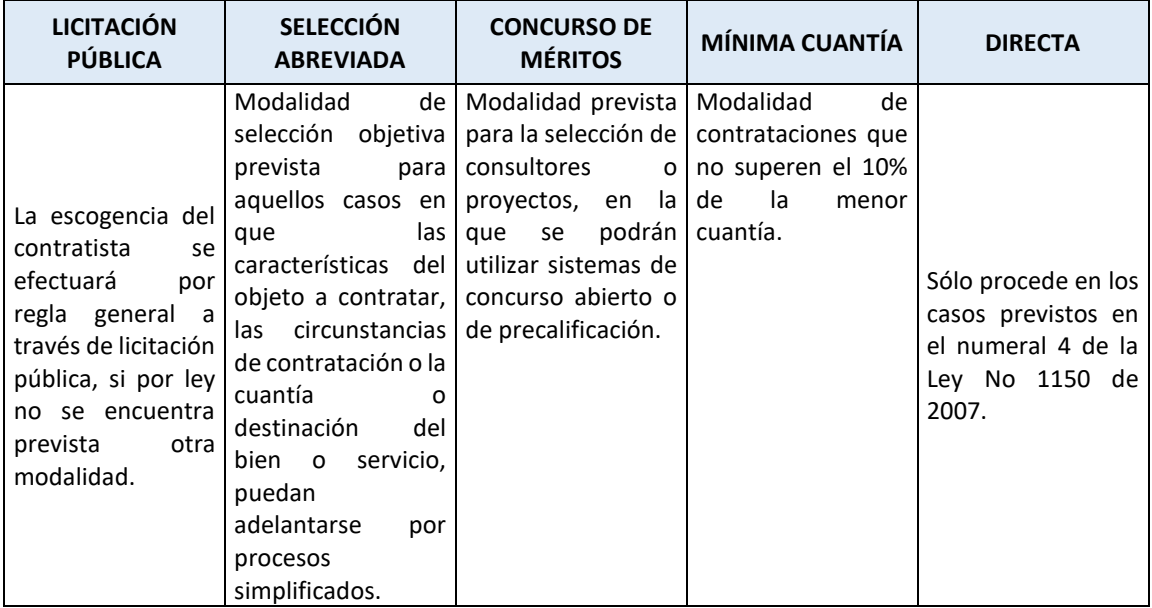

**Tabla 4. Descripción de las modalidades de contratación**

**Fuente: manual de contratos de PNNC, publicado en la Web de la entidad.**

Existen entonces unas etapas o fases en las que se divide el proceso contractual y en cada una de estas, se desarrollan las actividades que involucran el trabajo desarrollado por el grupo de contratos, teniendo en cuenta que según la modalidad algunas de estas actividades varían (ve[r Tabla 5\)](#page-30-0).

Comprender este contexto es importante, ya que la información que se registra en el sistema de este proyecto contempla los datos arrojados en algunas de estas actividades, por lo tanto, se entiende que hay momentos o datos que son prerrequisitos de otros.

<span id="page-30-0"></span>

| <b>ETAPAS</b>             |                                                                          | <b>MODALIDADES</b>                                                                              |                                                                                              |                                                                                                   |                                            |
|---------------------------|--------------------------------------------------------------------------|-------------------------------------------------------------------------------------------------|----------------------------------------------------------------------------------------------|---------------------------------------------------------------------------------------------------|--------------------------------------------|
|                           |                                                                          | <b>LICITACIÓN</b>                                                                               | <b>SELECCIÓN</b>                                                                             | <b>MÍNIMA</b>                                                                                     | <b>CONTRATACIÓN</b>                        |
|                           |                                                                          | PÚBLICA                                                                                         | <b>ABREVIADA</b>                                                                             | <b>CUANTÍA</b>                                                                                    | <b>DIRECTA</b>                             |
|                           | <b>ESTUDIO PREVIO</b>                                                    | Se crea y revisan desde la dependencia.                                                         |                                                                                              |                                                                                                   |                                            |
| ETAPA PRECONTRACTUAL      | <b>PLIEGO</b><br>DE<br><b>CONDICIONES</b><br><b>BORRADOR</b>             | Se publican al tiempo, con el aviso de<br>convocatoria (hasta 3 avisos).                        |                                                                                              | N/A                                                                                               | N/A                                        |
|                           | <b>AUTO DE APERTURA</b>                                                  | Se reciben observaciones y serán<br>respondidas.                                                |                                                                                              | publica<br>Se<br>la<br>invitación.                                                                | N/A                                        |
|                           |                                                                          | Se publican al tiempo.                                                                          |                                                                                              | N/A                                                                                               | N/A                                        |
|                           | <b>AUDIENCIA</b><br>ACLARACIÓN<br>PLIEGOS Y OBSERV.                      | Se publicarán las                                                                               | N/A                                                                                          | N/A                                                                                               | N/A                                        |
|                           | <b>MANIFESTACIONES</b><br>DE INTERÉS                                     | adendas, 3 días<br>hábiles<br>después<br>de la apertura.                                        | Dentro de los tres<br>hábiles<br>días<br>contados a partir<br>de la apertura del<br>proceso. | N/A                                                                                               | N/A                                        |
|                           |                                                                          | N/A                                                                                             | Audiencia<br>de<br>sorteo<br>manifestación de<br>interés.                                    | N/A                                                                                               | N/A                                        |
|                           | <b>RECEPCIÓN</b><br>DE<br><b>OFERTAS Y CIERRE</b>                        | Audiencia<br>de<br>riesgos<br>y<br>aclaración de los<br>pliegos                                 | Respuesta<br>a<br>observaciones<br>presentadas.                                              | posibles<br>Los<br>proponentes<br>podrán<br>realizar<br>observaciones a la<br>invitación pública. | N/A                                        |
|                           |                                                                          | Cierre de la etapa<br>presentación<br>de<br>de oferta acta de<br>cierre                         | Se publicará el día<br>del cierre o a más<br>tardar el día hábil<br>siguiente.               |                                                                                                   | N/A                                        |
|                           | EVALUACIÓN DE LAS<br><b>OFERTAS</b>                                      | Se publicará al tiempo con la verificación de los requisitos<br>habilitantes.                   |                                                                                              |                                                                                                   | verifica<br>Se<br>la<br>documentación<br>у |
|                           |                                                                          | se realiza audiencia de adjudicación y se<br>publica.                                           |                                                                                              | N/A                                                                                               | requisitos<br>habilitantes.                |
| <b>ONITO ACT</b><br>ETAPA | <b>CONTRATO</b>                                                          | Se elabora el contrato / aceptación de la oferta.                                               |                                                                                              |                                                                                                   |                                            |
|                           |                                                                          | Se perfecciona para el inicio de la ejecución.                                                  |                                                                                              |                                                                                                   |                                            |
| ETAPA POSCONTRACTUAL      | <b>MODIFICACIONES</b><br>(ADICIONES,<br>SUSPENSIONES,<br>PRORROGAS, ETC) | Se recibe, evalúa, la solicitud de modificación.                                                |                                                                                              |                                                                                                   |                                            |
|                           |                                                                          | Se modifica el contrato y las características involucradas y se perfecciona la<br>modificación. |                                                                                              |                                                                                                   |                                            |
|                           | <b>INFORMES Y PAGOS</b>                                                  | se reciben, evalúan y aprueban.                                                                 |                                                                                              |                                                                                                   |                                            |
|                           | Y<br>TERMINACIÓN<br>LIQUIDACION                                          | Cuando termine el plazo.                                                                        |                                                                                              |                                                                                                   |                                            |
|                           |                                                                          | Hasta 30 meses después de terminado el plazo.                                                   |                                                                                              |                                                                                                   |                                            |

**Tabla 5. Descripción de las etapas del proceso de contratación de PNNC.**

**Fuente: elaboración propia**

3.1.1.4. Arquitectura del sistema en PNNC: en la entidad existen diversas herramientas tecnológicas que conforman los sistemas de información de la misma, siempre buscando que el esquema de implementación promueva una arquitectura orientada a servicios en la cual cada una de las herramientas comparta una serie de componentes para permitir la interacción e intercambio de información a través de servicios Web (REST y SOAP); también abarca el intercambio continuo con otras entidades del estado. Con todo esto, el esquema general de funcionamiento de las aplicaciones de la entidad está dado por un ecosistema de diferentes desarrollos tecnológicos.

Entre los lenguajes de programación que se emplean se encuentra PHP en un 70% (bajo los frameworks Zend, Symfony, Yii), Java en un 20% (en su mayoría herramientas implementadas por terceros bajo uso de código abierto), con .NET el 7%, con Python el 2% atiende a los servicios de geoprocesamiento para ArcGIS Server y con 1% Android y Apache Cordova (o tecnologías derivadas). Las bases de datos utilizadas por la entidad son Postgrespostgis, Mysql y Oracle.

La información está bajo un esquema híbrido un 80% de las aplicaciones se encuentra por fuera de la entidad y el 20% que se mantiene dentro de la entidad. Para tener un esquema de alta disponibilidad el trabajo se ha enfocado en Google bajo Kubernetes.

El sistema de información del proceso de contratación para PNNC, se implementó teniendo en cuenta los aspectos técnicos requeridos por la entidad para no tener problema en el momento de realizar la integración con el sistema actual.

#### <span id="page-31-0"></span>3.1.2. Metodología y entorno de desarrollo

Las metodologías para el desarrollo de software abarcan los pasos que sistemáticamente permiten idear, implementar y mantener un producto de software en todo su ciclo de vida, incluyendo los procesos de planificación, desarrollo, optimización y mantenimiento (Maida & Pacienzia, 2015). La metodología como marco de trabajo permite estructurar y controlar el proceso de desarrollo de un sistema de información; existen metodologías que responden a tipos específicos de proyectos teniendo en cuenta los aspectos técnicos, organizacionales de equipo, entre otros.

La metodología incremental permite construir un proyecto en etapas, en donde en cada una se puede agregar funcionalidad; provee visibilidad sobre el progreso del proyecto y este se puede medir en periodos de tiempo cortos; permite, además, hacer implementaciones parciales definiendo de paso qué se entrega primero. Se apoya en entornos de desarrollo como el Rational Unified Process (RUP) o el Dynamic Systems Development Method.

Algunos aspectos que se tuvieron en cuenta dentro de esta metodología, donde cada iteración se realiza de forma planificada fueron, el hecho de que es un proceso dirigido por casos de uso y centrado en la arquitectura, que permite el uso de artefactos. A continuación, se detalla un poco más, cada aspecto:

- Artefacto: es un documento, modelo o elemento que da cuenta del resultado parcial o final de un proyecto, actúa como entrada/salida de las diferentes actividades definidas.
- Centrado en la arquitectura, donde la construcción de la estructura tiene como objetivo mostrar las funciones del sistema o de sus partes más relevantes. Dentro de RUP la arquitectura es construida como un prototipo evolutivo ya que permite adicionar características en cada incremento.
- Caso de uso: es una colección de escenarios que involucran a los actores y al sistema, indicando la secuencia de acciones o lo que se conoce como "el comportamiento observable" del sistema. Entiéndase por actor aquel que interactúa con el sistema ya sea una persona, u otro sistema.

Para desarrollar la metodología RUP, se consideró el uso de modelos de implementación (Rueda Chacon, 2006, pág. 29) y se definieron los actores del sistema, para entender mejor este aspecto de la metodología se deben tener definidos algunos conceptos como son:

- **Actores:** son aquellas personas, sistemas, personajes que están encargados de realizar las actividades definidas en el sistema, teniendo en cuenta que estos representan una clase de entidades externas que solo tiene un papel en el contexto del caso de uso y no como un usuario que puede tener varios papeles frente al uso del sistema. (Pressman, 2010).
- **Diagrama de Casos de Uso:** modela la funcionalidad del sistema agrupándola en descripciones de acciones ejecutadas por un sistema para obtener un resultado
- **Diagrama de Actividades / secuencia:** permiten enriquecer el caso de uso al proporcionar una representación gráfica del flujo de interacción dentro de un escenario específico, usando elementos parecidos a los empleados en el diagrama de flujo.
- **Modelo E -R:** herramienta para el modelado de datos muy potente que permite representar la estructura de la base de datos del sistema.
- **Diccionario de datos:** listado de todos los datos que hacen parte del sistema para tener claro su uso e interpretación dentro del mismo.
- **Modelo de negocio**: describe los procesos de negocio, identificando quiénes participan y las actividades que requieren automatización.

#### <span id="page-33-0"></span>3.1.3. Estrategias digitales para la gestión de la información pública

Frente al acceso y uso de los datos se encuentran de manera inherente las tecnologías de la información y las comunicaciones; estas hacen parte de las diferentes estrategias del gobierno colombiano para que se gestione de la mejor manera a través de políticas y lineamientos el acceso y uso de la información.

En el caso de la estrategia de gobierno digital que comprende dentro de sus propósitos el acceso a servicios en línea de alta calidad; hacer que los ciudadanos se empoderen y colaboren con el gobierno; encontrar las maneras para que la gestión de las entidades a través del uso de tecnologías sea óptima y garantizar la seguridad y privacidad de la información (MINTIC, s.f.). Se entiende como estrategia digital todas aquellas acciones encaminadas al logro de los objetivos del negocio y que tiene un fuerte componente digital. Con esto se busca crear y distribuir contenido relevante para clientes y potenciales clientes, con el objetivo de atraerlos.

#### <span id="page-33-1"></span>3.1.4. Herramientas tecnológicas

Teniendo en cuenta que la entidad ya cuenta con un stack de herramientas para el desarrollo de las aplicaciones que son puestas en producción, este proyecto se desarrolló empleando dichas herramientas:

3.1.4.1. Laravel: es un framework para PHP que está hecho con la arquitectura MVC, incluye el manejo de autenticación de usuarios y eventos; ofrece código modular y extensible, es decir, que cuenta con directorio de paquetes que se pueden agregar de acuerdo a las necesidades de programación. Algunas características adicionales de Laravel son que tiene un motor de plantillas llamado Blade, se administran los paquetes con Composer y se accede a la base de Datos con el ORM Eloquent.

3.1.4.2. PHP: es un lenguaje de programación de código abierto que puede ser incrustado en el código HTML y permite generar webs dinámicas, ya que su contenido puede variar.

3.1.4.3. ORM Eloquent: es una manera de mapear a través de modelos, los datos que se encuentran almacenados en la base de datos para su integración entre script SQL y objetos de PHP y con esto, realizar operaciones CRUD en la base de datos.

3.1.4.4. XAMMP: es un paquete de software libre, que comprende un sistema de gestión de bases de datos que es MySQL, un servidor web que es Apache y el intérprete para lenguaje PHP. Con esto, se puede tener un entorno de desarrollo en cuya carpeta publica se puede cargar y gestionar los diferentes proyectos web que se deseen.

#### <span id="page-34-0"></span>3.2. ESTADO DEL ARTE

Atendiendo a que el uso de los sistemas de información responde a una tendencia de uso de datos donde la información es una medida de organización (Johansen Bertoglio, 1993, pág. 107) y que estos no son sólo programas sino un conjunto de partes compuestas e interrelacionadas para satisfacer las necesidades de manejo de información de los usuarios (Amaya Amaya, 2010). En el caso particular de Colombia, y teniendo en cuenta principalmente el sector público, se tiene que, en la actualidad las diferentes entidades del Estado cuentan con Sistemas de información de diversa índole y que satisfacen necesidades de administración de datos bien particulares pero importantes. En la [Tabla 6,](#page-34-1) se relacionan algunos de los sistemas de información que actualmente se han desarrollado en las diferentes entidades del gobierno.

<span id="page-34-1"></span>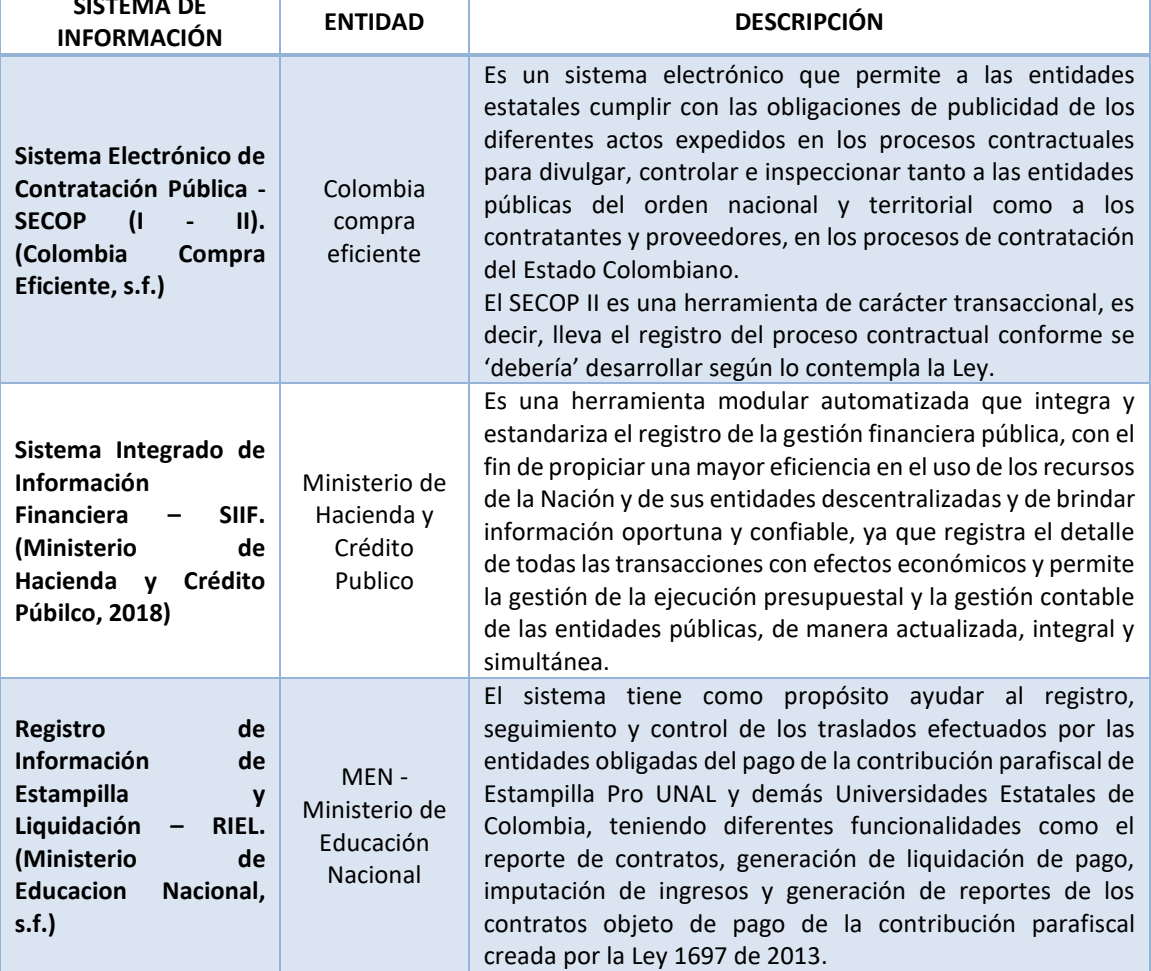

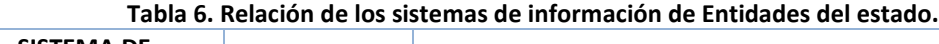

… continuación tabla 6.

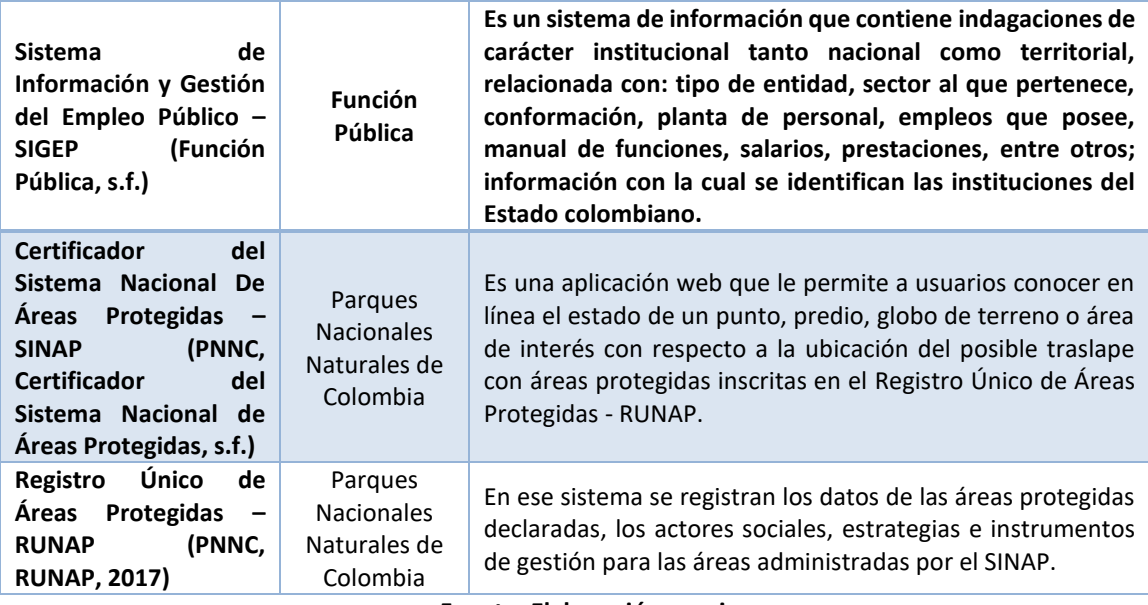

#### **Fuente: Elaboración propia**

Varios de estos sistemas son de control y gestión de la información que se le suministra a las partes interesadas o usuarios y surgen dentro de un proceso de apoyo a la atención de requerimientos, tanto esporádicos como aquellos requerimientos periódicos a saber, rendiciones de cuentas de las vigencias, informes de gestión, reportes periódicos, consolidadores de datos, certificadores, entre otros. Uno de estos sistemas es una plataforma transaccional conocida como Sistema Electrónico para la Contratación Pública - SECOP II, que pertenece a Colombia Compra Eficiente, donde se registra información similar a la que se pretende registrar en el sistema propuesto; no obstante, el acceso a la misma y los reportes que se obtienen son muy generales, algunas de las consultas no son muy fáciles de lograr y no son descargables para su posterior análisis, por lo que emplear esta plataforma como fuente de los datos para los reportes que requiere PNNC no es considerado como solución a la problemática descrita hasta ahora. Además, la misma plataforma presenta problemas de capacidad con la información por lo que en la vigencia de 2019, dividió los registros de los contratos en las dos versiones de su plataforma (SECOP I y SECOP II), dificultando aún más la consulta, revisión y análisis de datos consolidados.

Por lo tanto, las entidades del estado, entre ellas PNNC no cuentan con un sistema que permita la administración de los datos de los procesos contractuales, actividad administrativa y de apoyo a la gestión que también se desarrolla al interior de las mismas.
# 3.3. MARCO LEGAL

Dentro de la estructura y organización del Estado se contempla que la Rama Ejecutiva del poder público la integran entre otros organismos del sector central, las superintendencias y unidades administrativas especiales sin personería jurídica (Ley 489, 1998, pág. art. 38), de estas unidades del orden nacional y con autonomía administrativa y financiera hace parte Parques Nacionales Naturales de Colombia, con jurisdicción en todo el territorio nacional, adscrita al Sector Ambiente y Desarrollo Sostenible. La entidad estará encargada de la administración y manejo del Sistema de Parques Nacionales Naturales y la coordinación del Sistema Nacional de Áreas Protegidas.

En cuanto a los procesos de contratación estos se enmarcan en la Constitución Política, Ley 80 de 1993, Ley 1150 de 2007, la Ley 1474 de 2011, Decreto 019 de 2012, Decreto Único Reglamentario 1082 de 2015 y los manuales y circulares expedidas por Colombia Compra Eficiente.

Frente al tema de los sistemas y el manejo de información, el marco normativo presenta la Ley 1266 de 2008 en la que se dictan las disposiciones generales del hábeas data y se regula el manejo de la información contenida en bases de datos personales; La ley 1273 de 2009 donde se crea un nuevo bien jurídico denominado "de la protección de la información y de los datos"; La Ley 1581 de 2012 conocida como la ley para la protección de datos personales. El decreto 1377 de 2013 con el que se reglamenta parcialmente la Ley 1581 de 2012 habeas data; con la ley 1712 de 2014 se crea la ley de transparencia y del derecho de acceso a la información pública nacional; con el Conpes 3701 de 2011 el Ministerio de Tecnologías de la Información y las Comunicaciones genera los lineamientos de política para ciberseguridad y ciberdefensa.

# 4. DESARROLLO DEL PROYECTO

# 3.1. ASPECTOS GENERALES

Para el desarrollo del proyecto se utilizó la metodología incremental, empleando los artefactos RUP ya definidos. Para el despliegue técnico se tuvo en cuenta el modelo de negocio y todos los aspectos que ayudaron a la definición de necesidades, artefactos y demás actividades que luego se agruparon en módulos para su correspondiente organización por incrementos. Teniendo en cuenta que el proceso metodológico que involucra cada incremento comprende el análisis, diseño, codificación y pruebas; se hizo necesario definir algunos aspectos iniciales y de carácter general para luego desarrollar cada incremento.

# 4.1.1. MODELO DE NEGOCIO

Como se muestra en la [Figura 6](#page-37-0)**[Figura](#page-25-0)** *2*, la entidad cuenta con varias dependencias que orientan su funcionamiento desde el punto de vista misional o de apoyo a la gestión. En este último, se encuentra el grupo de contratos, el cual en medio de su labor recopila los datos de los contratistas, procesos, contratos, ejecución, entre otros. Los contratos son la fuente de información para las demás dependencias de la entidad, usuarios, partes interesadas y donde, el presente proyecto encuentra su utilidad y operabilidad.

<span id="page-37-0"></span>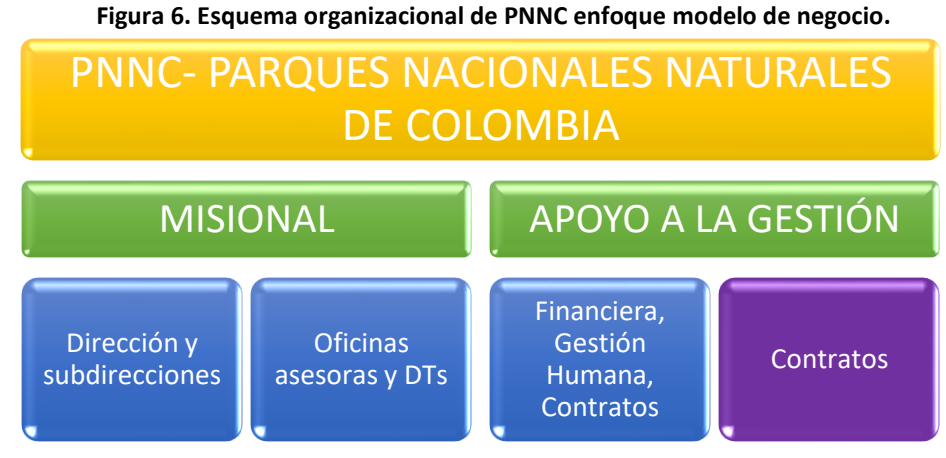

**Fuente: elaboración propia**

El grupo de contratos en términos generales se conforma por la coordinación, el asesoramiento jurídico, los abogados que estructuran y gestionan los procesos hasta su adjudicación o cierre, el apoyo técnico para la custodia, creación de informes estadísticos y el apoyo asistencial o secretario que es quien emite certificaciones y comunicaciones generales, como se observa en la [Figura 7.](#page-38-0)

<span id="page-38-0"></span>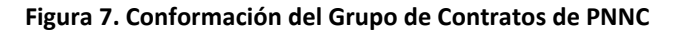

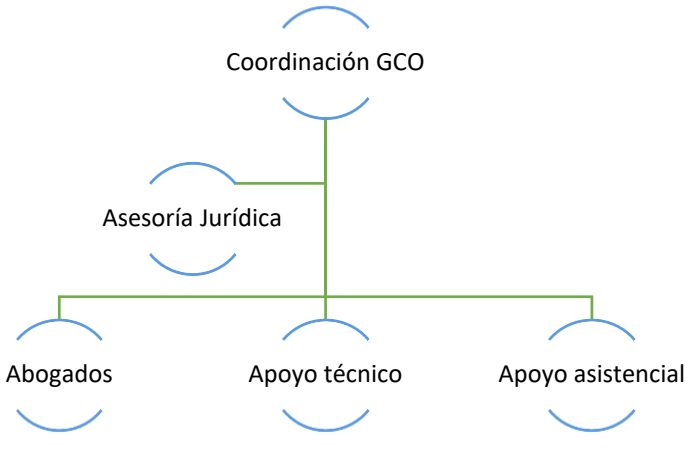

## 4.1.2. ROLES DE USUARIO

Para el desarrollo del proyecto se tuvo en cuenta dos tipos de usuario: uno que se denominó *'general',* que no inicia sesión y cuyo acceso se limita a la presentación inicial donde encuentra información de interés como un resumen de la gestión de la dependencia, información de contacto y los vínculos a las páginas relacionadas con el grupo de contratos; otro, al que se denominó *'administrativo',* que inicia sesión y se le asigna uno o más roles de los definidos para la aplicación y de acuerdo con esa configuración puede interactuar con el sistema.

Para el uso y funcionamiento del sistema se definieron cinco (5) roles, asignados a los usuarios de tipo administrativo para que accedan a los diferentes módulos de la aplicación. En la [Tabla 7,](#page-38-1) se describen los roles definidos.

<span id="page-38-1"></span>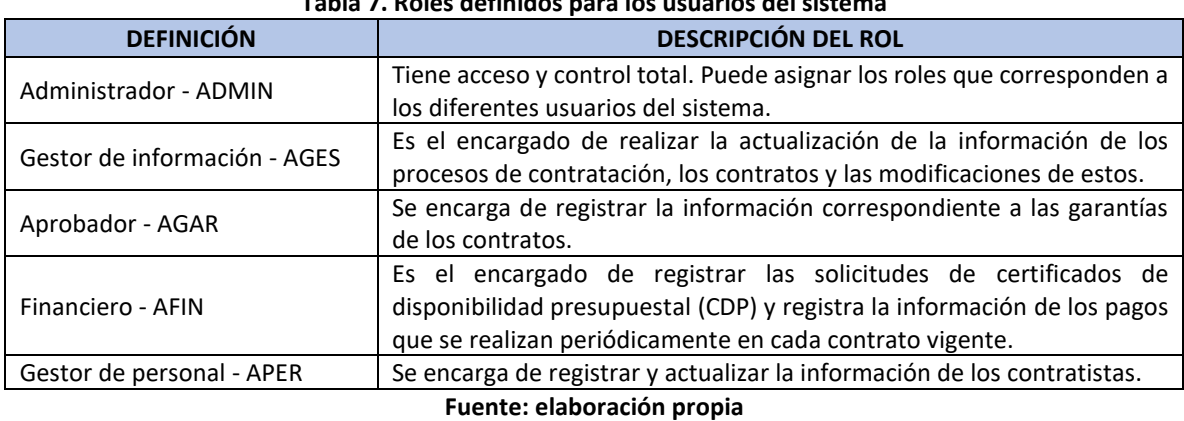

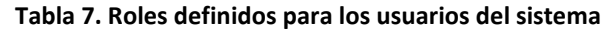

# 4.1.3. DEFINICIÓN DE LOS REQUERIMIENTOS FUNCIONALES DEL SISTEMA E INCREMENTOS

Atendiendo a los objetivos principales de este proyecto, se definieron los requerimientos principales del sistema. Para identificarlos se creó la nomenclatura indicada en la **¡Error! No s e encuentra el origen de la referencia.**.

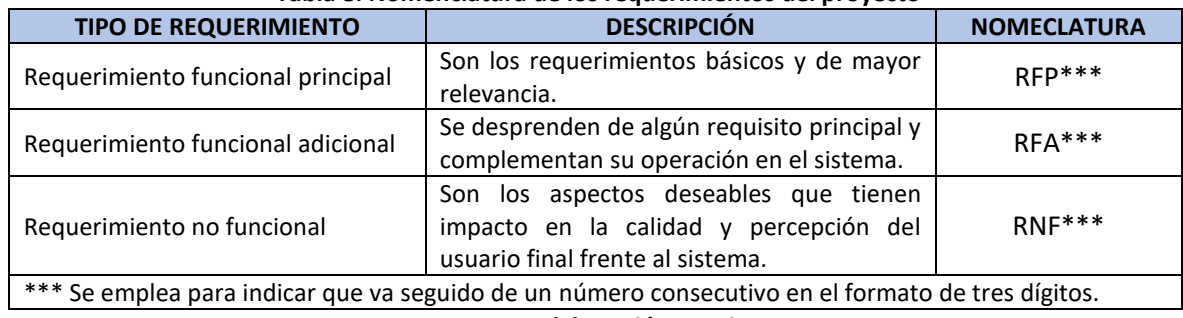

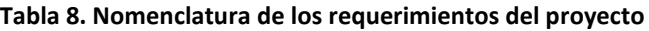

**Fuente: elaboración propia**

En cuanto a los requisitos principales del sistema, en la [Tabla 9,](#page-39-0) se relacionan los nueve (9) requisitos principales del proyecto. Además, se indica a cuál de los incrementos de la metodología desarrollada pertenece cada uno.

<span id="page-39-0"></span>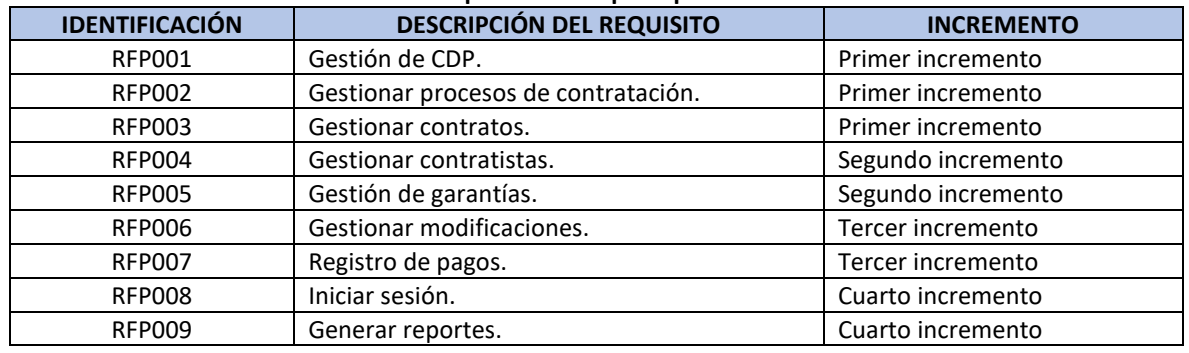

#### **Tabla 9. Requerimientos principales del sistema**

**Fuente: elaboración propia**

Para mostrar una visión general del sistema, desde los requerimientos mencionados se diseñaron los casos de uso que se listan en la [Figura 8.](#page-40-0) Se muestra la relación de los diferentes roles definidos y los requerimientos funcionales. Este diagrama general de casos de uso se desglosa más adelante, en cada incremento. Teniendo en cuenta que el modelo incremental que se usó va acompañado de múltiples artefactos que el paradigma orientado a objetos contempla para este desarrollo, se tuvieron en cuenta los siguientes diagramas:

- 1- Diagrama de casos de uso.
- 2- Diagrama de secuencias.
- 3- Diagrama de clases.
- 4- Diccionario de datos.

<span id="page-40-0"></span>5- Modelo Entidad Relacional.

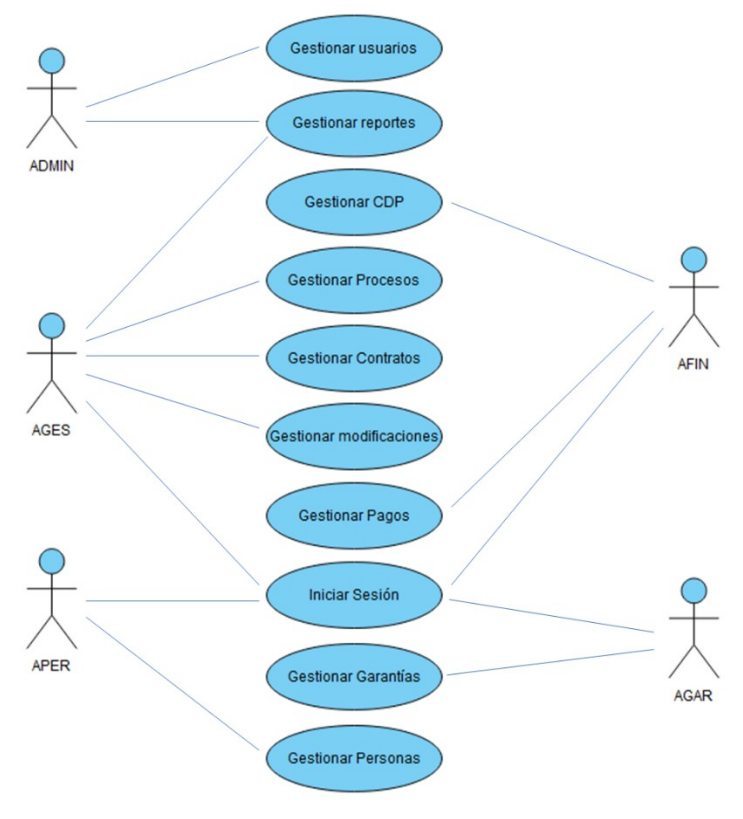

**Figura 8. Diagrama de casos de uso, enfoque general**

**Fuente: elaboración propia**

Estos diagramas hicieron parte de cada incremento desarrollado y permitieron así llegar a una versión completa y definitiva del diagrama de clases y el modelo Entidad Relación. Para el logro del proyecto, el desarrollo comprendió los incrementos como se definen: primer incremento, gestión de CDP, procesos y contratos; segundo incremento, gestión de contratistas e información de garantías; tercer incremento, modificaciones y registro de pagos y cuarto incremento, inicio de sesión y gestión de reportes.

# 4.2. PRIMER INCREMENTO, GESTIÓN DE CDP, DE PROCESOS DE CONTRATACIÓN Y DE CONTRATO

El sistema tiene como prioridad el registro de la información de los procesos contractuales y sus contratos, para lo cual el gestor de información AGES, debe crear, editar y adjudicar los procesos de contratación; en la adjudicación se puede generar uno o más contratos o declararse como desierto. Además, para la correcta creación de procesos se debe contar con un registro de certificado de disponibilidad presupuestal - CDP, por lo que el primer incremento del sistema se centra en el registro, edición y cierre de la información de la gestión de CDP, los procesos contractuales y de los contratos.

# 4.2.1. Análisis

Para el desarrollo de este incremento se tuvieron en cuenta tres requerimientos funcionales: gestionar CDP, gestionar procesos de contratación y gestionar contrato. De la [Tabla 10](#page-41-0) a l[aTabla](#page-41-1) *[12](#page-41-1)*, se encuentra la descripción de estos requerimientos.

<span id="page-41-0"></span>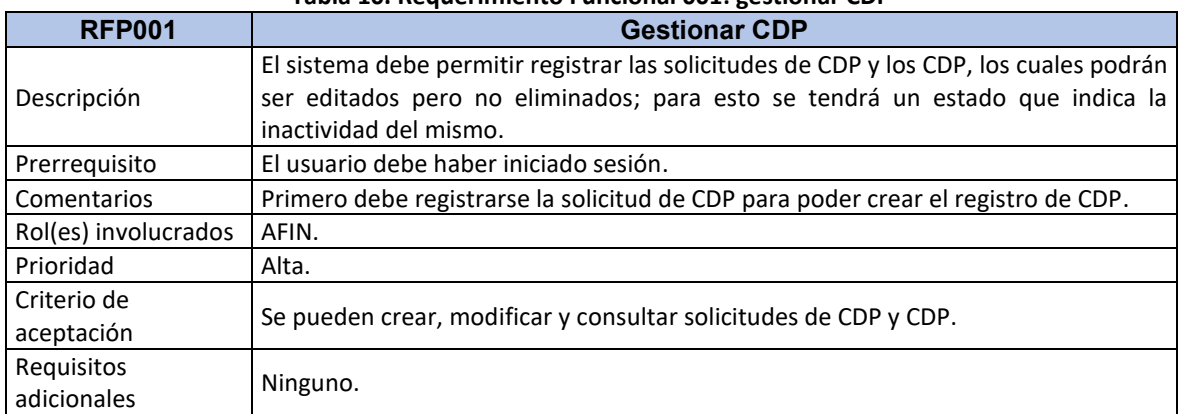

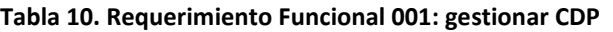

#### **Fuente: elaboración propia.**

#### **Tabla 11. Requerimiento Funcional 002: gestionar procesos de contratación**

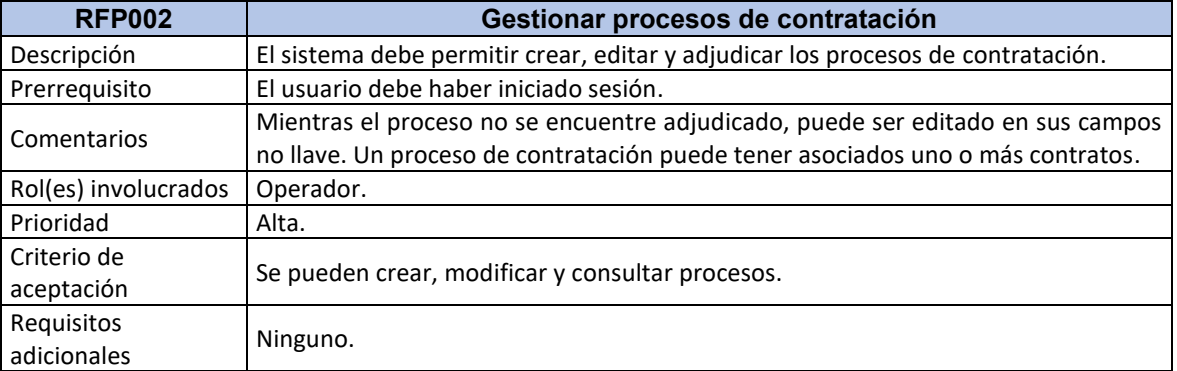

#### **Fuente: elaboración propia.**

#### **Tabla 12. Requerimiento Funcional 003: gestionar contrato**

<span id="page-41-1"></span>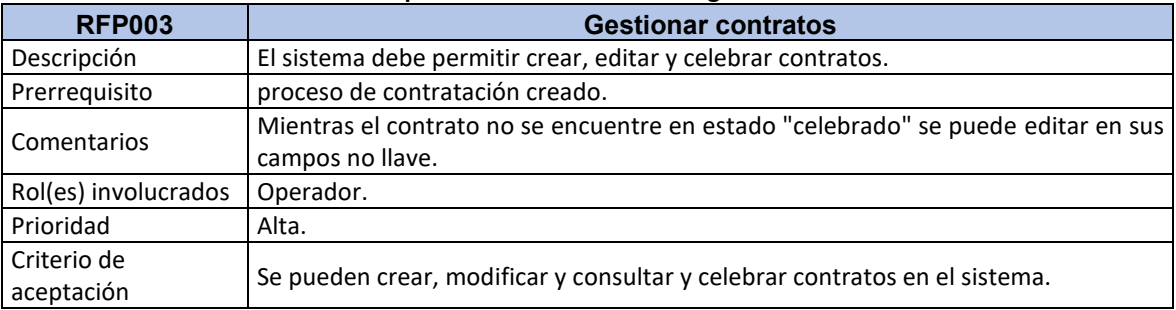

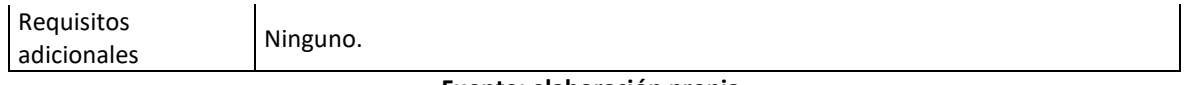

Frente a los requisitos no funcionales, se trabajó buscando que la aplicación fuera de fácil navegabilidad, interacción y uso; segura, manteniendo la integridad de la información almacenada y programada en PHP.

# 4.2.2. Diseño

En el desarrollo del primer incremento se tuvo en cuenta los módulos o áreas del sistema que se consideraron vitales para lograr un primer entregable funcional, con esto se logró el análisis y diseño de tres de los siete módulos principales que componen el sistema.

4.2.2.1. Arquitectura del sistema**:** en cuanto a la arquitectura que se empleó en el diseño e implementación del sistema se evidenció que sus componentes se podían agrupar y trabajar de acuerdo a la responsabilidad que tenían frente a los diferentes módulos definidos; con esto, y atendiendo al principio de responsabilidad única del proceso de codificación de cada uno de esos módulos y componentes, se manejó el patrón de arquitectura MVC (Modelo – Vista – Controlador) donde, el modelo se encarga del manejo de los datos, el controlador recibe las instrucciones y solicita los datos al modelo y los entrega a la vista que es la encargada de mostrar las respuestas al usuario.

<span id="page-42-0"></span>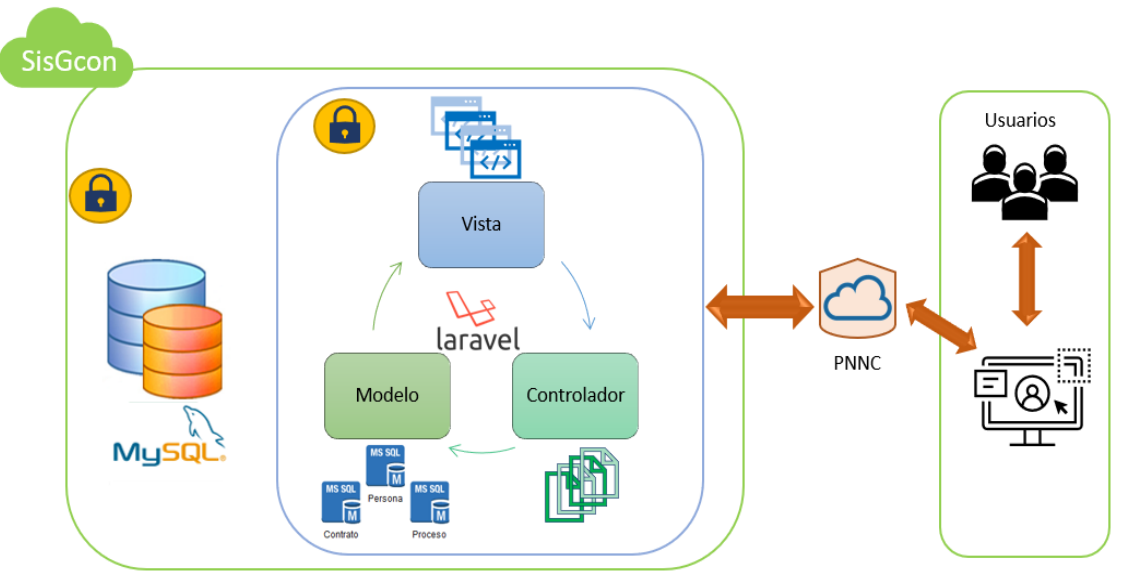

### **Figura 9. Arquitectura del sistema**

En la [Figura 9,](#page-42-0) se presenta la arquitectura definida para el proyecto, los datos se trabajaron con Mysql, para la aplicación del patrón de arquitectura se empleó Laravel, la conexión a internet se realizó mediante el protocolo definido HTTPS y el acceso a través de la web.

<span id="page-43-0"></span>4.2.2.2. Casos de uso**:** en la [Figura 10,](#page-43-0) se encuentra el diagrama de caso de uso del proceso de gestionar CDP. De la [Tabla 13](#page-43-1) a l[aTabla](#page-45-0) *[16](#page-45-0)*, se describen los casos de uso del proceso de gestionar CDP.

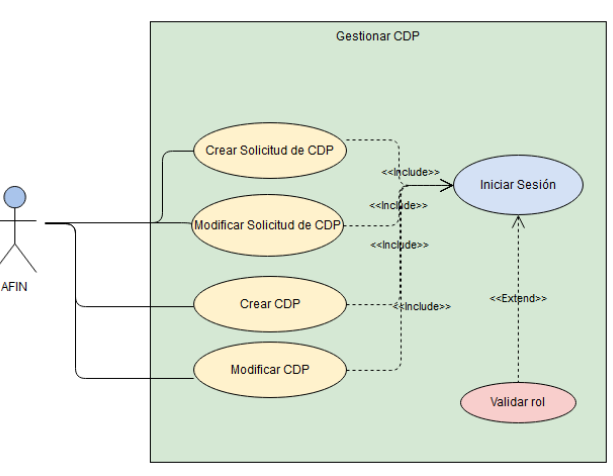

#### **Figura 10. Diagrama de caso de uso: Gestionar CDP**

**Fuente: elaboración propia.**

<span id="page-43-1"></span>

| Tabla 13. Caso de uso 001: crear solicitud de CDP |                                                             |                |                               |                                                                  |  |  |  |
|---------------------------------------------------|-------------------------------------------------------------|----------------|-------------------------------|------------------------------------------------------------------|--|--|--|
| <b>Identificador</b>                              | <b>CU-001</b>                                               |                | <b>Crear solicitud de CDP</b> |                                                                  |  |  |  |
| Descripción                                       | Permite registrar en el sistema una nueva solicitud de CDP. |                |                               |                                                                  |  |  |  |
| Precondición                                      | El usuario debe estar registrado en el sistema.             |                |                               |                                                                  |  |  |  |
|                                                   | El usuario debe haber iniciado sesión.                      |                |                               |                                                                  |  |  |  |
|                                                   | Paso                                                        | Usuario        | <b>Sistema</b>                | Acción                                                           |  |  |  |
|                                                   | 1                                                           | X              |                               | Ingresa al módulo Gestión de CDP.                                |  |  |  |
|                                                   | $\overline{2}$                                              | X              |                               | Ingresa a la opción registrar Solicitud de CDP.                  |  |  |  |
| <b>Secuencia</b>                                  | 3                                                           |                | X                             | Carga un formulario para la creación de solicitud de CDP.        |  |  |  |
| normal                                            | 4                                                           | X              |                               | Ingresa la información de la nueva solicitud.                    |  |  |  |
|                                                   | 5                                                           |                | X                             | Valida la información ingresada.                                 |  |  |  |
|                                                   | 6                                                           |                | X                             | Guarda la información ingresada.                                 |  |  |  |
|                                                   | 7                                                           |                | X                             | Notifica al usuario el estado de la creación.                    |  |  |  |
| Postcondición                                     | El usuario podrá consultar una solicitud creada.            |                |                               |                                                                  |  |  |  |
| <b>Excepciones</b>                                | Id                                                          | <b>Usuario</b> | <b>Sistema</b>                | Acción                                                           |  |  |  |
|                                                   | 1                                                           |                | X                             | No se puede cargar el formulario de registrar Solicitud de CDP.  |  |  |  |
|                                                   | $\overline{2}$                                              |                | X                             | No se puede conectar a la base de datos.                         |  |  |  |
|                                                   | 3                                                           | X              |                               | Los datos ingresados son incorrectos o le número de solicitud ya |  |  |  |
|                                                   |                                                             |                |                               | se encuentra registrada.                                         |  |  |  |
| <b>Comentarios</b>                                | Elaborado por: Luz Yadira Castro                            |                |                               |                                                                  |  |  |  |
|                                                   | Revisado por: María Nury Escobar                            |                |                               |                                                                  |  |  |  |

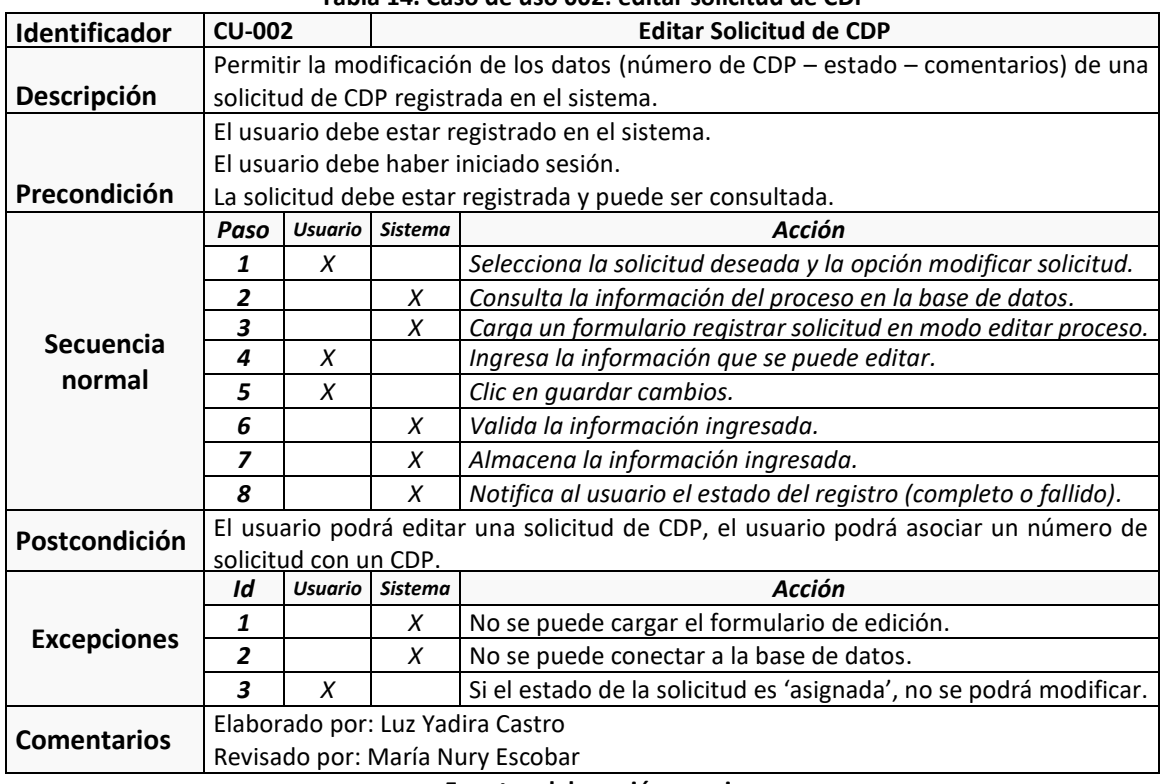

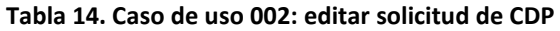

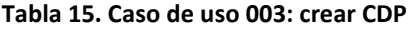

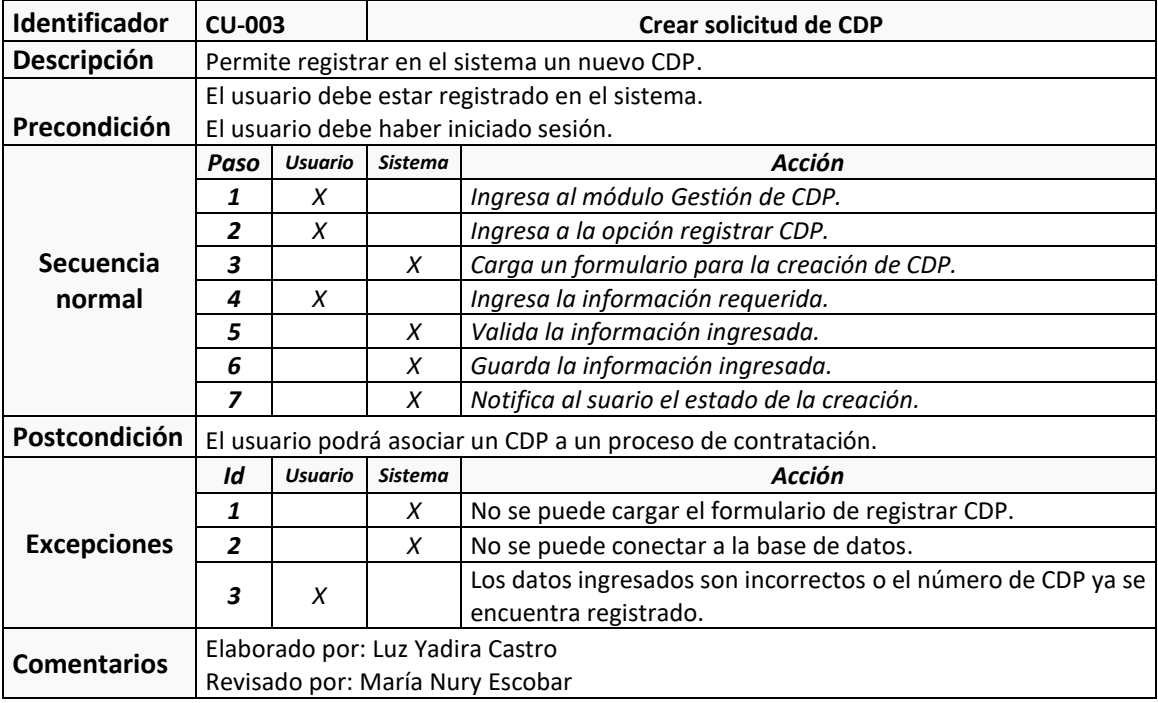

<span id="page-45-0"></span>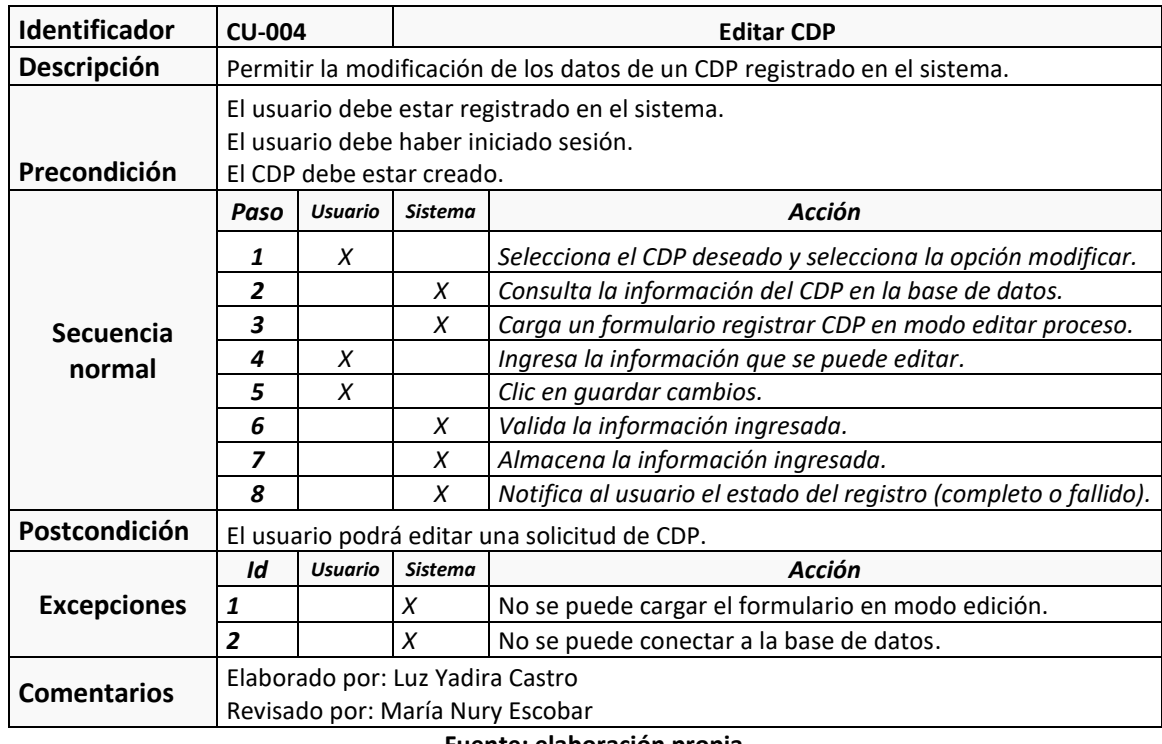

**Tabla 16. Caso de uso 004: editar CDP**

**Fuente: elaboración propia.**

<span id="page-45-1"></span>En la [Figura 11,](#page-45-1) se encuentra el diagrama de caso de uso del proceso de contratación.

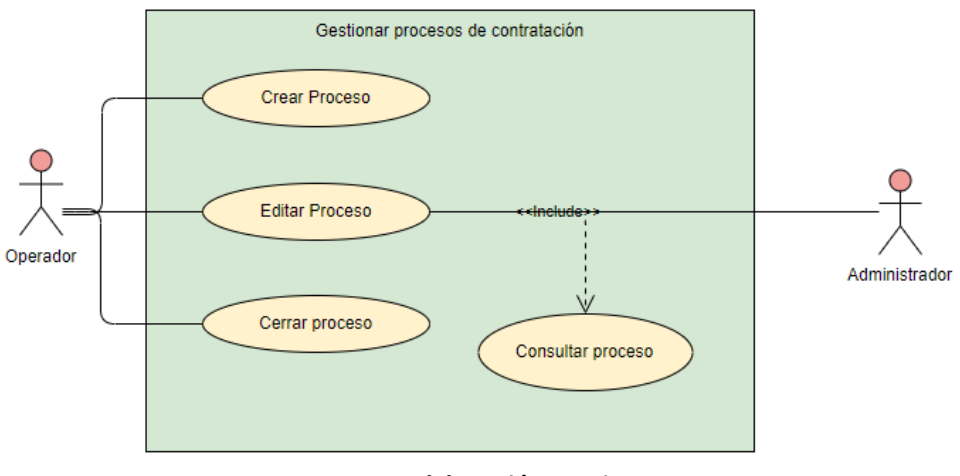

**Figura 11. Diagrama de caso de uso: gestionar procesos de contratación**

**Fuente: elaboración propia.**

De l[a Tabla 13](#page-43-1) a la [Tabla](#page-47-0) *[20](#page-47-0)*, se describen los casos de uso del proceso de contratación.

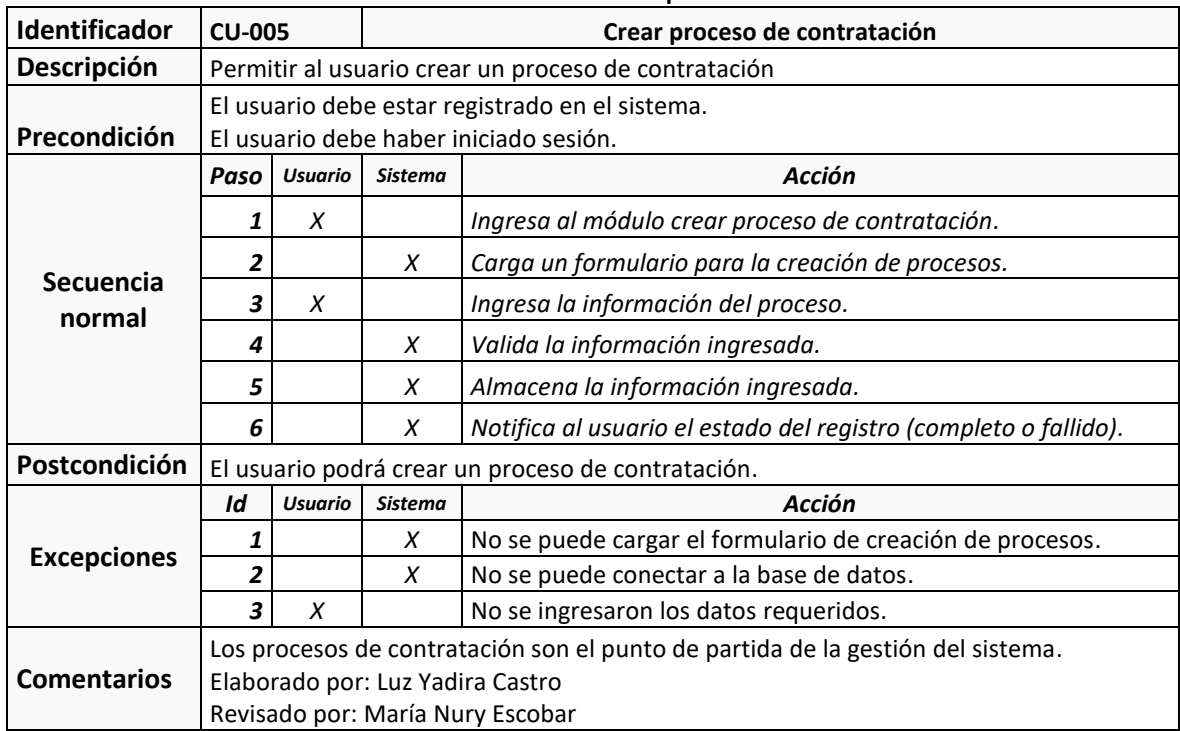

### **Tabla 17. Caso de uso 005: crear proceso contractual**

**Fuente: elaboración propia.**

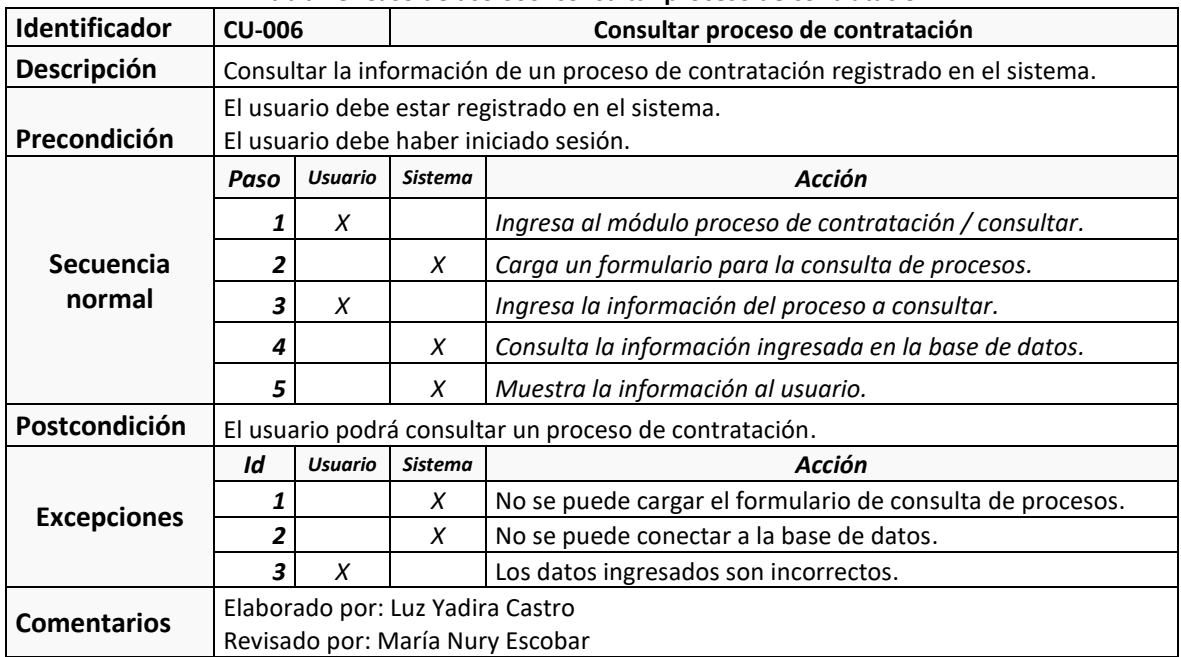

### **Tabla 18. Caso de uso 006: consultar proceso de contratación**

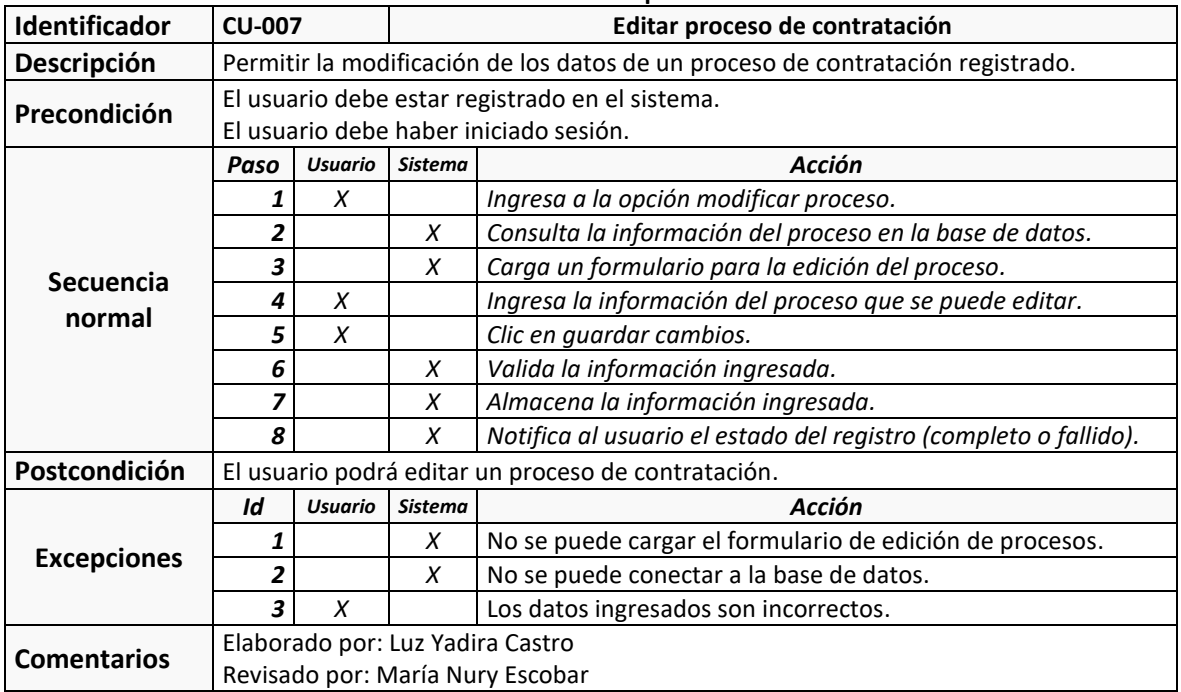

## **Tabla 19. Caso de uso 007: editar proceso de contratación**

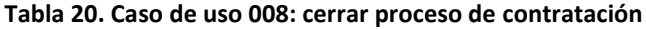

<span id="page-47-0"></span>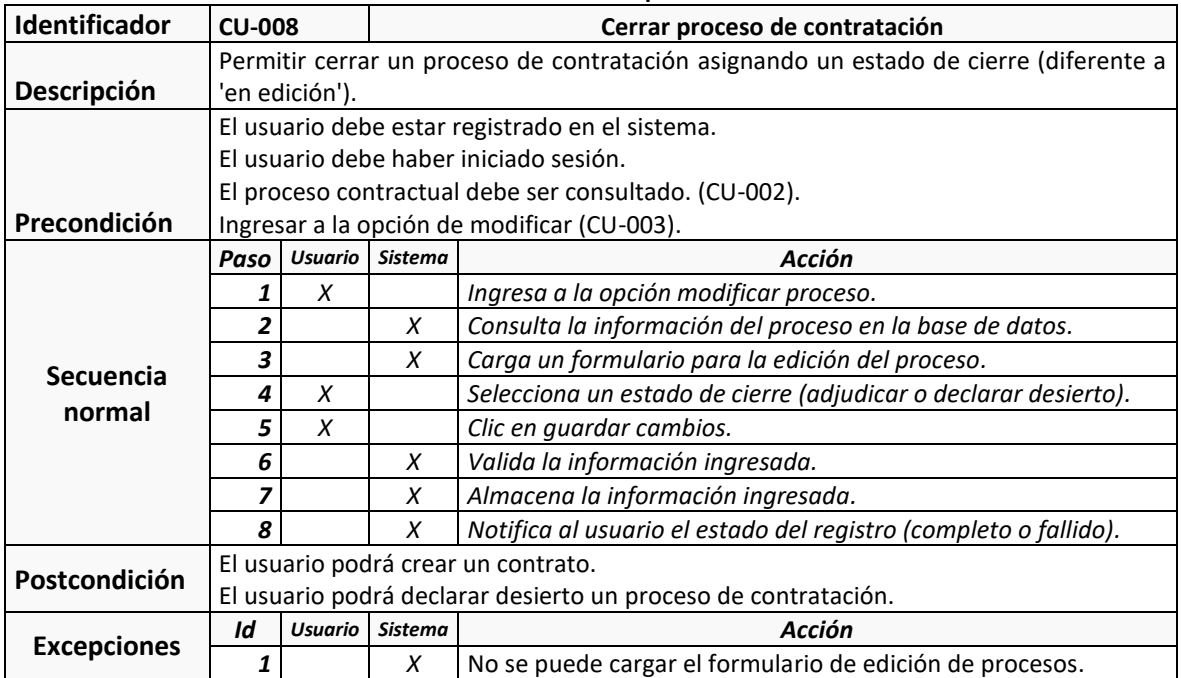

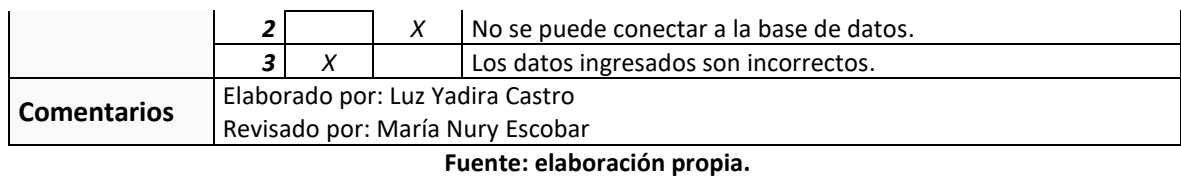

<span id="page-48-0"></span>En la [Figura 12,](#page-48-0) se encuentra el diagrama de caso de uso de gestionar contrato.

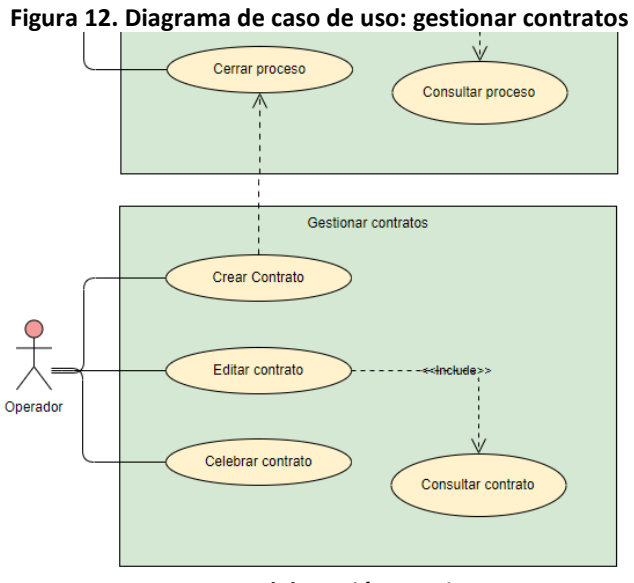

**Fuente: elaboración propia.**

## De l[a](#page-48-1)

<span id="page-48-1"></span>[Tabla](#page-48-1) *21* a la [Tabla](#page-50-0) *[24](#page-50-0)*, se describen los casos de uso del proceso de contratación.

| <b>Identificador</b> | <b>CU-009</b>                                        |                | <b>Crear contrato</b> |                                                                  |  |  |
|----------------------|------------------------------------------------------|----------------|-----------------------|------------------------------------------------------------------|--|--|
| Descripción          | Permitir al usuario crear un proceso de contratación |                |                       |                                                                  |  |  |
|                      | El usuario debe estar registrado en el sistema.      |                |                       |                                                                  |  |  |
|                      | El usuario debe haber iniciado sesión.               |                |                       |                                                                  |  |  |
| Precondición         | El proceso de contratación debe estar adjudicado.    |                |                       |                                                                  |  |  |
| Secuencia<br>normal  | Paso                                                 | <b>Usuario</b> | <b>Sistema</b>        | Acción                                                           |  |  |
|                      |                                                      | X              |                       | Selecciona adjudicar proceso.                                    |  |  |
|                      |                                                      |                | X                     | Carga un formulario para la creación de contratos.               |  |  |
|                      | 3                                                    | X              |                       | Ingresa la información del contrato.                             |  |  |
|                      | 4                                                    |                | X                     | Valida la información ingresada.                                 |  |  |
|                      | 5                                                    |                | X                     | Almacena la información ingresada.                               |  |  |
|                      | 6                                                    |                | X                     | Notifica al usuario el estado del registro (completo o fallido). |  |  |
| Postcondición        | El usuario podrá crear contrato                      |                |                       |                                                                  |  |  |
| <b>Excepciones</b>   | Id                                                   | <b>Usuario</b> | <b>Sistema</b>        | <b>Acción</b>                                                    |  |  |
|                      | 1                                                    |                | X                     | No se puede cargar el formulario de creación.                    |  |  |

**Tabla 21. Caso de uso 009: crear contrato**

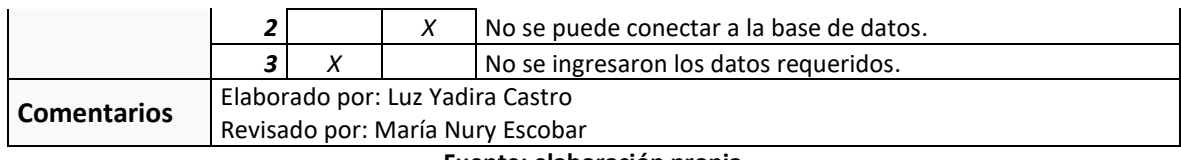

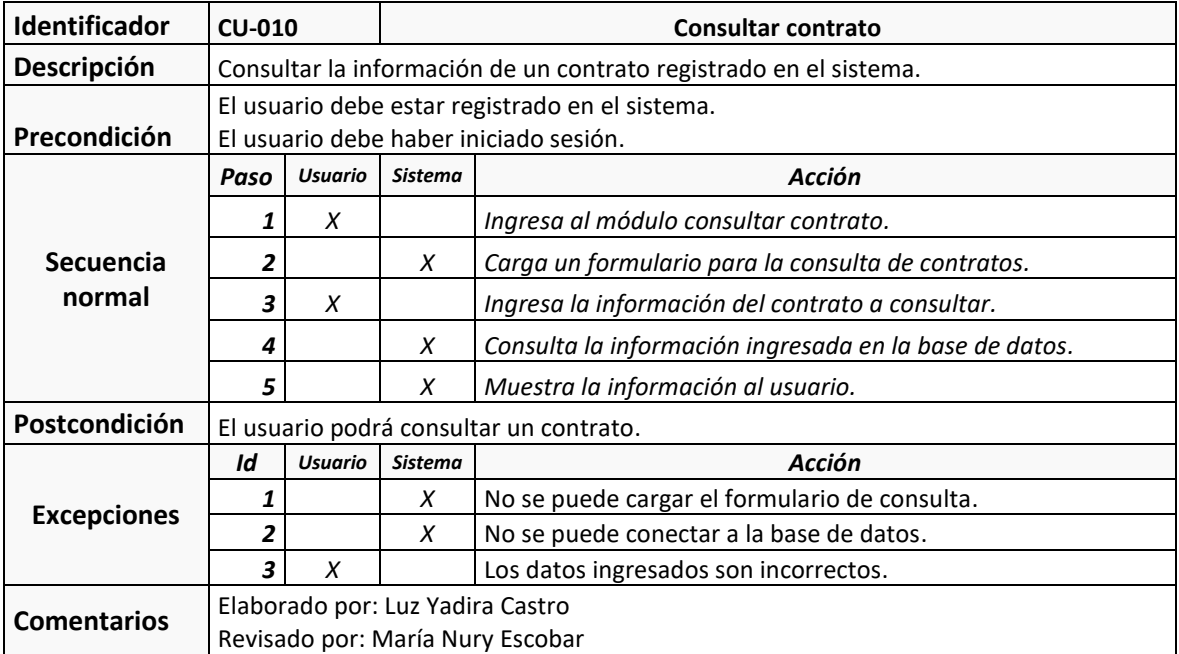

#### **Tabla 22. Caso de uso 010: consultar contrato**

**Fuente: elaboración propia.**

# **Tabla 23. Caso de uso 011: editar contrato**

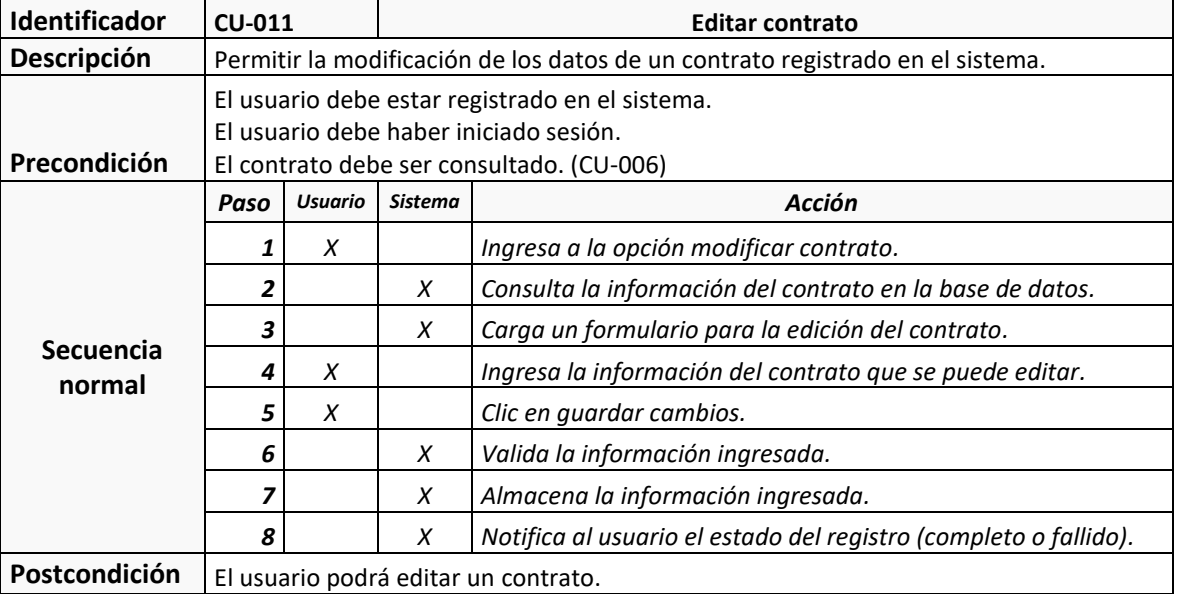

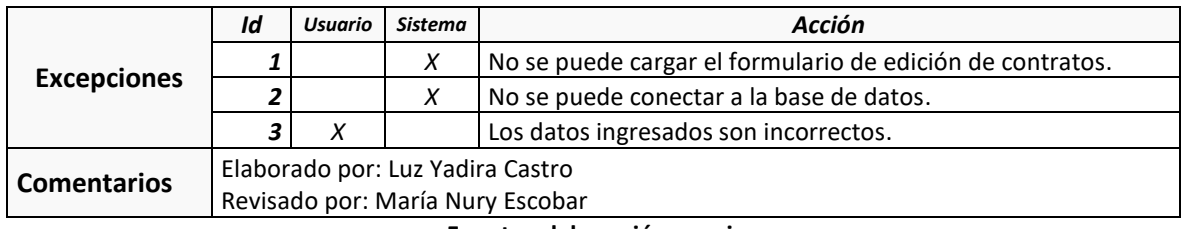

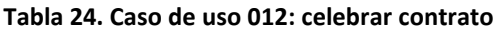

<span id="page-50-0"></span>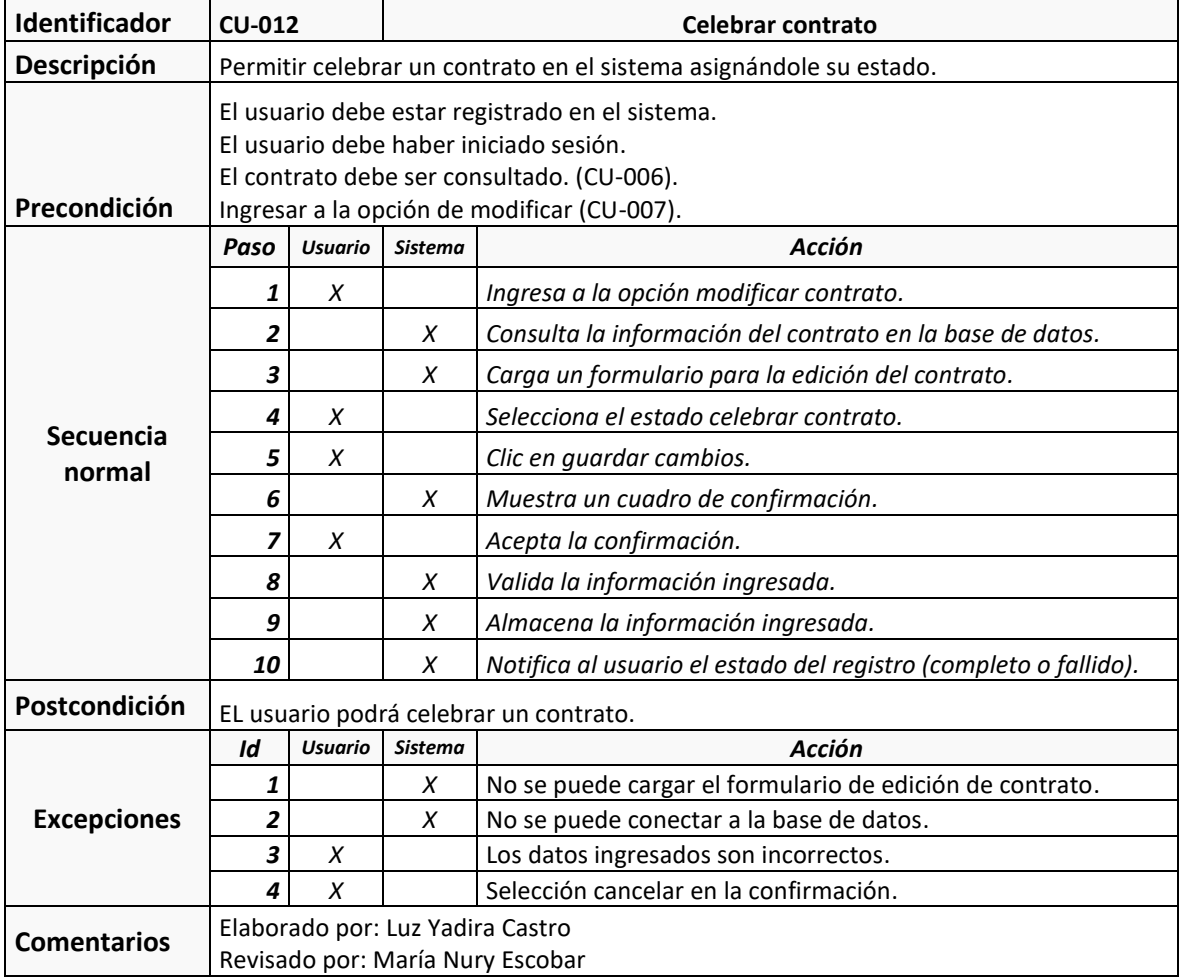

**Fuente: elaboración propia**

4.2.2.3. Diagramas de Secuencia: de la [Figura 13](#page-51-0) a la [Figura](#page-53-0) *[17](#page-53-0)*, se encuentran los diagramas de secuencia correspondientes a los casos de uso del primer incremento.

<span id="page-51-0"></span>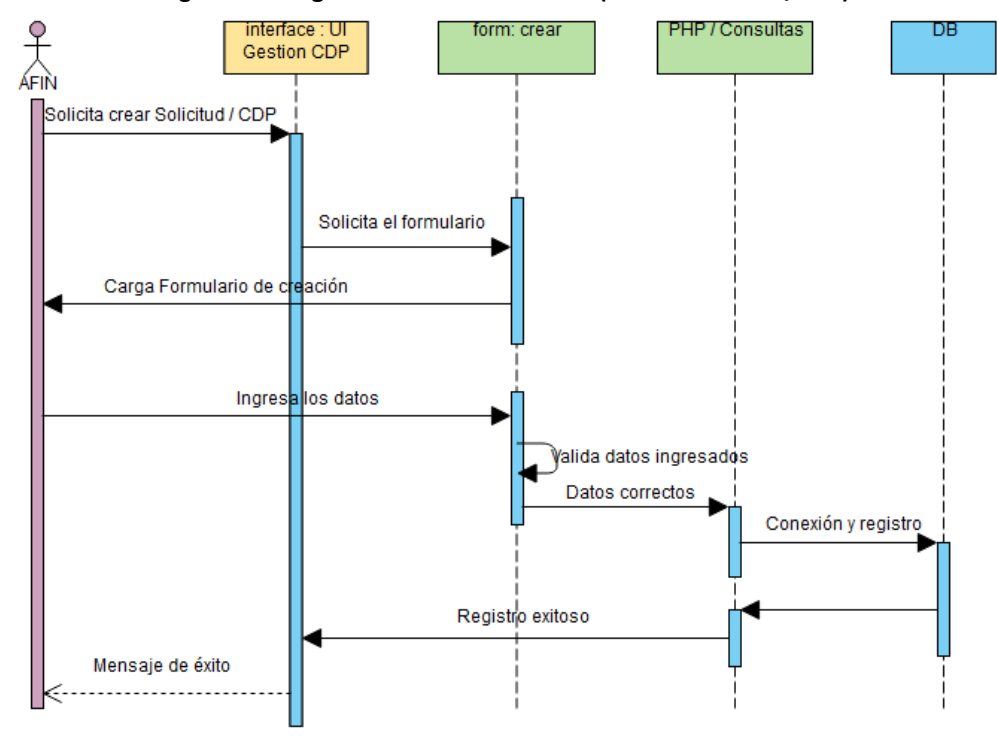

#### **Figura 13. Diagrama de secuencia crear (solicitud de CDP/CDP)**

**Figura 14. Diagrama de secuencia editar (solicitud de CDP/CDP)**

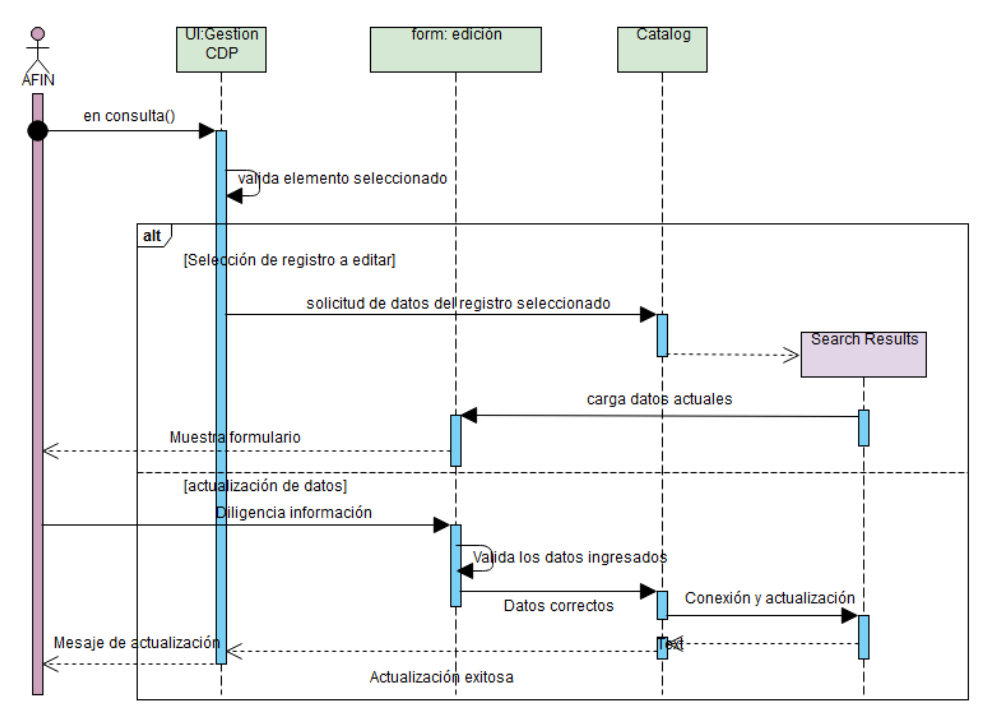

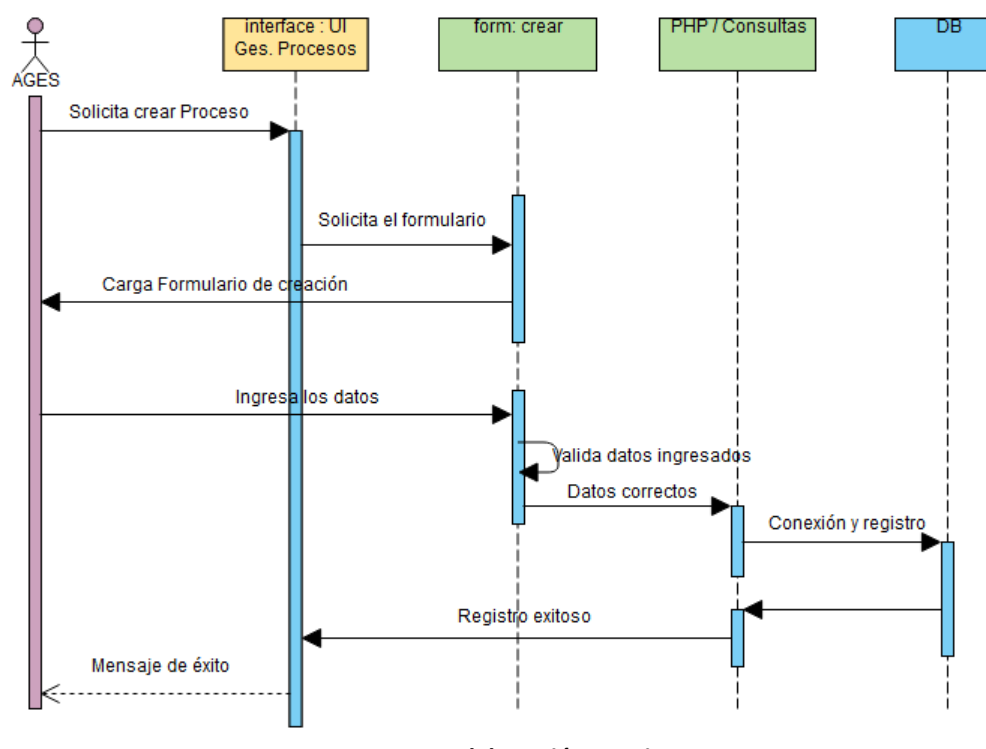

**Figura 15. Diagrama de secuencia: crear (proceso / contrato)**

**Fuente: elaboración propia**

**Figura 16. Diagrama de secuencia: consultar (proceso / contrato)**

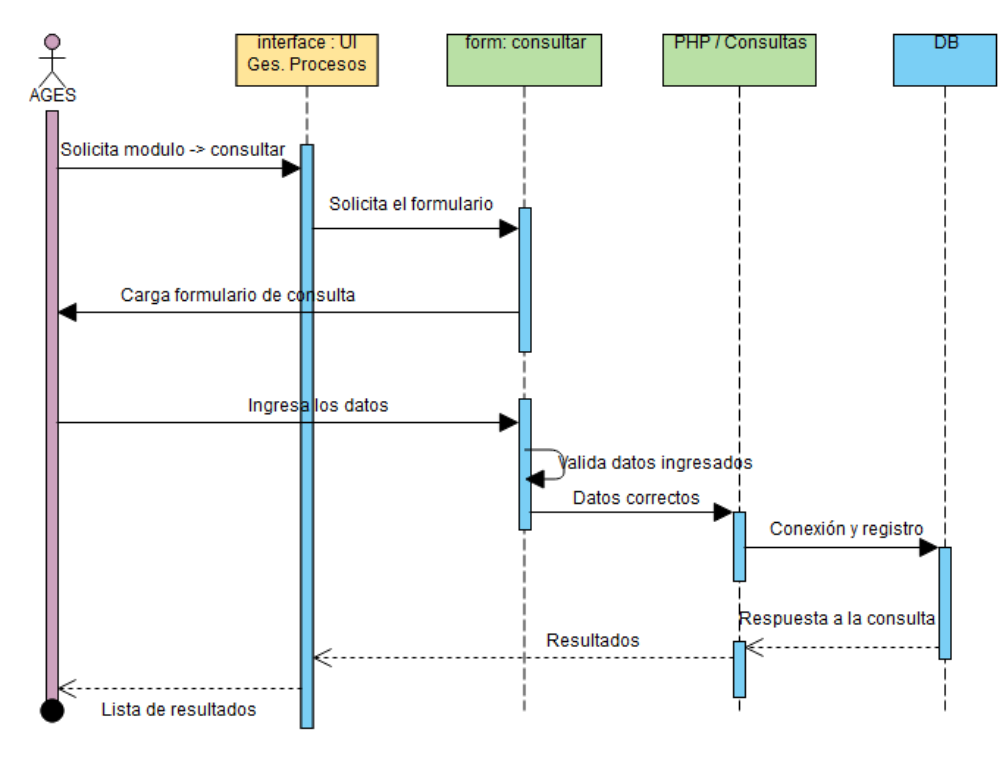

**Fuente: elaboración propia**

**Figura 17. Diagrama de secuencia: editar (proceso / contrato)**

<span id="page-53-0"></span>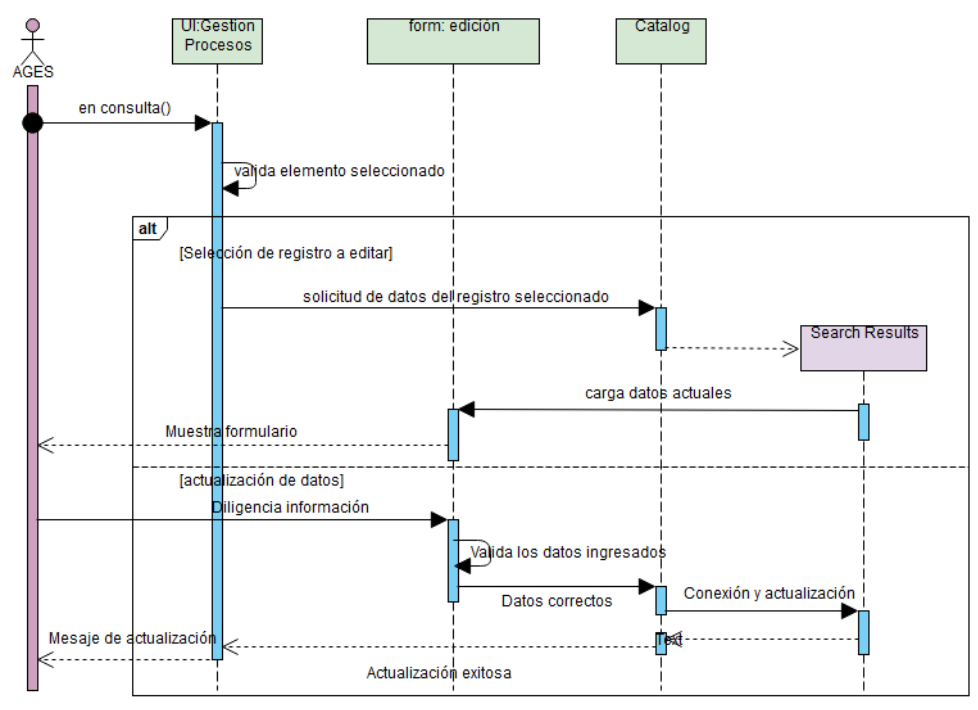

**Fuente: elaboración propia**

<span id="page-54-0"></span>4.2.2.4. Diagramas de Clases: en la [Figura 18,](#page-54-0) se encuentra la parte del diagrama de clases que corresponde a este incremento.

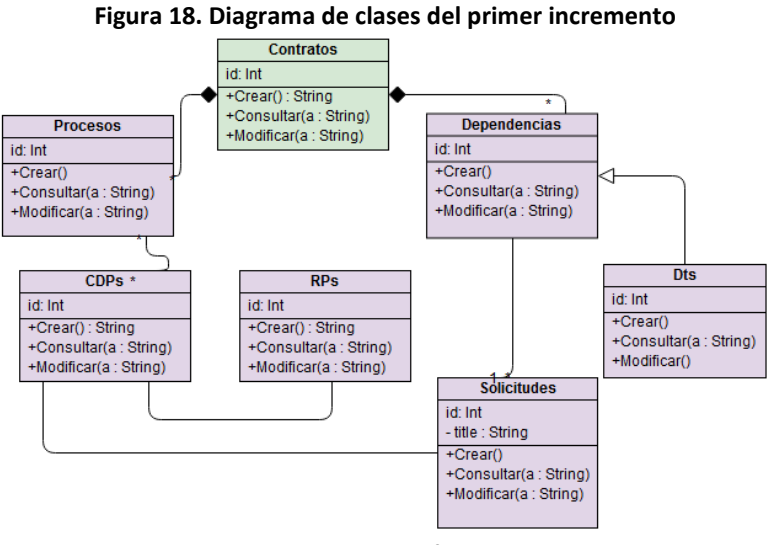

**Fuente: elaboración propia**

<span id="page-54-1"></span>4.2.2.5. Modelo Entidad Relación: en la [Figura 19](#page-54-1) , se encuentra el modelo entidad relación que corresponde a este incremento.

**Figura 19. Modelo entidad relación del primer incremento.**

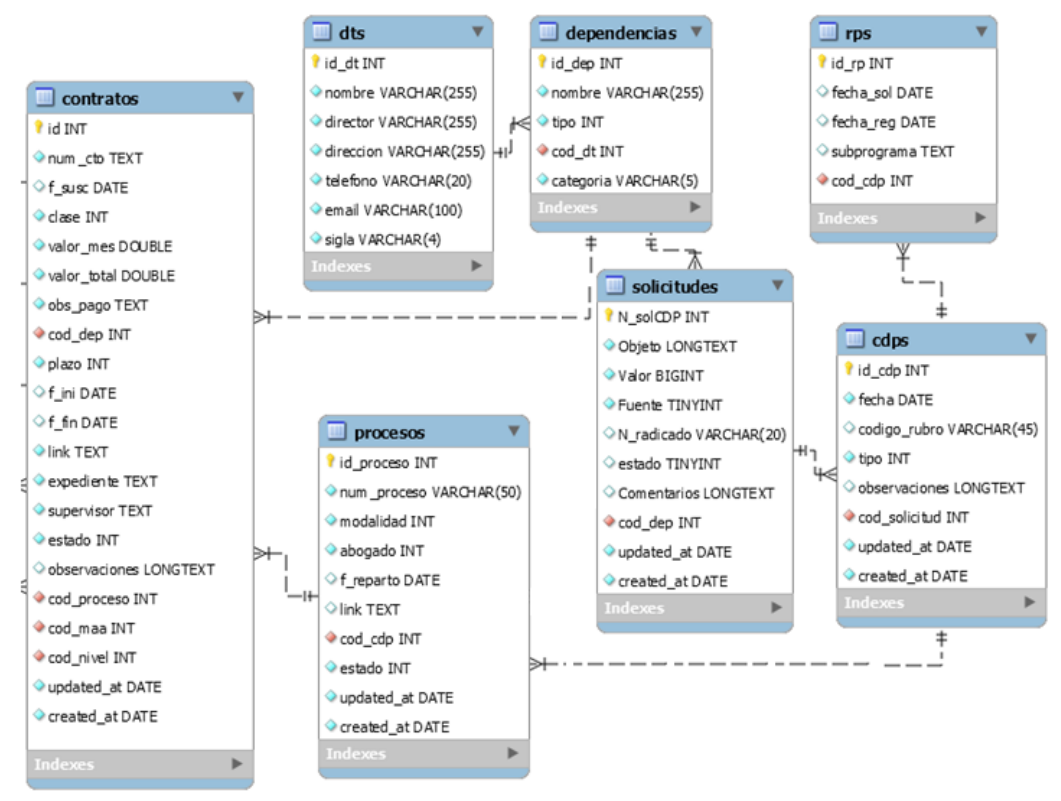

4.2.2.6. Diccionario de datos: en la [Tabla 25](#page-55-0) , se relaciona la información del conjunto de datos que se obtiene en este incremento.

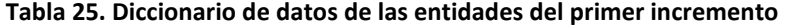

<span id="page-55-0"></span>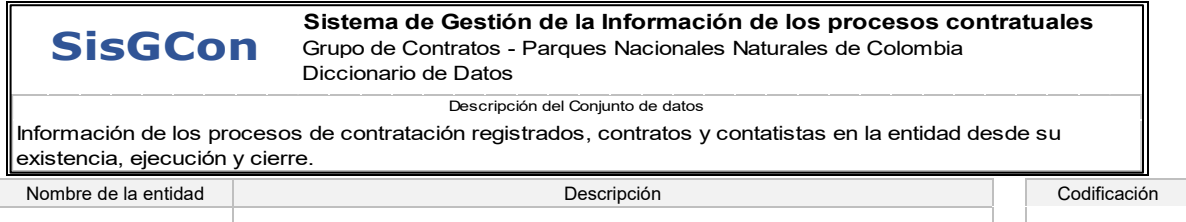

**Solicitud** Almacena datos de las solicitudes de Certificados de Disponibilidad Presupuestal - CDP

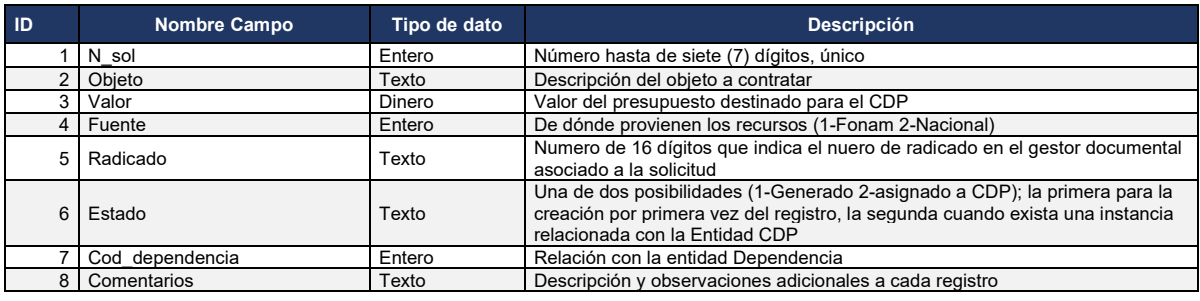

… continuación tabla 25.

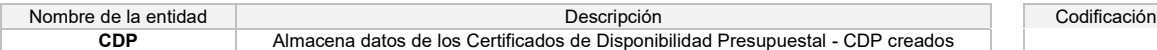

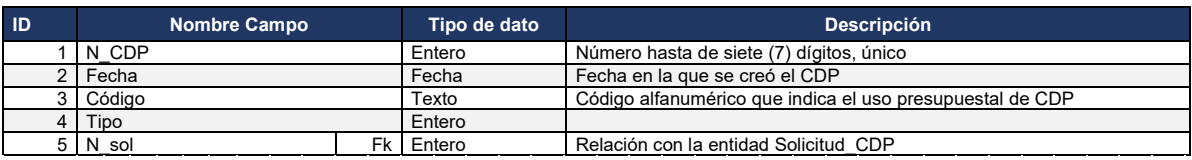

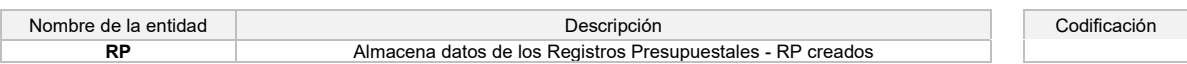

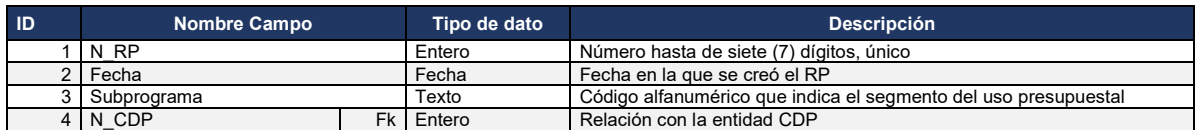

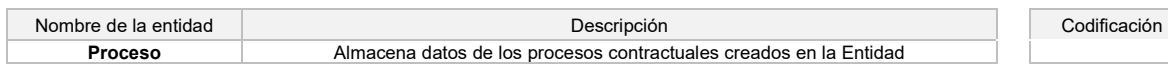

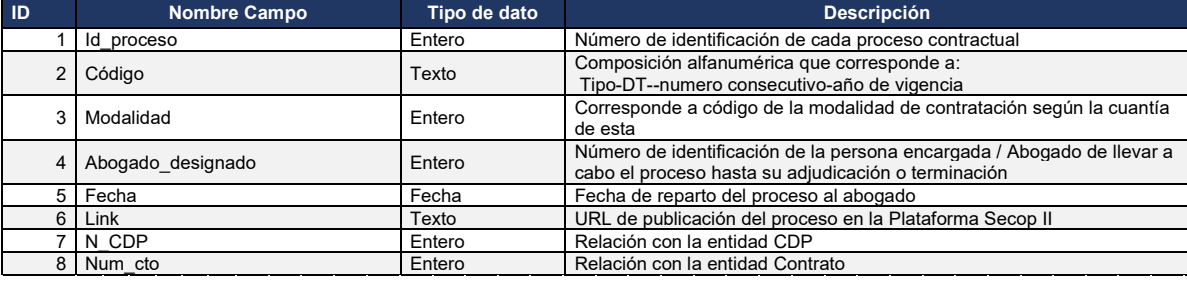

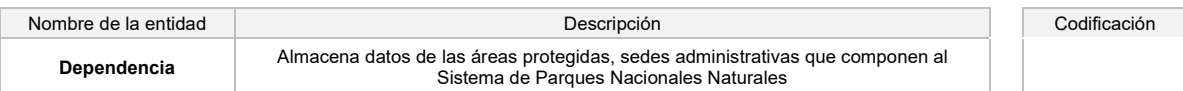

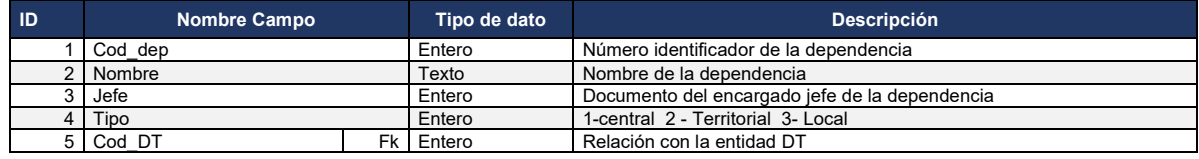

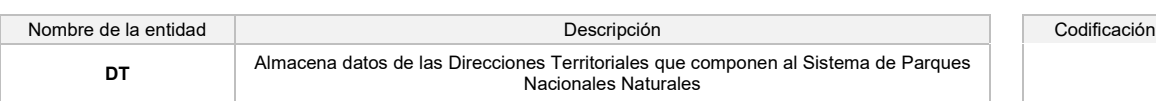

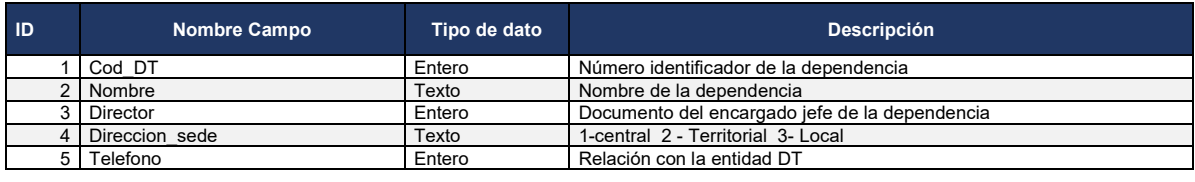

… continuación tabla 25.

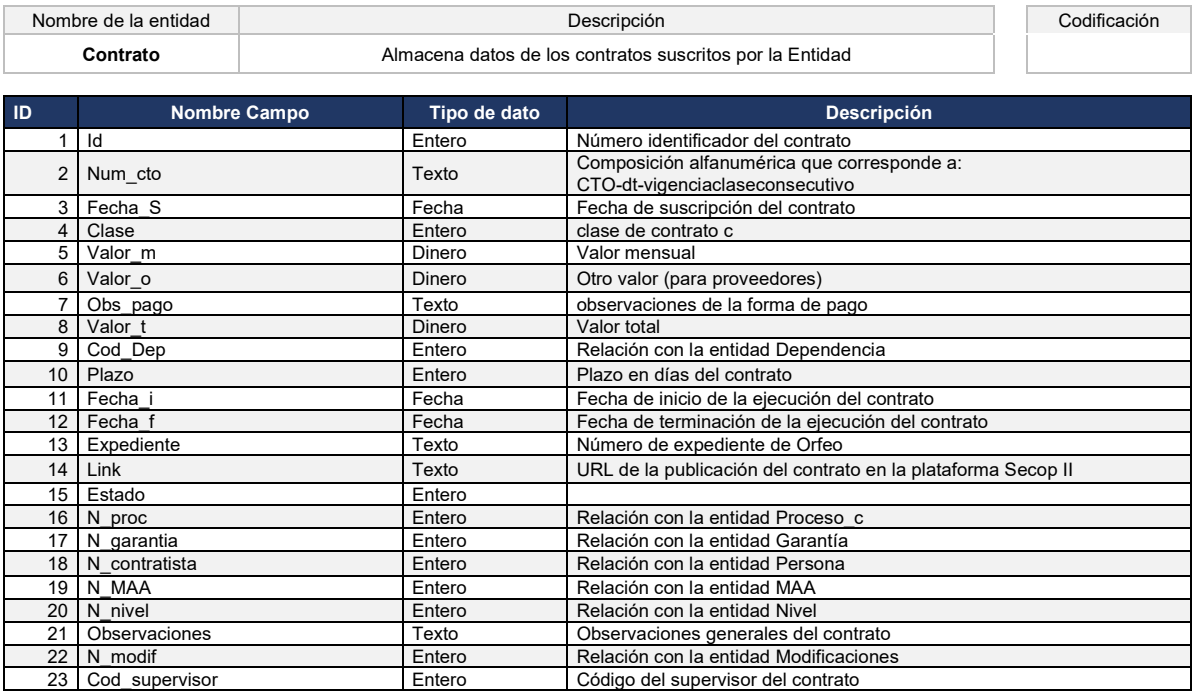

## 4.2.3. Codificación

Ver Anexo A: código de la aplicación.

# 4.2.4. Pruebas

Con el fin de verificar la funcionalidad del sistema se organizaron las pruebas funcionales agrupadas en tres secciones o módulos a saber: gestión de CDP, gestión de procesos y gestión de contratos.

4.2.4.1. Gestión de CDP: de la [Tabla 26](#page-58-0) a la Fuente**[: elaboración propia](#page-59-0)**

**[Tabla](#page-59-0)** *28* , se detallan los casos de prueba para este módulo.

# **Tabla 26. Caso de prueba creación de solicitud de CDP**

<span id="page-58-0"></span>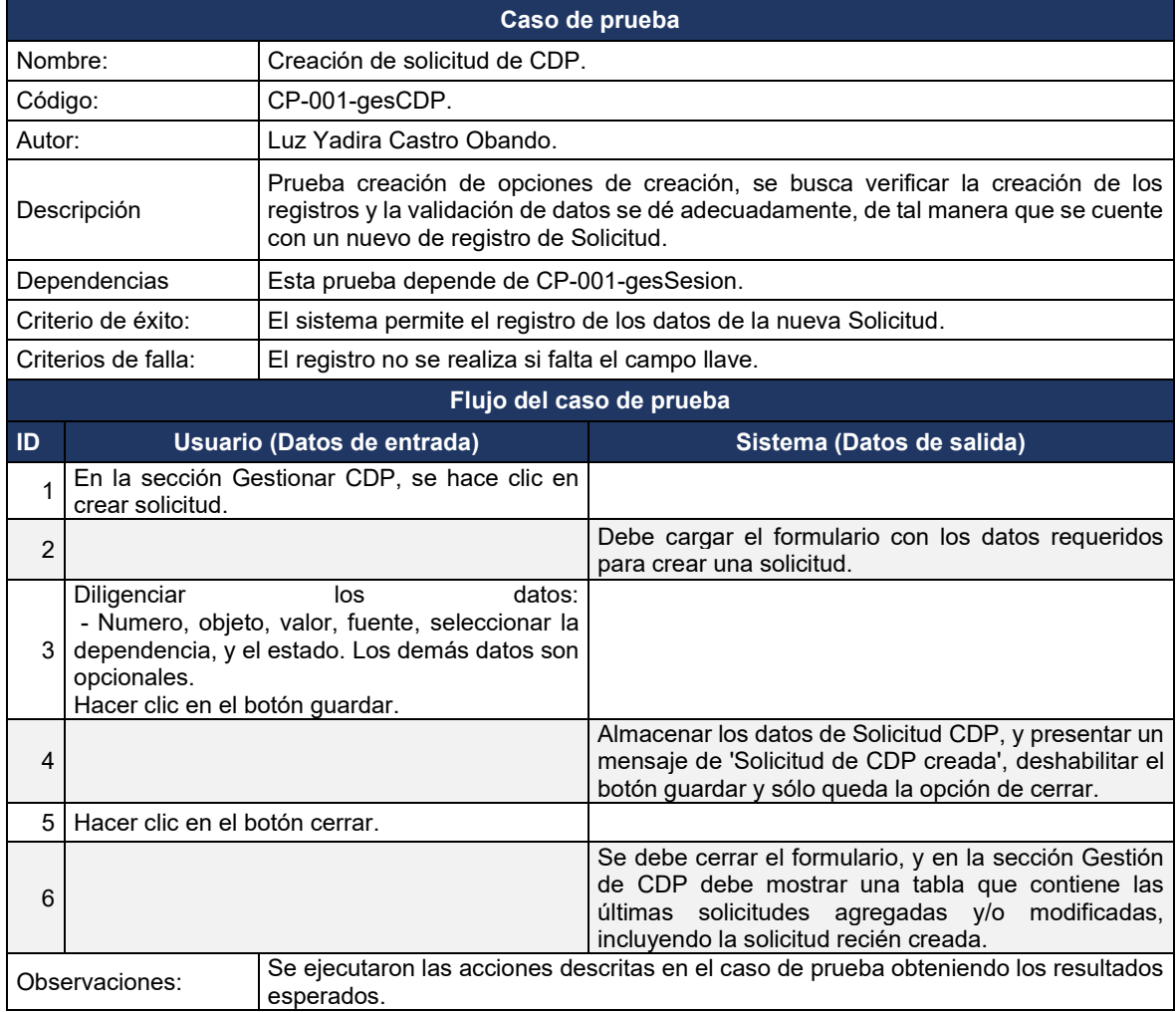

#### **Tabla 27. Caso de prueba modificación de solicitud de CDP**

<span id="page-59-0"></span>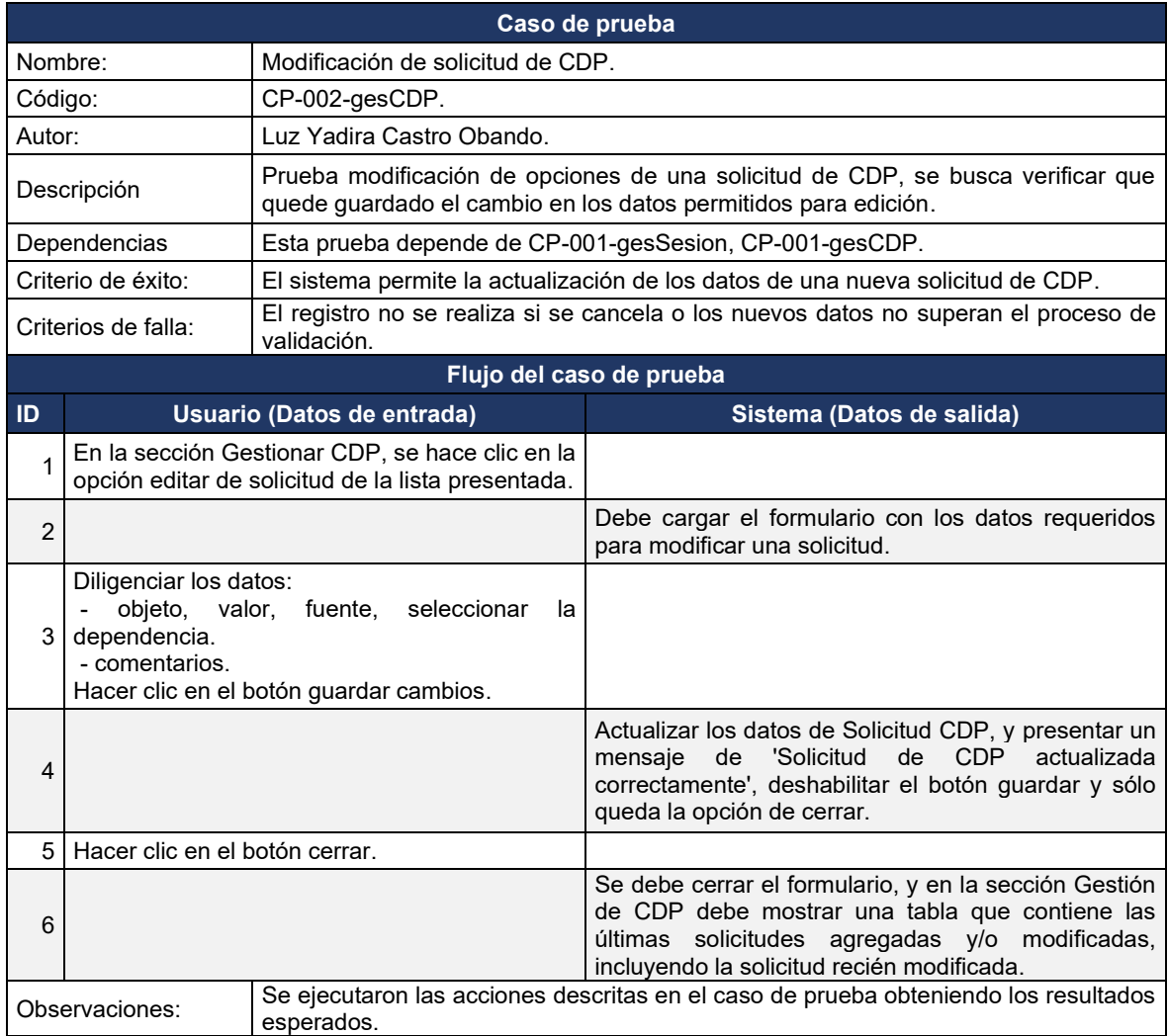

# **Tabla 28 Caso de prueba creación de CDP**

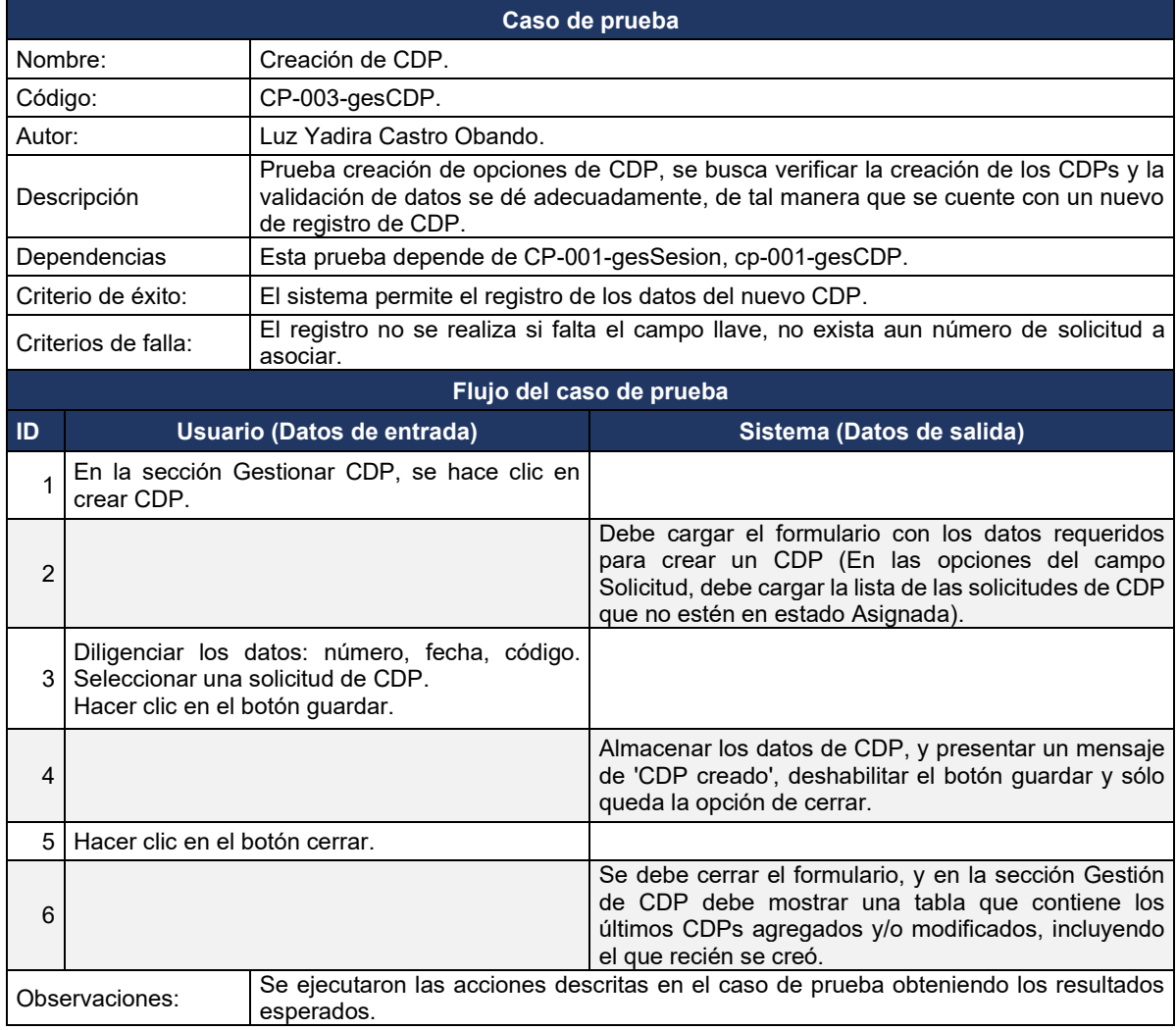

4.2.4.2. Gestión de procesos: de la [Tabla 29](#page-61-0) a la [Tabla](#page-63-0) *[31](#page-63-0)*, se detallan los casos de prueba para este módulo.

# **Tabla 29. Caso de prueba creación de proceso**

<span id="page-61-0"></span>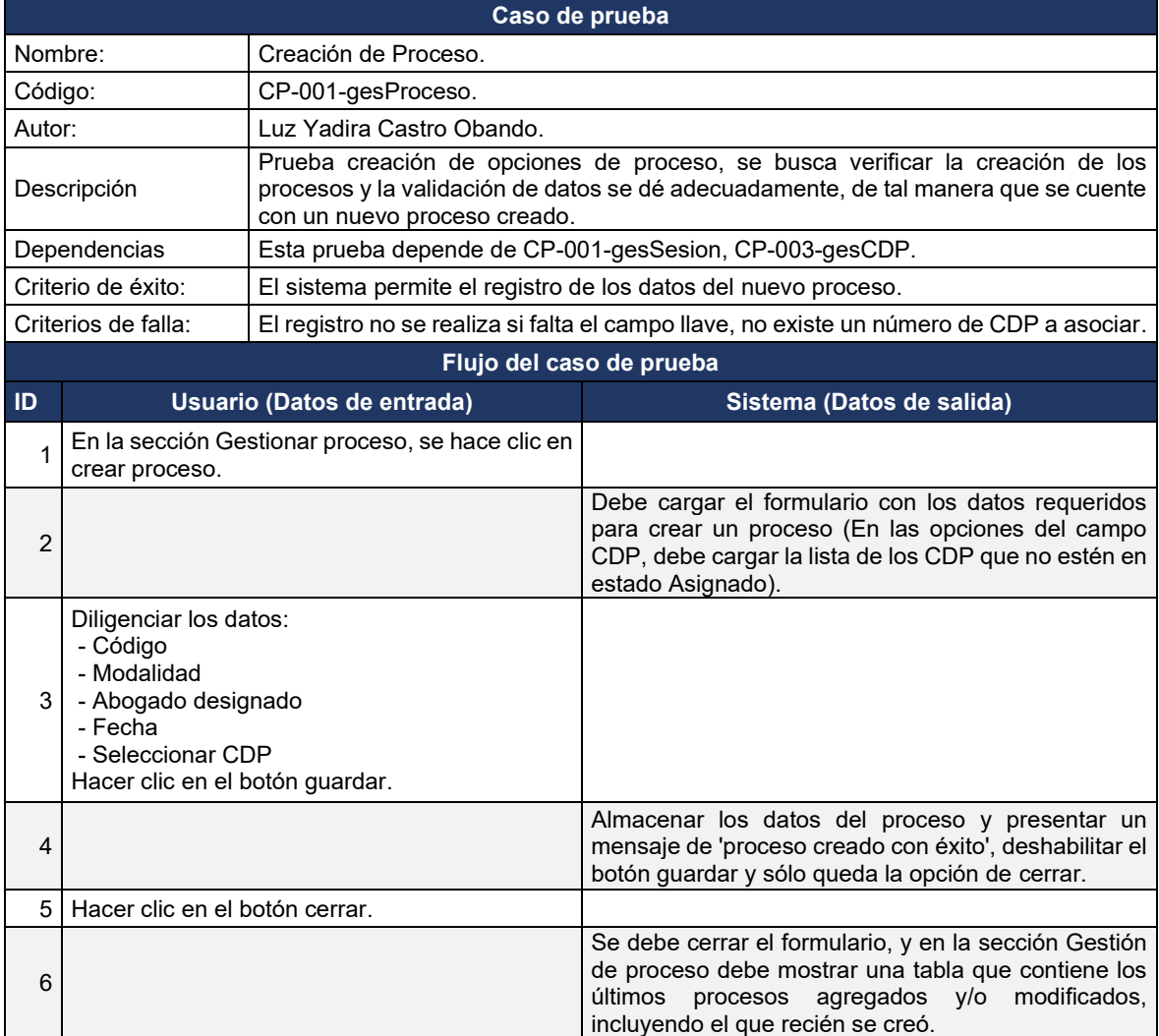

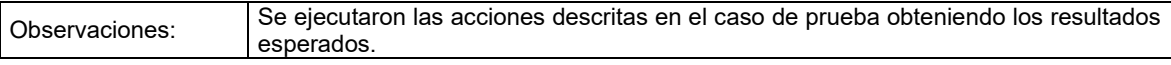

# **Tabla 30. Caso de prueba consultar proceso**

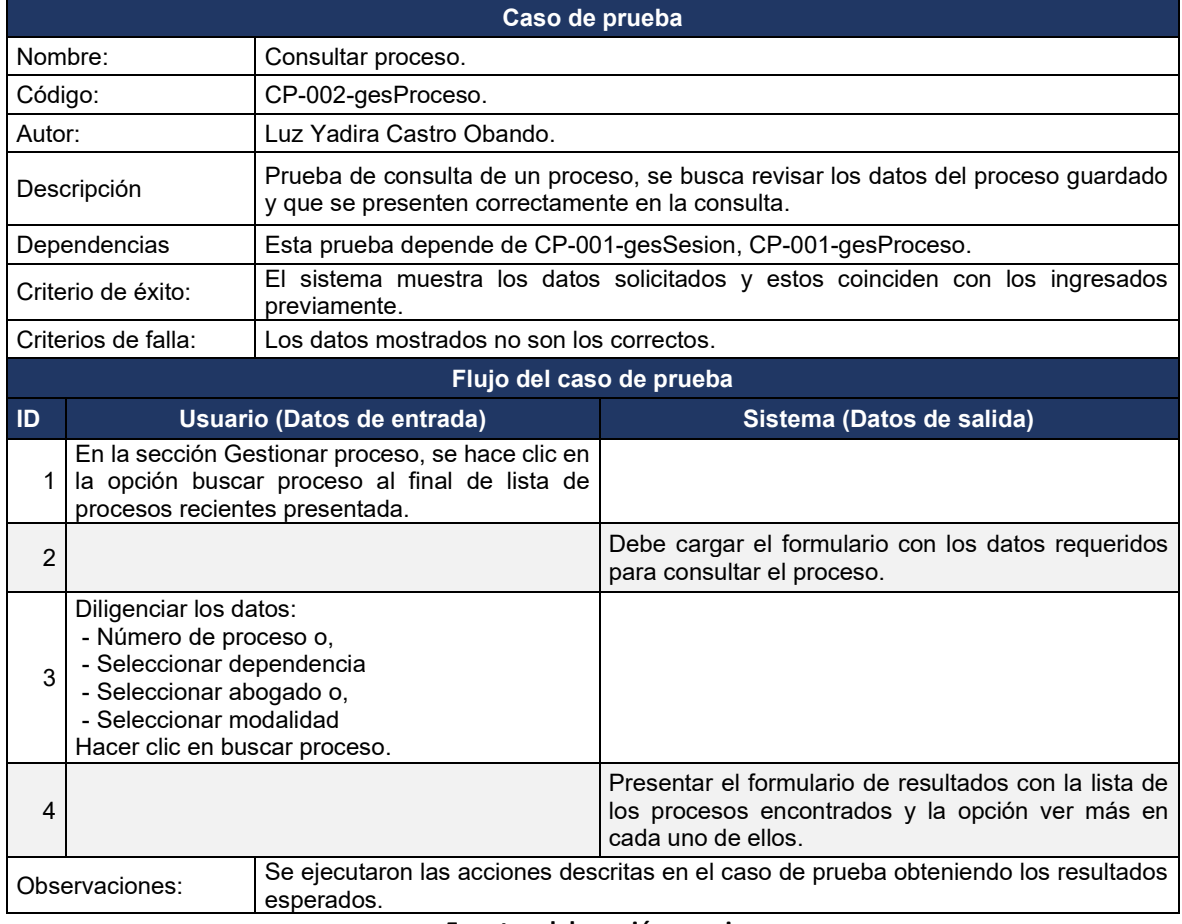

## **Tabla 31. Caso de prueba modificar proceso**

<span id="page-63-0"></span>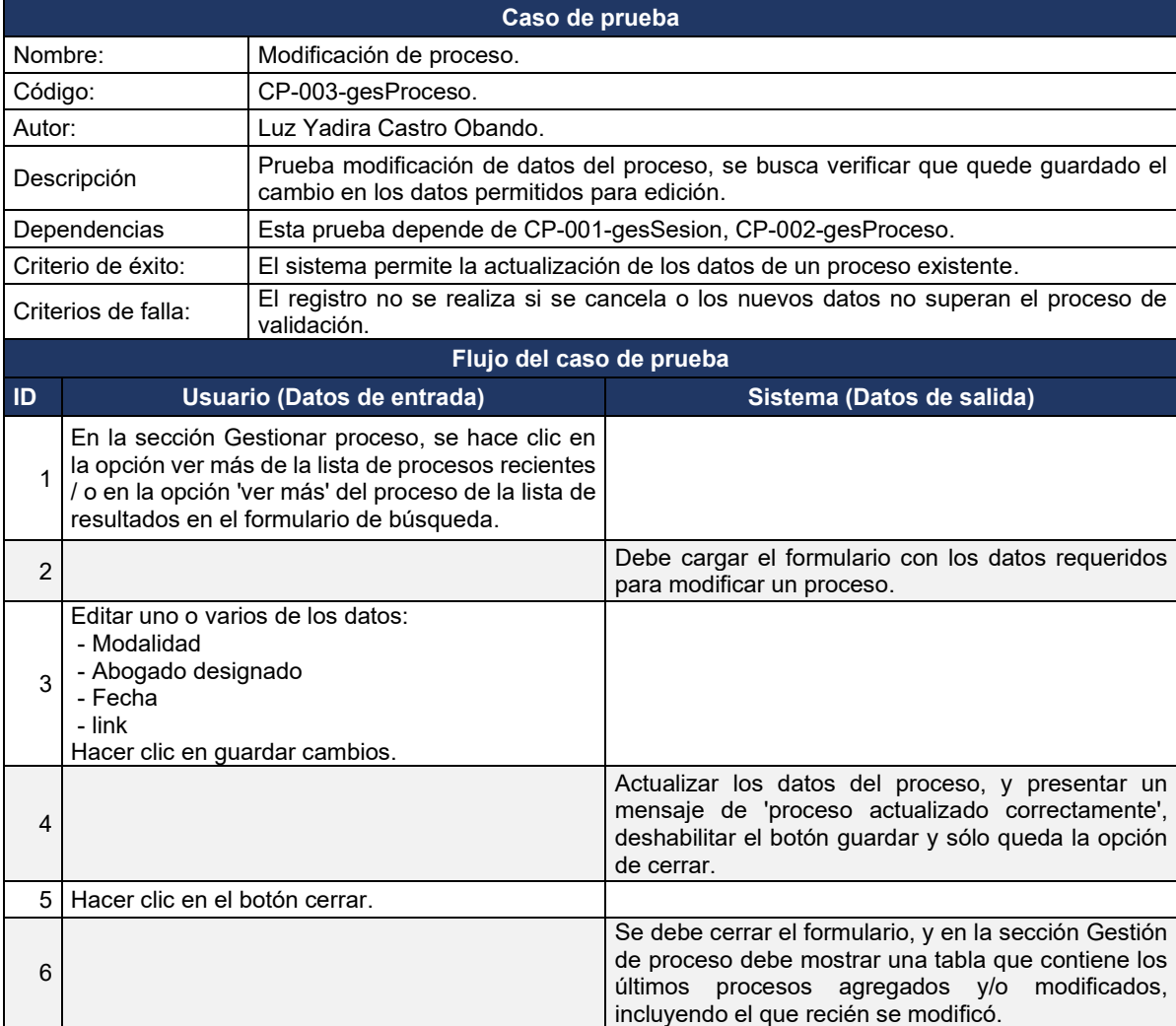

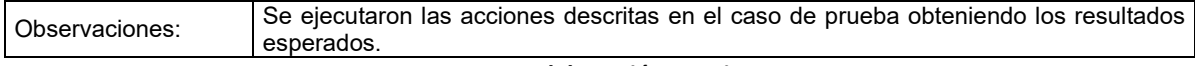

4.2.4.3. Gestión de contratos: de la [Tabla 32](#page-64-0) a la [Tabla](#page-66-0) *[34](#page-66-0)* , se detallan los casos de prueba para este módulo.

<span id="page-64-0"></span>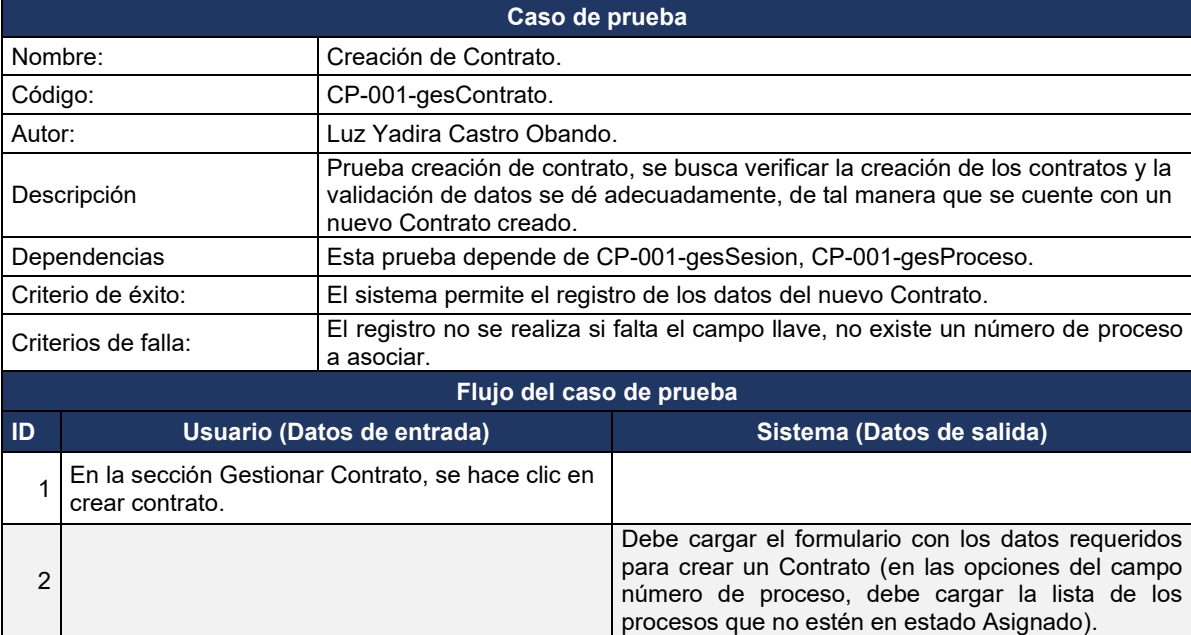

## **Tabla 32. Caso de prueba creación de contrato**

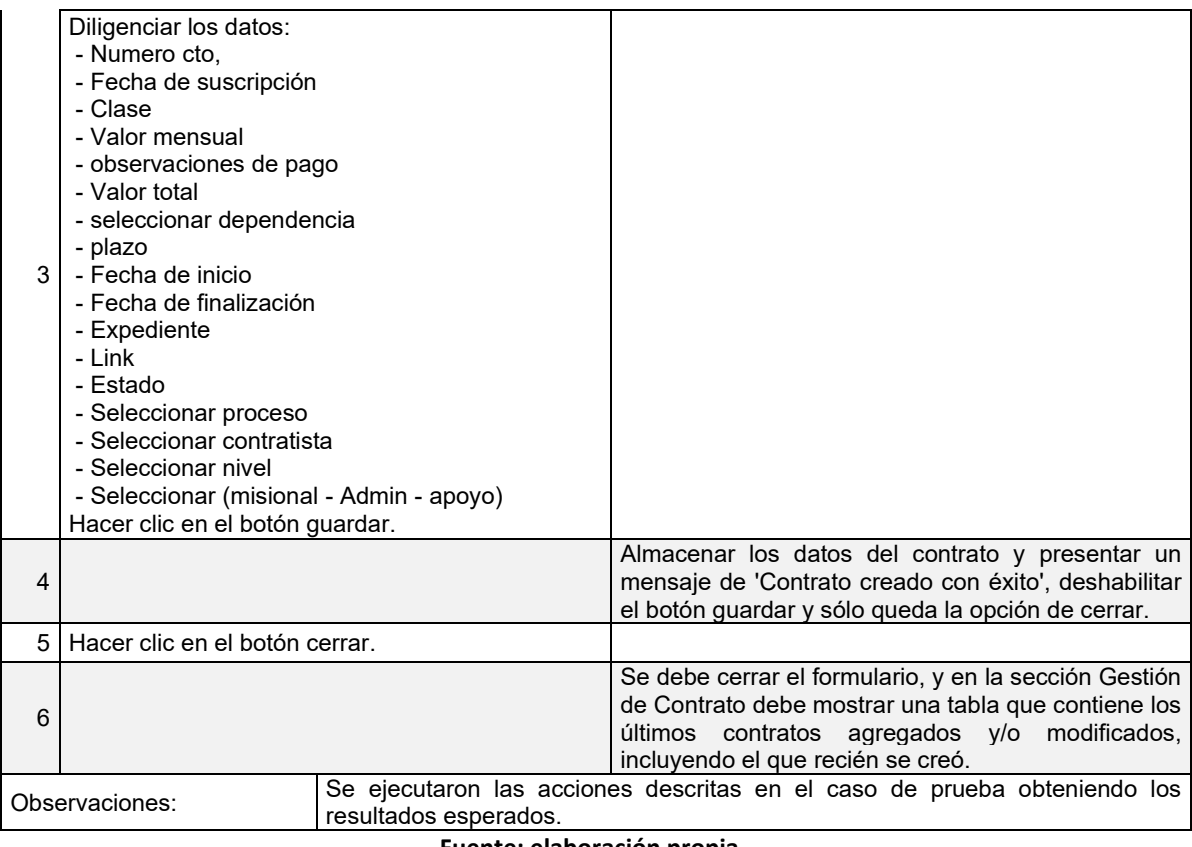

#### **Tabla 33. Caso de prueba consultar proceso**

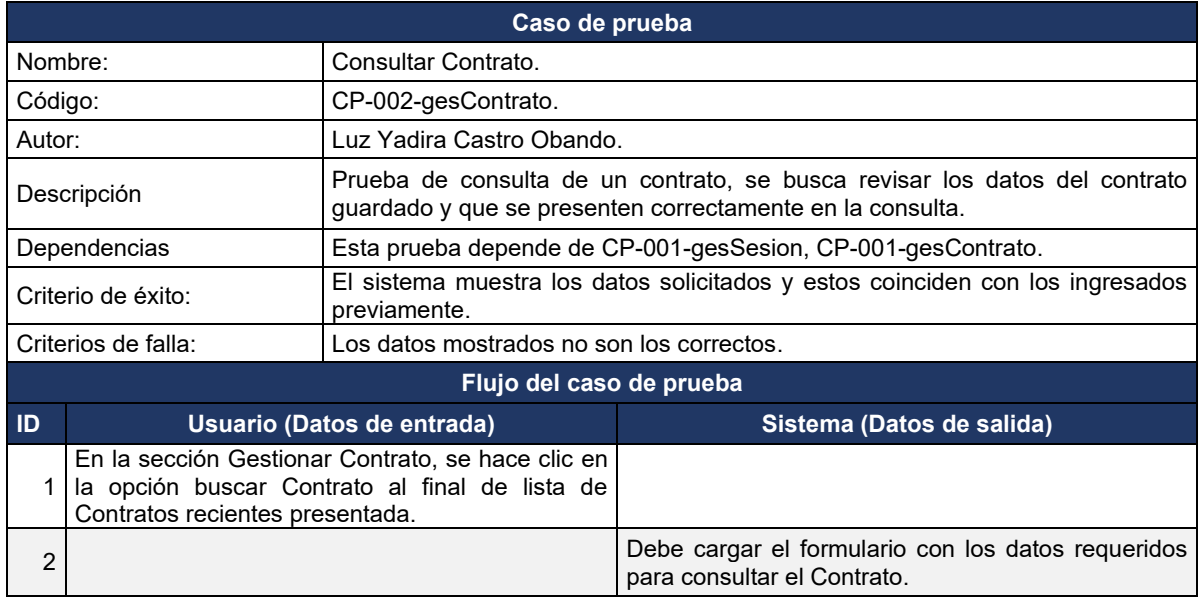

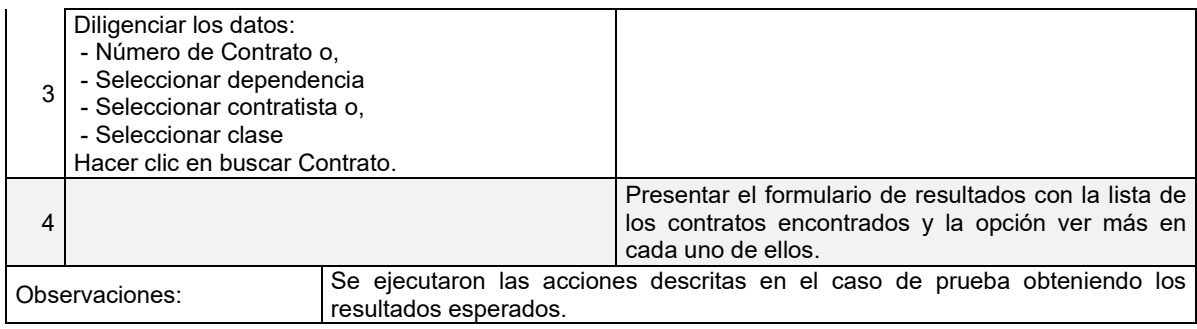

# **Tabla 34. Caso de prueba modificar contrato**

<span id="page-66-0"></span>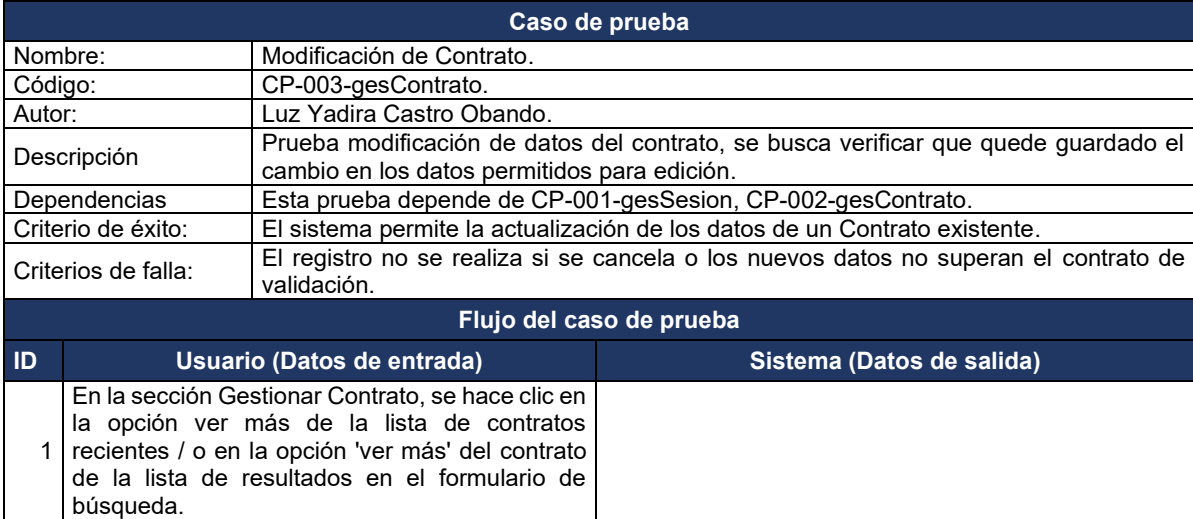

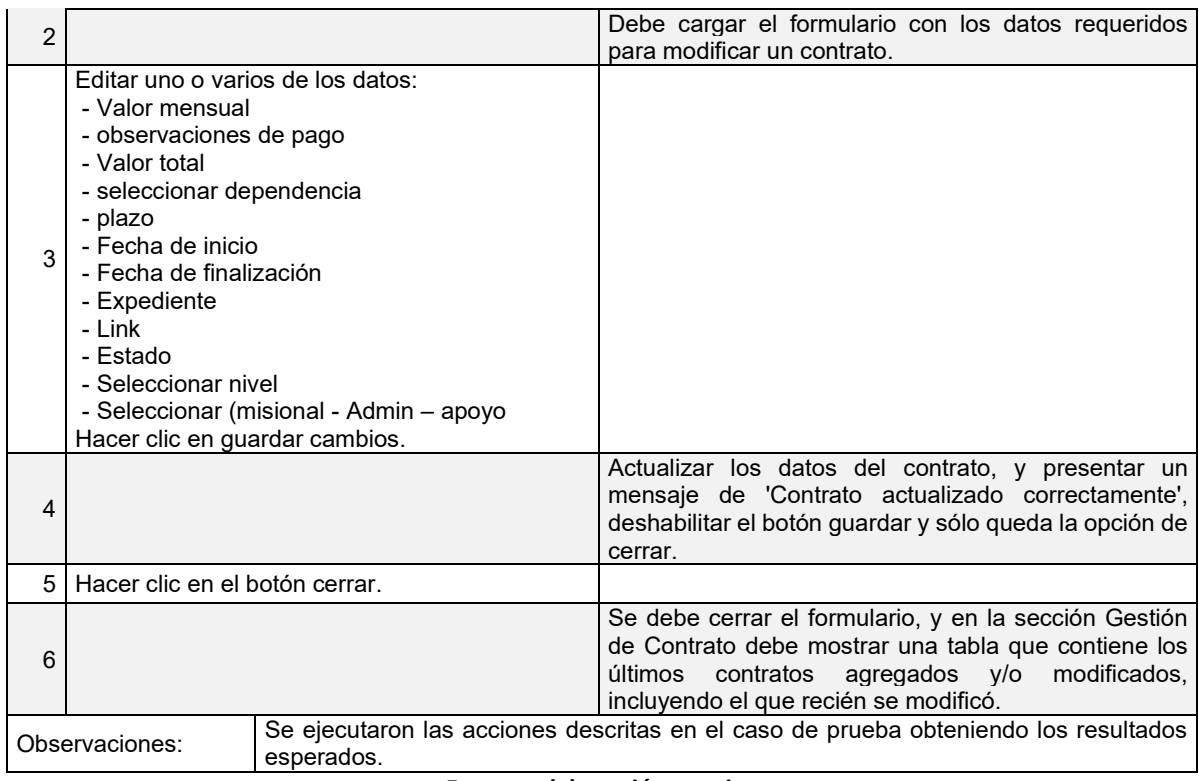

# 4.3. SEGUNDO INCREMENTO, GESTIÓN DE CONTRATISTAS E INFORMACIÓN DE GARANTÍAS

Luego de contar con la gestión de contratos se pudo trabajar con la gestión de las personas denominadas contratistas en el sistema y la gestión de las garantías que complementa la información de la ejecución contractual de la entidad.

# 4.3.1. Análisis

Para el desarrollo de este incremento se trabajó sobre dos requerimientos funcionales que son: gestionar contratistas, gestionar garantías. De la

[Tabla](#page-67-0) *35* a la [Tabla](#page-68-0) **[37](#page-68-0)**, se relaciona lo desarrollado en este proceso y la descripción de estos requerimientos.

<span id="page-67-0"></span>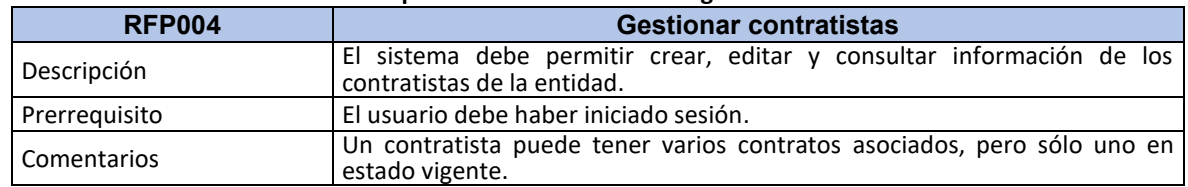

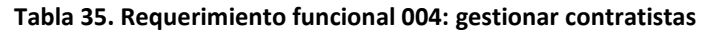

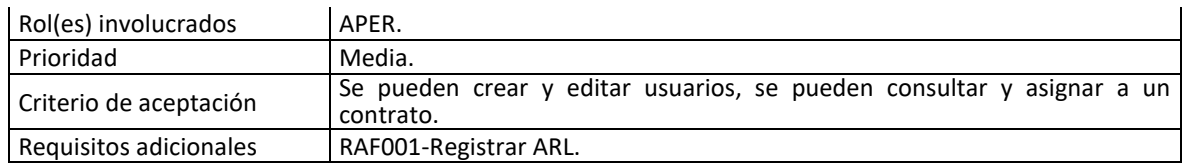

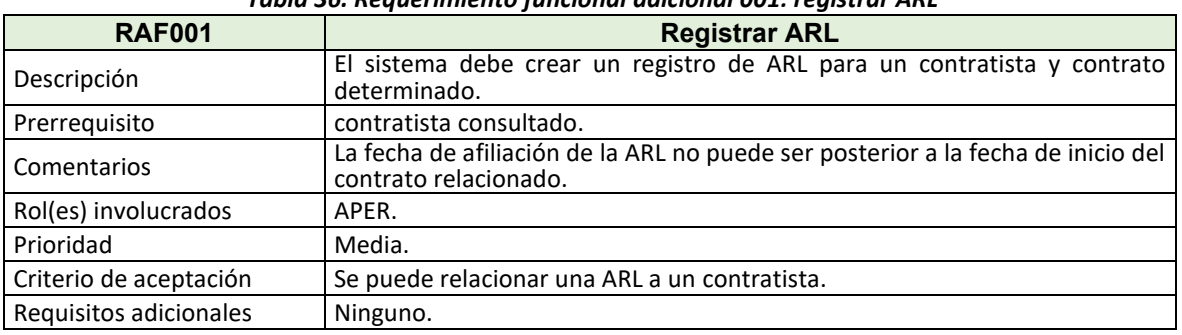

### *Tabla 36. Requerimiento funcional adicional 001: registrar ARL*

#### **Fuente: Elaboración propia.**

<span id="page-68-0"></span>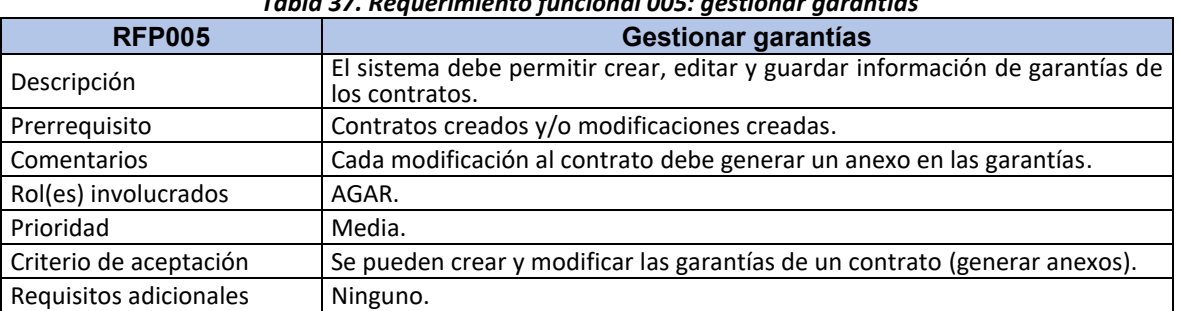

*Tabla 37. Requerimiento funcional 005: gestionar garantías*

**Fuente: Elaboración propia.**

Frente a los requisitos no funcionales se trabajó buscando que el sistema fuera de fácil navegabilidad, interacción y uso; se tuvo en cuenta lo indicado en Ley 1712 de 2014, conocida como la Ley de Transparencia y del Derecho de Acceso a la Información Pública, para el manejo de datos personales y sensibles.

### 4.3.2. Diseño

En este incremento se realiza la creación de contratistas que pueden ser relacionados a cada contrato que se cree, además se crea y gestiona la información de pólizas. Cuando se finalizó este incremento se contaba con cuatro módulos funcionales del sistema.

4.3.2.1. Casos de uso**:** en la [Figura 20,](#page-69-0) se encuentra el diagrama de caso de uso del proceso de gestionar contratistas.

<span id="page-69-0"></span>De la [Tabla 38](#page-69-1) a la [Tabla](#page-71-0) **[41](#page-71-0)**, se describen los casos de uso del proceso de gestionar contratistas.

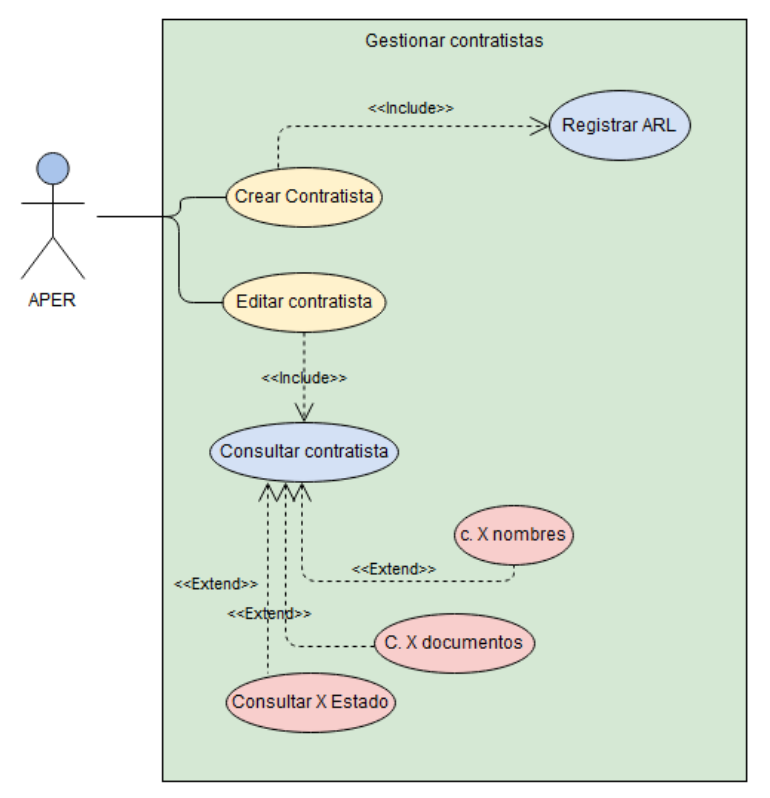

*Figura 20.* **Diagrama de caso de uso: gestionar contratistas**

**Fuente: elaboración propia.**

<span id="page-69-1"></span>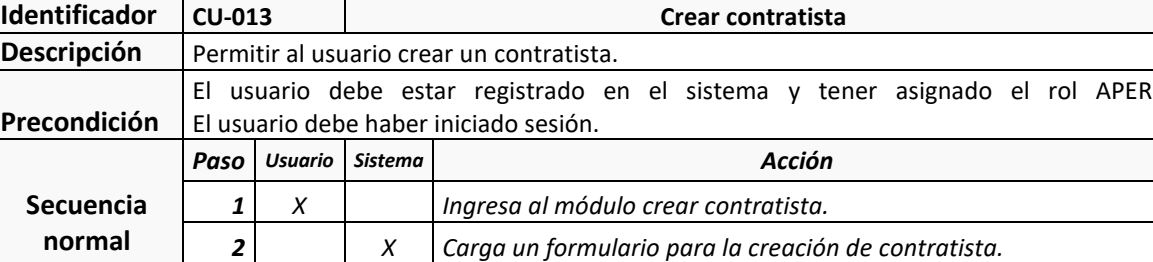

*3 X Ingresa la información del contratista.*

*Tabla 38. Caso de uso 013: crear contratista*

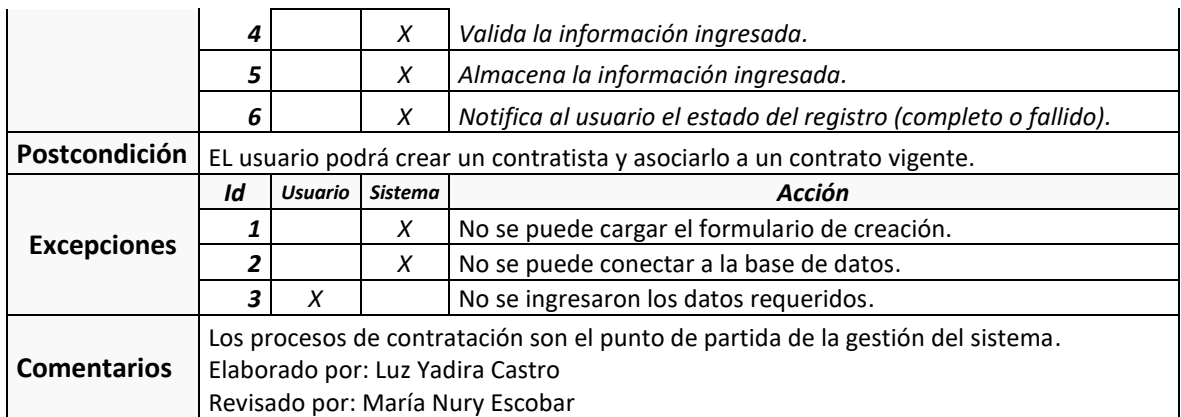

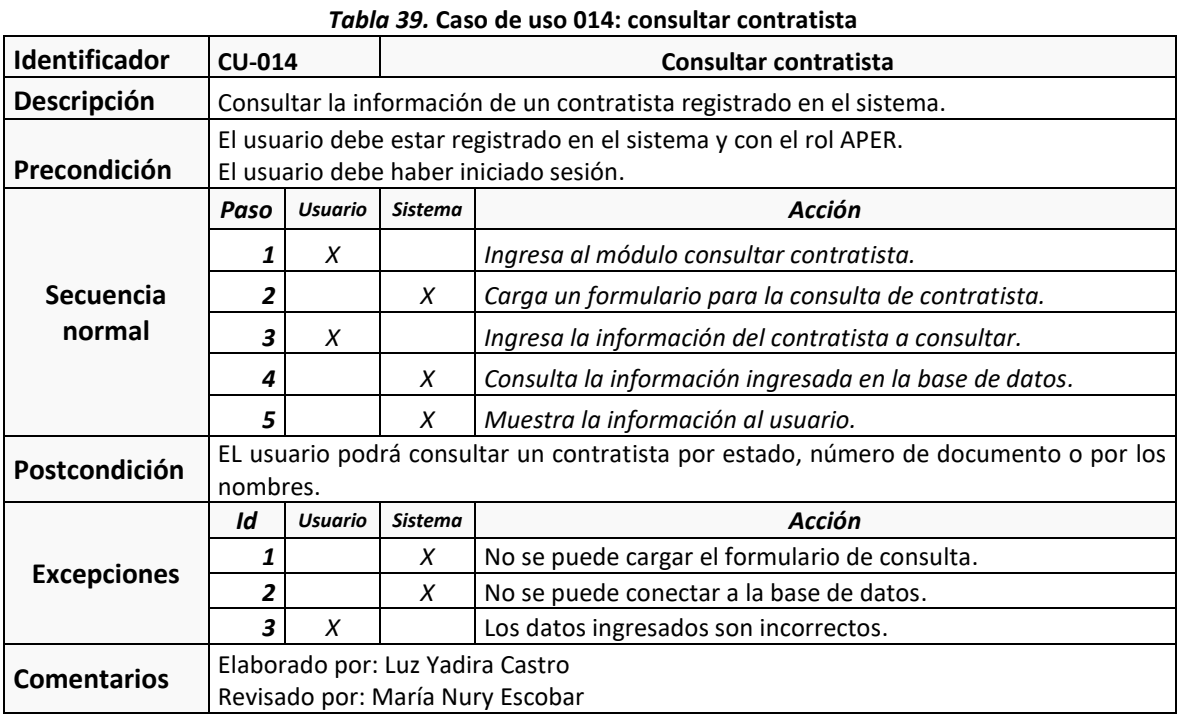

**Fuente: elaboración propia.**

## *Tabla 40.* **Caso de uso 015: modificar contratista**

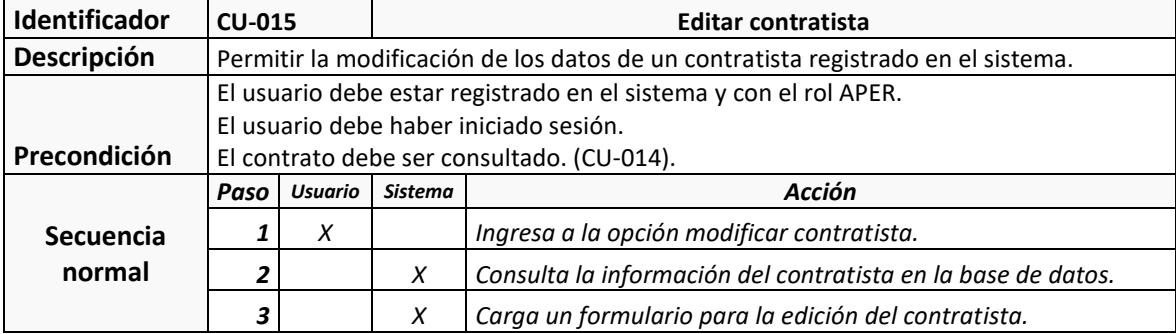

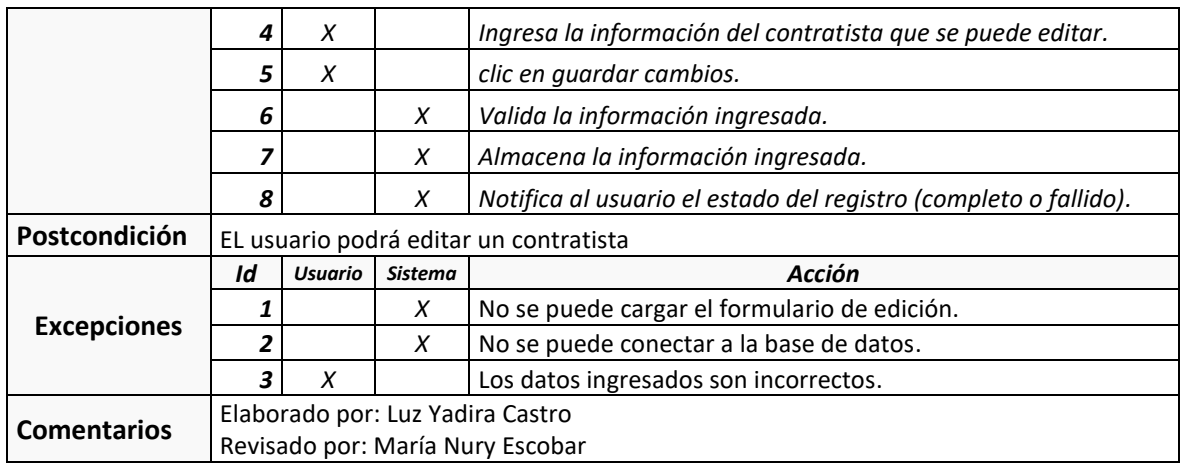

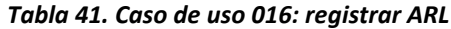

<span id="page-71-0"></span>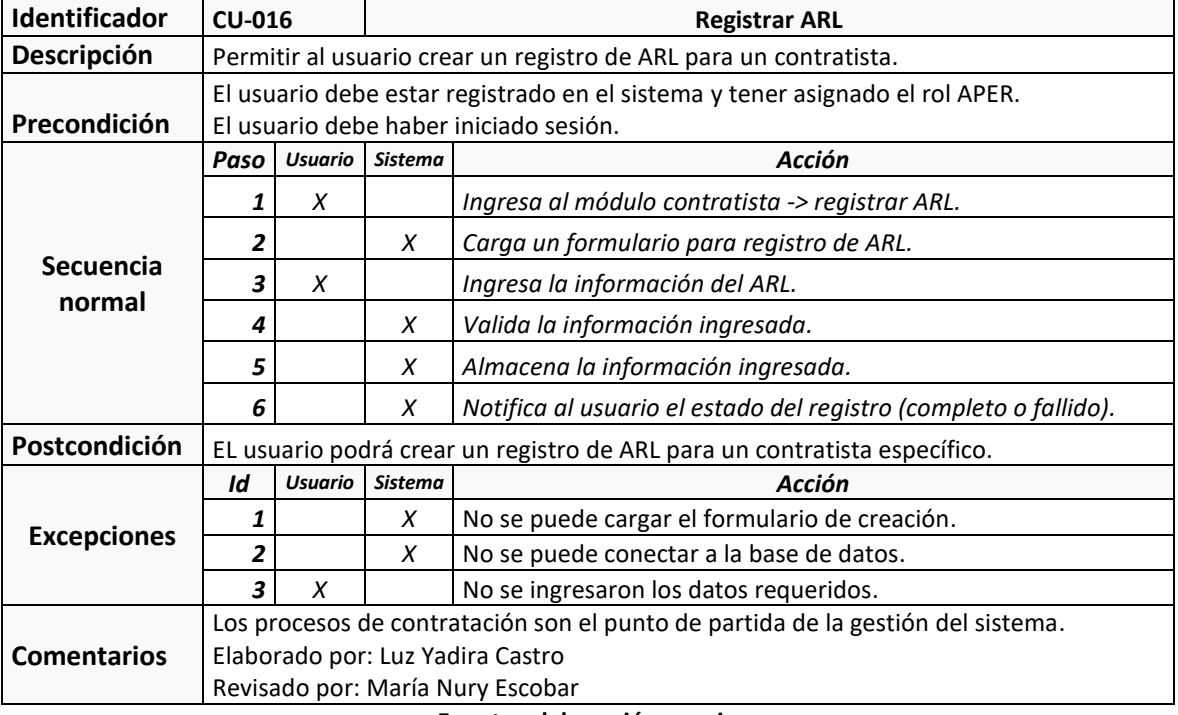

**Fuente: elaboración propia.**

<span id="page-71-1"></span>En la [Figura 21,](#page-71-1) se encuentra el diagrama de caso de uso de la gestión de garantías.

*Figura 21.* **Diagrama de caso de uso: gestionar garantías**
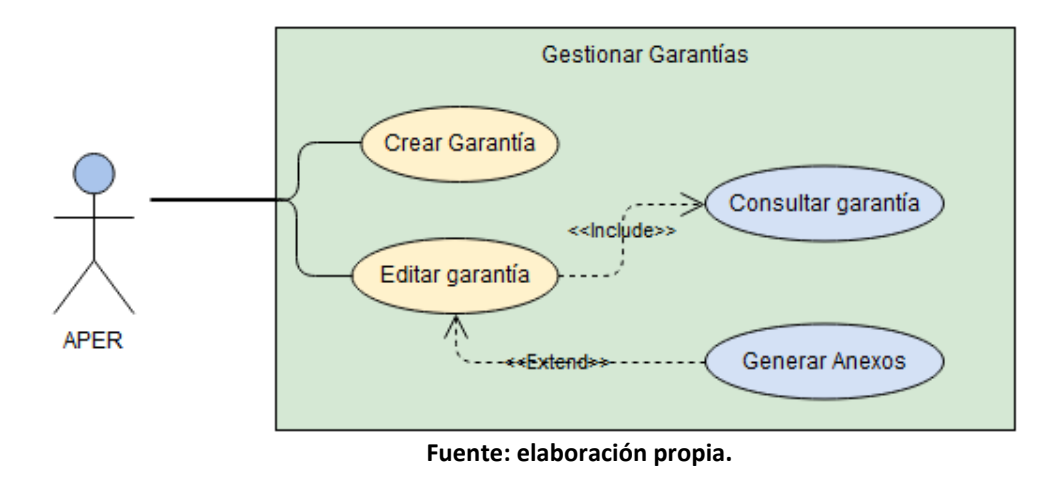

De l[a Tabla 42](#page-72-0) a l[a Tabla](#page-73-0) **[44](#page-73-0)**, se describen los casos de uso del proceso de gestionar garantías.

<span id="page-72-0"></span>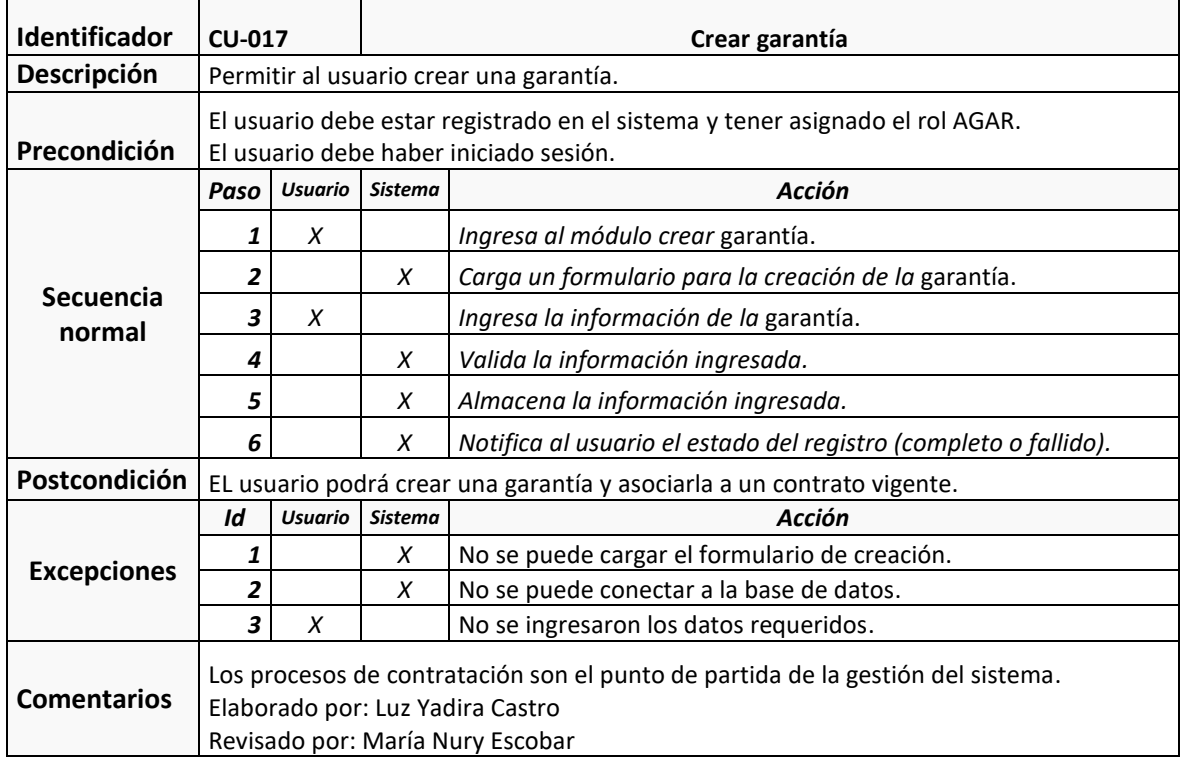

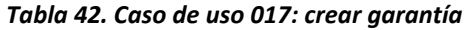

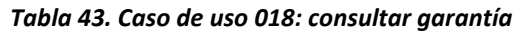

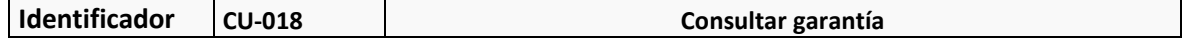

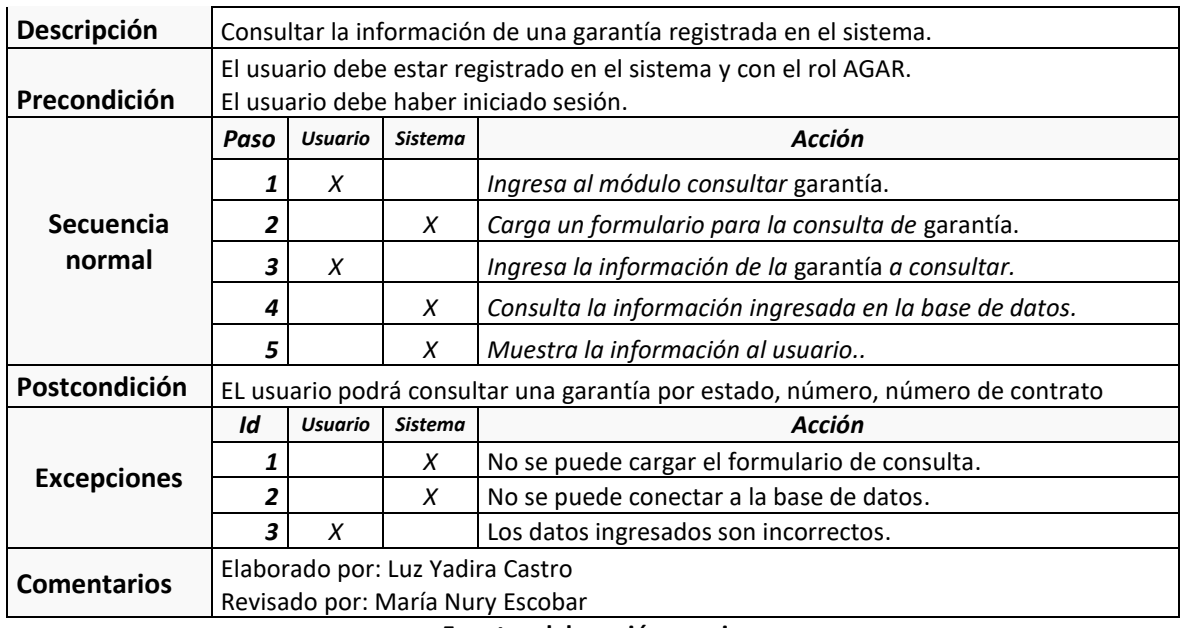

**Fuente: elaboración propia.**

#### *Tabla 44.* **Caso de uso 019: modificar garantía**

<span id="page-73-0"></span>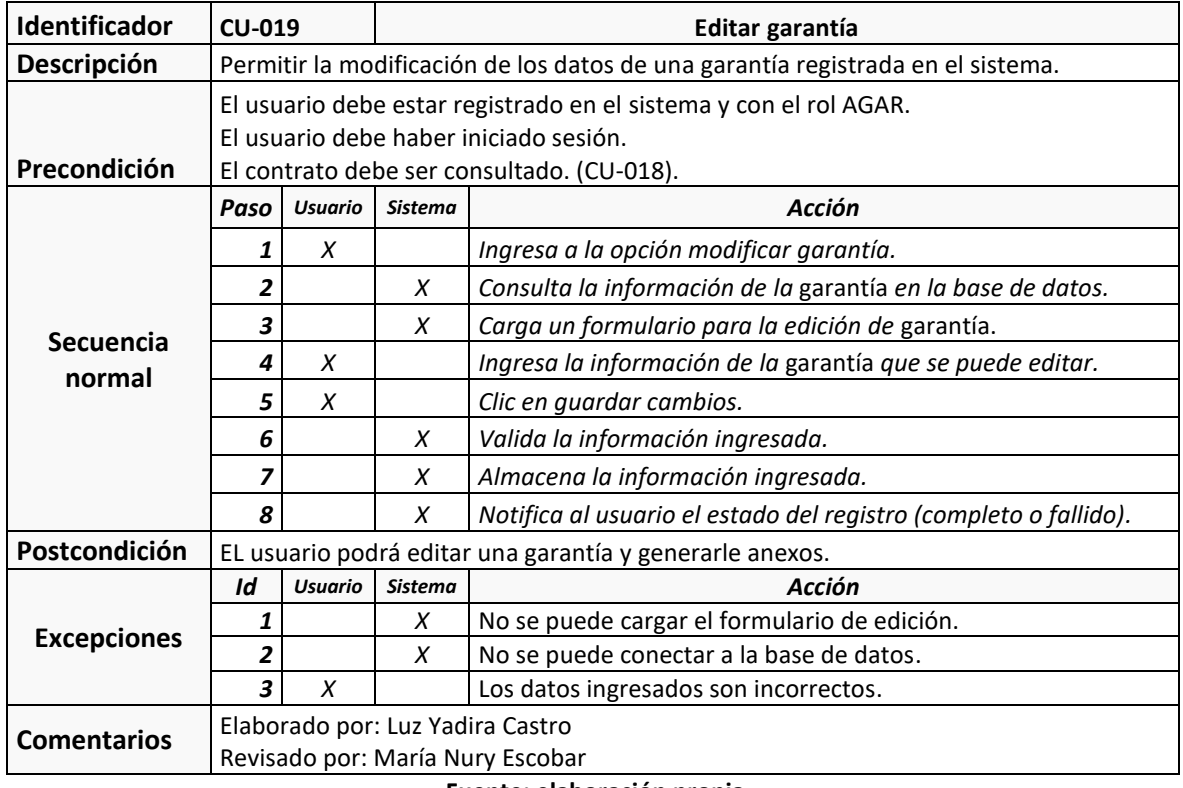

#### **Fuente: elaboración propia**

4.3.2.2. Diagramas de Secuencia: de la [Figura 22](#page-74-0) a la [Figura](#page-75-0) **[26](#page-75-0)**, se encuentran los diagramas de secuencia correspondientes a los casos de uso del segundo incremento.

<span id="page-74-0"></span>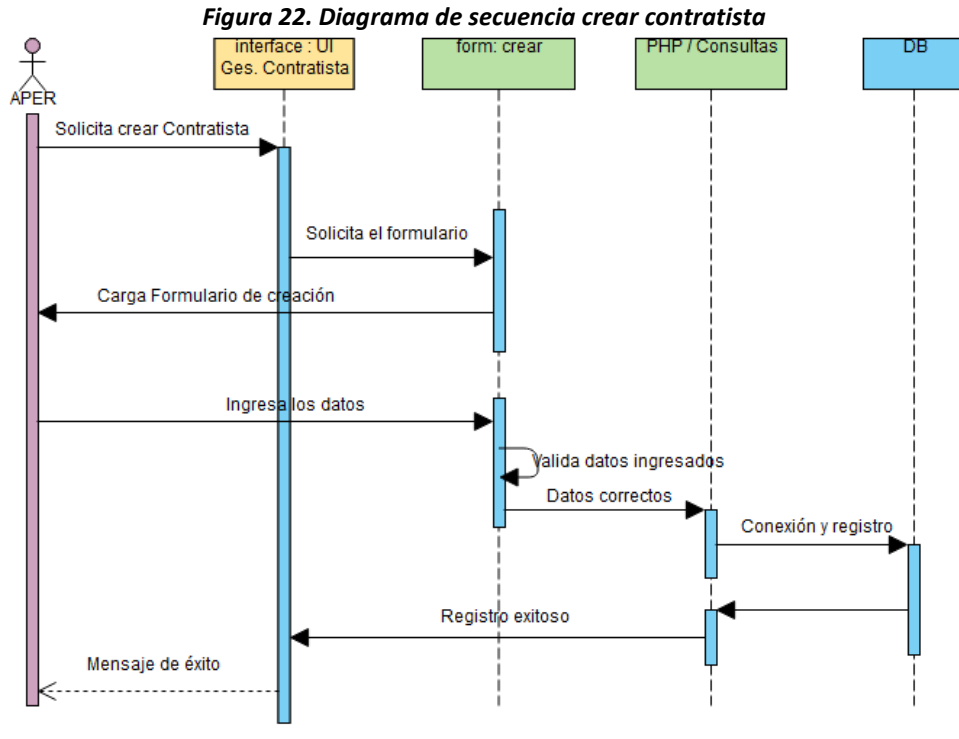

**Fuente: elaboración propia**

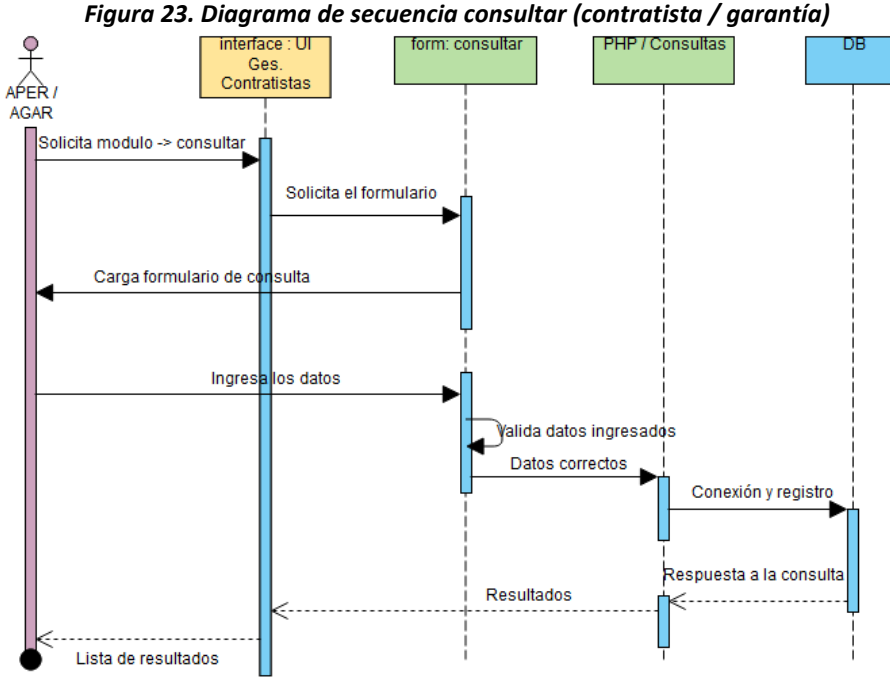

**Fuente: elaboración propia**

*Figura 24. Diagrama de frecuencia modificar(contratista/garantía)*

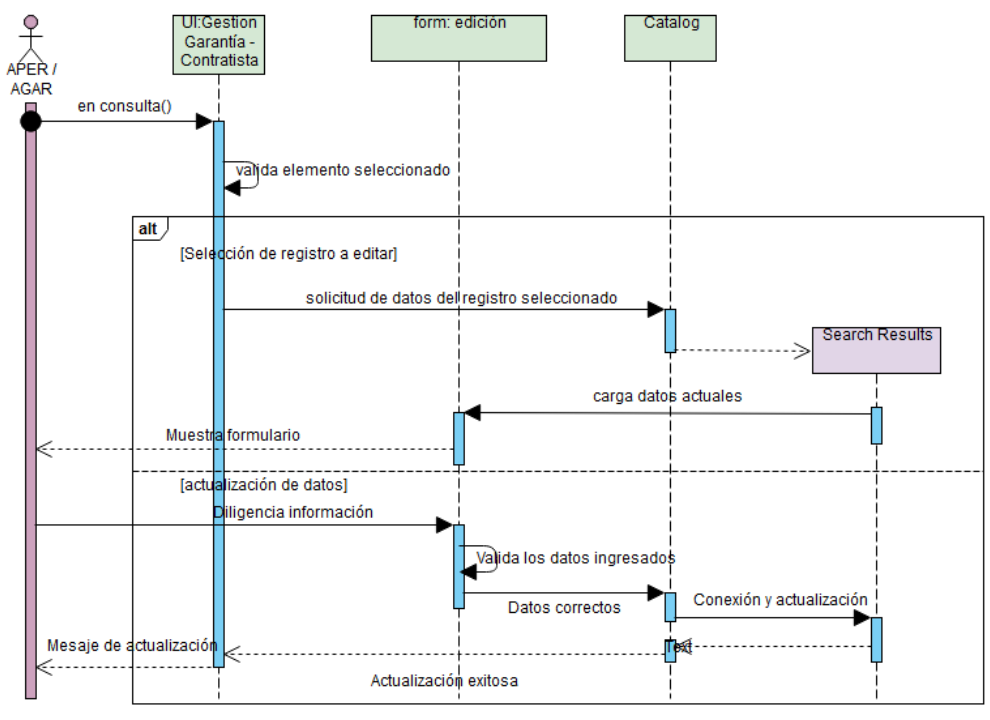

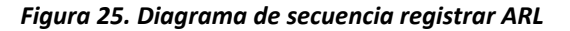

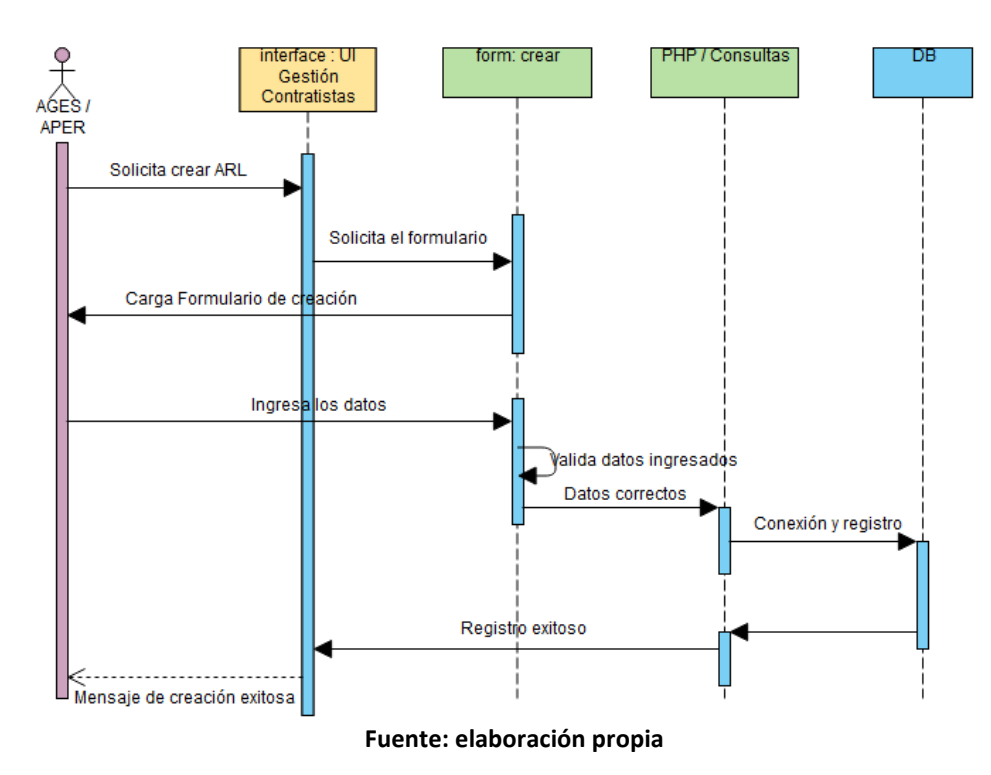

<span id="page-75-0"></span>*Figura 26. Diagrama de secuencia crear garantía*

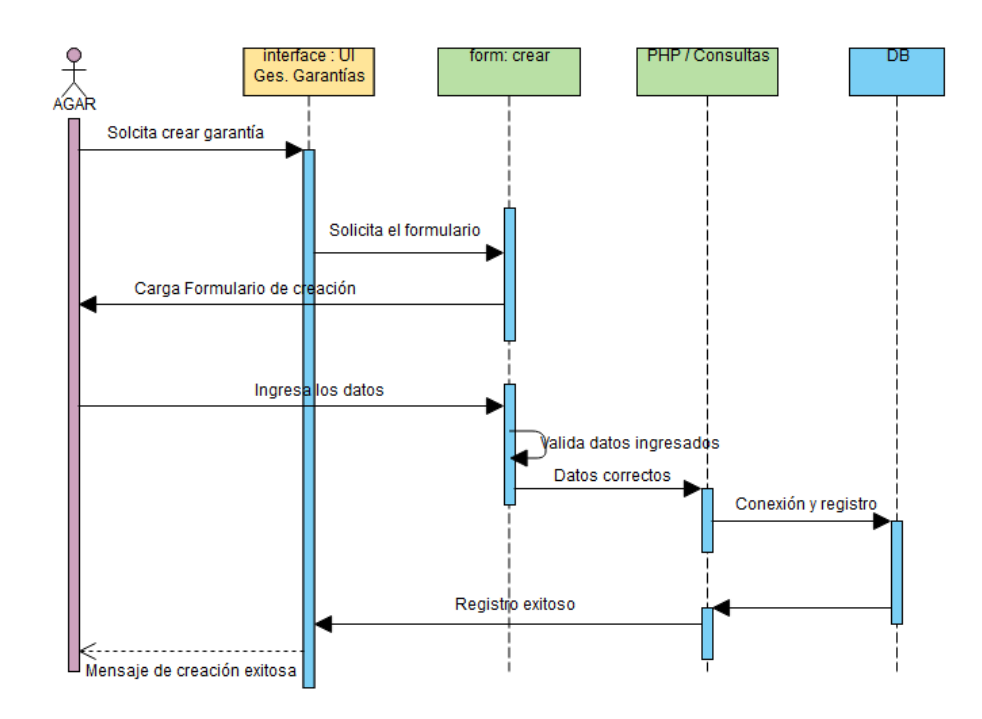

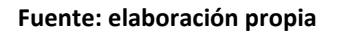

4.3.2.3. Diagramas de Clases: en la [Figura 27,](#page-76-0) se encuentra la parte del diagrama de clases que corresponde a este incremento.

<span id="page-76-0"></span>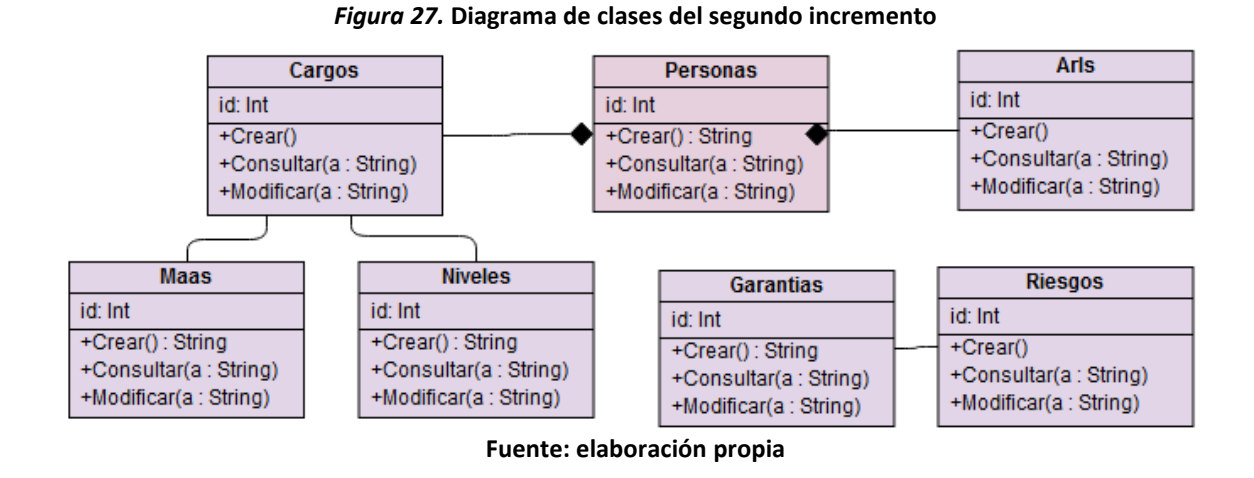

<span id="page-76-1"></span>4.3.2.3. Modelo Entidad Relación: en la [Figura 28,](#page-76-1) se encuentra el modelo entidad relación correspondiente al segundo incremento.

**Figura 28. Modelo entidad relación del segundo incremento**

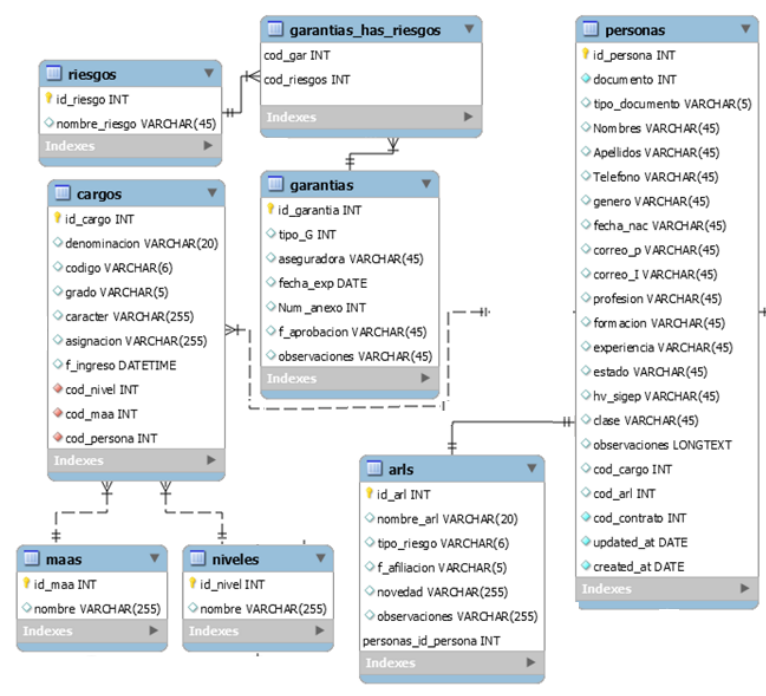

**Fuente: elaboración propia**

4.3.2.4. Diccionario de datos: en la [Tabla 45,](#page-77-0) se relaciona la información del conjunto de datos que se obtiene en este incremento.

<span id="page-77-0"></span>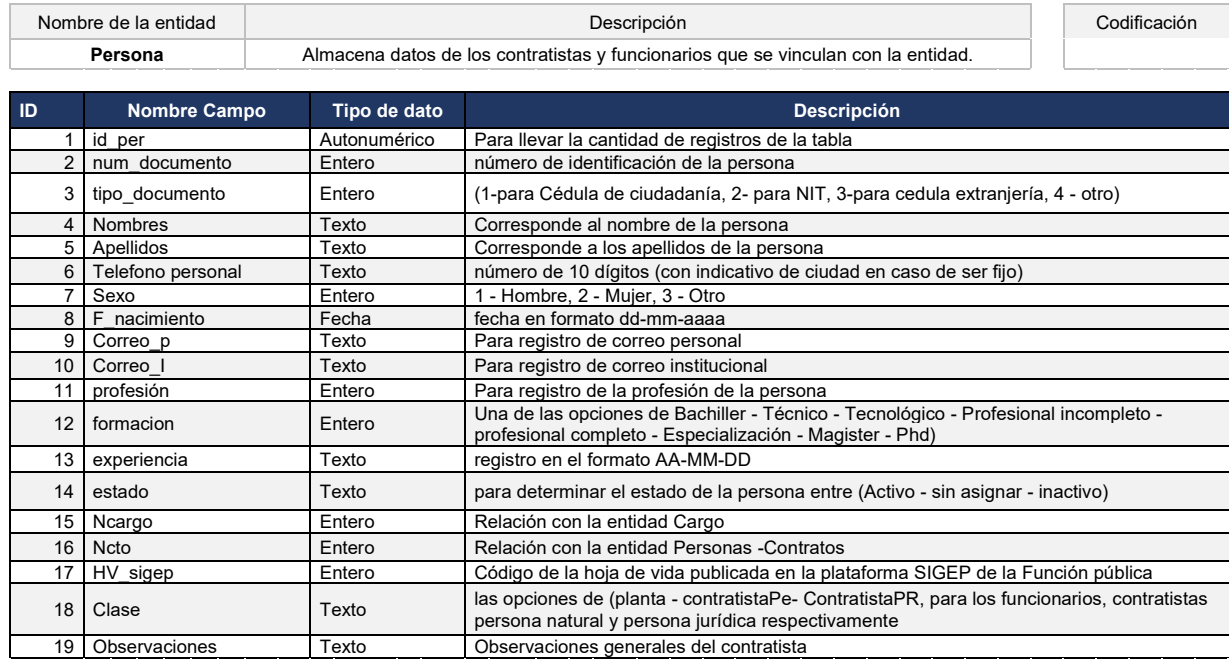

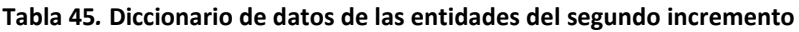

#### … continuación tabla 45.

------------------

--------------------

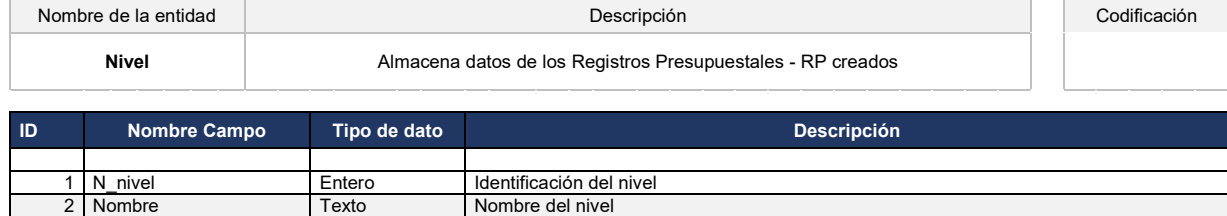

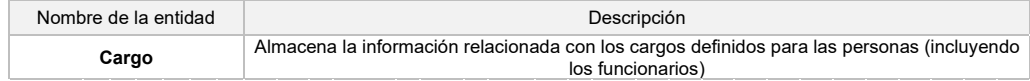

Codificación

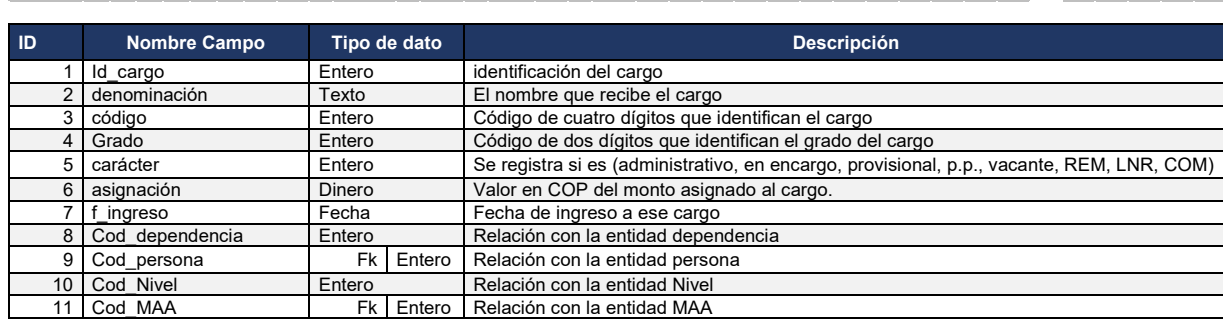

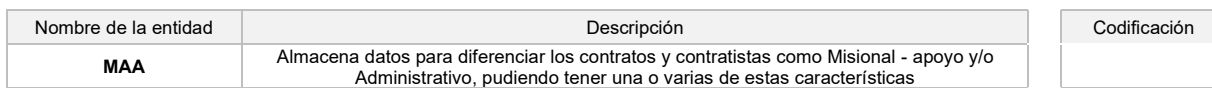

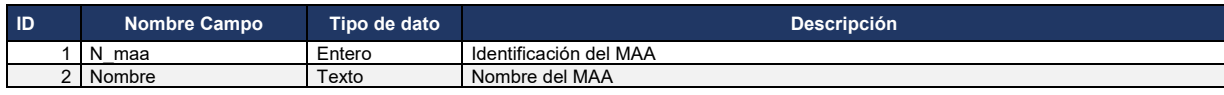

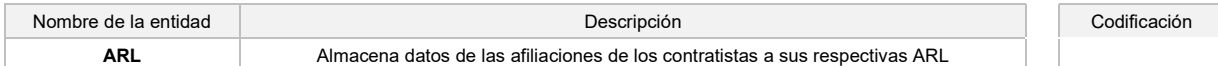

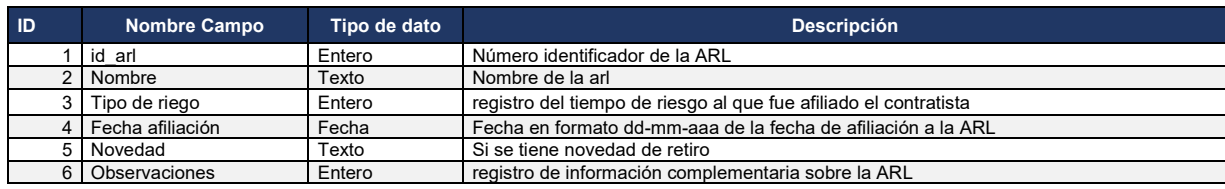

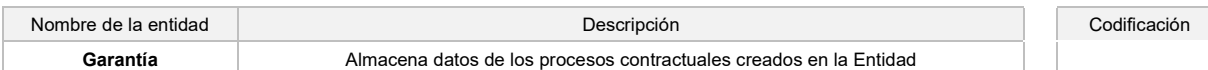

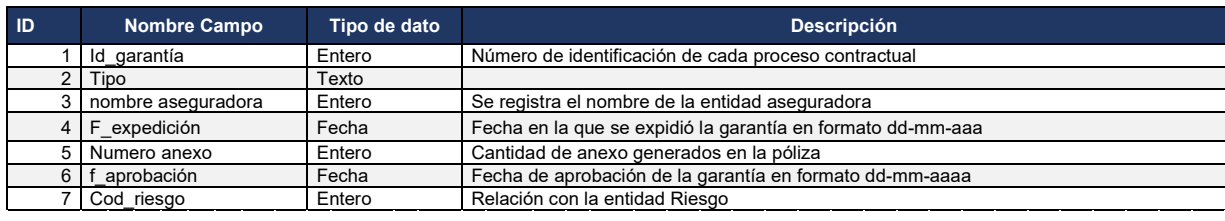

#### … continuación tabla 45.

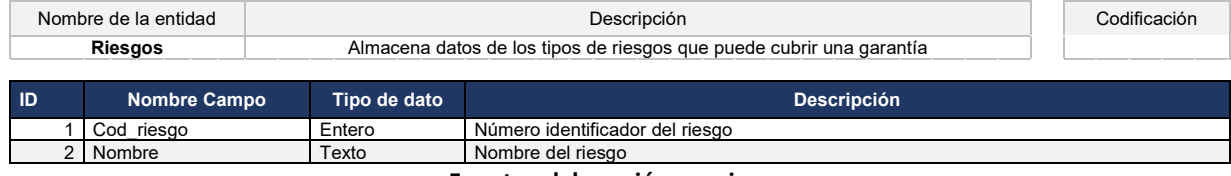

**Fuente: elaboración propia**

# 4.3.3. Codificación

Ver Anexo A: código de la aplicación.

# 4.3.4. Pruebas

Con el fin de verificar la funcionalidad del sistema se organizaron las pruebas funcionales agrupadas en dos secciones o módulos: gestión de contratistas y gestión de garantías.

4.3.4.1. Gestión de contratista: de la [Tabla 46](#page-80-0) a la [Tabla](#page-82-0) **[49](#page-82-0)** , se detallan los casos de prueba para este módulo.

<span id="page-80-0"></span>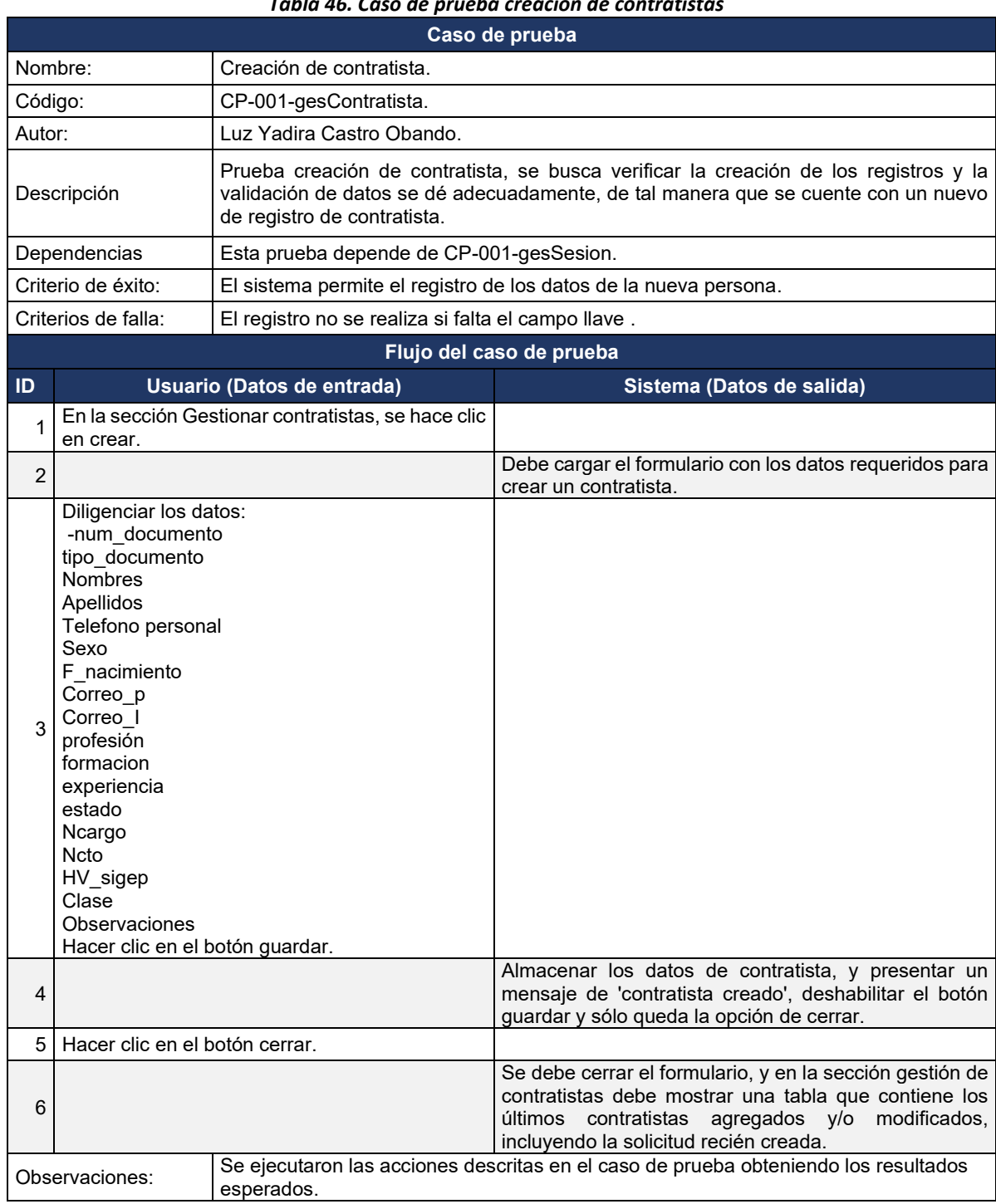

# *Tabla 46. Caso de prueba creación de contratistas*

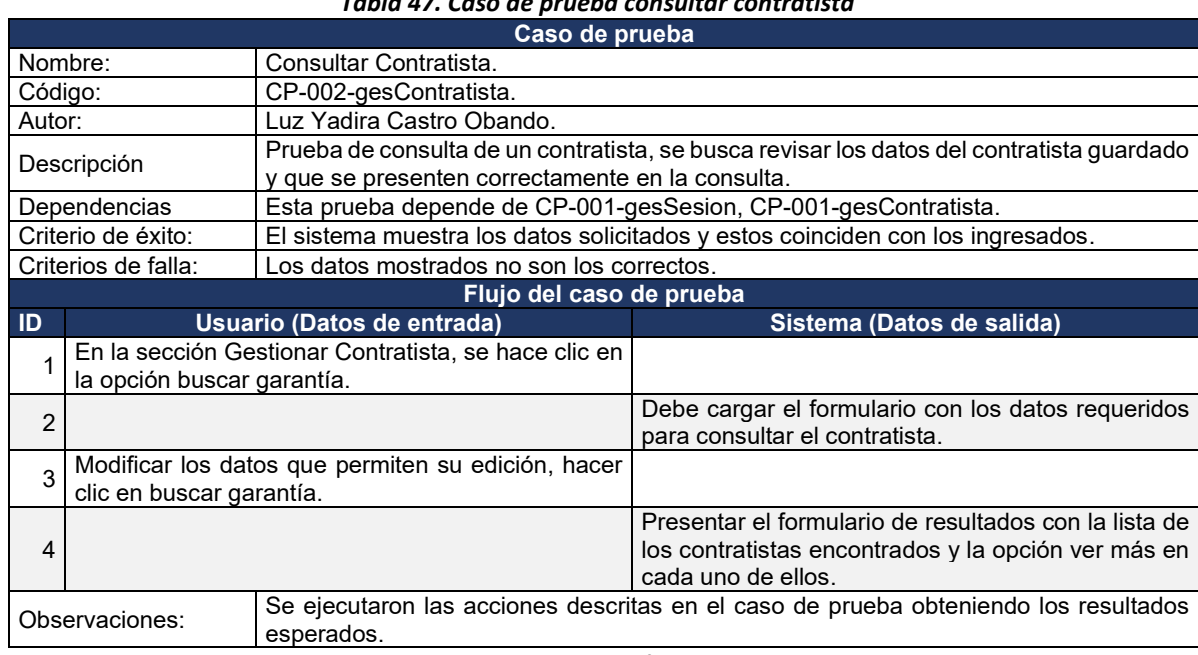

## *Tabla 47. Caso de prueba consultar contratista*

# **Fuente: elaboración propia**

# *Tabla 48. Caso de prueba modificación de contratista*

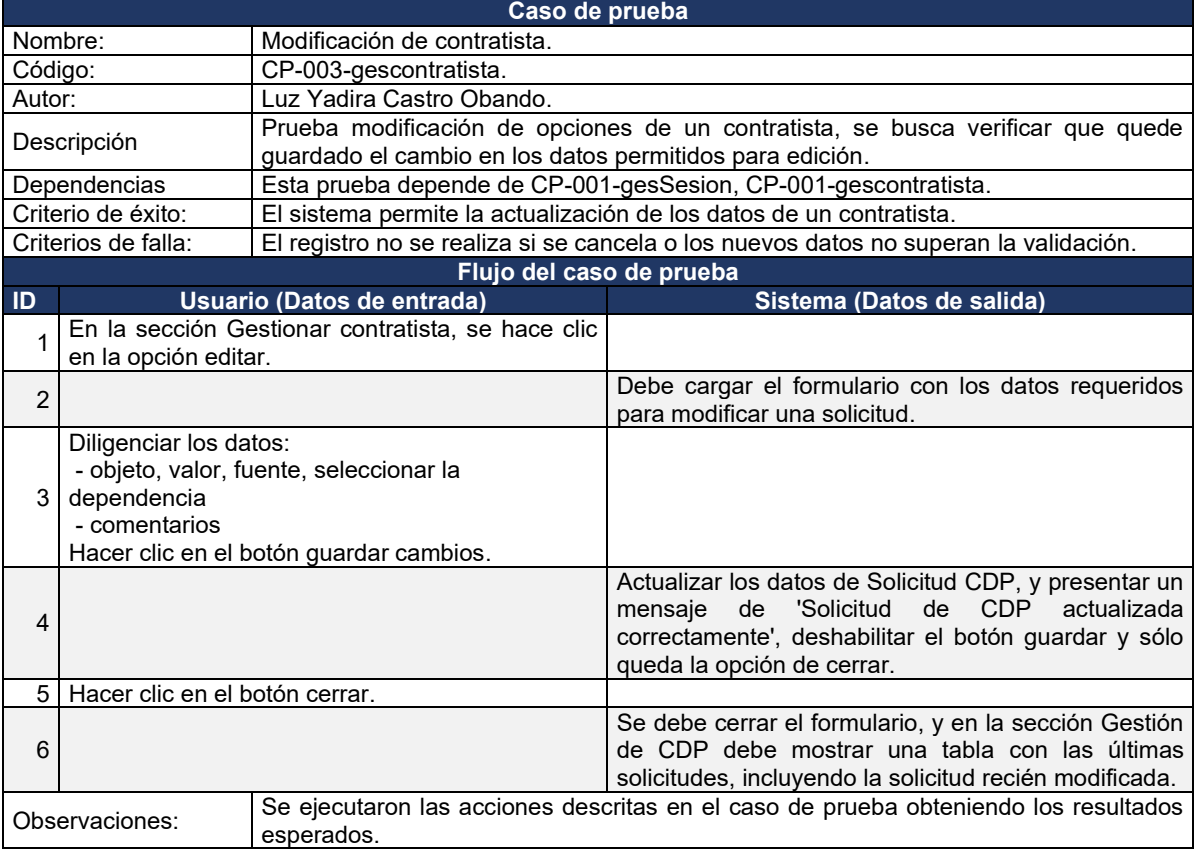

<span id="page-82-0"></span>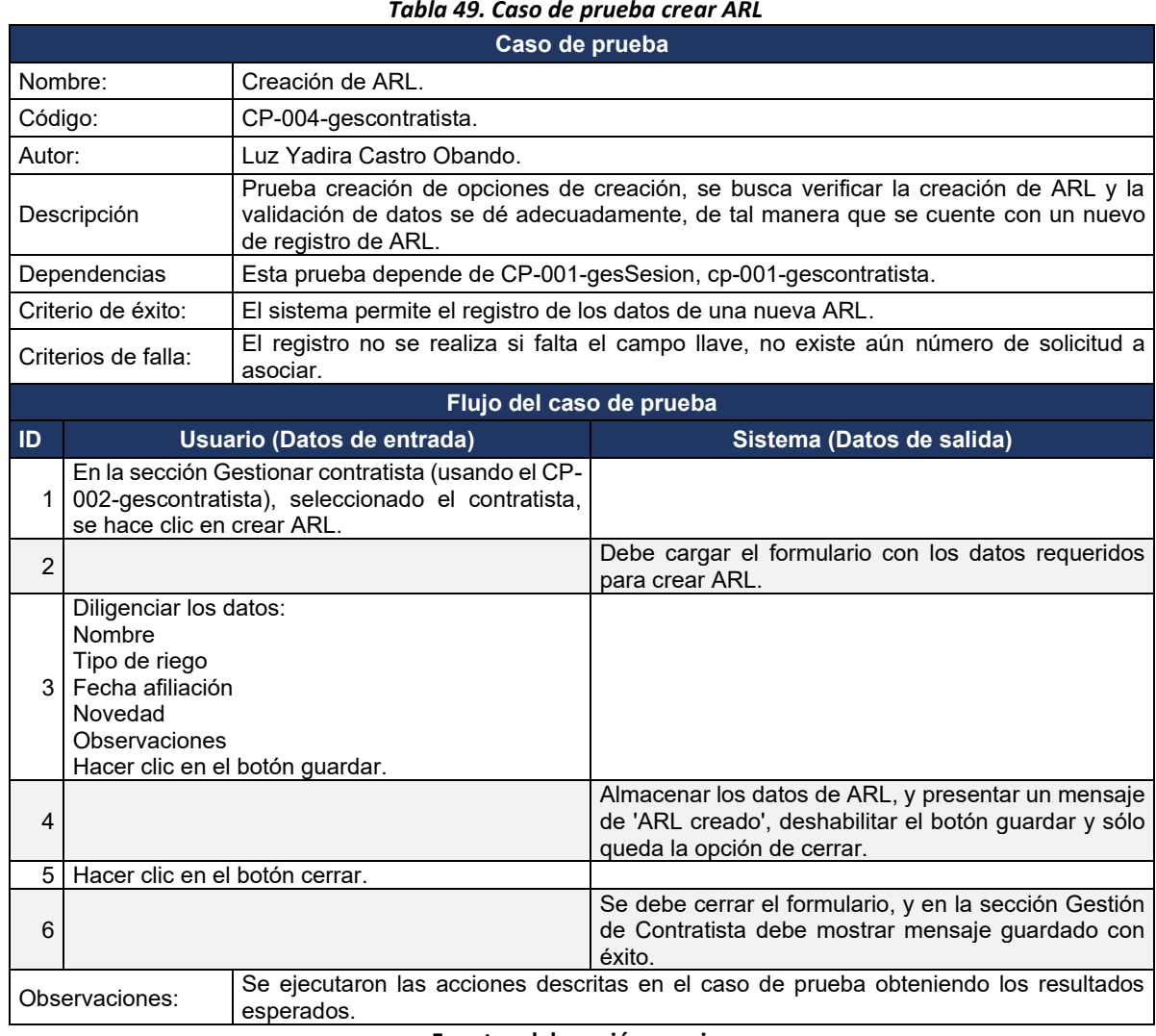

*Tabla 49. Caso de prueba crear ARL*

**Fuente: elaboración propia**

4.3.4.2. Gestión de garantías: de la [Tabla 50](#page-83-0) a la [Tabla](#page-85-0) **[52](#page-85-0)** , se detallan los casos de prueba para este módulo.

<span id="page-83-0"></span>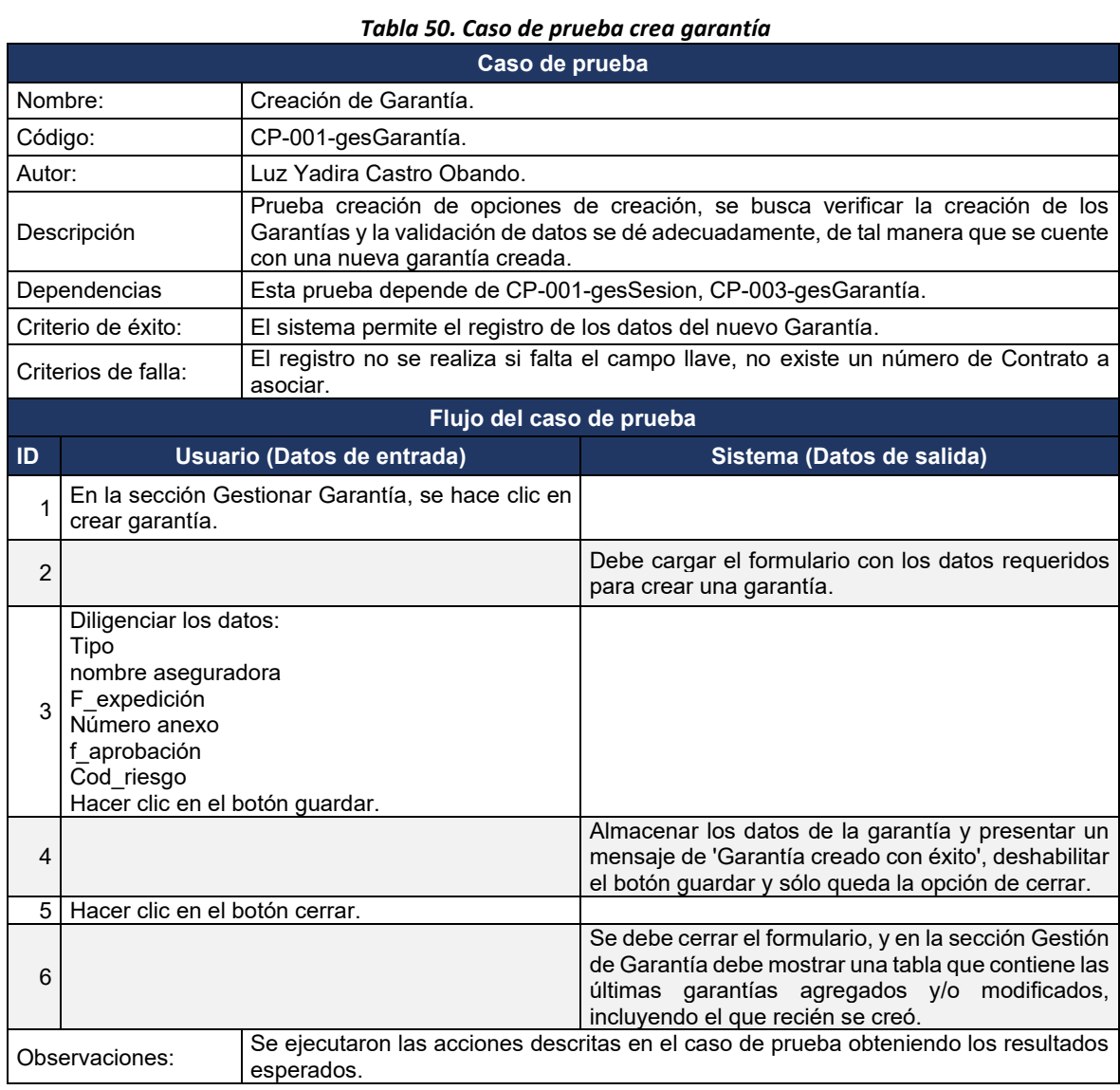

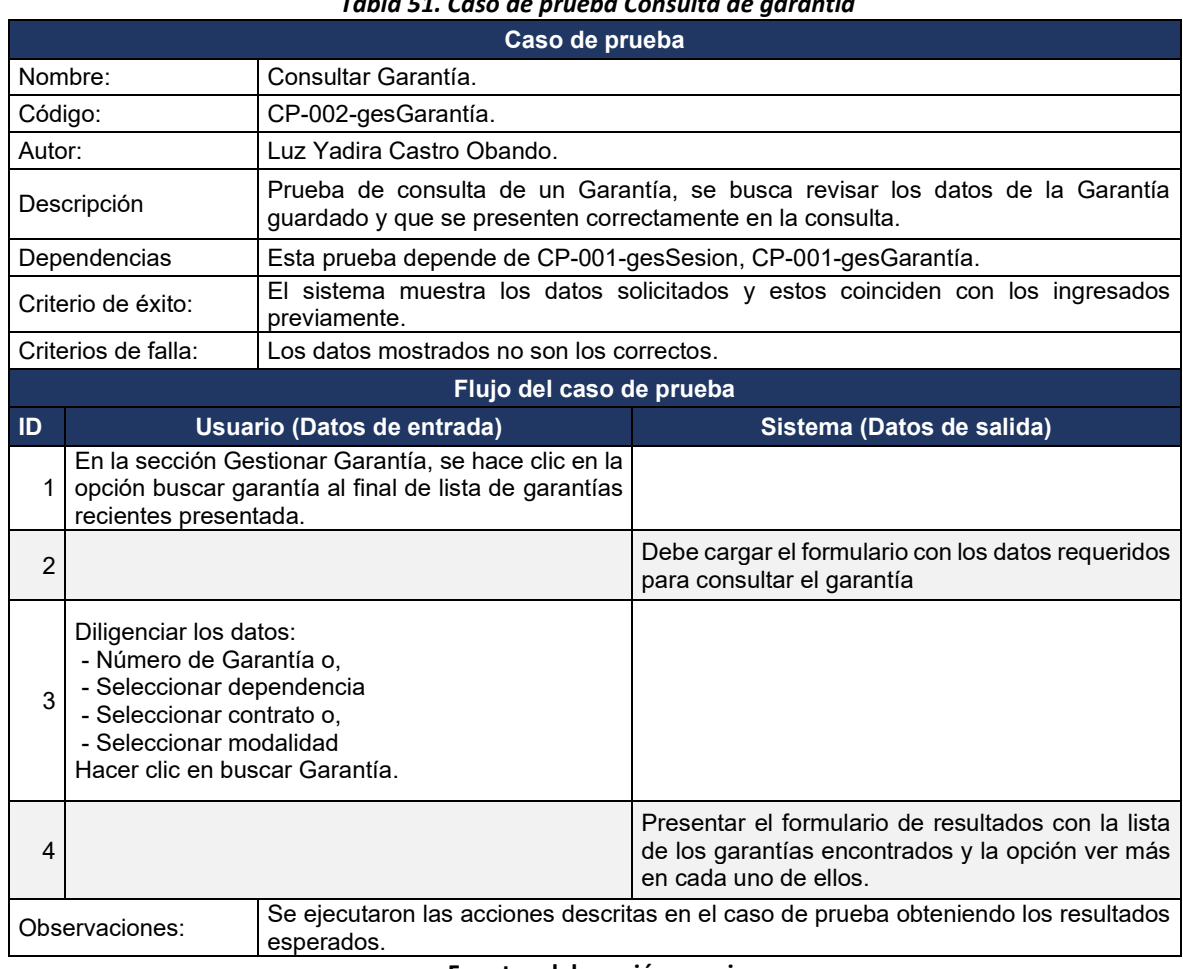

# *Tabla 51. Caso de prueba Consulta de garantía*

<span id="page-85-0"></span>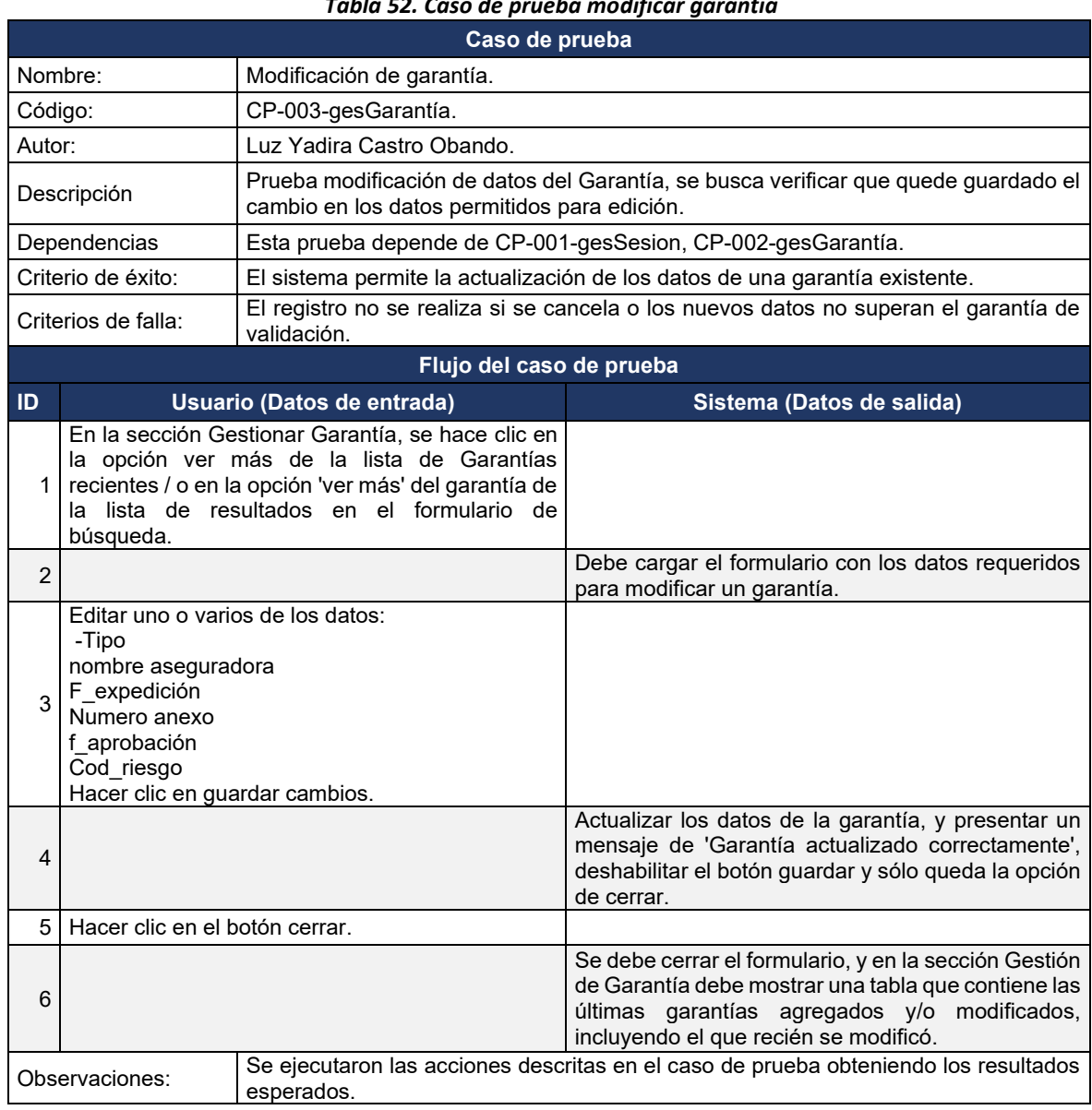

#### *Tabla 52. Caso de prueba modificar garantía*

**Fuente: elaboración propia**

# 4.4. TERCER INCREMENTO, GESTIÓN DE PAGOS Y GESTIÓN DE MODIFICACIONES

Para esta fase del proyecto se trabajaron dos módulos que son independientes, es decir, que permiten completar la gestión del sistema de acuerdo con el alcance definido, sin embargo, ya se tiene un sistema funcional.

# 4.4.1. Análisis

Para el desarrollo de este incremento se trabajó sobre dos requerimientos funcionales que son: gestionar modificaciones y registro de pagos. En la[s Tabla 53](#page-86-0) [y Tabla](#page-86-1) **[54](#page-86-1)**, se relaciona lo desarrollado en este proceso y la descripción de estos requerimientos.

<span id="page-86-0"></span>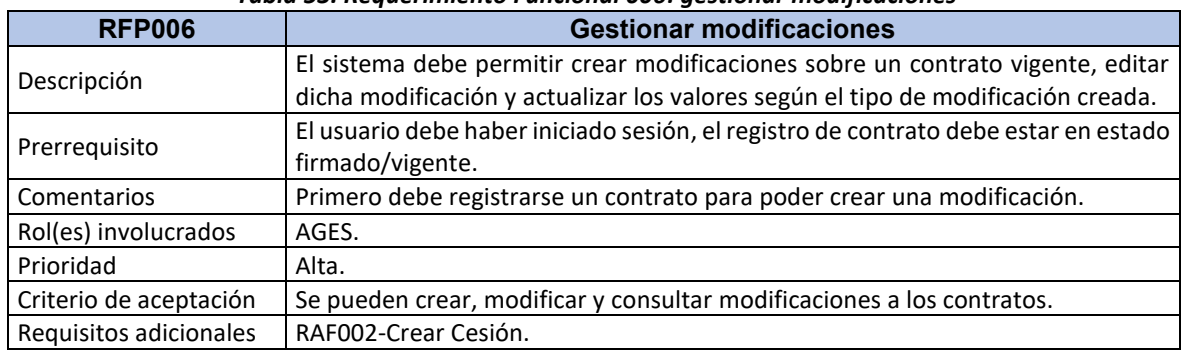

#### *Tabla 53. Requerimiento Funcional 006: gestionar modificaciones*

**Fuente: Elaboración propia.**

<span id="page-86-1"></span>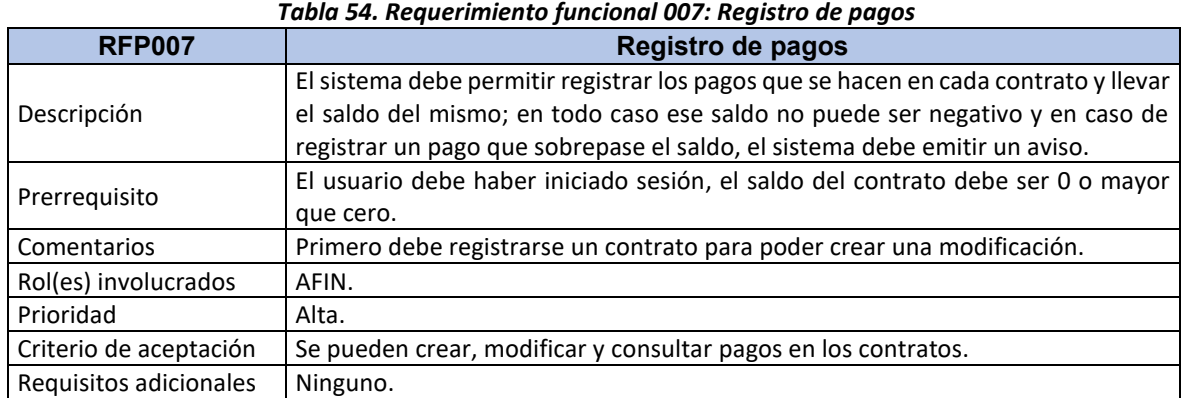

**Fuente: Elaboración propia.**

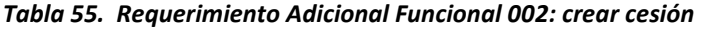

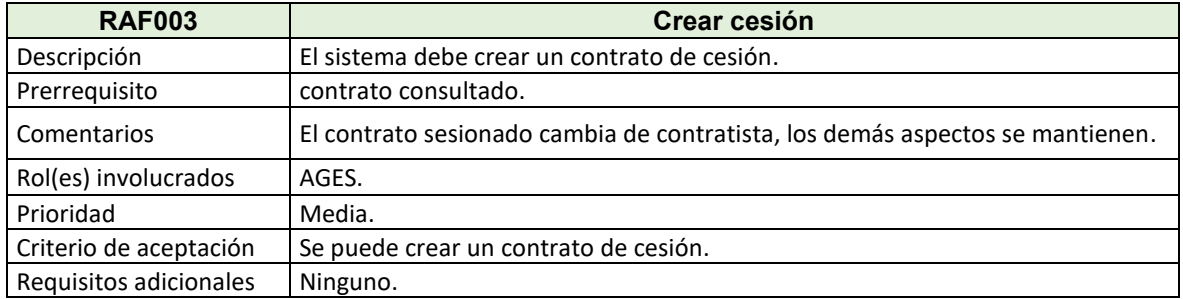

## 4.4.2. Diseño

En el desarrollo de este tercer incremento se tuvo en cuenta trabajar sobre los módulos o áreas del sistema que se consideraron complementarios para consolidar el funcionamiento del sistema, ya que con estos módulos se completó la estructura interna del sistema.

<span id="page-87-0"></span>4.4.2.1. Casos de uso**:** En la [Figura 29,](#page-87-0) se encuentra el diagrama de caso de uso del proceso de gestionar modificaciones.

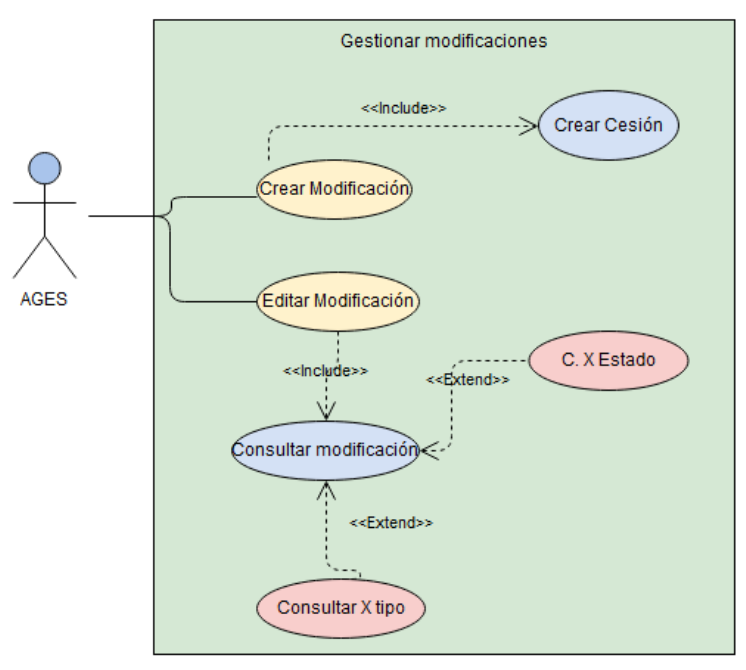

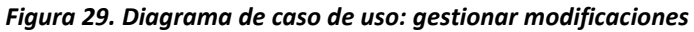

#### **Fuente: elaboración propia.**

De la [Tabla 56](#page-88-0) a la [Tabla](#page-89-0) **[59](#page-89-0)**, se describen los casos de uso del proceso de gestionar modificaciones.

<span id="page-88-0"></span>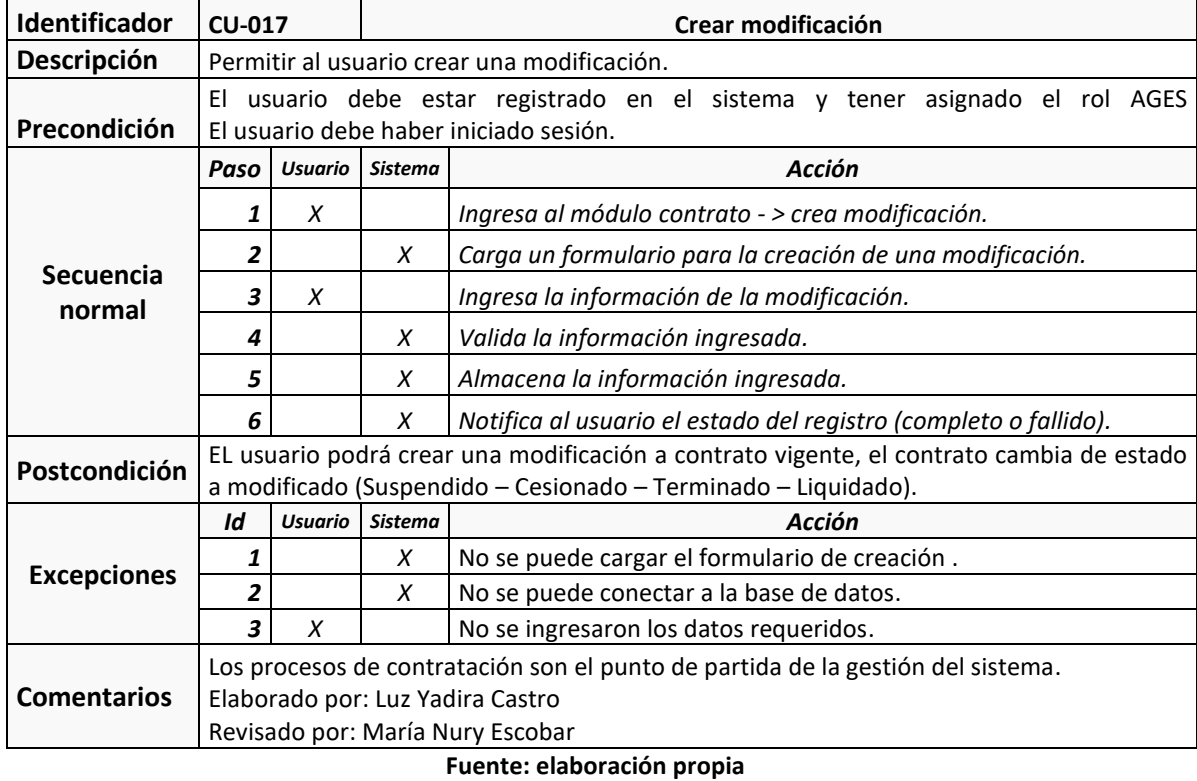

#### *Tabla 56. Caso de Uso 017: crear modificación*

# *Tabla 57. Caso de uso 018: consultar modificación*

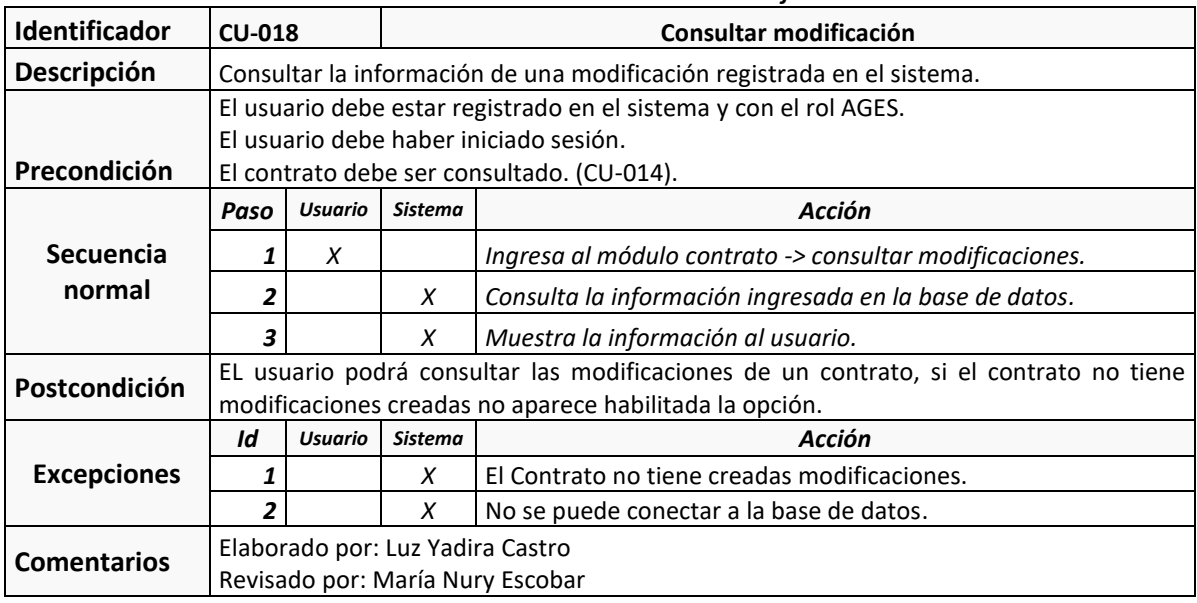

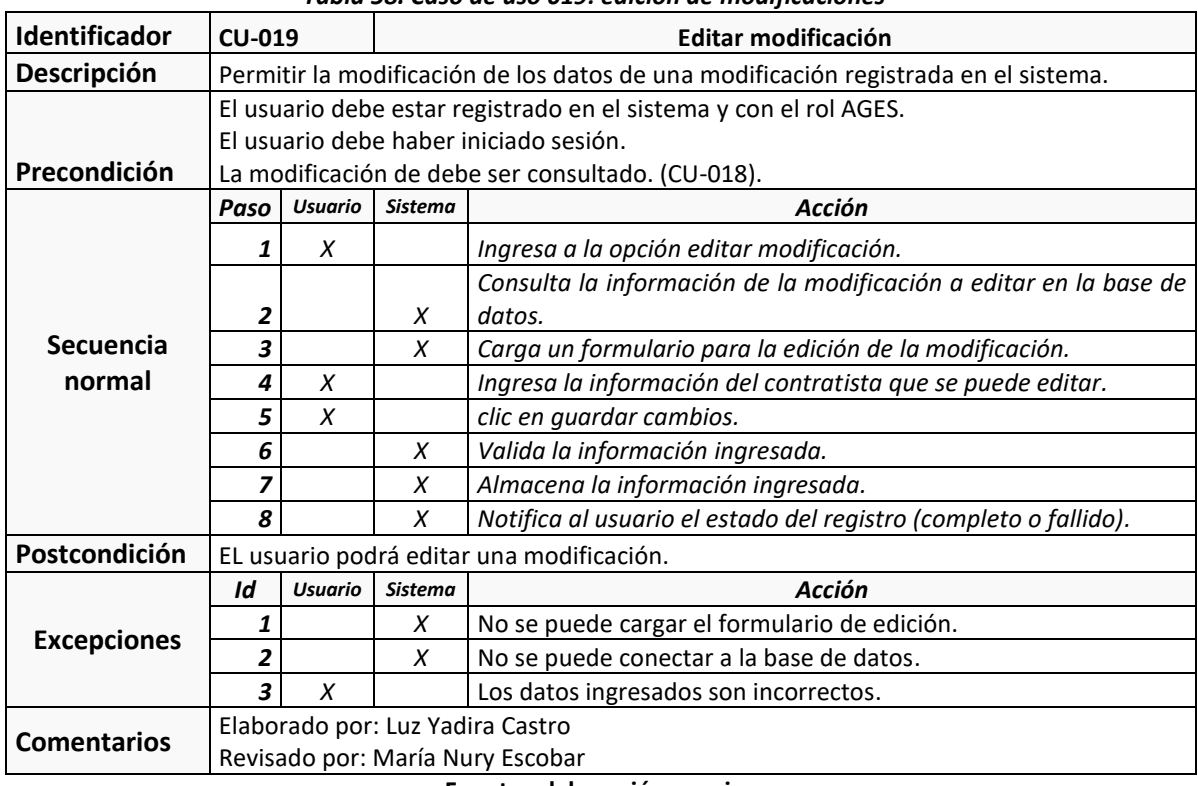

#### *Tabla 58. Caso de uso 019: edición de modificaciones*

#### **Fuente: elaboración propia**

#### *Tabla 59. Caso de uso 020: crear cesión*

<span id="page-89-0"></span>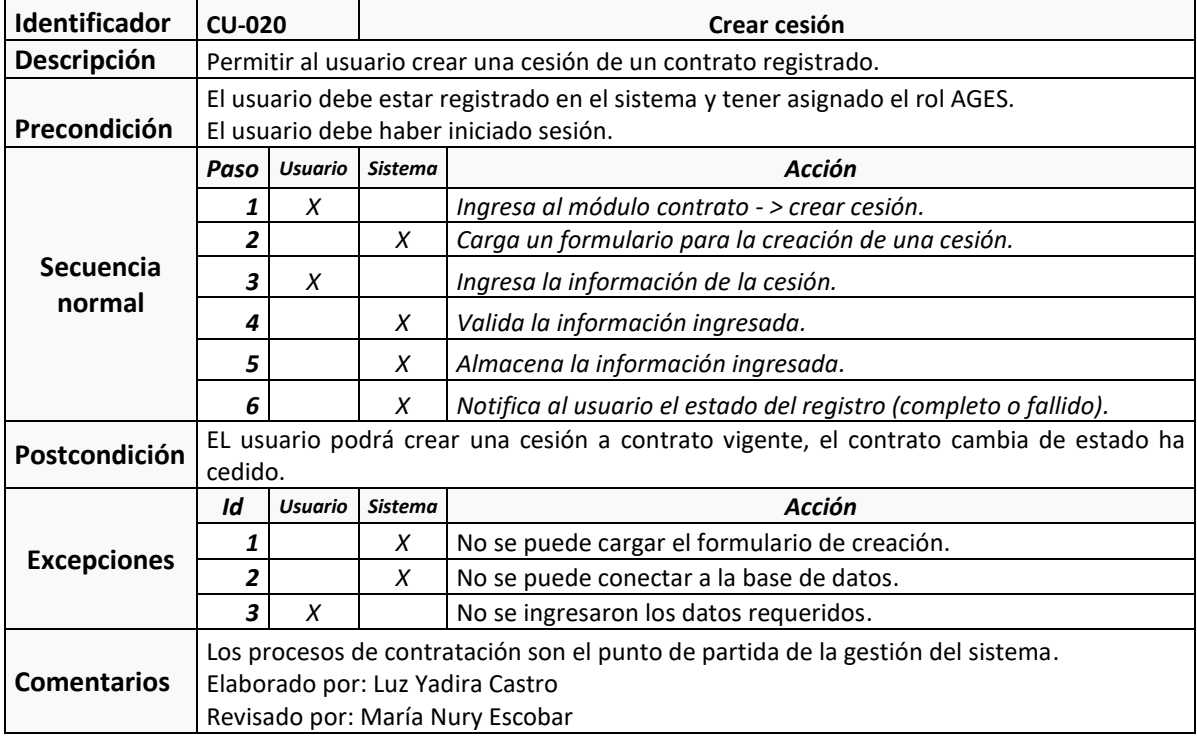

<span id="page-90-0"></span>En la [Figura 30,](#page-90-0) se encuentra el diagrama de caso de uso del requerimiento registrar pagos.

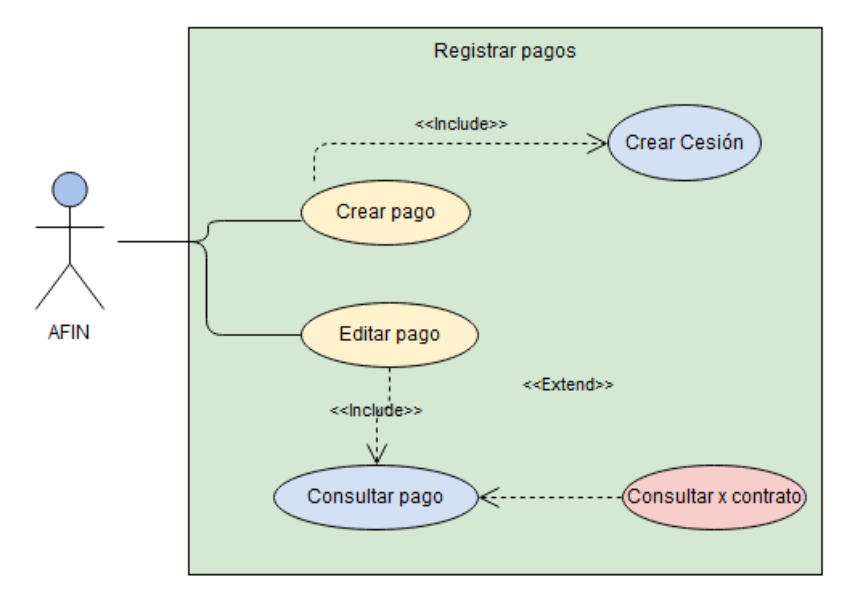

*Figura 30. Diagrama de caso de uso: registrar pagos*

#### **Fuente: elaboración propia**

De la [Tabla 60](#page-90-1) a la [Tabla](#page-91-0) *[62](#page-91-0)*, se describen los casos de uso del proceso de gestionar contratistas.

<span id="page-90-1"></span>

| <b>Identificador</b> | <b>CU-021</b>                                                                   |                |                | Crear pago                                                       |
|----------------------|---------------------------------------------------------------------------------|----------------|----------------|------------------------------------------------------------------|
| Descripción          | Permitir al usuario crear pagos a los contratos registrados.                    |                |                |                                                                  |
|                      | El usuario debe estar registrado en el sistema y tener asignado el rol AFIN.    |                |                |                                                                  |
| Precondición         | El usuario debe haber iniciado sesión.                                          |                |                |                                                                  |
| Secuencia<br>normal  | Paso I                                                                          | <b>Usuario</b> | Sistema        | Acción                                                           |
|                      | 1                                                                               | X              |                | Ingresa al módulo gestionar pagos -> crear pago.                 |
|                      | 2                                                                               |                | X              | Carga un formulario para la creación de pago.                    |
|                      | 3                                                                               | X              |                | Ingresa la información del pago.                                 |
|                      | 4                                                                               |                | X              | Valida la información ingresada.                                 |
|                      | 5                                                                               |                | X              | Almacena la información ingresada.                               |
|                      | 6                                                                               |                | X              | Notifica al usuario el estado del registro (completo o fallido). |
| Postcondición        | EL usuario podrá crear un contratista y asociarlo a un contrato vigente.        |                |                |                                                                  |
| <b>Excepciones</b>   | Id                                                                              | <b>Usuario</b> | <b>Sistema</b> | Acción                                                           |
|                      | 1                                                                               |                | X              | No se puede cargar el formulario de creación.                    |
|                      | 2                                                                               |                | X              | No se puede conectar a la base de datos.                         |
|                      | 3                                                                               | X              |                | No se ingresaron los datos requeridos.                           |
| <b>Comentarios</b>   | Los procesos de contratación son el punto de partida de la gestión del sistema. |                |                |                                                                  |
|                      | Elaborado por: Luz Yadira Castro                                                |                |                |                                                                  |
|                      | Revisado por: María Nury Escobar                                                |                |                |                                                                  |

*Tabla 60. Caso de uso 021: crear pago*

#### **Fuente: elaboración propia.**

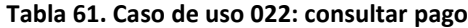

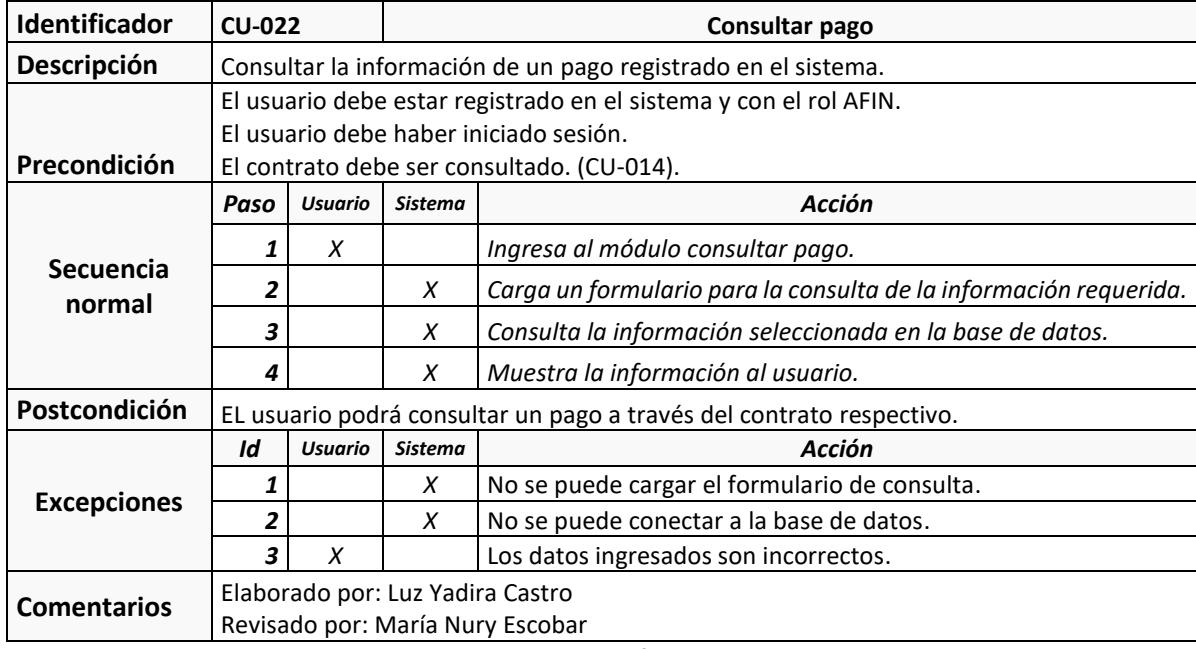

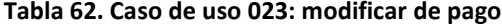

<span id="page-91-0"></span>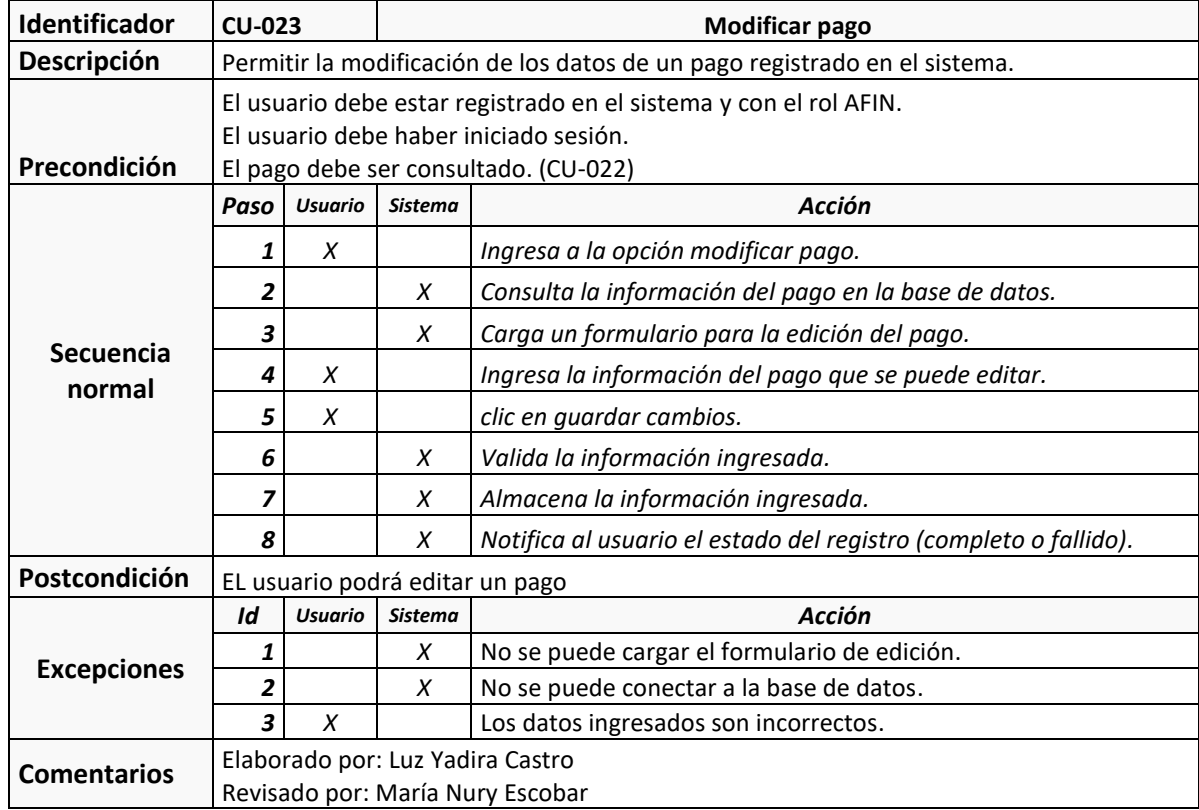

### **Fuente: elaboración propia**

<span id="page-92-0"></span>4.4.2.2. Diagramas de Secuencia: de la [Figura 31](#page-92-0) a la [Figura](#page-93-0) **[33](#page-93-0)**, se encuentran los diagramas de secuencia correspondientes a los casos de uso del segundo incremento.

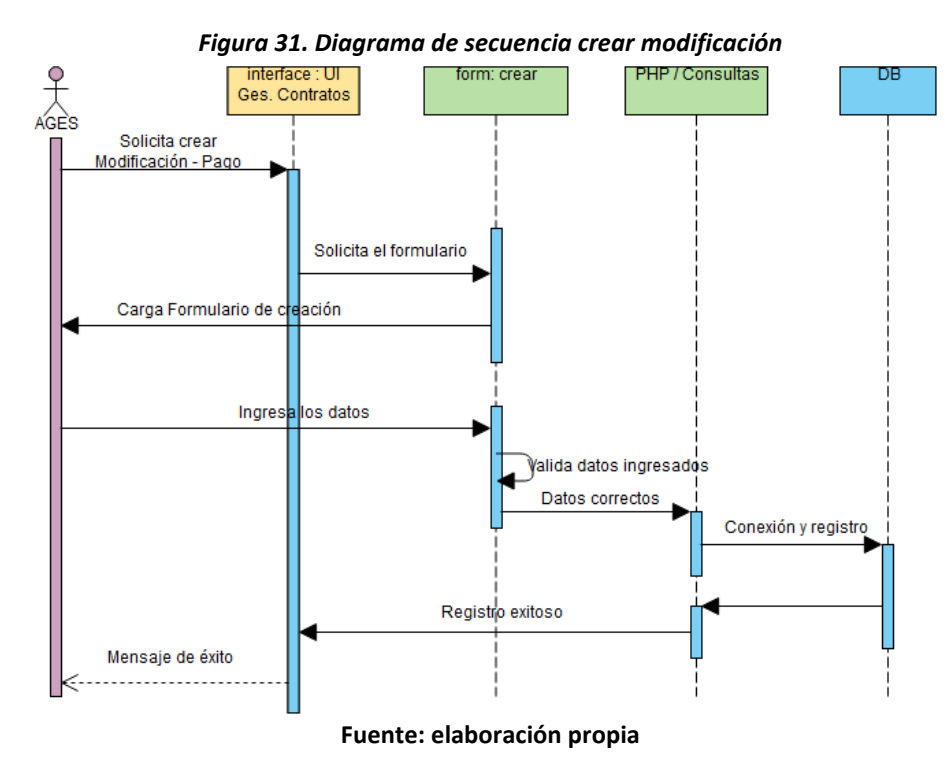

*Figura 32. Diagrama de secuencia consultar (modificación- pago)*

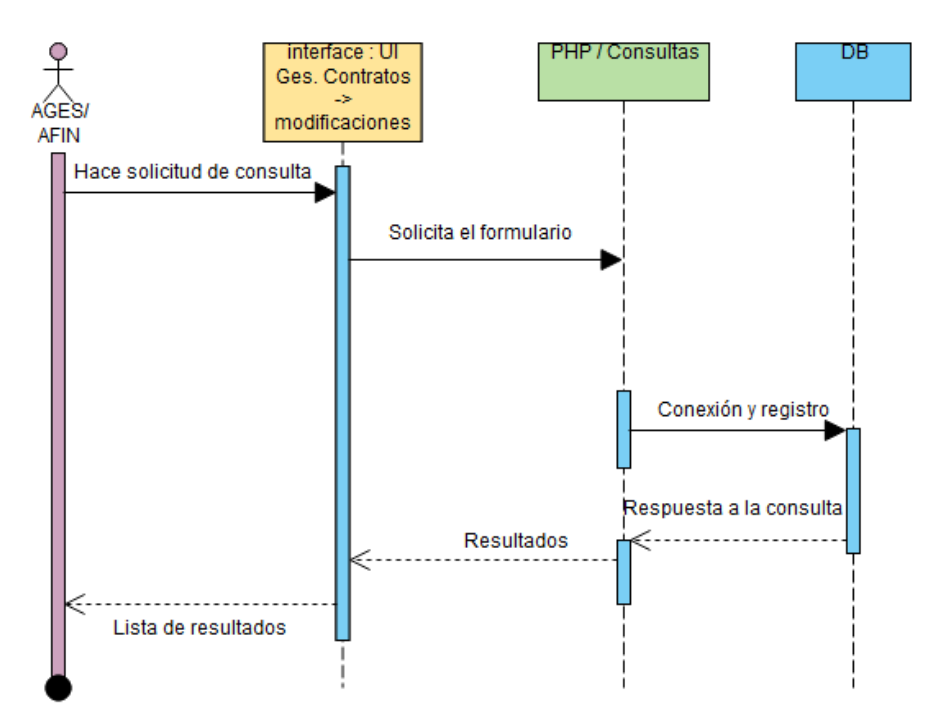

#### **Fuente: elaboración propia**

<span id="page-93-0"></span>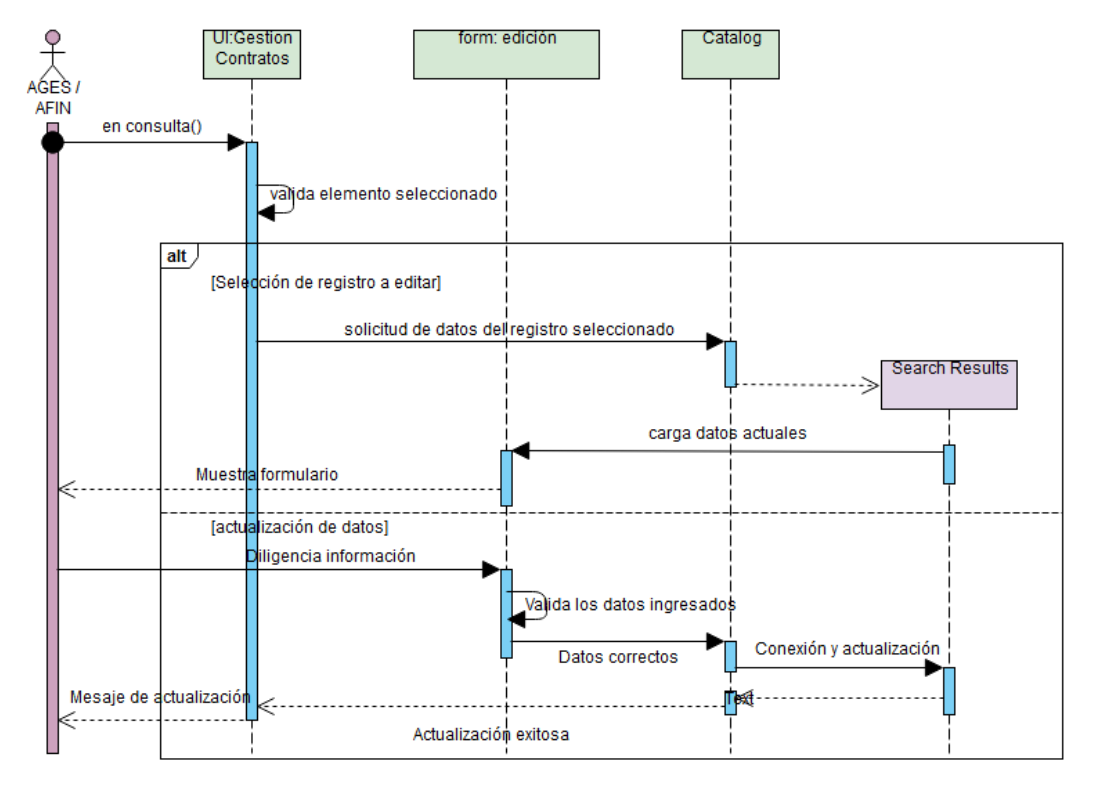

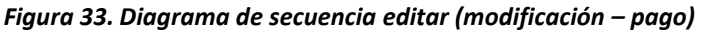

**Fuente: elaboración propia**

<span id="page-93-1"></span>4.4.2.3. Diagramas de Clase: en la [Figura 34,](#page-93-1) se encuentra la parte del diagrama de clases que corresponde a este incremento.

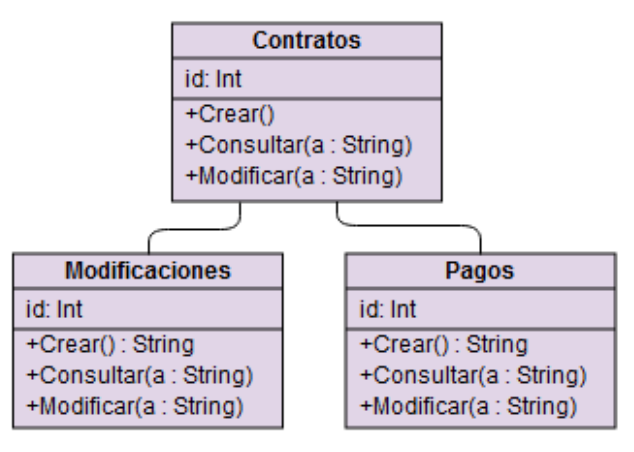

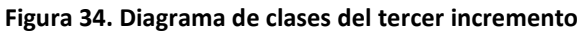

**Fuente: elaboración propia**

<span id="page-94-0"></span>4.4.2.4. Modelo Entidad Relación: en la [Figura 35,](#page-94-0) se encuentra el modelo entidad relación que corresponde a este incremento.

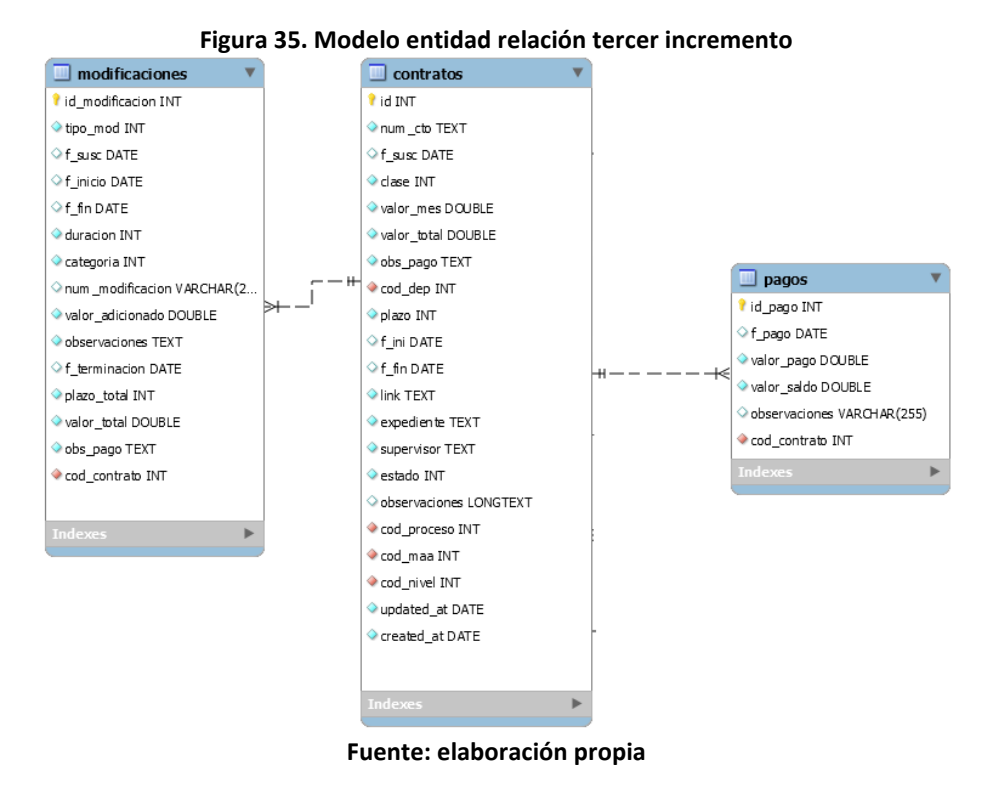

4.4.2.5. Diccionario de datos: en la [Tabla 63,](#page-94-1) se relaciona la información del conjunto de datos que se obtiene en este incremento.

<span id="page-94-1"></span>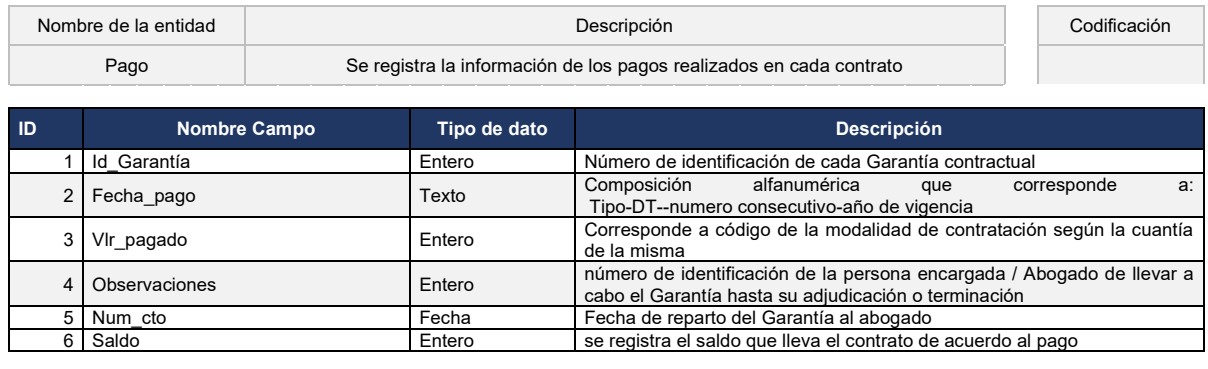

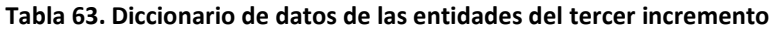

#### … continuación tabla 63.

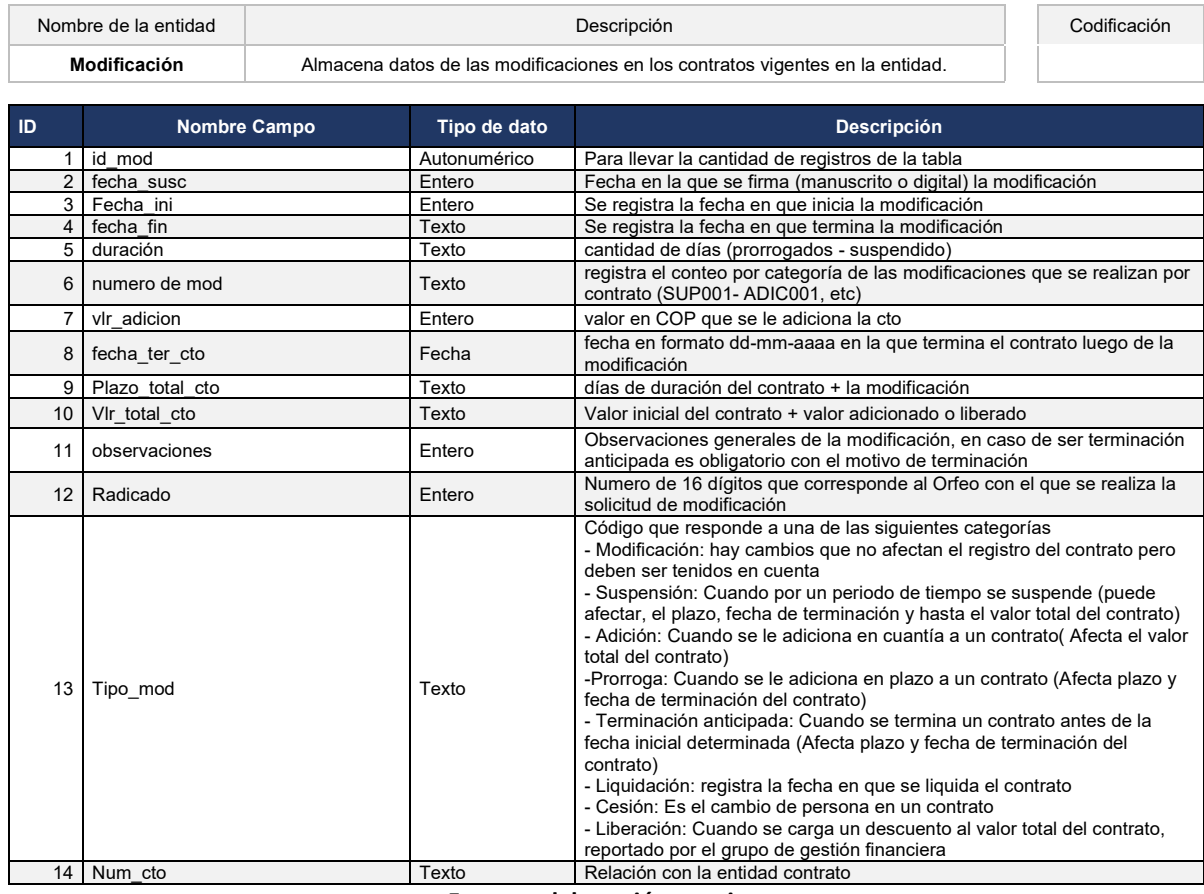

**Fuente: elaboración propia**

# 4.4.3 Codificación

Ver Anexo A: código de la aplicación.

# 4.4.4 Pruebas

Con el fin de verificar la funcionalidad del sistema se organizaron las pruebas funcionales agrupadas en dos secciones o módulos: gestión de modificaciones y registro de pagos.

4.4.4.1. Gestión de modificaciones: de la [Tabla 64](#page-96-0) a la [Tabla](#page-101-0) **[69](#page-101-0)**, se detallan los casos de prueba para este módulo.

<span id="page-96-0"></span>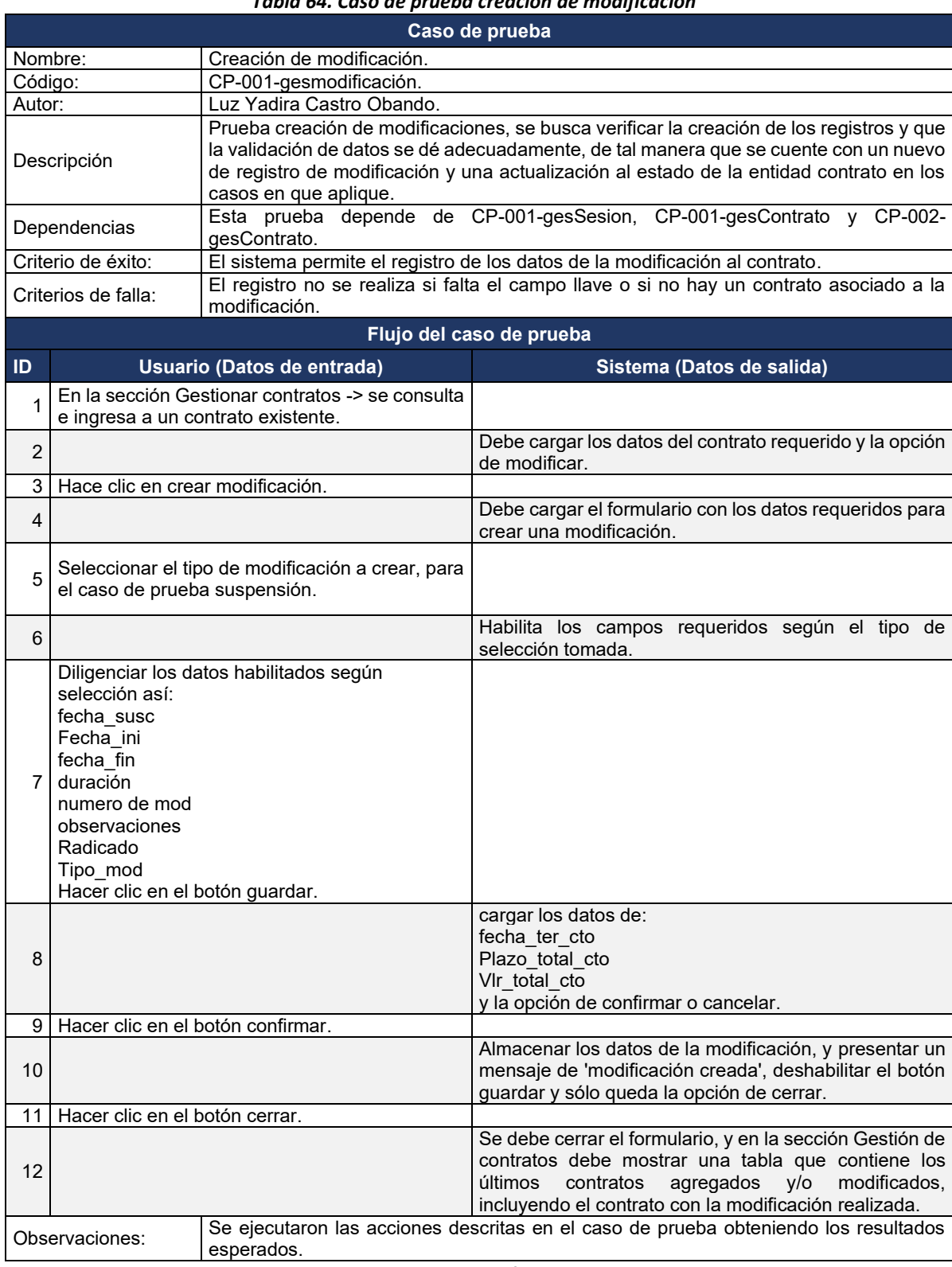

# *Tabla 64. Caso de prueba creación de modificación*

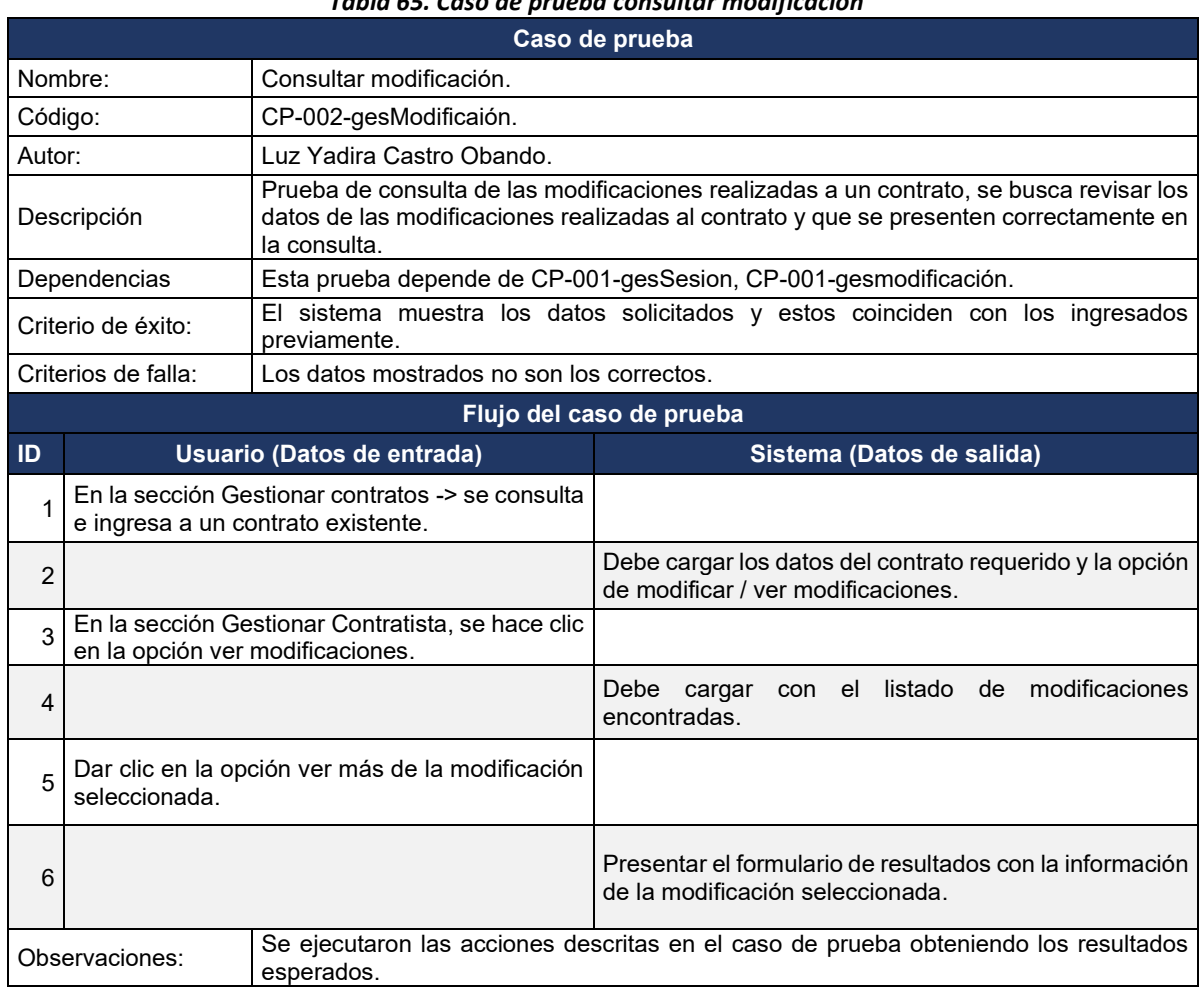

*Tabla 65. Caso de prueba consultar modificación*

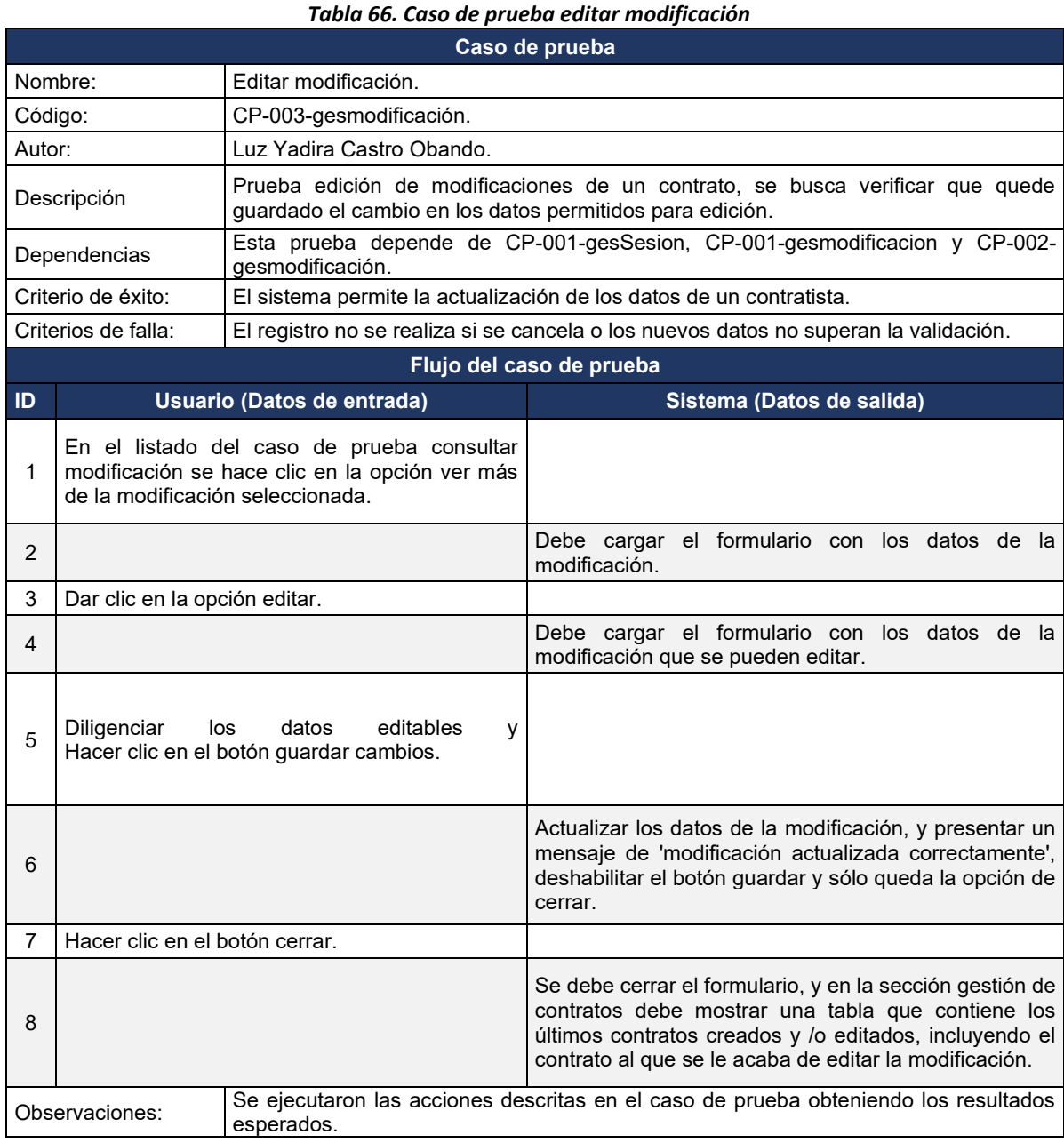

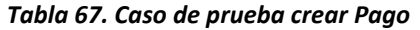

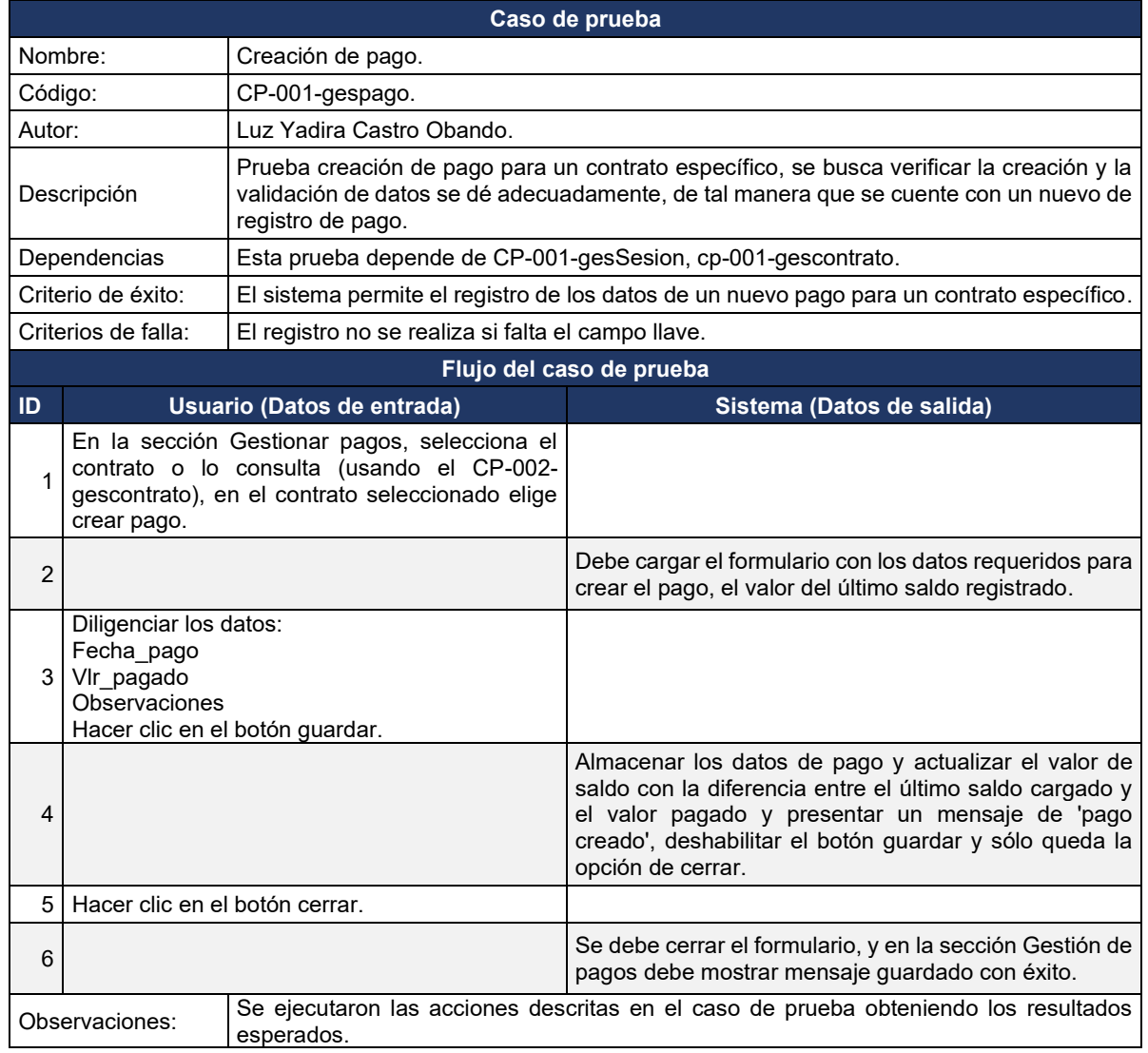

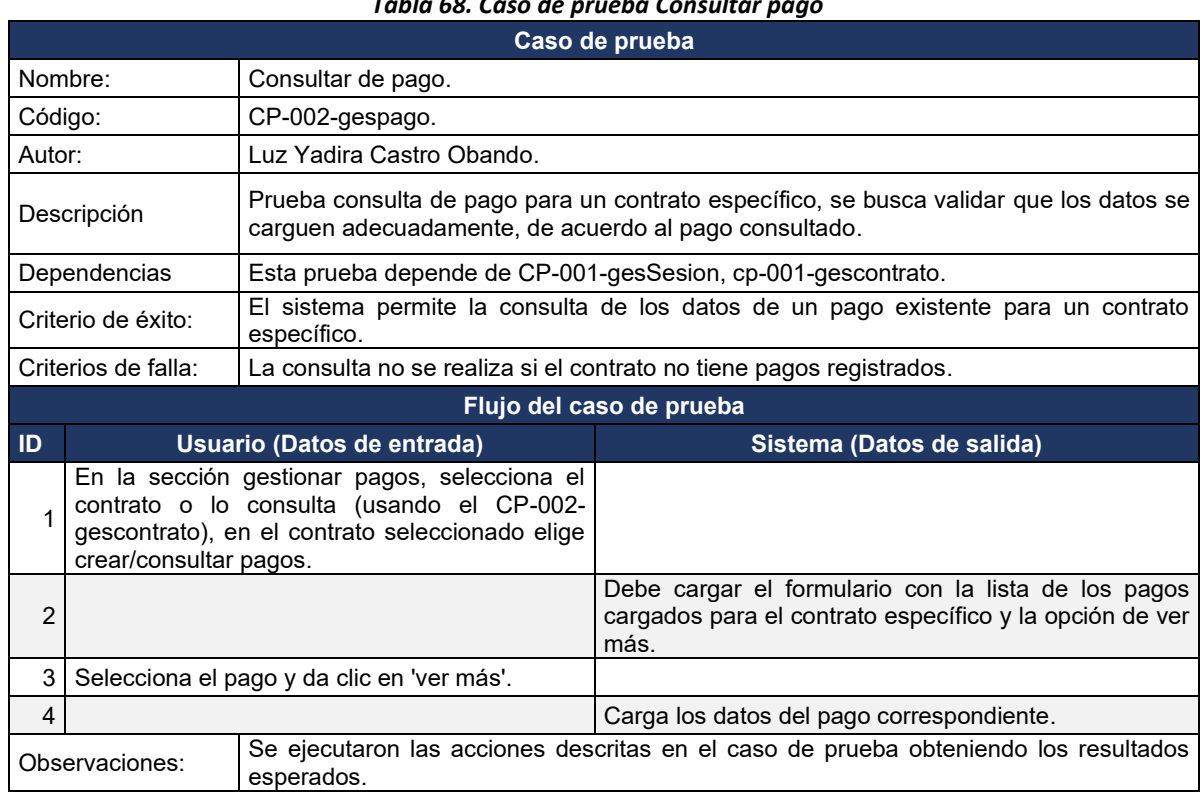

*Tabla 68. Caso de prueba Consultar pago*

<span id="page-101-0"></span>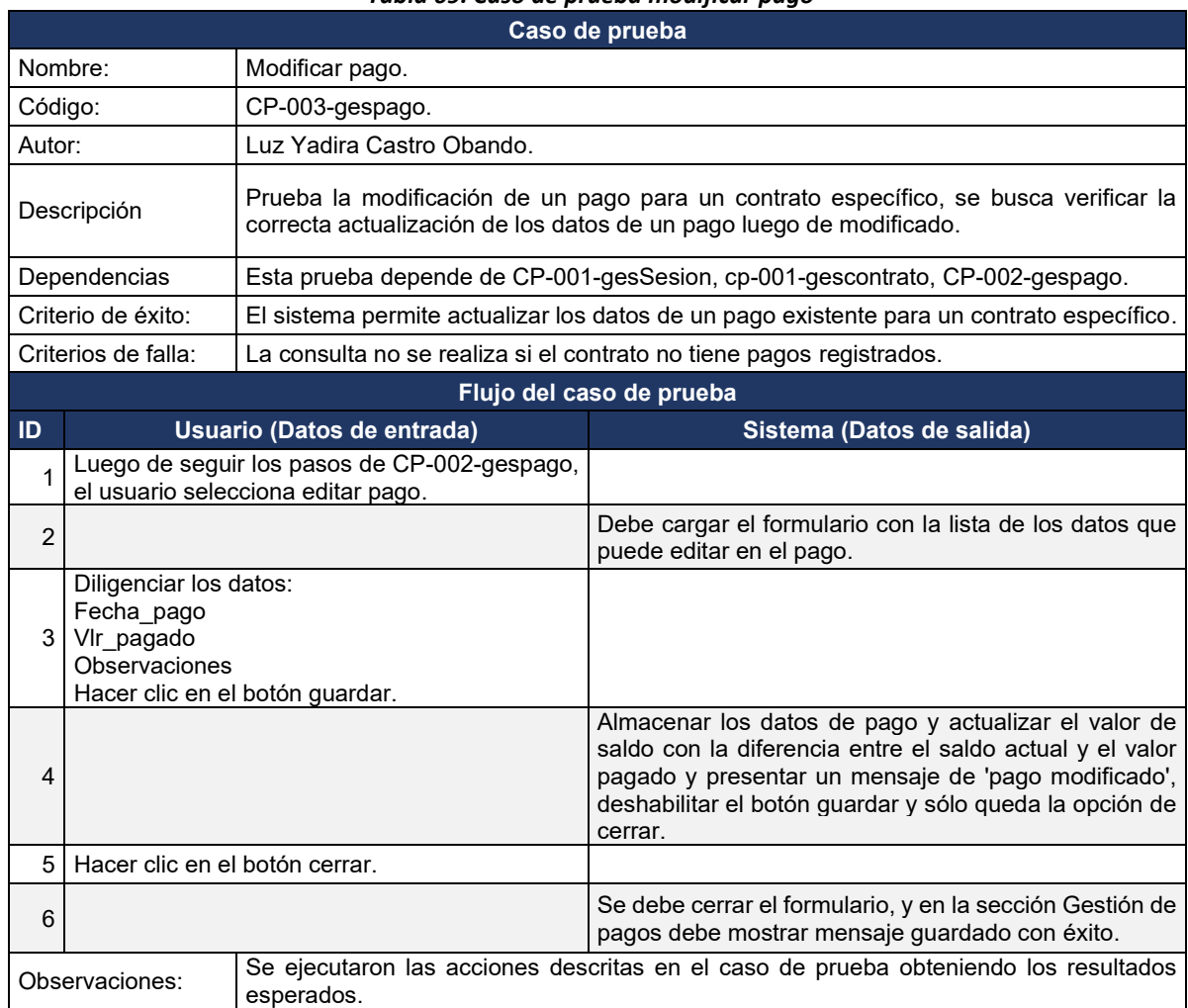

### *Tabla 69. Caso de prueba modificar pago*

**Fuente: elaboración propia**

# 4.5. CUARTO INCREMENTO, INICIO DE SESIÓN Y GENERACIÓN DE REPORTES

Para finalizar el proyecto se definieron los dos módulos restantes, la gestión de inicio de sesión y la generación de reportes.

# 4.5.1. Análisis

Para el desarrollo de este incremento se trabajó sobre dos requerimientos funcionales que son: inicio de sesión y generar reportes. De la [Tabla 70](#page-102-0) a la [Tabla](#page-102-1) **[73](#page-102-1)**, se relaciona lo desarrollado en este proceso y la descripción de estos requerimientos.

<span id="page-102-0"></span>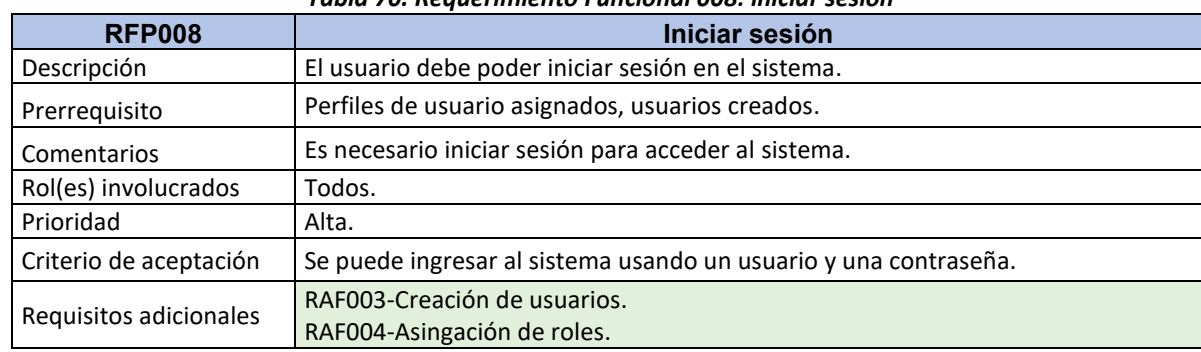

#### *Tabla 70. Requerimiento Funcional 008: iniciar sesión*

#### **Fuente: Elaboración propia.**

#### *Tabla 71. Requerimiento funcional adicional 003: creación de usuarios*

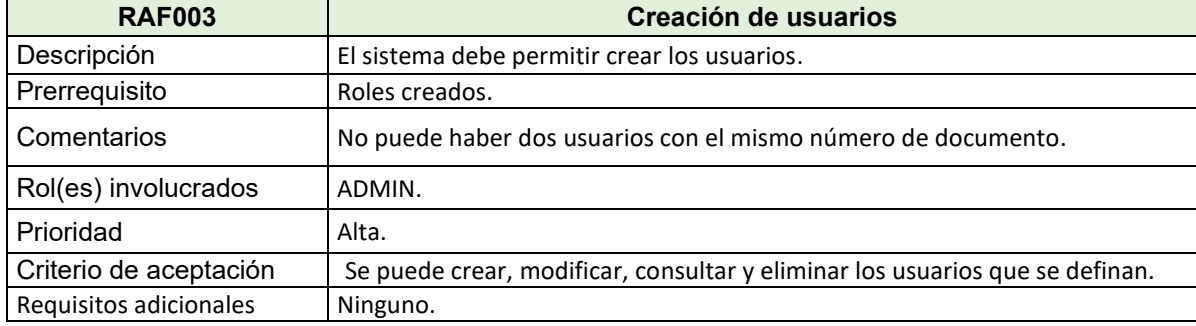

#### **Fuente: Elaboración propia.**

#### *Tabla 72. Requerimiento funcional adicional 004: asignación de roles*

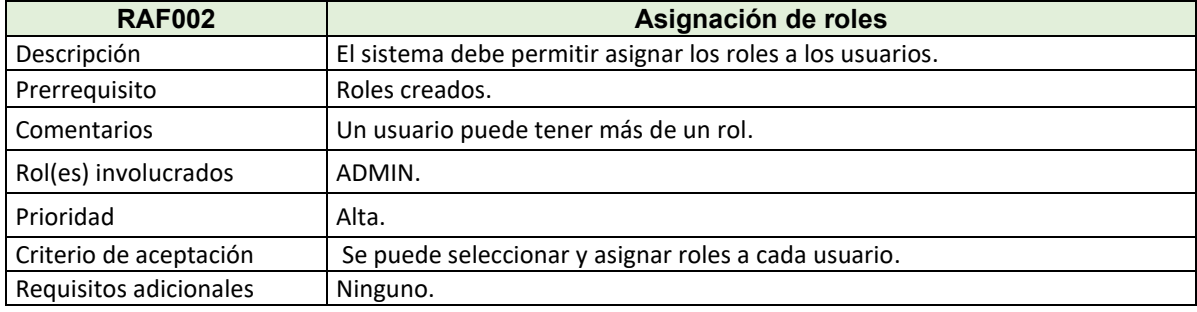

## **Fuente: Elaboración propia.**

#### <span id="page-102-1"></span>**RFP009 Generar reportes** Descripción El usuario debe poder generar reportes de una lista de opciones que le da el sistema. Prerrequisito Contratos creados y/o modificaciones creadas, pagos creados. Comentarios Es necesario iniciar sesión para acceder al sistema, el usuario selecciona el reporte deseado. Rol(es) involucrados | Todos. Prioridad Alta. Criterio de aceptación  $\frac{1}{2}$  Se puede generar en el sistema los reportes seleccionados por el usuario.

*Tabla 73. Requerimiento Funcional 009: generar reportes*

# 4.5.2. Diseño

En el desarrollo del último incremento se tuvo en cuenta trabajar sobre el acceso al proyecto con los usuarios y roles definidos, y la generación de reportes para la extracción de los datos que sean de utilidad para los usuarios del sistema.

<span id="page-103-0"></span>4.5.2.1. Casos de uso**:** en la [Figura 36,](#page-103-0) se encuentra el diagrama de caso de uso del proceso de iniciar sesión.

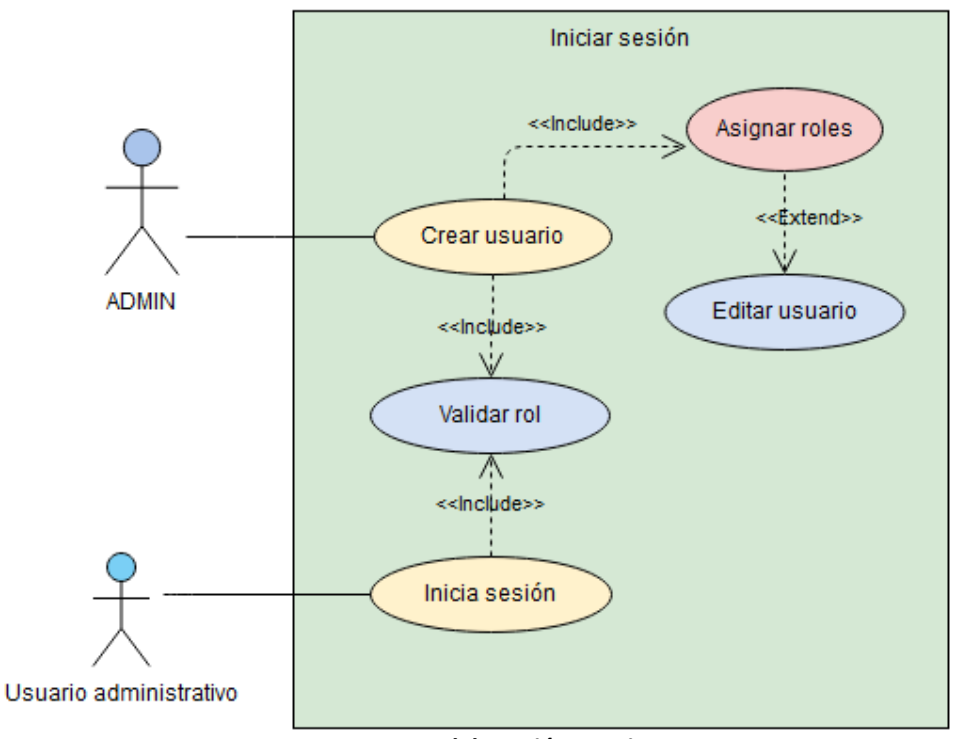

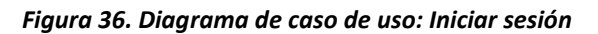

**Fuente: Elaboración propia.**

De l[a Tabla 74](#page-104-0) a la [Tabla](#page-105-0) **[77](#page-105-0)**, se describen los casos de uso del proceso de iniciar sesión.

<span id="page-104-0"></span>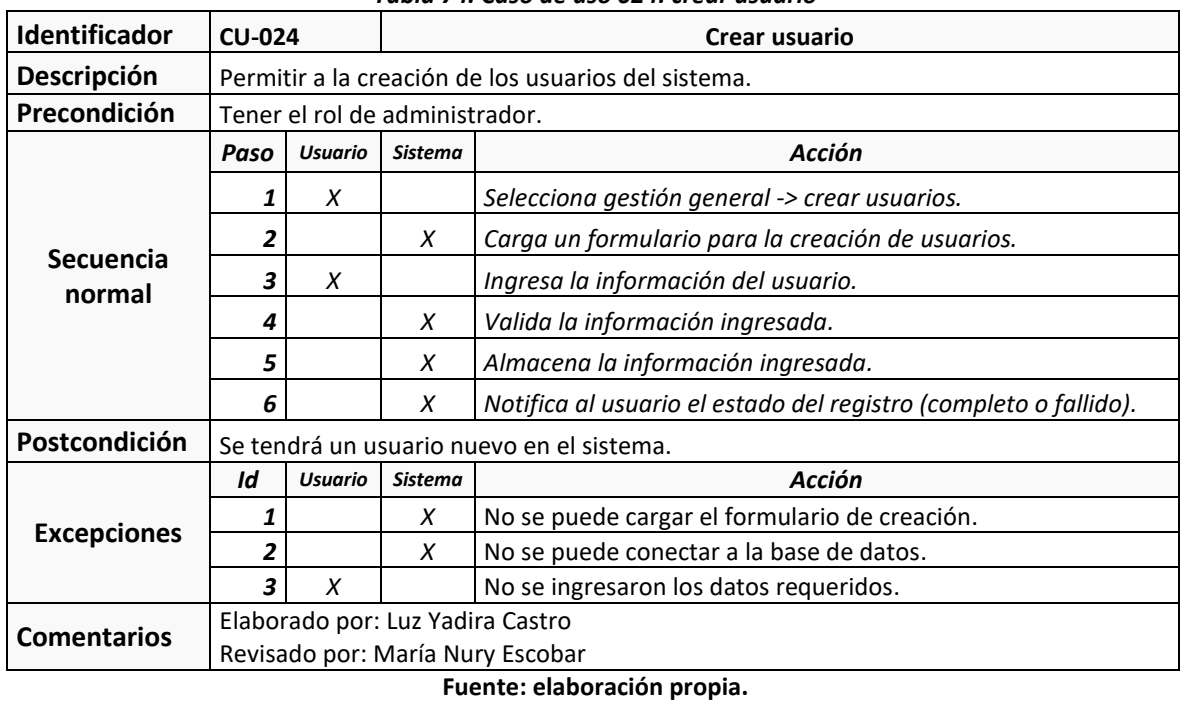

#### *Tabla 74. Caso de uso 024: crear usuario*

*Tabla 75. Caso de uso 025: asignar roles*

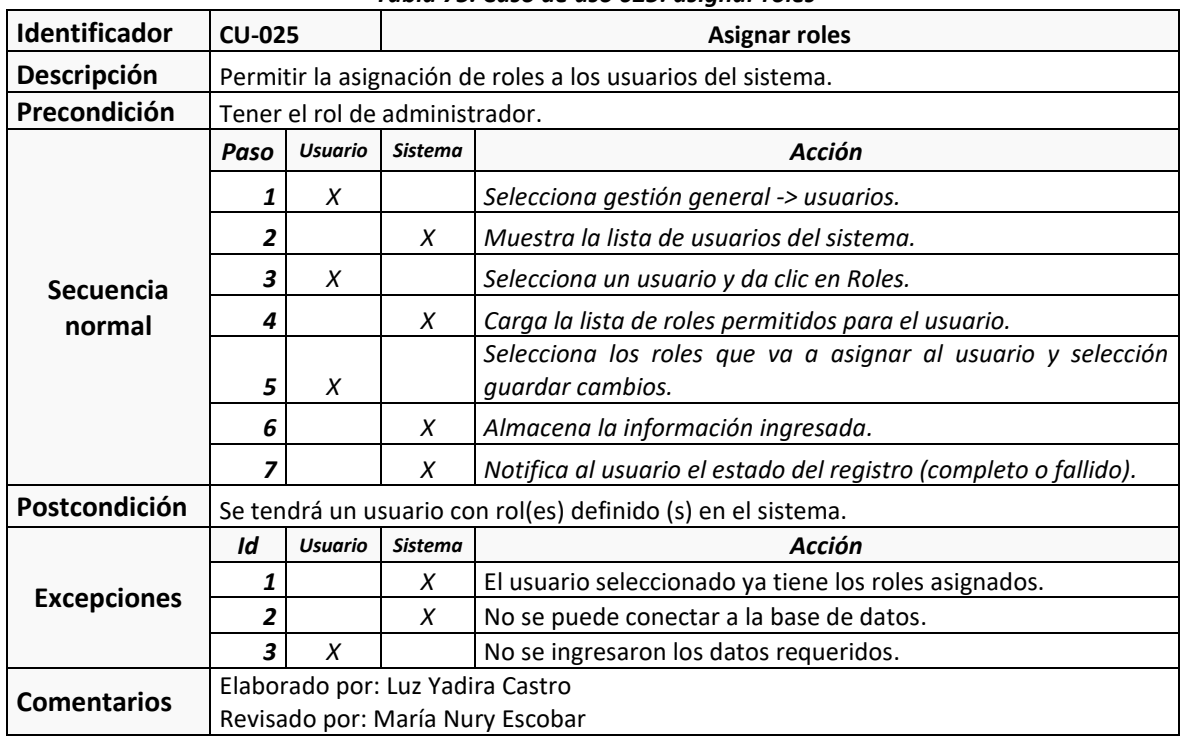

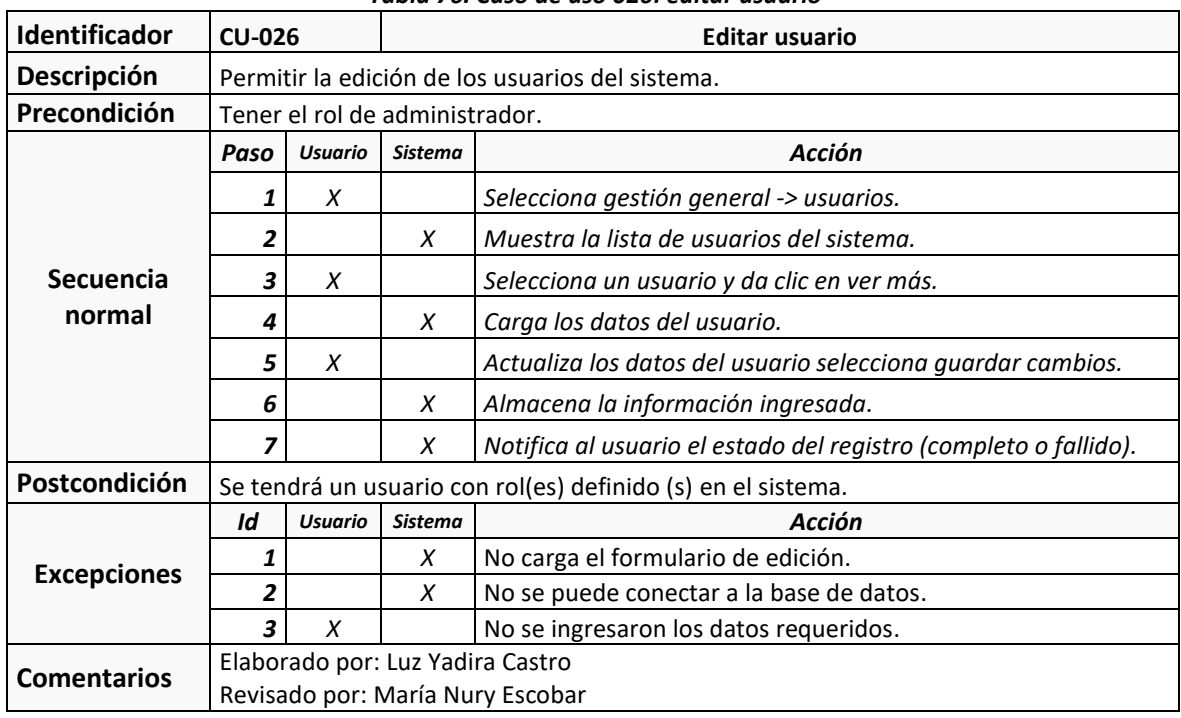

#### *Tabla 76. Caso de uso 026: editar usuario*

**Fuente: elaboración propia.**

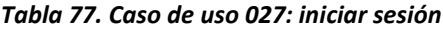

<span id="page-105-0"></span>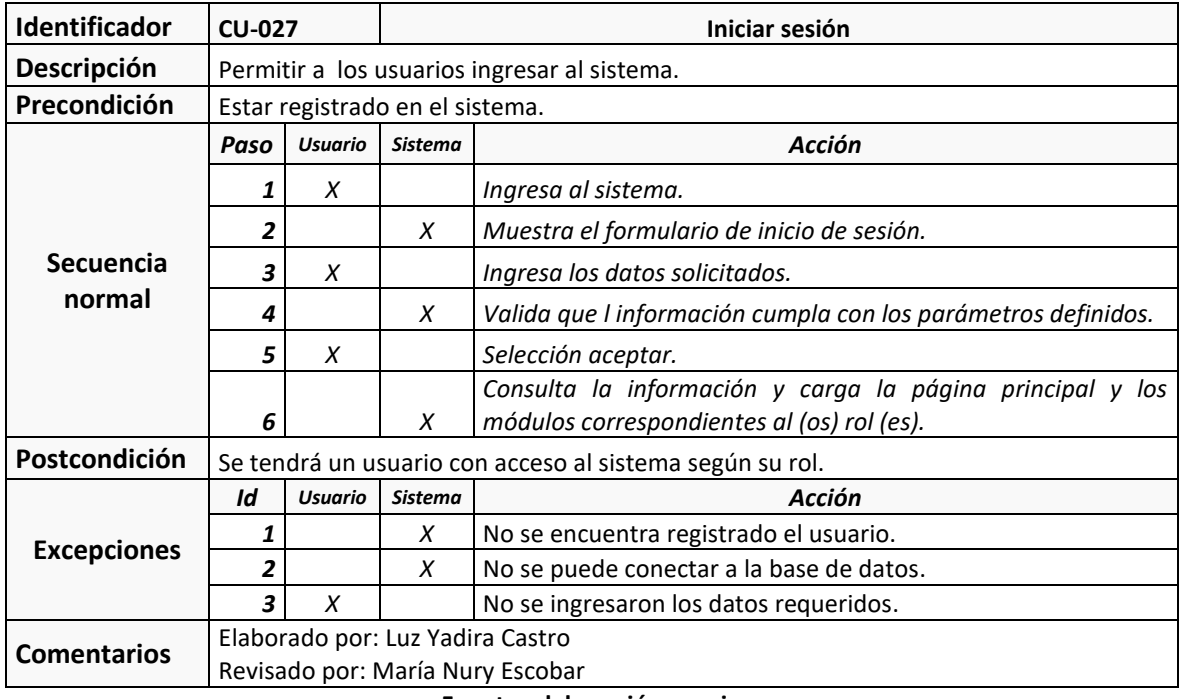

**Fuente: elaboración propia.**

En la [Figura 37,](#page-106-0) se encuentra el diagrama de caso de uso del requerimiento registrar pagos.

*Figura 37. Diagrama de caso de uso: Generar reportes*

<span id="page-106-0"></span>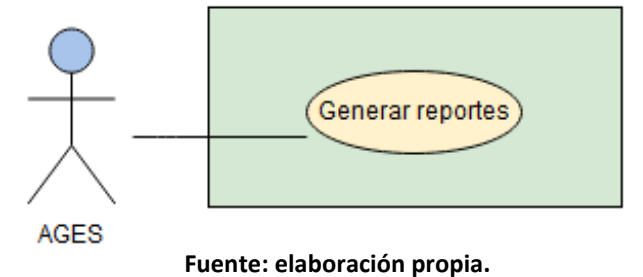

En la [Tabla 78](#page-106-1) se describen el caso de uso del proceso de generación de reportes.

<span id="page-106-1"></span>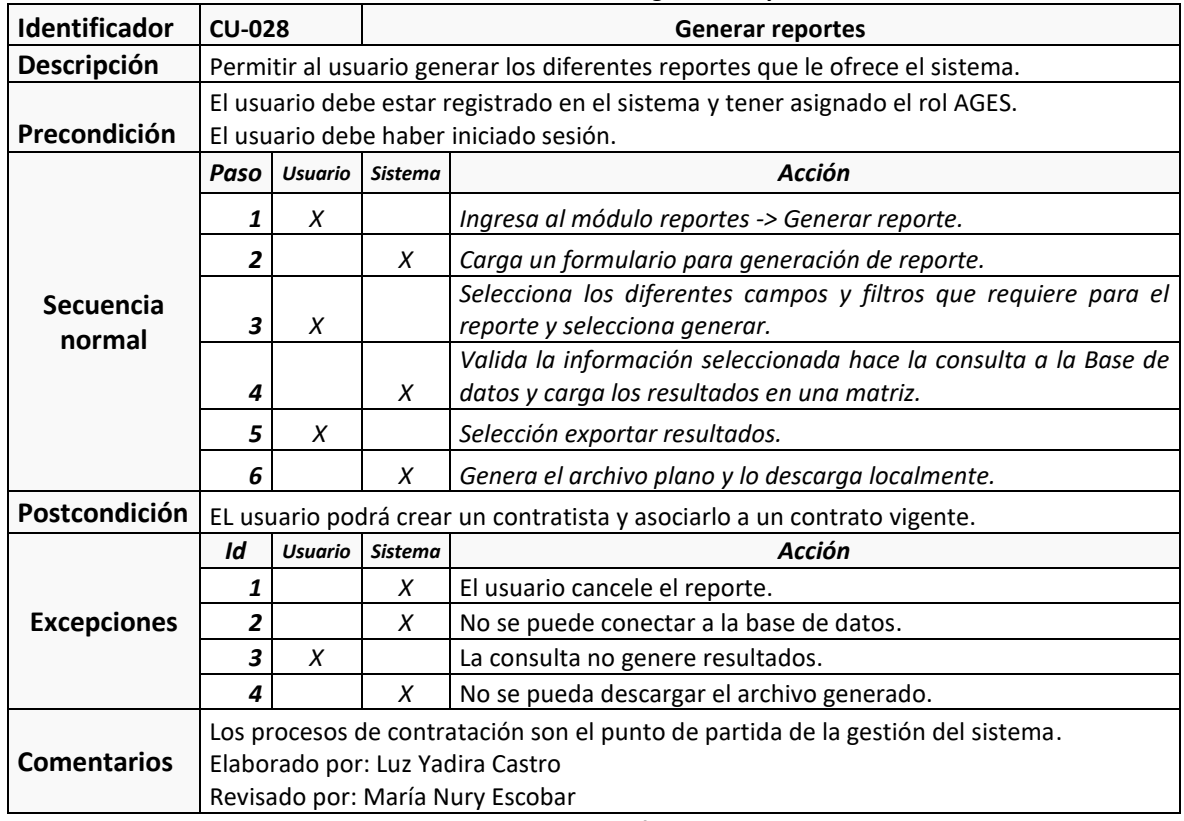

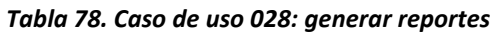

**Fuente: elaboración propia.**

4.5.2.2. Diagramas de Secuencia: de la [Figura 38](#page-107-0) a la [Figura](#page-108-0) **[41](#page-108-0)**, se encuentran los diagramas de secuencia correspondientes a los casos de uso de este incremento.

<span id="page-107-0"></span>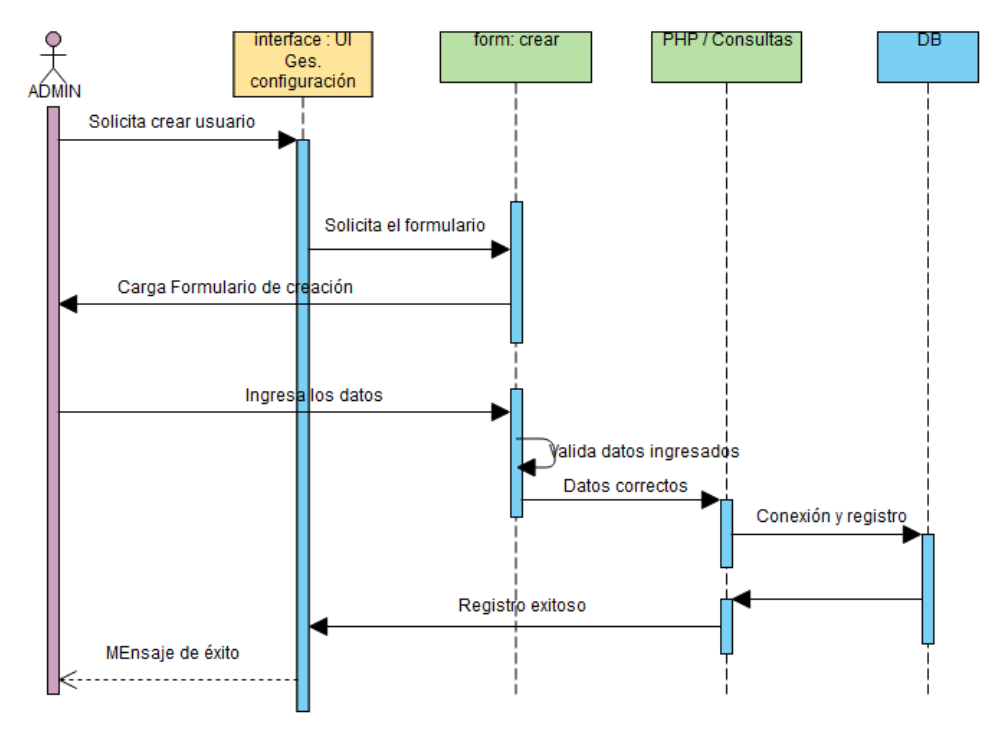

*Figura 38. Diagrama de secuencia crea usuario*

**Fuente: elaboración propia.**

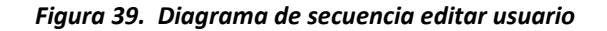

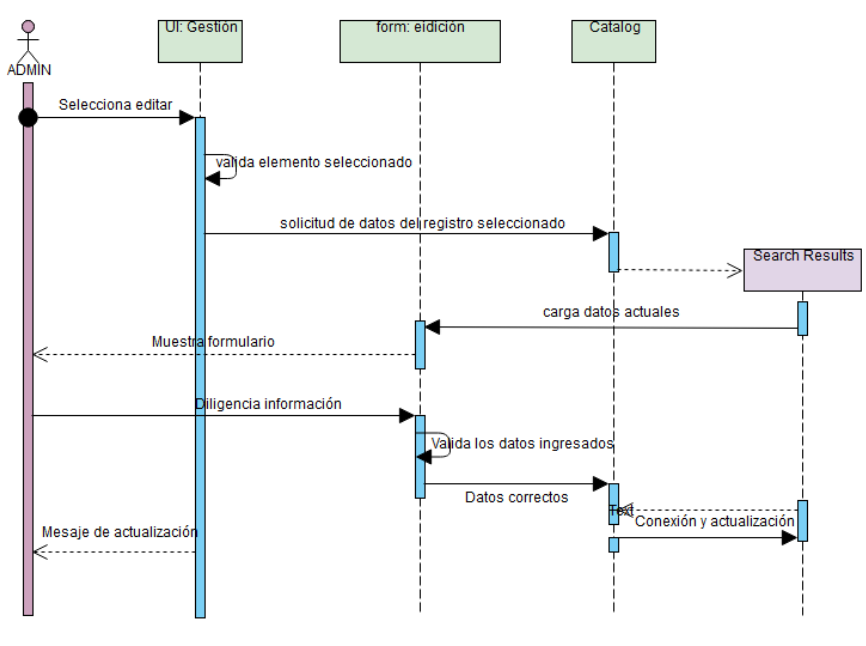
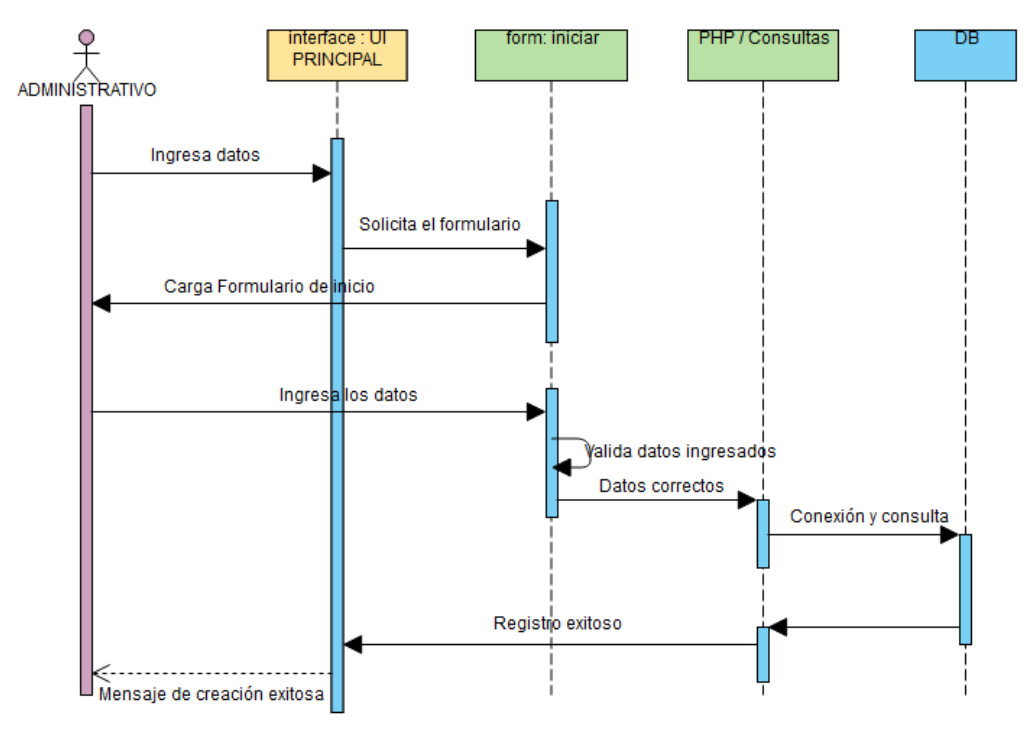

#### *Figura 40. Diagrama de secuencia iniciar sesión*

**Fuente: elaboración propia**

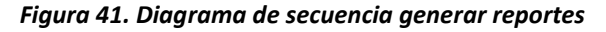

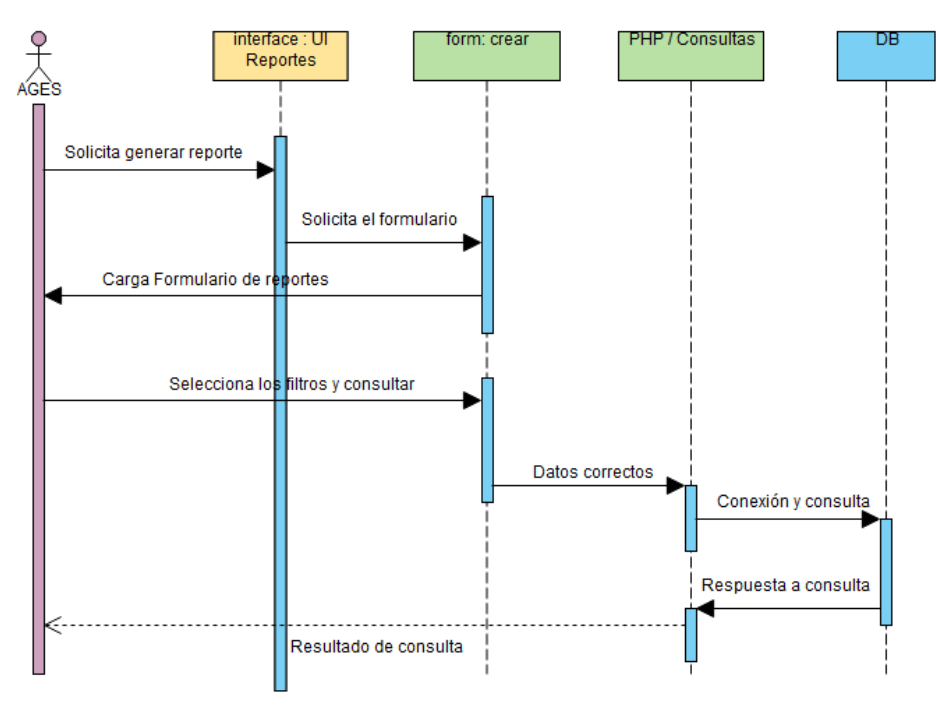

<span id="page-109-0"></span>4.5.2.3. Diagramas de Clase: en la [Figura 42,](#page-109-0) se encuentra la parte del diagrama de clases que corresponde a este incremento.

| <b>Usuarios</b>                                                    | <b>Roles</b>                                               |
|--------------------------------------------------------------------|------------------------------------------------------------|
| id: Int                                                            | id: Int                                                    |
| +Crear(): String<br>+Consultar(a: String)<br>+Modificar(a: String) | +Crear()<br>+Consultar(a: String)<br>+Modificar(a: String) |

*Figura 42. Diagrama de clases cuarto incremento*

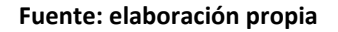

<span id="page-109-1"></span>4.5.2.4. Modelo Entidad Relación: en la [Figura 43,](#page-109-1) se encuentra la del modelo entidad relación que corresponde a este incremento.

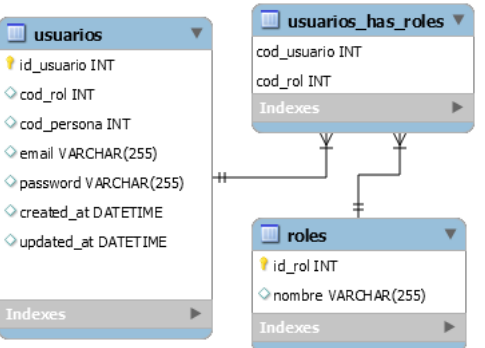

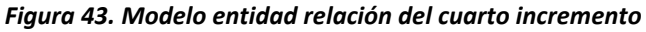

**Fuente: elaboración propia**

4.5.2.4. Diccionario de datos: en la [Tabla 79,](#page-109-2) se relaciona la información del conjunto de datos que se obtiene en este incremento.

<span id="page-109-2"></span>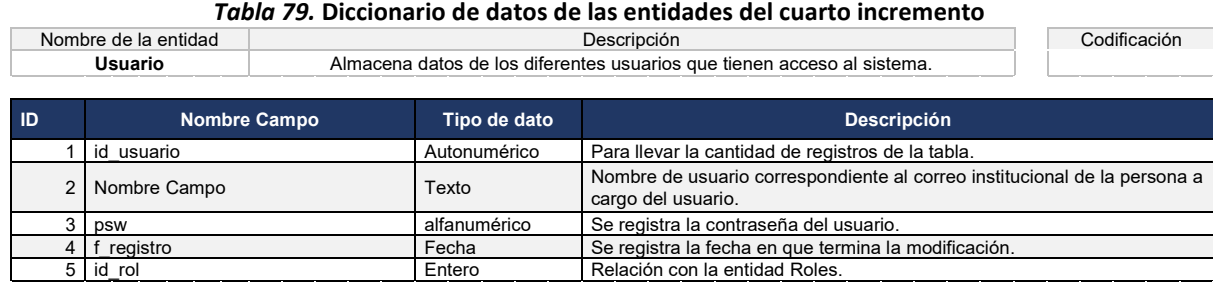

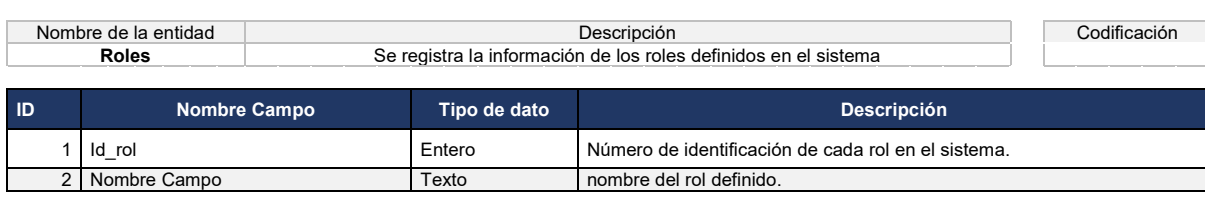

### 4.5.3 Codificación

Ver Anexo A: código de la aplicación.

#### 4.5.4 Pruebas

Con el fin de verificar la funcionalidad del sistema se organizaron las pruebas funcionales agrupadas en dos secciones o módulos: usuarios y reportes.

4.5.4.1. Usuarios del sistema: de la [Tabla 80](#page-110-0) a la [Tabla 83,](#page-112-0) se detallan los casos de prueba para este módulo.

<span id="page-110-0"></span>

|                                                                                  |                                                                                                    | Caso de prueba                                     |                                                                                                    |
|----------------------------------------------------------------------------------|----------------------------------------------------------------------------------------------------|----------------------------------------------------|----------------------------------------------------------------------------------------------------|
| Nombre:                                                                          |                                                                                                    | Creación de usuario.                               |                                                                                                    |
| Código:                                                                          |                                                                                                    | CP-001-gessesion.                                  |                                                                                                    |
| Autor:                                                                           |                                                                                                    | Luz Yadira Castro Obando.                          |                                                                                                    |
| Descripción<br>se cuente con un nuevo usuario en el sistema.                     |                                                                                                    |                                                    | Prueba creación de usuario, se busca verificar la creación del usuario se realice<br>correctamente y que la validación de datos se dé adecuadamente, de tal manera que |
|                                                                                  | Dependencias                                                                                                    | Esta prueba depende del rol administrador.         |                                                                                                    |
| Criterio de éxito:<br>El sistema permite el registro de los usuarios al sistema. |                                                                                                    |                                                    |                                                                                                    |
|                                                                                  | Criterios de falla:                                                                                                    | El registro no se realiza si falta el campo llave. |                                                                                                    |
|                                                                                  |                                                                                                    | Flujo del caso de prueba                           |                                                                                                    |
| ID                                                                               |                                                                                                    | Usuario (Datos de entrada)                         | Sistema (Datos de salida)                                                                                                    |
| 1                                                                                | usuarios.                                                                                                    | En la sección configuración -> gestión de          |                                                                                                    |
| 2                                                                                |                                                                                                    |                                                    | Debe cargar el formulario con los datos requeridos<br>para crear un usuario.                                                                                           |
| 3                                                                                | Diligenciar los datos:<br>nombre usuario<br>contraseña<br>f registro<br>seleccionar los roles<br>Hacer clic en el botón guardar. |                                                    |                                                                                                    |
| $\overline{A}$                                                                   |                                                                                                    |                                                    | Almacenar los datos de usuario, deshabilitar el botón<br>guardar y sólo queda la opción de cerrar.                                                                     |
| 5                                                                                | Hacer clic en el botón cerrar.                                                                                                   |                                                    |                                                                                                    |
| 6                                                                                |                                                                                                    |                                                    | Se debe cerrar el formulario y cargar el listado de los<br>usuarios creados para su consulta o edición.                                                                |
|                                                                                  | Observaciones:                                                                                                    | esperados.                                         | Se ejecutaron las acciones descritas en el caso de prueba obteniendo los resultados                                                                                    |

*Tabla 80. Caso de prueba crear usuario*

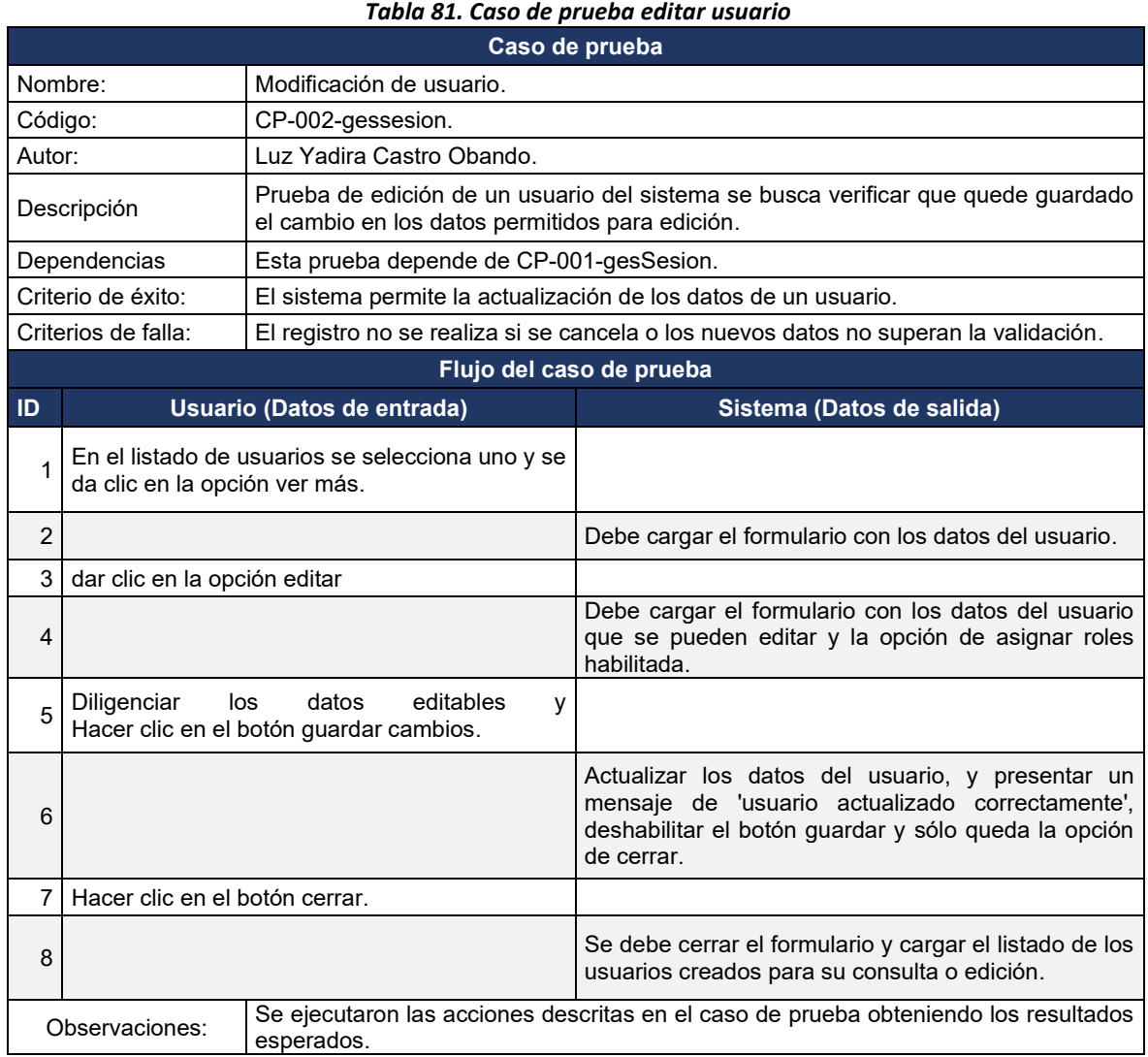

#### *Tabla 82. Caso de prueba asignar roles*

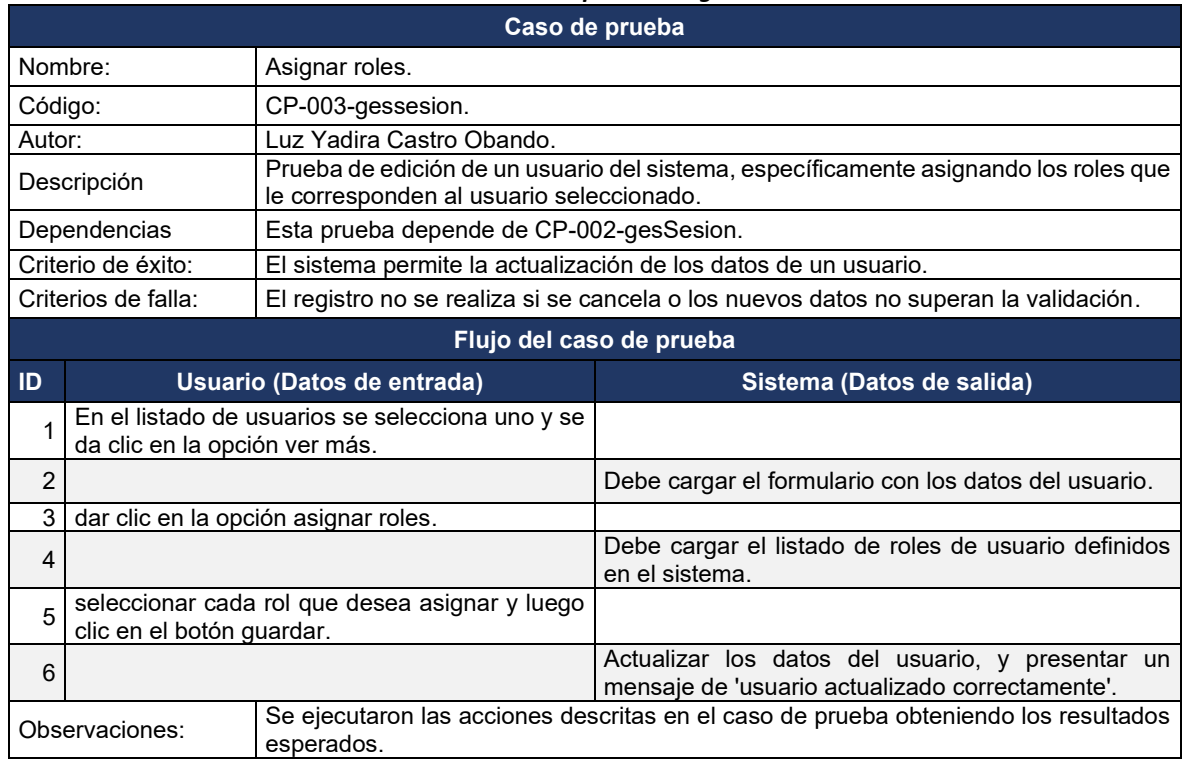

#### **Fuente: elaboración propia**

#### *Tabla 83. Caso de prueba iniciar sesión*

<span id="page-112-0"></span>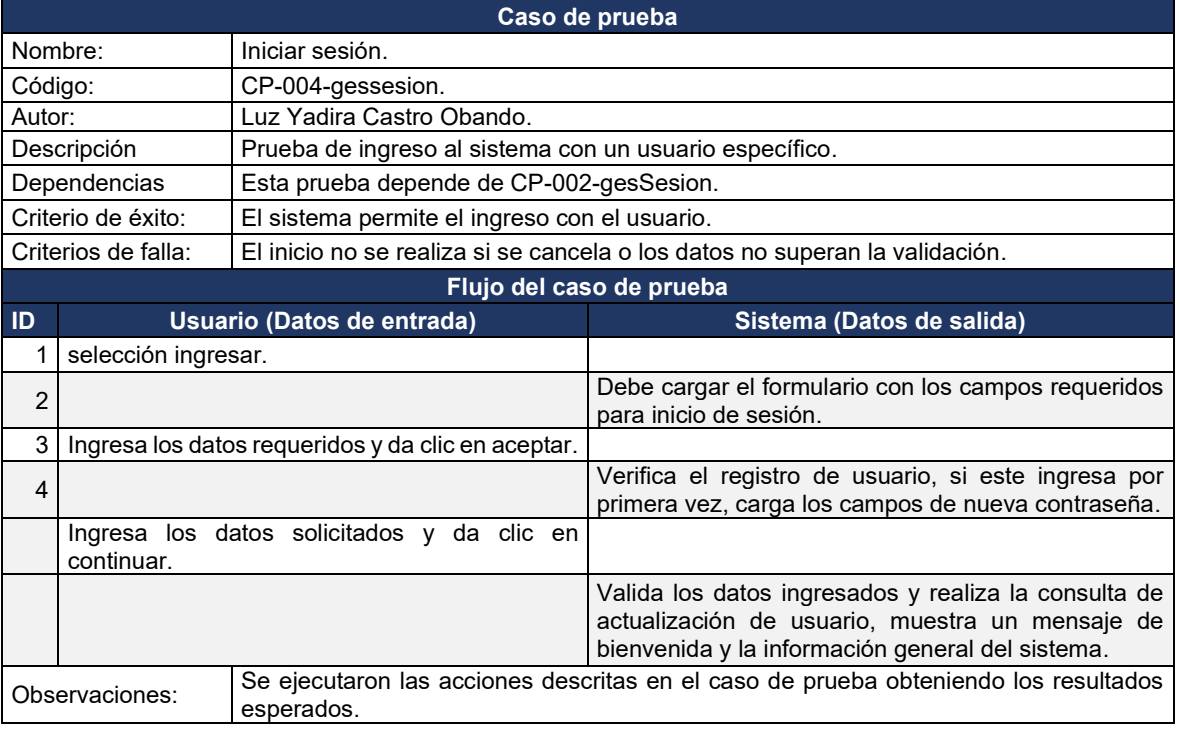

4.5.4.2. Generación de reportes: en la [Tabla 84](#page-113-0) se detalla el caso de prueba para generación de reportes.

<span id="page-113-0"></span>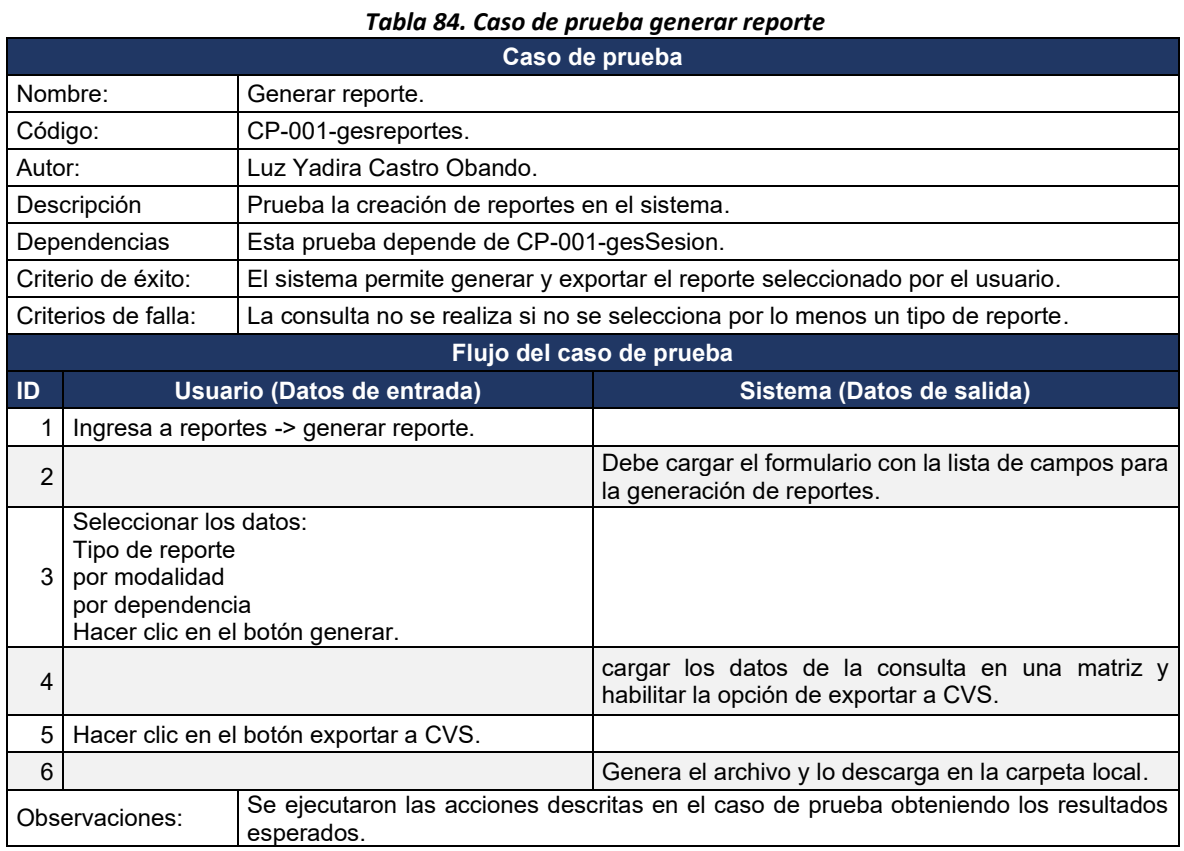

**Fuente: elaboración propia**

4.5.4.3. Navegabilidad y usabilidad: Al contar con la totalidad del sistema, se realizó una prueba con cada rol definido y luego de esto se les aplicó una encuesta como la que se muestra en la [Tabla 85.](#page-114-0)

#### *Tabla 85. Formato de encuesta sobre usabilidad y navegabilidad del sistema* SISTEMA PARA LA GESTIÓN DE LA INFORMACIÓN CONTRACTUAL DE NIVEL CENTRAL Y DE LAS DIRECCIONES TERRITORIALES DE

<span id="page-114-0"></span>PARQUES NACIONALES NATURALES DE COLOMBIA - SISGCON Rol: Nombre:

Luego de ingresar al sistema y realizar las actividades que le corresponden al interior de este, califique usando una escala de 1 a 5 donde 1 es totalmente en desacuerdo y 5 totalmente de acuerdo, qué tan de acuerdo está con cada uno de los siguientes enunciados:

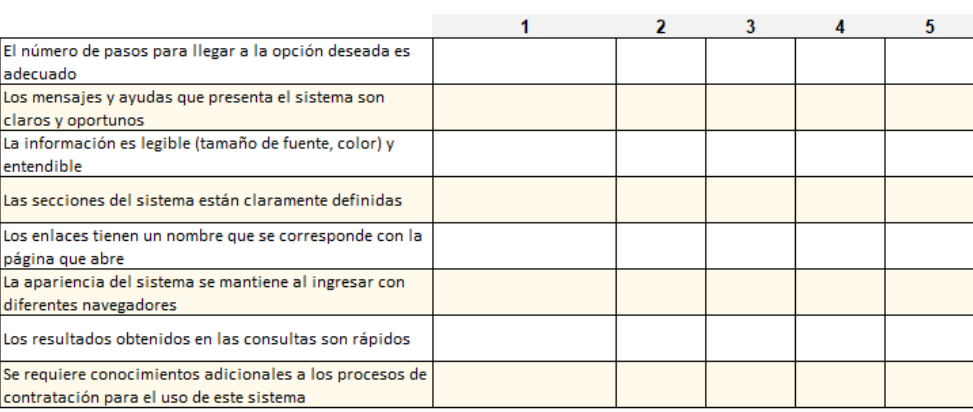

#### **Fuente: elaboración propia**

<span id="page-114-1"></span>Así mismo y luego de revisar los resultados de los 5 encuestados los resultados se resumen en la [Tabla 86.](#page-114-1)

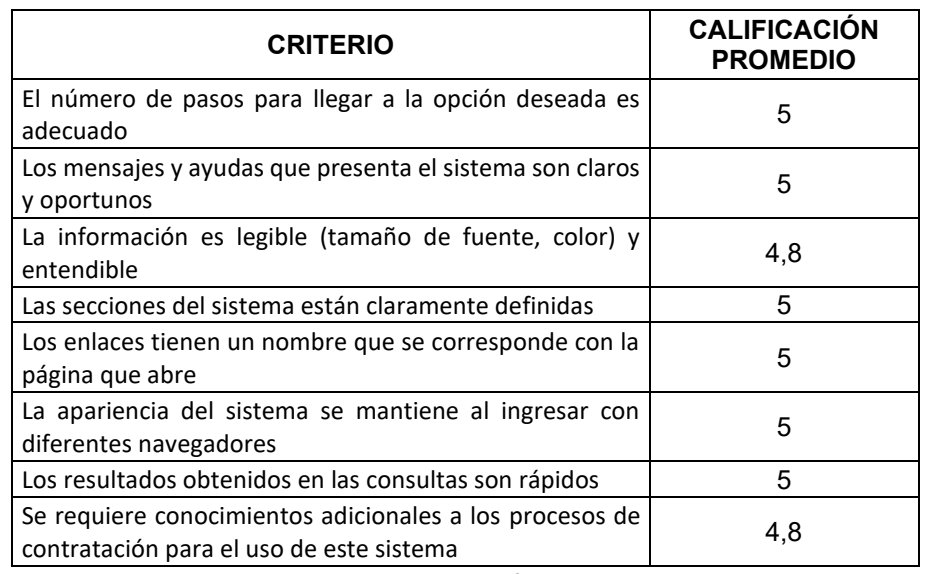

#### *Tabla 86. Resultados encuesta de usabilidad y navegabilidad*

## 5. RESULTADOS

En este capítulo se muestran los diferentes módulos creados en el sistema para la gestión de la información de los procesos contractuales de Parques Nacionales Naturales de Colombia SisGCon.

## 5.1. INGRESO E INICIO

En esta sección se presentan las interfaces de bienvenida, inicio de sesión y registro de usuarios que ofrece el sistema.

### 5.1.1. Página de bienvenida

En la [Figura 44,](#page-115-0) se observa la interfaz de bienvenida que muestra el sistema apenas se ingresa, con el logo, el nombre del sistema y los enlaces a las páginas relacionadas.

<span id="page-115-0"></span>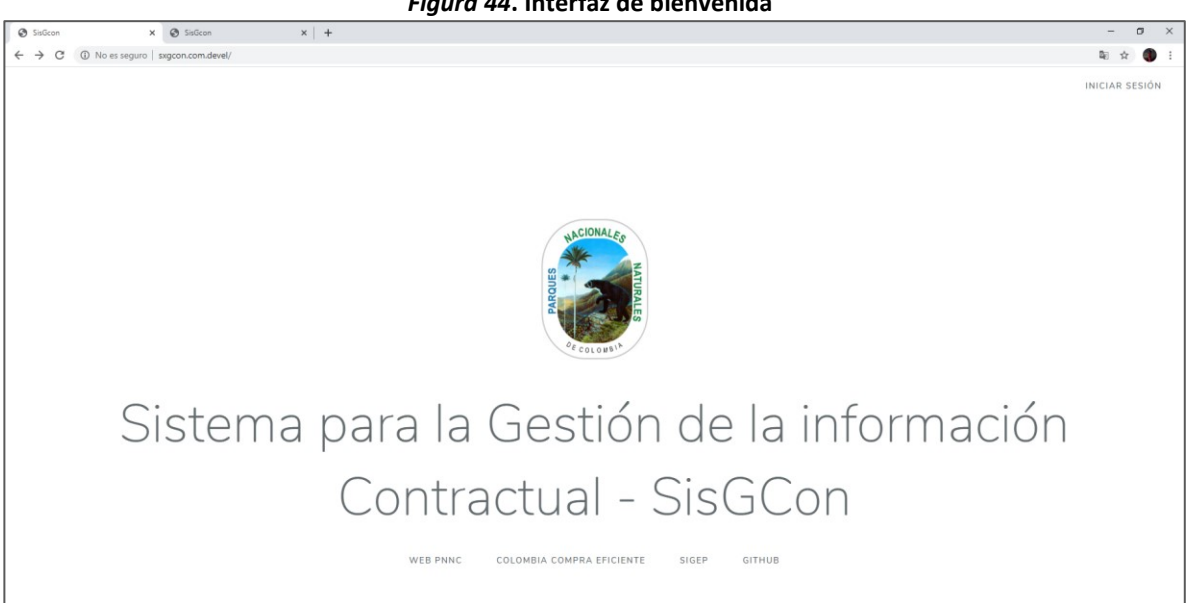

*Figura 44***. Interfaz de bienvenida**

**Fuente: elaboración propia**

### 5.1.2. Inicio de sesión

En la [Figura 45,](#page-116-0) se observa la interfaz de inicio de sesión mediante la cual se puede acceder al sistema, cuando el usuario ingrese los datos solicitados correctamente.

<span id="page-116-0"></span>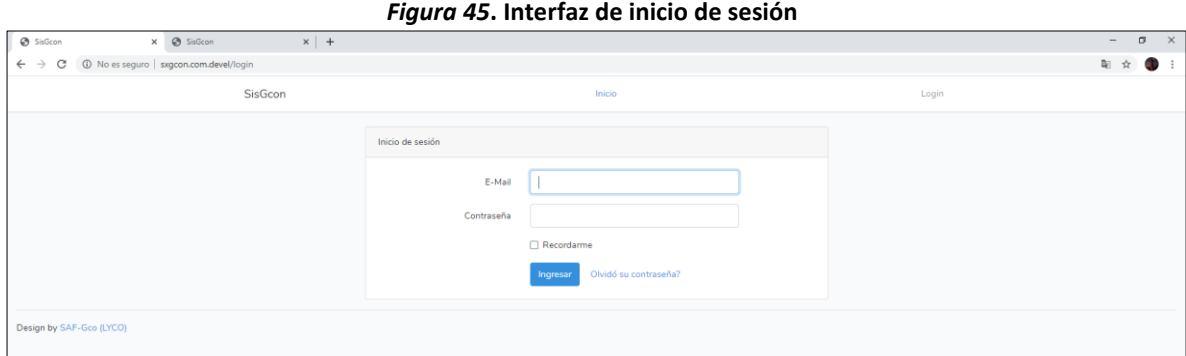

**Fuente: elaboración propia**

## 5.1.3. Registro de usuarios

<span id="page-116-1"></span>Con esta aplicación se pueden crear los diferentes usuarios que tienen acceso al sistema. En la [Figura 46,](#page-116-1) se observa la interfaz de registro de usuarios a la que sólo puede acceder el rol de administrador.

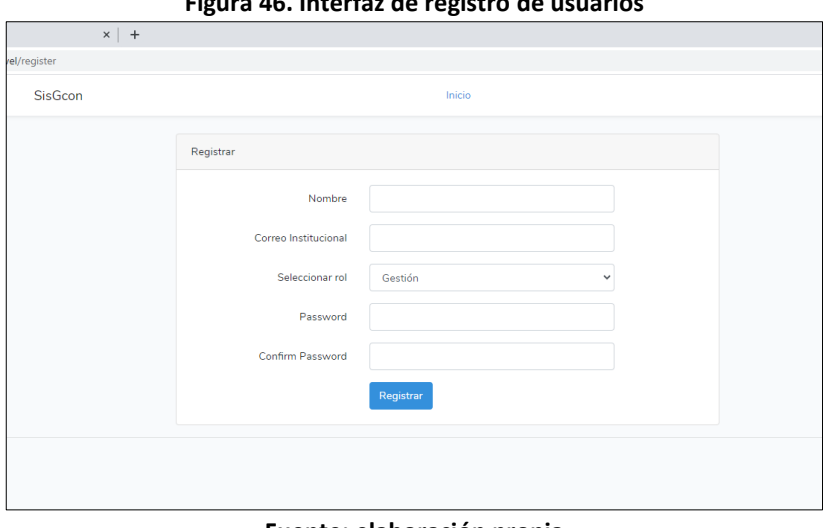

**Figura 46. Interfaz de registro de usuarios**

**Fuente: elaboración propia**

### 5.1.4. Página principal

Por medio de la página principal se accede a los módulos del sistema. En la

[Figura](#page-117-0) **47**, se observa la interfaz de la página principal con los siete módulos que lo componen.

<span id="page-117-0"></span>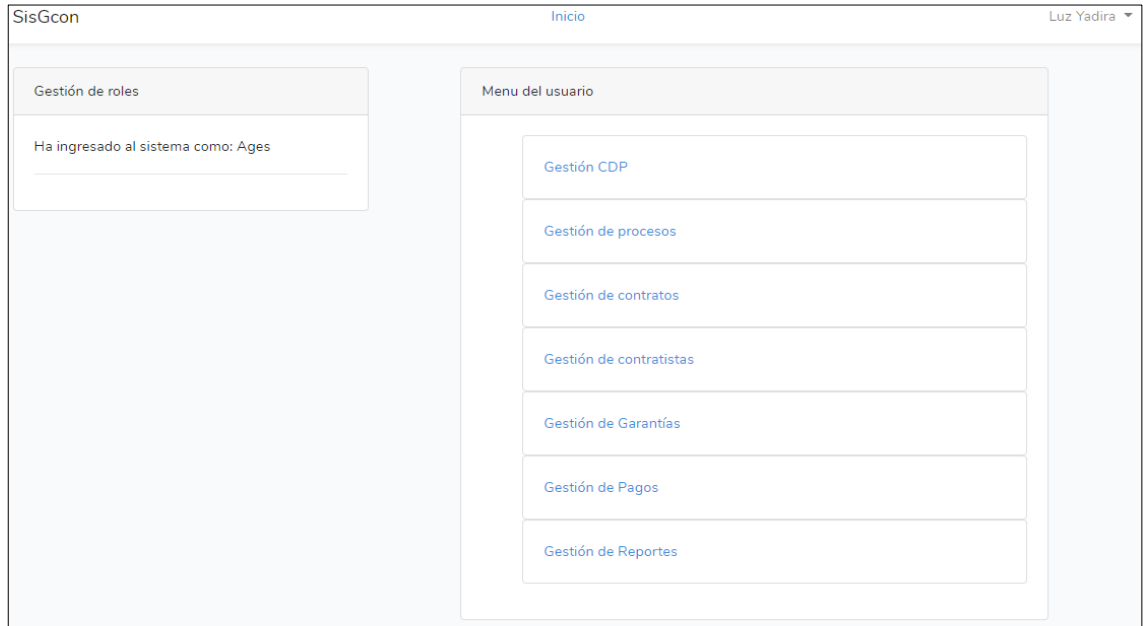

*Figura 47***. Página principal**

**Fuente: elaboración propia**

## 5.2. MÓDULO DE GESTIÓN DE CDP

<span id="page-117-1"></span>En este módulo se puede realizar la creación, consulta y edición de certificados de disponibilidad presupuestal - CDP y de las solicitudes que le corresponden. En la [Figura 48,](#page-117-1) se observa que el sistema ofrece un listado de solicitudes y de CDPs con la opción de 'ver' más detalle de cada uno, así como, la opción de crear.

**Figura 48***. Interfaz del módulo gestión de CDP*

| x @ SisGcon<br>SisGcon<br>$x +$                                                            |                               |                  |                     |            | $\sigma$<br>$\times$<br>$\sim$   |
|--------------------------------------------------------------------------------------------|-------------------------------|------------------|---------------------|------------|----------------------------------|
| 1 No es seguro   sxgcon.com.devel/gestionar-cdp<br>$\leftarrow$ $\rightarrow$ C<br>SisGcon |                               | Inicio           |                     | Luz Yadira | $\dot{\mathcal{W}}$<br>$\bullet$ |
| <b>Buscar Solicitud</b>                                                                    | Solicitudes sin asignar       |                  |                     |            |                                  |
| Buscar por:                                                                                | Numero de solicitud           | Fuente           | Dependencia         | Acciones   |                                  |
| Numero de Solicitud v                                                                      | 4320                          | Nación           | 716                 | Ver        |                                  |
| qué quieres ver?                                                                           | 5520                          | Nación           | 703                 | Ver        |                                  |
| Buscar                                                                                     | Numero de solicitud           | Fuente           | Dependencia         | Acciones   |                                  |
| · Crear Solicitud                                                                          |                               |                  |                     |            |                                  |
| Buscar CDP                                                                                 | Los últimos CDP's registrados |                  |                     |            |                                  |
| Buscar por: Numero de CDP v                                                                | Numero de CDP                 | Fecha            | Numero de solicitud | Acciones   |                                  |
| qué quieres ver?                                                                           | 3020                          | $2020 - 01 - 14$ | 3020                | Ver        |                                  |
| <b>Contract Contract</b><br>Buscar                                                         | 3120                          | $2020 - 01 - 14$ | 3120                | Ver.       |                                  |
| • Crear CDP                                                                                | 2520                          | 2020-01-14       | 2520                | Ver        |                                  |
|                                                                                            | 2620                          | 2020-01-14       | 2620                | Ver        |                                  |
|                                                                                            | 2720                          | $2020 - 01 - 14$ | 2720                | Ver        |                                  |
|                                                                                            |                               |                  |                     |            |                                  |

**Fuente: elaboración propia**

<span id="page-118-0"></span>Adicionalmente, se puede buscar una solicitud o CDP según el número y dependencia. En la [Figura 49,](#page-118-0) se observa la ventana de resultados cuando se realiza alguna búsqueda.

| <b>SisGcon</b> |                                  |          |             | Inicio                                                                                                    |                 |
|----------------|----------------------------------|----------|-------------|----------------------------------------------------------------------------------------------------|-----------------|
|                | Resultado de la consulta         |          |             |                                                                                                    |                 |
|                | <b>Numero</b><br>de<br>solicitud | valor    | Dependencia | Objeto                                                                                                    | <b>Acciones</b> |
|                | 2520                             | 61530223 | 718         | LUZ JANETH VILLALBA SUAREZ                                                                                                    | Seleccionar     |
|                | 2620                             | 43015385 | 718         | Prestación de servicios profesionales y de apoyo a la<br>gestión para adelantar las liquidaciones de común<br>acuerdo y unilaterales que sean necesarias de los<br>contratos de tracto sucesivo, aquellos cuya ejecución<br>o cumplimiento se prolongue en el tiempo y los demás<br>que lo exijan, de conformidad a las disposiciones<br>legales que regulan la materia, así como apoyar<br>jurídicamente en el tema de seguros cuando se<br>requiera. | Seleccionar     |
|                | 2720                             | 35881770 | 718         | Prestación de Servicios Profesionales para apoyar la<br>gestión contractual de Parques Nacionales Naturales<br>de Colombia Nivel Central.                                                                                                    | Seleccionar     |
|                | 2920                             | 60270833 | 718         | Prestación de Servicios Profesionales y de apoyo a la<br>gestión para adelantar en el área de contratos los<br>diversos procedimientos legales relacionados con los                                                                                                    | Seleccionar     |

**Figura 49***. Resultado de búsqueda*

**Fuente: elaboración propia**

### 5.2.1. Crear solicitud

<span id="page-118-1"></span>En la [Figura 50,](#page-118-1) se observa la ventana para la creación de una nueva solicitud.

*Figura 50***. Crear solicitud de CDP**

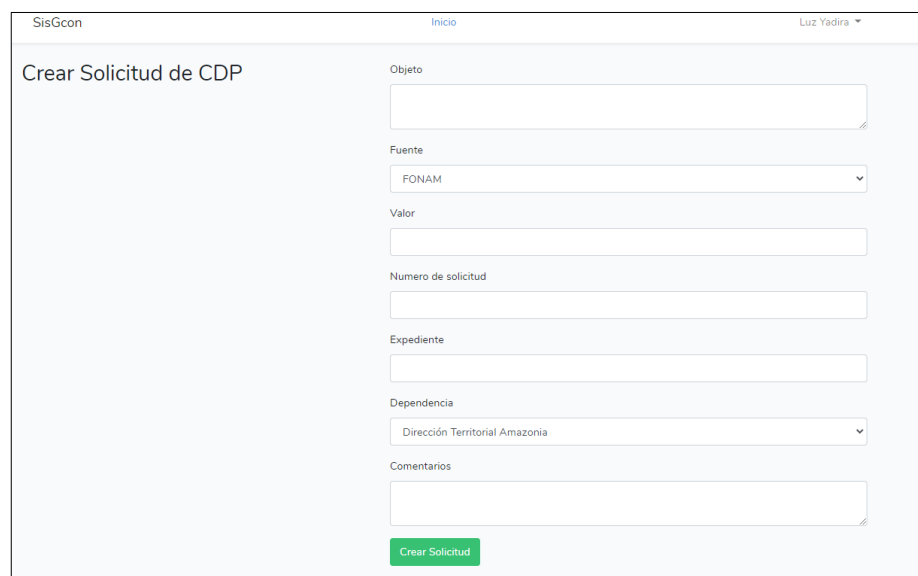

**Fuente: elaboración propia**

## 5.2.2. Ver solicitud

<span id="page-119-0"></span>En la [Figura 51,](#page-119-0) se observa la información detallada de la solicitud, junto con las opciones de volver a la página principal o de editar el registro que se está consultando.

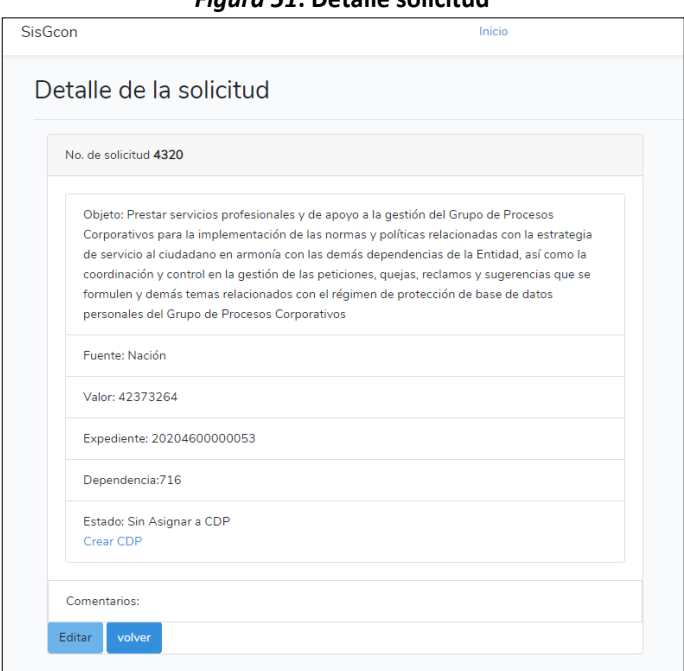

*Figura 51***. Detalle solicitud** 

**Fuente: elaboración propia**

### 5.2.3. Editar solicitud

En la [Figura 52,](#page-120-0) se observa el formulario que muestra la información de una solicitud y los campos que pueden ser modificados y actualizados en el sistema.

<span id="page-120-0"></span>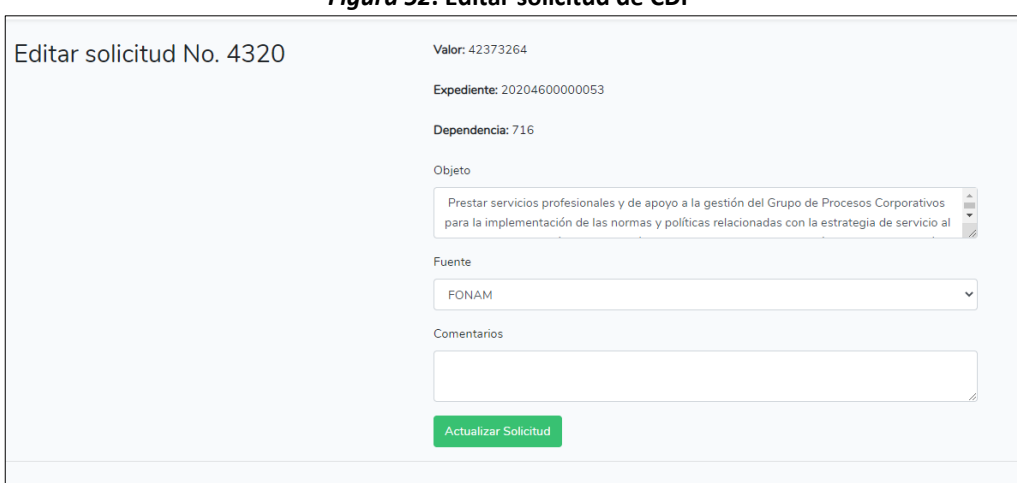

*Figura 52***. Editar solicitud de CDP**

**Fuente: elaboración propia**

## 5.3. MÓDULO DE GESTIÓN DE PROCESOS

Con este módulo se puede realizar la creación, consulta y edición de procesos. En la [Figura](#page-120-1)  [53](#page-120-1), se observa que el sistema ofrece un listado de procesos con la opción de 'ver' más detalle de cada uno, además de la opción de crear.

<span id="page-120-1"></span>

| <b>SisGcon</b>                     | Inicio                    |           |          | Luz Yadira      |
|------------------------------------|---------------------------|-----------|----------|-----------------|
| <b>Buscar Proceso</b>              | <b>Procesos Recientes</b> |           |          |                 |
| Buscar por:<br>Numero de proceso v | Numero de Proceso         | Modalidad | Abogado  | <b>Acciones</b> |
| ingrese dato a buscar              | CD-NC-004-2020            | 200       | 51717059 | Ver             |
| <b>Buscar</b>                      | CD-NC-007-2020            | 200       | 51717059 | Ver             |
| <b>Crear Proceso</b><br>٠          | CD-NC-008-2020            | 200       | 80073591 | Ver             |
|                                    | CD-NC-011-2020            | 200       | 93414563 | Ver             |
|                                    | Numero de Proceso         | Modalidad | Abogado  | <b>Acciones</b> |

**Figura 53***. Interfaz del módulo gestión de procesos*

**Fuente: elaboración propia**

Adicionalmente, se puede buscar un proceso según el número y la modalidad. En la [Figura](#page-121-0)  [54,](#page-121-0) se observa la ventana de resultados cuando se realiza alguna búsqueda.

<span id="page-121-0"></span>

| Resultado de la consulta |           |          |                  |                 |
|--------------------------|-----------|----------|------------------|-----------------|
| Numero de Proceso        | Modalidad | Abogado  | Fecha de reparto | <b>Acciones</b> |
| CD-NC-002-2020           | 200       | 51717059 | 2020-01-14       | Seleccionar     |
| CD-NC-001-2020           | 200       | 26421443 | 2020-01-14       | Seleccionar     |
| CD-NC-003-2020           | 200       | 26421443 | 2020-01-14       | Seleccionar     |
| CD-NC-004-2020           | 200       | 51717059 | 2020-01-14       | Seleccionar     |
| CD-NC-005-2020           | 200       | 26421443 | 2020-01-14       | Seleccionar     |

**Figura 54***. Resultado de búsqueda proceso*

#### **Fuente: elaboración propia**

#### 5.3.1. Crear proceso

<span id="page-121-1"></span>En l[a Figura 55,](#page-121-1) se observa el formulario para la creación de un nuevo proceso en el sistema.

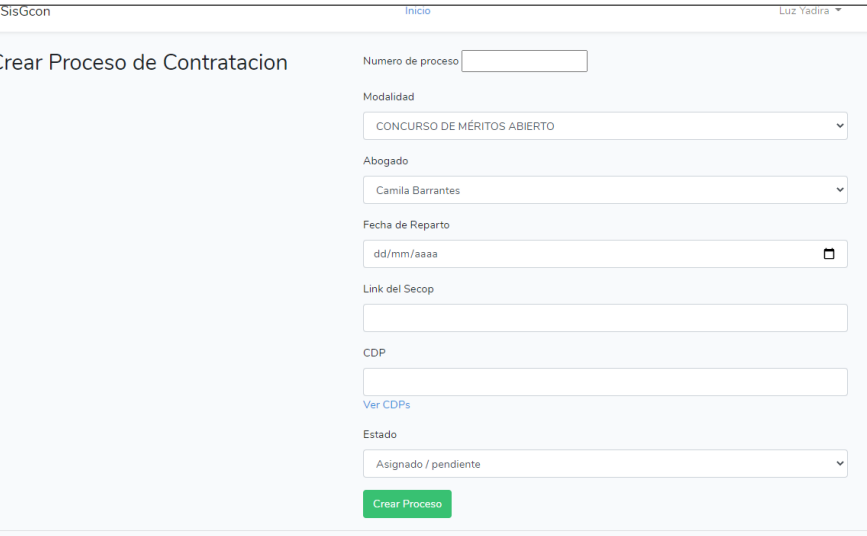

*Figura 55***. Crear proceso**

**Fuente: elaboración propia**

### 5.3.2. Ver proceso

<span id="page-122-0"></span>En la [Figura 56](#page-122-0) se observa la ventana que muestra la información detallada del proceso y las opciones de volver a la página principal o editar el proceso que se está consultando.

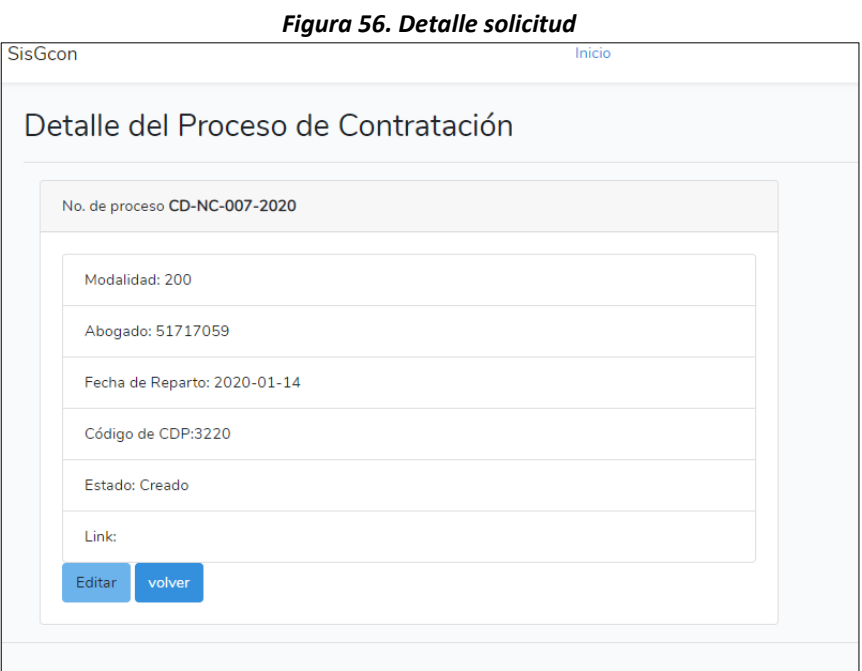

**Fuente: elaboración propia**

### 5.3.3. Editar proceso

<span id="page-122-1"></span>En la [Figura 57](#page-122-1) se observa el formulario que muestra la información del proceso y los campos que pueden ser modificados y actualizados en el sistema.

**Figura 57. Editar proceso**

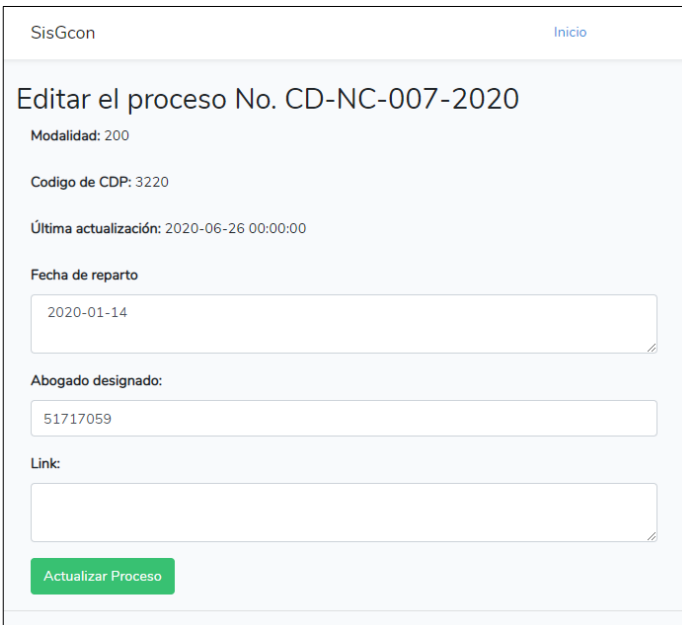

<span id="page-123-0"></span>**Fuente: elaboración propia**

## 5.4. MÓDULO DE GESTIÓN DE CONTRATOS

En este módulo se realiza la creación, consulta y edición de los contratos. En la

[Figura](#page-123-0) **58**, se observa que el sistema ofrece un listado de contratos con la opción de 'ver' más detalle de cada uno, además de la opción de crear.

|                            |                |                          | Luz Yadira      |
|----------------------------|----------------|--------------------------|-----------------|
| <b>Contratos Recientes</b> |                |                          |                 |
| Numero de Contrato         | Supervisor     | <b>Clase de Contrato</b> | <b>Acciones</b> |
| CPS-001-2020               | 1              | 140                      | Ver             |
| CPS-002-2020               | $\mathbf{1}$   | 140                      | Ver             |
| CPS-003-2020               | $\overline{2}$ | 140                      | Ver             |
| CPS-004-2020               | $\overline{2}$ | 140                      | Ver             |
|                            |                |                          |                 |
|                            |                | Inicio                   |                 |

**Figura 58***. Interfaz del módulo gestión de contratos*

**Fuente: elaboración propia**

<span id="page-123-1"></span>Adicionalmente, se puede buscar un contrato según el número. En la [Figura 59,](#page-123-1) se observa la ventana de resultados cuando se realiza alguna búsqueda.

**Figura 59***. Resultado de búsqueda contrato*

| Resultado de la consulta |       |              |                    |                 |  |  |  |  |
|--------------------------|-------|--------------|--------------------|-----------------|--|--|--|--|
| Numero de Contrato       | Plazo | Fecha inicio | <b>Fecha Final</b> | <b>Acciones</b> |  |  |  |  |
| CPS-001-2020             | 341   | 2020-01-14   | 2020-12-14         | Seleccionar     |  |  |  |  |
| CPS-002-2020             | 341   | 2020-01-14   | 2020-12-24         | Seleccionar     |  |  |  |  |
| CPS-003-2020             | 341   | 2020-01-14   | 2020-12-24         | Seleccionar     |  |  |  |  |
| CPS-004-2020             | 335   | 2020-01-14   | 2020-12-18         | Seleccionar     |  |  |  |  |

**Fuente: elaboración propia**

## 5.4.1. Crear contrato

<span id="page-124-0"></span>En l[a Figura 60,](#page-124-0) se observa el formulario para la creación de un nuevo contrato en el sistema.

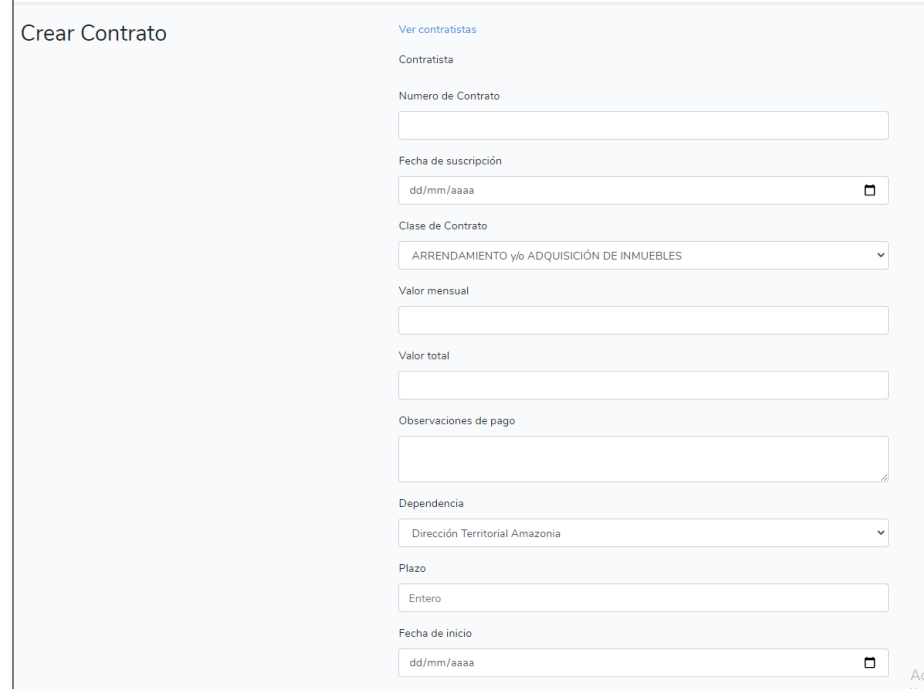

*Figura 60***. Crear contrato**

**Fuente: elaboración propia**

#### 5.4.2. Ver contrato

En la [Figura 61,](#page-125-0) se observa la información en detallada del contrato y las opciones de volver a la página principal o de editar el contrato que se está consultando.

<span id="page-125-0"></span>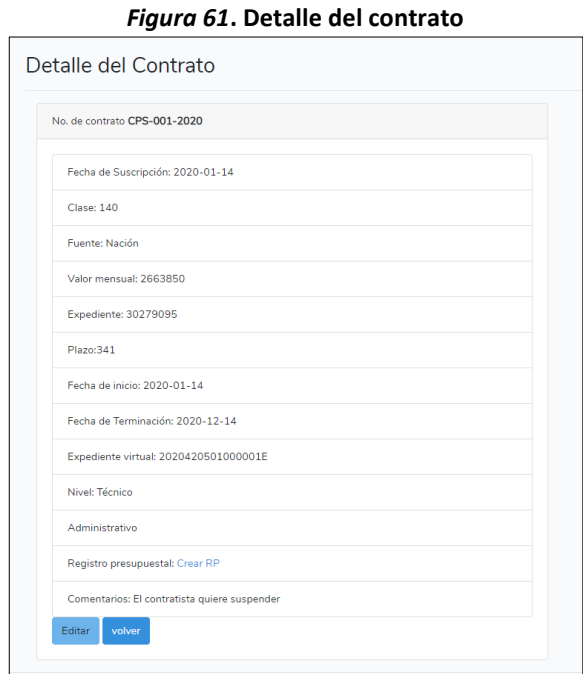

**Fuente: elaboración propia**

### 5.4.3. Editar contrato

<span id="page-125-1"></span>En la [Figura](#page-125-1) 62, se observa el formulario que muestra la información del contrato y los campos que pueden ser modificados y actualizados en el sistema.

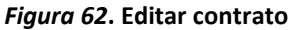

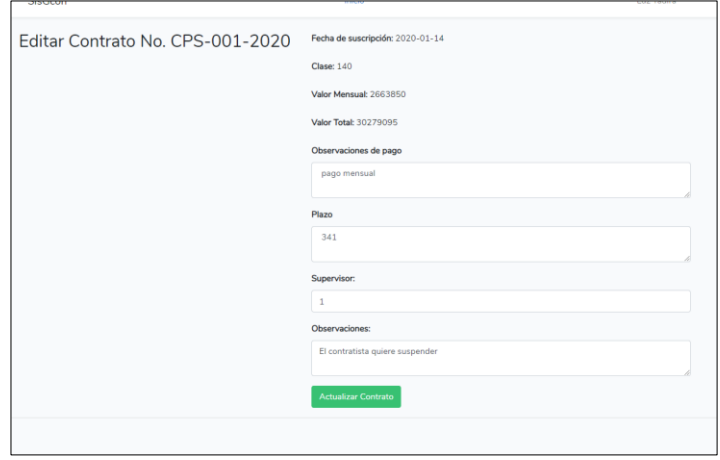

**Fuente: elaboración propia**

## 5.5. MÓDULO DE GESTIÓN DE CONTRATISTAS

En este módulo se realiza la creación, consulta y edición de los contratistas. En la

[Figura 63,](#page-126-0) se observa que el sistema ofrece un listado de las personas con la opción de 'ver' más detalle de cada uno, además de la opción de crear.

| Buscar por:<br>Numero de documento Y | Documento de<br>Contratista | <b>Nombres</b>                                  | Profesión                                             | Estado                  | <b>Acciones</b> |
|--------------------------------------|-----------------------------|-------------------------------------------------|-------------------------------------------------------|-------------------------|-----------------|
| ingrese dato a buscar                | 427735                      | <b>EMANUELE VIRZI</b>                           | ARQUITECTO                                            | Sin asignar<br>Contrato | Ver             |
| <b>Buscar</b>                        | 5207802                     | CAMILO ERNESTO ERAZO<br><b>OBANDO</b>           | <b>INGENIERO AGROFORESTAL</b>                         | Sin asignar<br>Contrato | Ver             |
| • Crear Contratista                  | 8643040                     | <b>LEONARDO FABIO</b><br><b>AHUMADA VILORA</b>  | <b>ARQUITECTO</b>                                     | Sin asignar<br>Contrato | Ver             |
|                                      | 9930291                     | <b>JAMES AUGUSTO</b><br>MONTEALEGRE GALEANO     | PROFESIONAL EN PUBLICIDAD Y<br><b>MERCADEO</b>        | Sin asignar<br>Contrato | Ver             |
|                                      | 10004569                    | <b>JUAN MANUEL GARCIA</b><br>CAMPO              | <b>INGENIERO AMBIENTAL</b>                            | Sin asignar<br>Contrato | Ver             |
|                                      | 10177526                    | <b>JOSE DEL CARMEN</b><br><b>HERRERA TOVAR</b>  | <b>ECONOMISTA</b>                                     | Sin asignar<br>Contrato | Ver             |
|                                      | 12189558                    | <b>LUIS ERNESTO PARGA</b><br><b>CERON</b>       | TECNICO EN ELECTRONICA Y<br><b>TELECOMUNICACIONES</b> | Sin asignar<br>Contrato | Ver             |
|                                      | 13544993                    | <b>HENRY OMAR AUGUSTO</b><br>CASTELLANOS QUIROZ | <b>INGENIERO FORESTAL</b>                             | Sin asignar<br>Contrato | Ver             |
|                                      | 16072644                    | ALEJANDRO TAMAYO<br><b>MONTOYA</b>              | COMINICADOR SOCIAL Y<br><b>PERIODISTA</b>             | Sin asignar<br>Contrato | Ver             |
|                                      | 16621849                    | <b>CESAR MURILLO</b><br><b>BOHORQUEZ</b>        | <b>BIOLOGO</b>                                        | Sin asignar<br>Contrato | Ver             |

<span id="page-126-0"></span>**Figura 63***. Interfaz del módulo gestión de contratistas*

**Fuente: elaboración propia**

Adicionalmente, se puede buscar un contratista según el número de documento y profesión. En la

<span id="page-126-1"></span>**[Figura 64](#page-126-1)**, se observa la ventana de resultados cuando se realiza alguna búsqueda.

| Resultado de la consulta    |                                 |                         |                                            |                 |  |  |  |
|-----------------------------|---------------------------------|-------------------------|--------------------------------------------|-----------------|--|--|--|
| Documento de<br>Contratista | <b>Nombres</b>                  | Correo<br>institucional | Profesión                                  | <b>Acciones</b> |  |  |  |
| 52812499                    | <b>JOHANNA</b><br>LIZETH        |                         | <b>INGENIERA FORESTAL</b>                  | Seleccionar     |  |  |  |
| 52818253                    | <b>AMERICA</b><br><b>YADIRA</b> |                         | <b>INGENIERA FORESTAL</b>                  | Seleccionar     |  |  |  |
| 52867613                    | <b>LUZ AYDA</b>                 |                         | <b>ECOLOGA</b>                             | Seleccionar     |  |  |  |
| 52896623                    | <b>LUZ DARY</b>                 |                         | <b>ADMINISTRADOR DE</b><br><b>EMPRESAS</b> | Seleccionar     |  |  |  |

**Figura 64. Resultado de búsqueda contrato**

**Fuente: elaboración propia**

## 5.5.1. Crear contratista

<span id="page-127-0"></span>En la [Figura 65,](#page-127-0) se observa el formulario para la creación de un nuevo contratista.

*Figura 65***. Crear contratista**

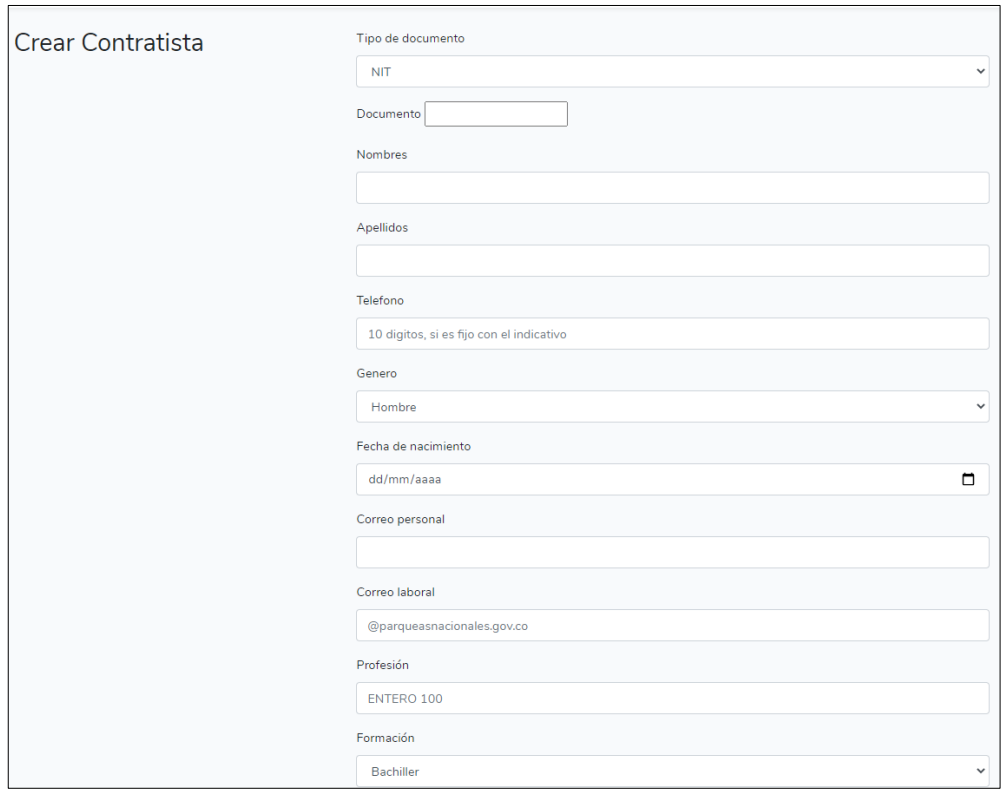

**Fuente: elaboración propia**

#### 5.5.2. Ver contratista

<span id="page-128-0"></span>En la [Figura 66,](#page-128-0) se observa la información en detalle y las opciones de volver a la página principal o de editar el contratista que se está consultando.

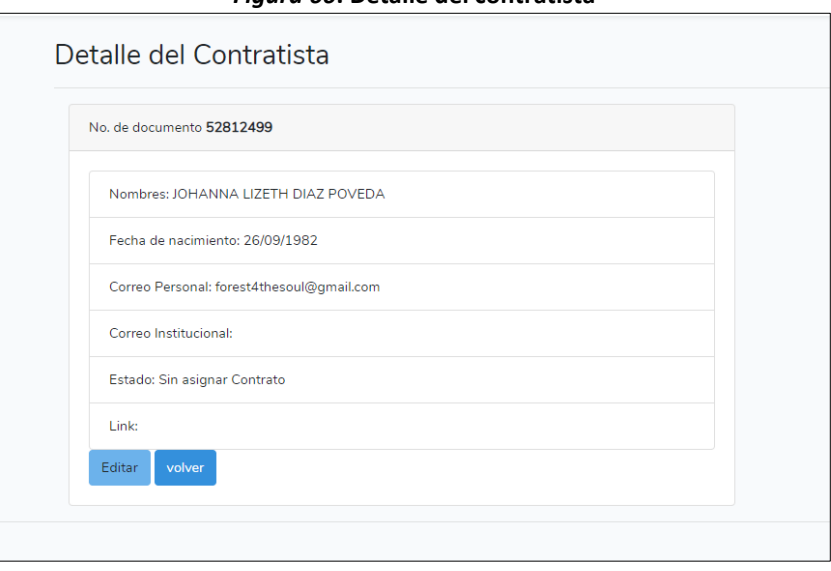

*Figura 66***. Detalle del contratista**

**Fuente: elaboración propia**

### 5.5.3. Editar contratista

<span id="page-129-0"></span>En la [Figura 67,](#page-129-0) se observa la información del contratista y los campos que pueden ser modificados y actualizados en el sistema.

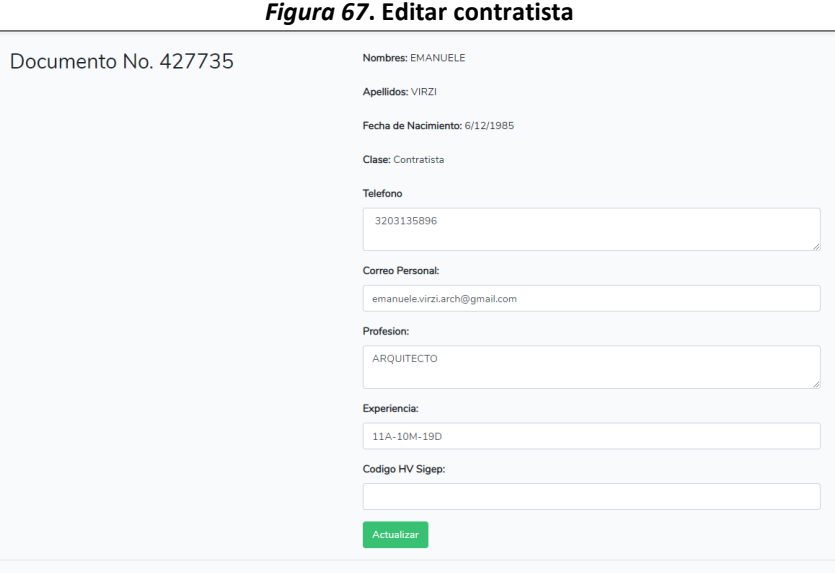

**Fuente: elaboración propia**

## 5.6. MÓDULO DE GESTIÓN DE GARANTÍAS

<span id="page-129-1"></span>En este módulo se realiza la creación, consulta y edición de las garantías. En la [Figura 68,](#page-129-1) se observa que el sistema ofrece un listado de las garantías con la opción de 'ver' más detalle de cada una, además de la opción de crear.

**Figura 68***. Interfaz del módulo gestión de garantías*

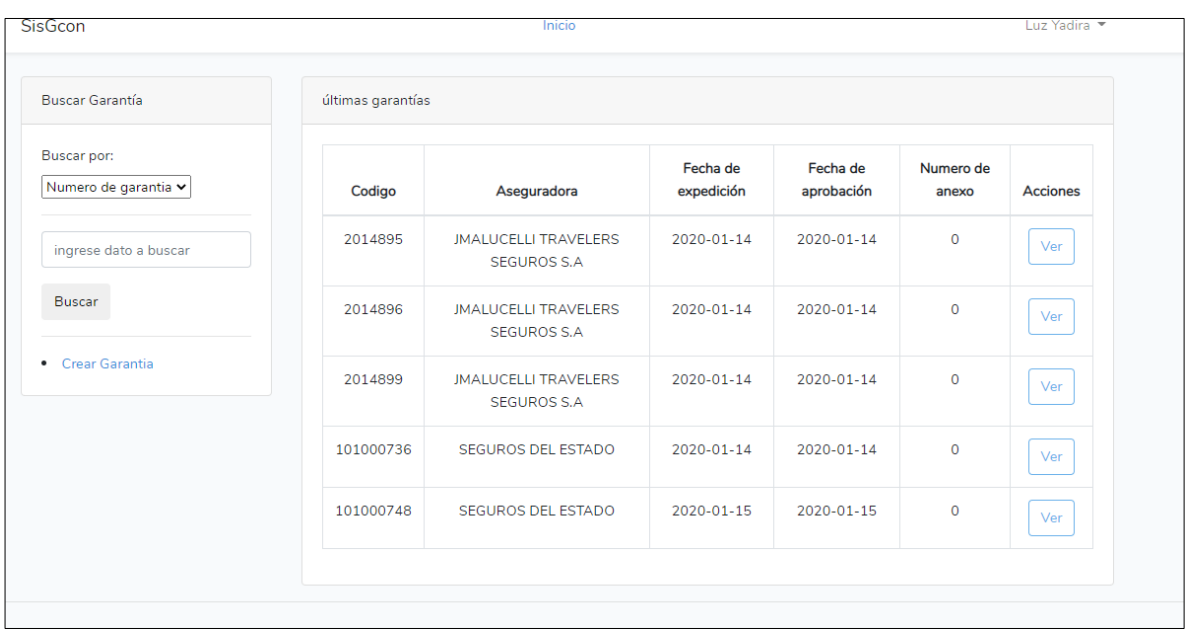

#### **Fuente: elaboración propia**

Adicionalmente, se puede buscar una garantía según el número. En la [Figura 69,](#page-130-0) se observa la ventana de resultados cuando se realiza alguna búsqueda.

**Figura 69***. Resultado de búsqueda garantía*

<span id="page-130-0"></span>

| Resultado de la consulta |                    |                     |              |                 |  |  |  |
|--------------------------|--------------------|---------------------|--------------|-----------------|--|--|--|
| Numero de garantia       | Aseguradora        | Fecha de aprobación | Contrato     | <b>Acciones</b> |  |  |  |
| 101000736                | SEGUROS DEL ESTADO | 2020-01-14          | CPS-004-2020 | Seleccionar     |  |  |  |
| 101000748                | SEGUROS DEL ESTADO | 2020-01-15          | CPS-004-2020 | Seleccionar     |  |  |  |

**Fuente: elaboración propia**

### 5.6.1. Crear garantía

<span id="page-130-1"></span>En la [Figura 70,](#page-130-1) se observa el formulario para la creación de una garantía en el sistema.

*Figura 70***. Crear garantía**

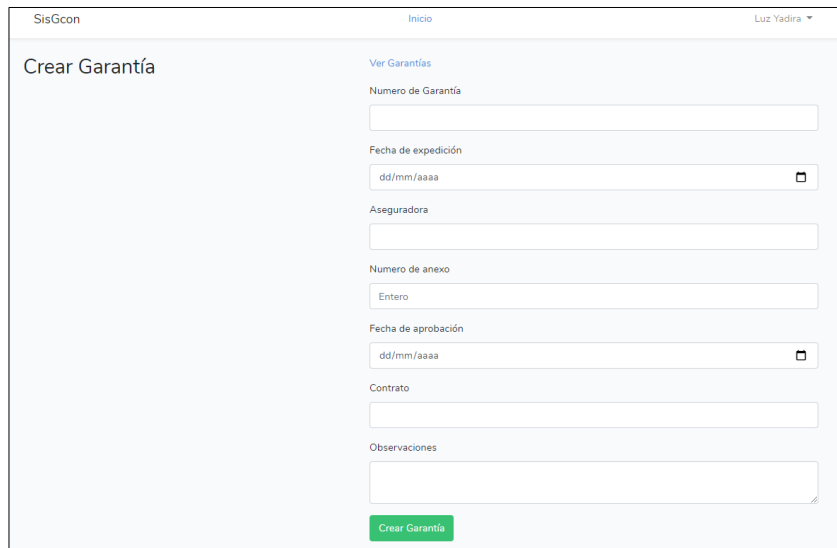

**Fuente: elaboración propia**

### 5.6.2. Ver garantía

<span id="page-131-0"></span>En la [Figura 71,](#page-131-0) se observa la ventana que muestra la información en detalle y con las opciones de volver a la página principal o de editar la garantía que se está consultando.

*Figura 71***. Detalle de la garantía**

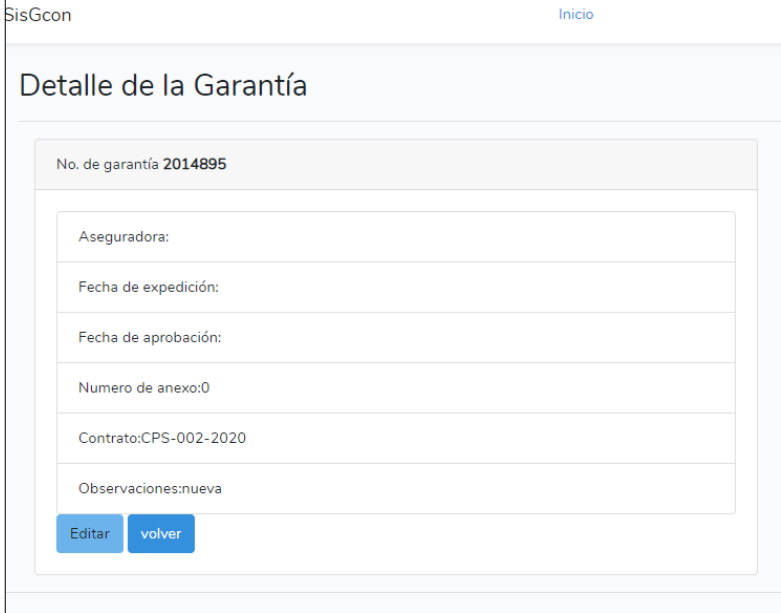

**Fuente: elaboración propia**

#### 5.6.3. Editar garantía

En la [Figura 72,](#page-132-0) se observa el formulario que muestra la información de una garantía específica y los campos que pueden ser modificados y actualizados en el sistema.

<span id="page-132-0"></span>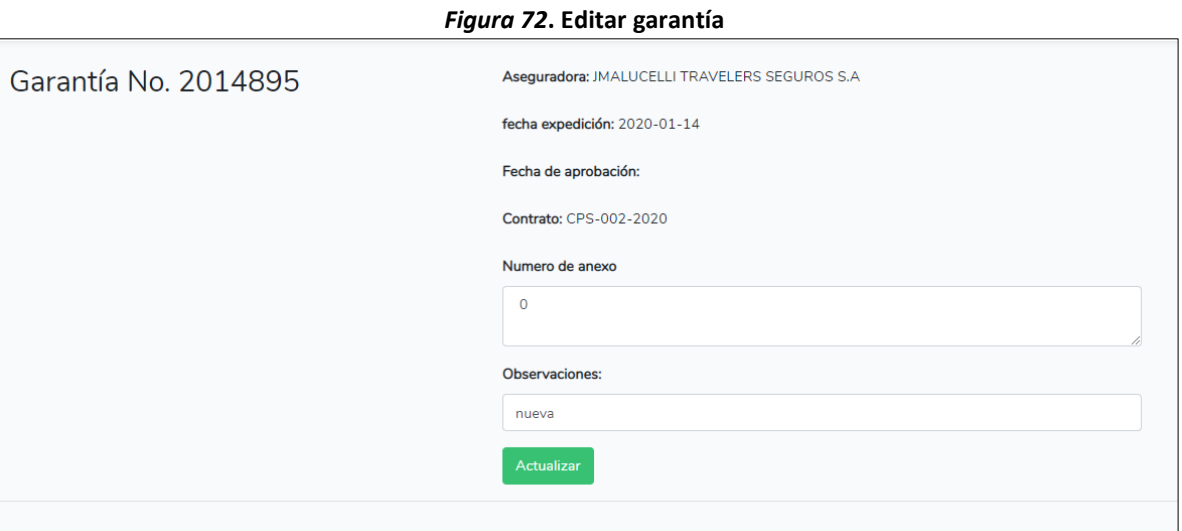

**Fuente: elaboración propia**

### 5.7. MÓDULO DE GESTIÓN DE PAGOS

En este módulo se realiza la creación, consulta y edición de los pagos que corresponden a los contratos. En la **¡Error! No se encuentra el origen de la referencia.**73, se observa que el s istema ofrece un listado de pagos con la opción de 'ver' más detalle de cada uno, además de la opción de crear.

| <b>Buscar Pago</b>       | últimos pagos realizados |                  |                 |                                          |                |                 |
|--------------------------|--------------------------|------------------|-----------------|------------------------------------------|----------------|-----------------|
| Buscar por: fecha pago v | Numero de<br>pago        | Fecha de<br>pago | Valor<br>pagado | <b>Observaciones</b>                     | cod_contrato   | <b>Acciones</b> |
| ingrese dato a buscar    | 1                        | 2020-02-05       | 1509515         | primero                                  | 6              | Ver             |
| Buscar                   | $\overline{2}$           | 2020-02-05       | 3058520         |                                          | $\overline{7}$ | Ver             |
| • Crear Pago             | 3                        | 2020-02-05       | 1500000         | PAGO COMPLETO                            | 8              | Ver             |
|                          | 4                        | 2020-03-06       | 1509515         | <b>NUM APROBACION</b><br><b>COMPLETO</b> | 7              | Ver             |

**Figura 73***. Interfaz del módulo gestión de pagos*

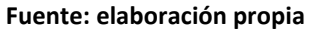

Adicionalmente, se puede buscar un pago según la fecha de pago. En la [Figura 74,](#page-133-0) se observa la ventana de resultados cuando se realiza alguna búsqueda.

<span id="page-133-0"></span>

| Numero de pago | Fecha de pago | Valor pagado | Contrato       | <b>Acciones</b> |
|----------------|---------------|--------------|----------------|-----------------|
| 1              | 2020-02-05    | 1509515      | 6              | Seleccionar     |
| $\overline{2}$ | 2020-02-05    | 3058520      | $\overline{7}$ | Seleccionar     |
| 3              | 2020-02-05    | 1500000      | 8              | Seleccionar     |
| $\overline{A}$ | 2020-03-06    | 1509515      | $\overline{7}$ | Seleccionar     |

**Figura 74***. Resultado de búsqueda pago*

#### **Fuente: elaboración propia**

### 5.7.1. Crear pago

En la [Figura 75,](#page-133-1) se observa el formulario para la creación de un nuevo pago en el sistema.

<span id="page-133-1"></span>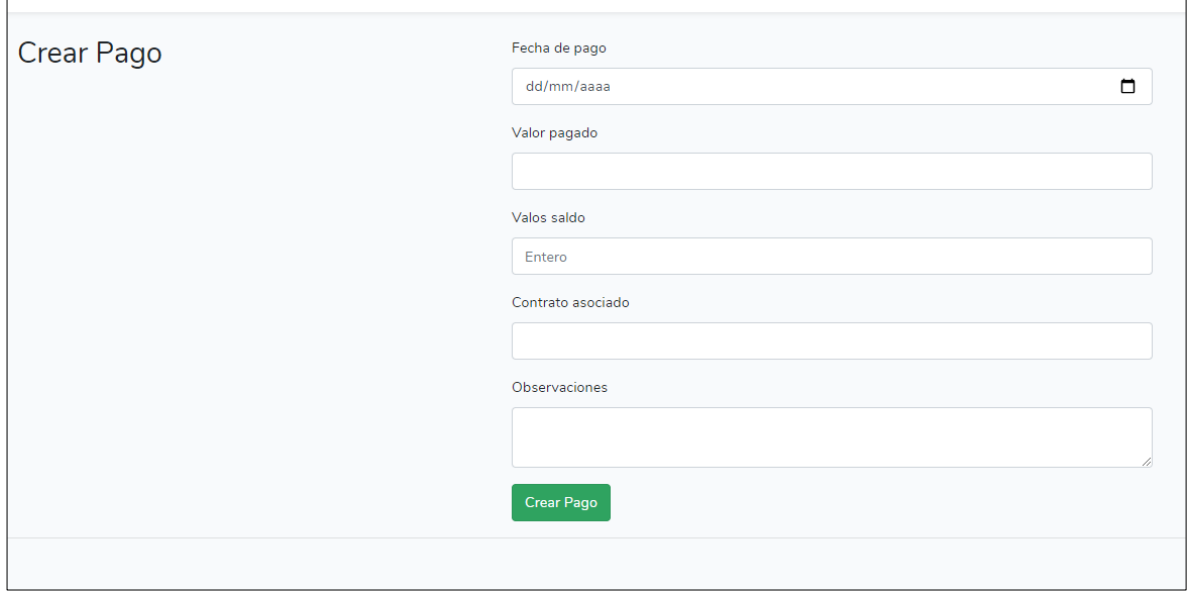

**Figura 75. Crear pago**

#### 5.7.2. Ver pago

En la [Figura 76,](#page-134-0) se observa la información detallada del pago y las opciones de volver a la página principal.

<span id="page-134-0"></span>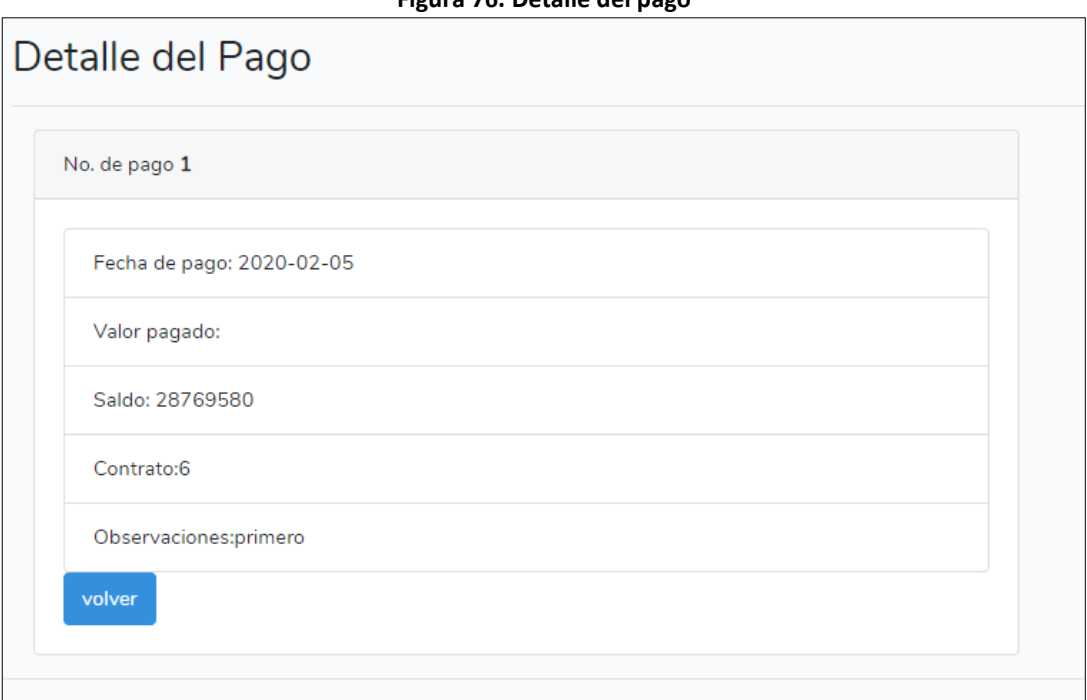

**Figura 76. Detalle del pago**

**Fuente: elaboración propia**

### 5.7.3. Editar pago

En la [Figura 77,](#page-134-1) se observa el formulario que muestra la información de un pago específico y los campos que pueden ser modificados y actualizados en el sistema.

<span id="page-134-1"></span>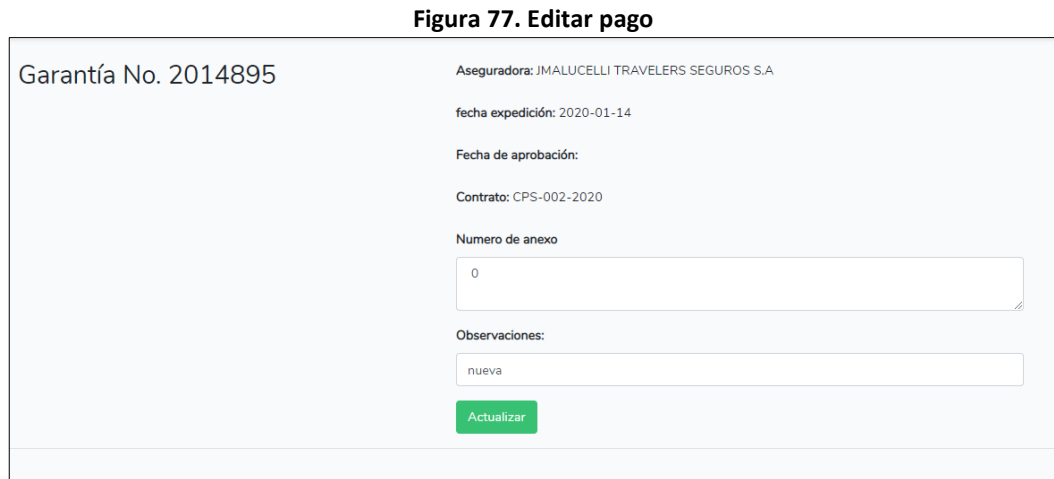

**Fuente: elaboración propia**

## 5.8. MÓDULO DE GESTIÓN DE REPORTES

En este módulo se generan los reportes que permite exportar el sistema. En la [Figura 78,](#page-135-0) se observa que existen dos opciones o grupos de reportes: generales y de seguimiento. Al ingresar, el sistema muestra por defecto los reportes generales.

<span id="page-135-0"></span>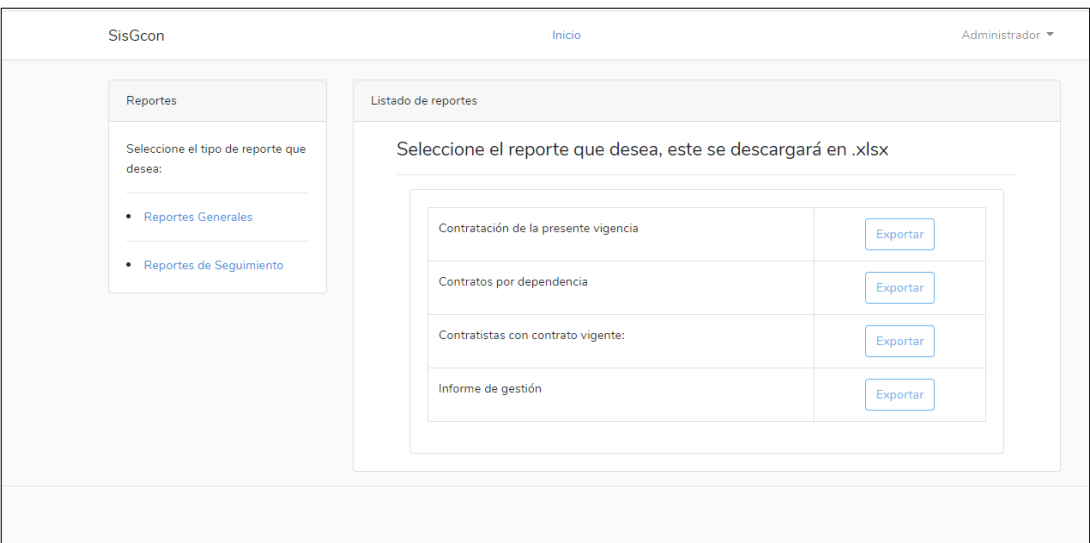

**Figura 78***. Interfaz del módulo gestión de reportes*

**Fuente: elaboración propia**

Cada reporte cuenta con la opción de exportar. En la [Figura 79,](#page-135-1) se observan los reportes de seguimiento.

**Figura 79***. Vista reportes de seguimiento*

<span id="page-135-1"></span>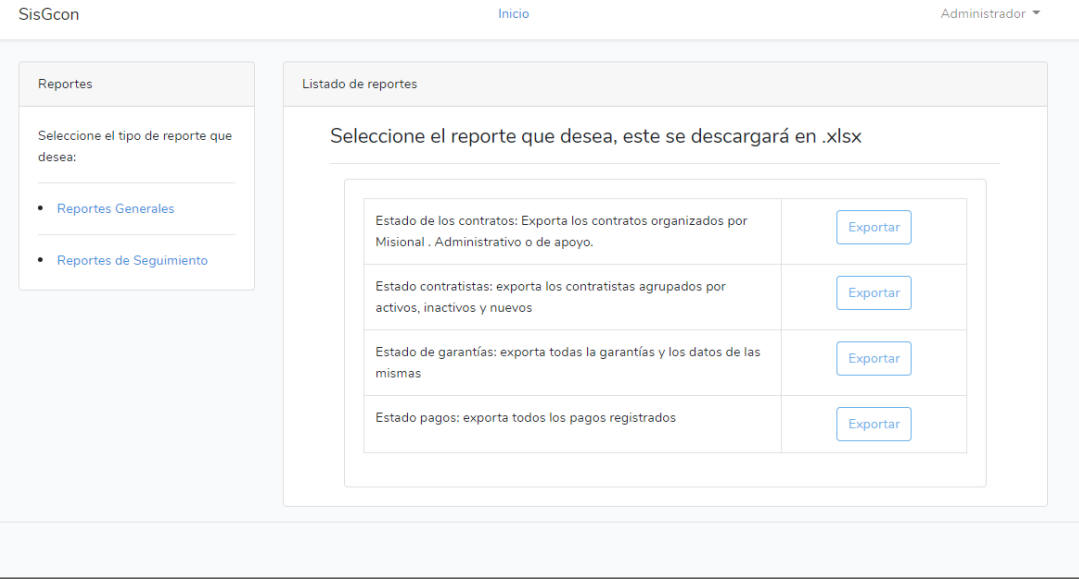

**Fuente: elaboración propia**

Al dar clic en la opción 'exportar' de cualquiera de los reportes que ofrece el sistema, se genera un archivo .xlsx que contiene los datos de las diferentes tablas con la información ingresada al sistema, el cual se descarga en la carpeta del equipo local. En las figuras 80 y 81, se muestra el reporte general de contratación de la presente vigencia y el reporte de seguimiento del estado de los contratistas, respectivamente.

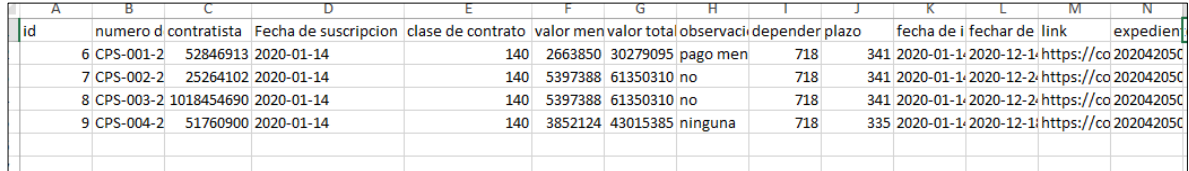

#### *Figura 80***. Reporte general: contratación de la presente vigencia**

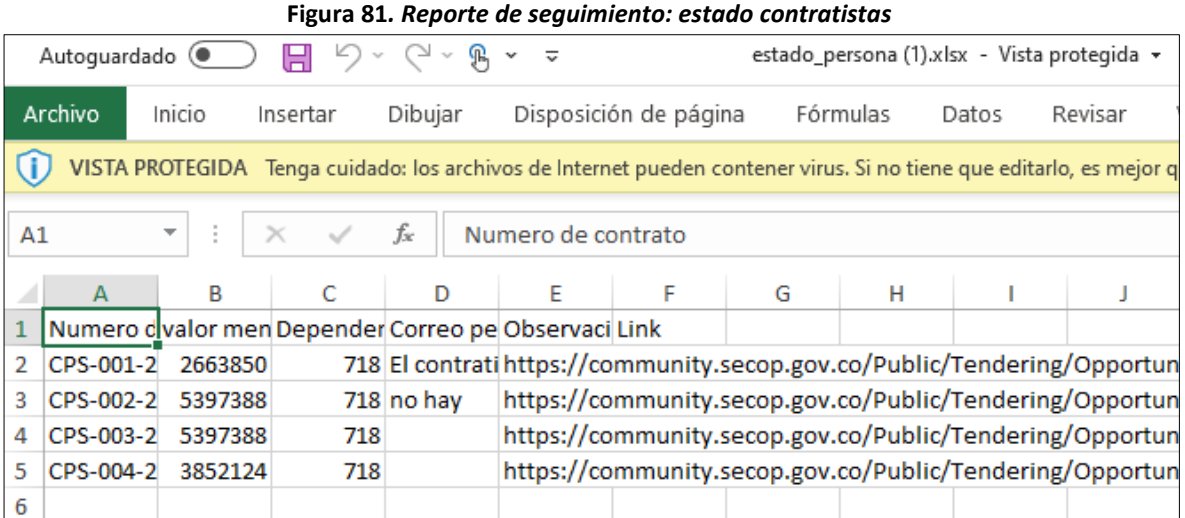

#### **Fuente: elaboración propia**

#### **Fuente: elaboración propia**

Con la implementación de estos 8 módulos, el grupo de contratación de PNNC logró unificar el registro de la información haciendo más amigable su diligenciamiento y consulta. De igual forma, puede generar los reportes generales exigidos a la dependencia, así como, los de seguimiento a la información registrada de manera consolidada, ágil y rápida. Con la gestión de usuarios con diferentes perfiles, se permitió a la entidad obtener la información de las personas responsables de su custodia sin que afecte la completitud de los datos; cada quién alimenta la parte que le corresponde, dando alcance a los objetivos propuestos en este proyecto.

## 6. CONCLUSIONES Y RECOMENDACIONES

Al final de este proyecto se tienen varias conclusiones frente a los logros alcanzados con el sistema implementado. En primer lugar, se logró unificar el registro de la información haciendo más amigable su diligenciamiento y consulta, ya que se cambió el uso de hojas de cálculo por formularios e interfaces para el cargue de resultados permitiendo una mejor visualización de la información consultada y editada, aspectos solicitados en el primer objetivo. En cuanto a los reportes, se generan de manera ágil y rápida, los que por defecto requiere la dependencia, así como también, aquellos que sirven para hacer seguimiento a los datos ingresados, logrando cumplir el segundo objetivo. Con la gestión de usuarios con diferentes perfiles, se permitió a la entidad obtener la información de las personas responsables de su custodia sin que afecte la completitud de los datos, cada quién alimenta la parte que le corresponde, con lo que se alcanza el tercer objetivo.

Frente al proceso mismo de creación, diseño y puesta en ejecución de un proyecto desarrollado con diferentes herramientas tecnológicas, para este caso, definidas por la entidad para asegurar la correcta integración con la plataforma existente. La experiencia de crear, avanzar y aprender permitió como estudiante de Ingeniería de Sistemas de la Universidad Antonio Nariño, emplear los conocimientos y aptitudes alcanzadas en el proceso formativo, para obtener un producto funcional y cuyo entregable sea la evidencia del trabajo de un profesional.

Las necesidades cubiertas con este proyecto, aparentemente simples, requieren de una 'cultura del manejo de datos', por lo que se recomienda no sólo implementar el presente proyecto en las diferentes direcciones territoriales, sino además, realizar las correspondientes sensibilizaciones frente al correcto uso y diligenciamiento de la información, la importancia de tener un dato bien logrado y su impacto en los informes que como entidad deben presentar periódicamente.

Una recomendación adicional es la que se desprende de los procesos y procedimientos que están siendo ajustados al interior de la entidad para reconocer más necesidades de manejo de datos, este primer ejercicio le servirá de marco para desarrollar futuras aplicaciones en las demás dependencias.

# BIBLIOGRAFÍA

- Abramovich, V., & Courtis, C. (2000). El acceso a la información como derecho. *Anuario de Derecho a la Comunicación*. Buenos Aires: Siglo XXI.
- Amaya Amaya, J. (2010). *Sistemas de Información Gerenciales - SIL.* Ecoe Ediciones.
- Areitio, J. (2008). *Seguridad de la Información. Redes, informática y sistemas de información.* España: Ediciones Parainfo.
- CADDHH, C. A. (1969). Convención Americana sobre Derechos Humanos, Art. 13 Libertad de pensamiento y expresión. *Pacto San José*. Costa Rica.
- Colombia Compra Eficiente. (s.f.). *¿QUÉ ES EL SECOP II?* Obtenido de Inicio / SECOP II / ¿Qué es el SECOP II?: https://www.colombiacompra.gov.co/secop-ii/que-es-el-secop-ii
- CONGRESO DE LA REPÚBLICA, c. (30 de 06 de 2015). LEY 1755 DE 2015. *Art. 14*. Colombia.
- Enríquez Ruiz, J., Farías Palacín, E., Flores Flores, E., Honores Solano, C., Llanos Muñoz, R., López Cordero, W., . . . Zúñiga Ángeles, A. (2017). *Metodología de desarrolo de Software.* Perú: Universidad Católica Los Ángeles Chimbote.
- Función Pública. (s.f.). *¿Qué es SIGEP?* Obtenido de Conozca el SIGEP: http://www.sigep.gov.co/que\_es
- García Suárez, J. L. (2004). Los sistemas de información y la estrategia empresarial. *No 34 Finanzas y Contabilidad, Harvard Deusto*.
- ICONTEC. (2009). NTCGP 1000:2009. *Norma técnica de calidad en la gestión pública*. Colombia: El instituto.
- Johansen Bertoglio, O. (1993). *Introducción a la Teoría General de Sistemas.* México: Editorial Limsa S.A.
- Ley 1712. (06 de Marzo de 2014). Ley de Transparencia y del Derecho de Acceso a la Información Pública. *Congreso de la República*. Bogotá, Colombia.
- Ley 489. (29 de Diciembre de 1998). Normas sobre la organización y funcionamiento de las entidades del orden nacional. *Congeso de la República*. Bogotá, Colombia.
- Maida, E., & Pacienzia, J. (Diciembre de 2015). Metodologías de desarrollo de software Tesis de Licenciatura en Sistemas y Computación. *Pontificia Universidad Católica Argentina*. Buenos Aires, Argentina: Pontificia Universidad Católica Argentina.
- Ministerio de Educacion Nacional. (s.f.). *Recaudo Estampilla Pro UNAL*. Obtenido de Inicio / Micrositios Institucionales / Subdirección de Gestión Financiera / Recaudo / Recaudo

Estampilla Pro UNAL: https://www.mineducacion.gov.co/1759/w3-propertyvalue-56933.html

- Ministerio de Hacienda y Crédito Público. (2018). *Sistema Integrado de Informacion Financiera - SIIF Nacion*. **Construction** Obtenido and the de Colombia: http://www.minhacienda.gov.co/HomeMinhacienda/faces/oracle/webcenter/portalapp/p ages/siif.jspx? afrLoop=761022847960247& afrWindowMode=0& afrWindowId=1dji37t 8a2\_1#!%40%40%3F\_afrWindowId%3D1dji37t8a2\_1%26\_afrLoop%3D761022847960247 %26\_afrWindowMode%3D0%26\_a
- Ministerio de Tecnologías de la Información y las Comunicaciones, M. (s.f.). *Conoce la Política de Gobierno Digital*. Obtenido de Inicio > Gobierno Digital: http://estrategia.gobiernoenlinea.gov.co/623/w3-propertyvalue-7650.html
- Ministerios de Administraciones Públicas. (2004). Directrices de la OCDE para la Seguridad de Sistemas y Redes de Informacion. *Hacia una Cultura de Seguridad*. España: OCDE.
- MINTIC, M. d. (s.f.). *Conoce la Política de Gobierno Digital*. Obtenido de Inicio > Gobierno Digital: http://estrategia.gobiernoenlinea.gov.co/623/w3-propertyvalue-7650.html
- Open Data Charter. (s.f.). *Principios*. Obtenido de Home: https://opendatacharter.net/principles-es/
- Pantoja, A. (03 de 09 de 2018). Comunicación personal. (L. Y. Castro, Entrevistador)
- PNNC, P. N. (2017). *RUNAP*. Obtenido de Cómo Funciona RUNAP?: http://runap.parquesnacionales.gov.co/
- PNNC, P. N. (s.f.). *Certificador del Sistema Nacional de Áreas Protegidas*. Obtenido de Parques Nacionales Naturales de Colombia > Certificador del Sistema Nacional de Áreas Protegidas: http://www.parquesnacionales.gov.co/portal/es/certificador-del-sistema-nacional-deareas-protegidas/
- Presidencia de la República, D. (27 de septiembre de 2011). Decreto 3572. *Creación de la Unidad Administrativa Especial PNNC*. Bogotá, Colombia.
- Pressman, R. (2010). *Ingeniería del software. Un enfoque práctico.* México: McGRAW-HILL Interamericana.
- Resolución Orgánica No 7350. (20 de Noviembre de 2013). Contraloría General de la República. *Ssitema de Rendicón Electrónica de la Cuenta e Informes - SIRECI*. Bogotá, Colombia.
- Rueda Chacón, J. (Marzo de 2006). Aplicación de la Metodología RUP para el Desarrollo Rápido de Aplicaciones Basado en el Estándar J2EE . *Trabajo de Graduación, Facultad de Ingeniería.* Guatemala, México: Universidad de San Carlos de Guatemala .
- Senge, P. (2011). *La quinta disciplina.* Buenos Aires, Argentina: Ediciones Granica.
- Senn, J. (1992). *Análisis y diseño de sistemas de información.* ProQuest Ebook Central, https://ebookcentral.proquest.com/lib/bibliouansp/detail.action?docID=3194990.: McGraw-Hill Interamericana.
- Serrano Ramos, L. V. (05 de Septiembre de 2018). Comunicación personal. (L. Y. Castro, Entrevistador)
- Tarazona T, C. (2007). Amenazas Informáticas y Seguridad de la Información. *Derecho penal y criminología 28, Vol. 28 Num. 84*, 137 - 146.